# **ESCUELA POLITÉCNICA NACIONAL**

# **FACULTAD DE INGENIERÍA DE SISTEMAS**

## **DESARROLLO E IMPLEMENTACIÓN DE UN PORTAL WEB PARA EL INSTITUTO RADIOFÓNICO FE Y ALEGRÍA - IRFEYAL**

**PROYECTO PREVIO A LA OBTENCIÓN DEL TÍTULO DE INGENIERO EN SISTEMAS INFORMÁTICOS Y DE COMPUTACIÓN** 

> **FERNANDO PATRICIO RÍOS MUÑOZ fernandoprm@hotmail.com**

**DANIELA ELIZABETH ROSERO CASA danibethr@hotmail.com** 

**DIRECTOR: ING. BOLÍVAR PALÁN TAMAYO**  bolívar.palan@epn.edu.ec

**Quito, Junio 2012** 

# **DECLARACIÓN**

Nosotros, Fernando Patricio Ríos Muñoz y Daniela Elizabeth Rosero Casa, declaramos bajo juramento que el trabajo aquí descrito es de nuestra autoría; que no ha sido previamente presentada para ningún grado o calificación y que hemos consultado las referencias bibliográficas que se incluyen en este documento.

A través de la presente declaración cedemos nuestros derechos de propiedad intelectual correspondientes a este trabajo, a la Escuela Politécnica Nacional, según lo establecido por la Ley de Propiedad Intelectual, por su Reglamento y por la normatividad institucional vigente.

 $\mathcal{L}_\text{max}$  , and the contract of the contract of the contract of the contract of the contract of the contract of the contract of the contract of the contract of the contract of the contract of the contract of the contr Fernando Rios Muñoz. Daniela Rosero Casa.

# **CERTIFICACIÓN**

Certifico que el presente trabajo fue desarrollado por Fernando Ríos Muñoz y

Daniela Rosero Casa, bajo mi supervisión.

 Ing. Bolívar Pálan Tamayo. **DIRECTOR DE PROYECTO**

## **AGRADECIMIENTO**

Agradezco a Dios todo poderoso por darme la vida que tengo por ponerme los obstáculos y los retos que se me han presentado las alegrías y tristezas que gracias a ellas he podido seguir adelante y llegar a este punto muy importante en mi vida y carrera profesional.

Un agradecimiento muy especial a mis padres Martha y Patricio que con su trabajo y esfuerzo me brindaron la gran oportunidad de estudiar, que me han sabido guiar brindándome su apoyo incondicional y paciencia para comprenderme en cada una de las etapas de mi vida.

A mis hermanas Mishel y Marjorie gracias de todo corazón por entenderme, apoyarme y brindarme su ayuda desinteresada cuando lo he necesitado.

A mi esposa y amiga Daniela gracias por comprenderme y alentarme a seguir adelante, gracias por tu amor.

A mi hijo Matías mi razón de vivir, por darme la fuerza y alegría que me brindas día a día por las ocurrencias que tienes.

A mis maestros, amigos y compañeros a quienes de una u otra forma pusieron su granito de arena a lo largo del periodo estudiantil.

Al Msc. Ing Bolívar Palán por su apoyo, tiempo y guía necesaria para la culminación de este proyecto

Fernado Ríos Muñoz.

## **AGRADECIMIENTO**

Agradezco a Dios por acompañarme en cada uno de mis días indicándome cual es el camino correcto y llenándome de fuerzas para poder haber culminado uno de mis objetivos de vida.

A mis padres Santiago y Blanca por siempre creer en mí y darme la oportunidad de estudiar acompañándome en cada momento de mi vida y apoyarme en cada una de mis decisiones.

A mis hermanas Jacqueline y Gabriela por brindarme su cariño, respeto y darme siempre su apoyo en cada etapa de mi vida.

A mi gran amigo que se convirtió en mi esposo Fernando gracias por estar junto a nosotros y brindarnos cada día tu amor y comprensión.

A mí pequeño Matías quien me acompaña en todo momento y por ser la mayor inspiración para terminar nuestro proyecto.

Al Ing. Bolívar Palán Tamayo por ser la guía necesaria para el desarrollo de nuestro proyecto.

Daniela Rosero Casa.

# **DEDICATORIA**

A nuestro padre Dios por guiarme, protegerme y no dejar que me desvié de mi rumbo.

Dedico este trabajo a mi familia por el apoyo que siempre me han brindado y ser un pilar fundamental en mi vida.

A mi esposa Daniela por ser un gran apoyo y por seguir alentándome a conseguir más objetivos.

A mi hijo Matías, mi inspiración, el que me invita a plantearme nuevos retos y por ser la alegría de mi vida.

Fernando Rios Muñoz.

## **DEDICATORIA**

Se lo dedico a Dios por darme salud, por brindarme unos padres que nunca dejaron de creer en mí y por darme la oportunidad de formar un buen hogar.

A mis padres y hermanas por siempre estar ahí en cada etapa de mi vida, por nunca haberme dejado de apoyar.

A mi esposo por ser el mejor amigo que he encontrado en mi vida con el cual me da mucha alegría que volvamos a compartir un logro juntos.

A mi hijo Matías por brindarme su amor incondicional y haber sido mi mayor inspiración.

Daniela Rosero Casa.

# **CONTENIDO**

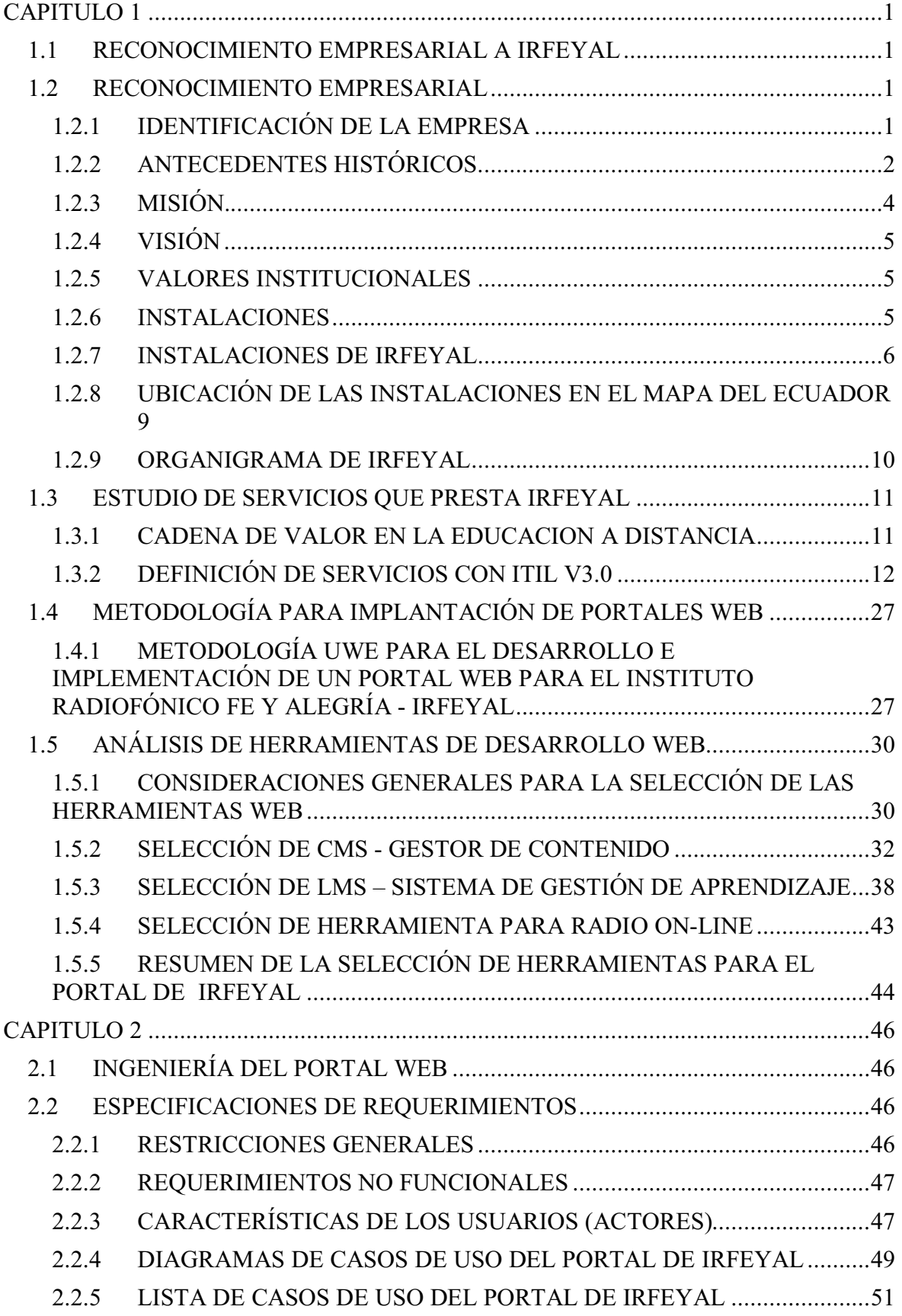

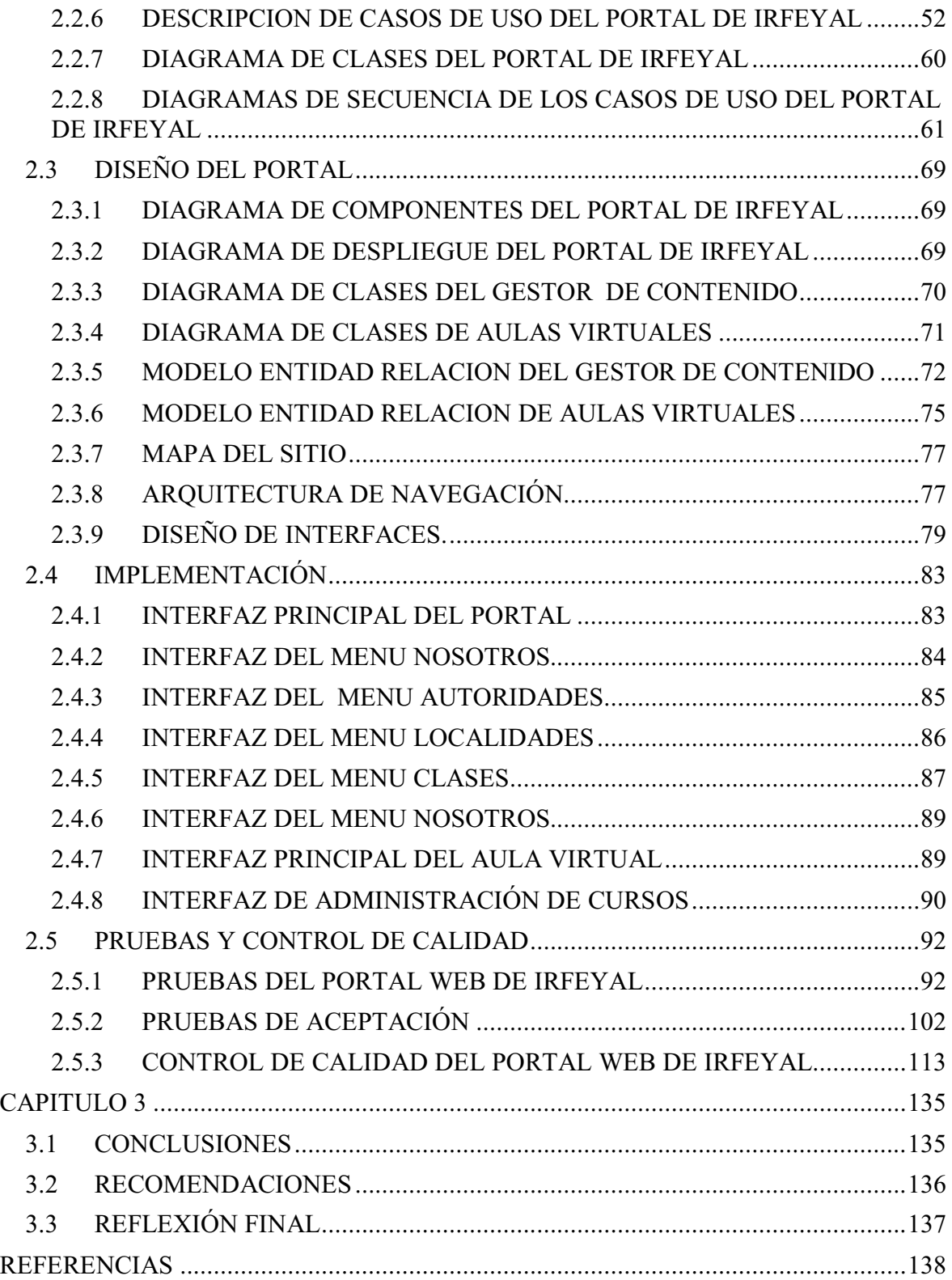

# **LISTA DE FIGURAS**

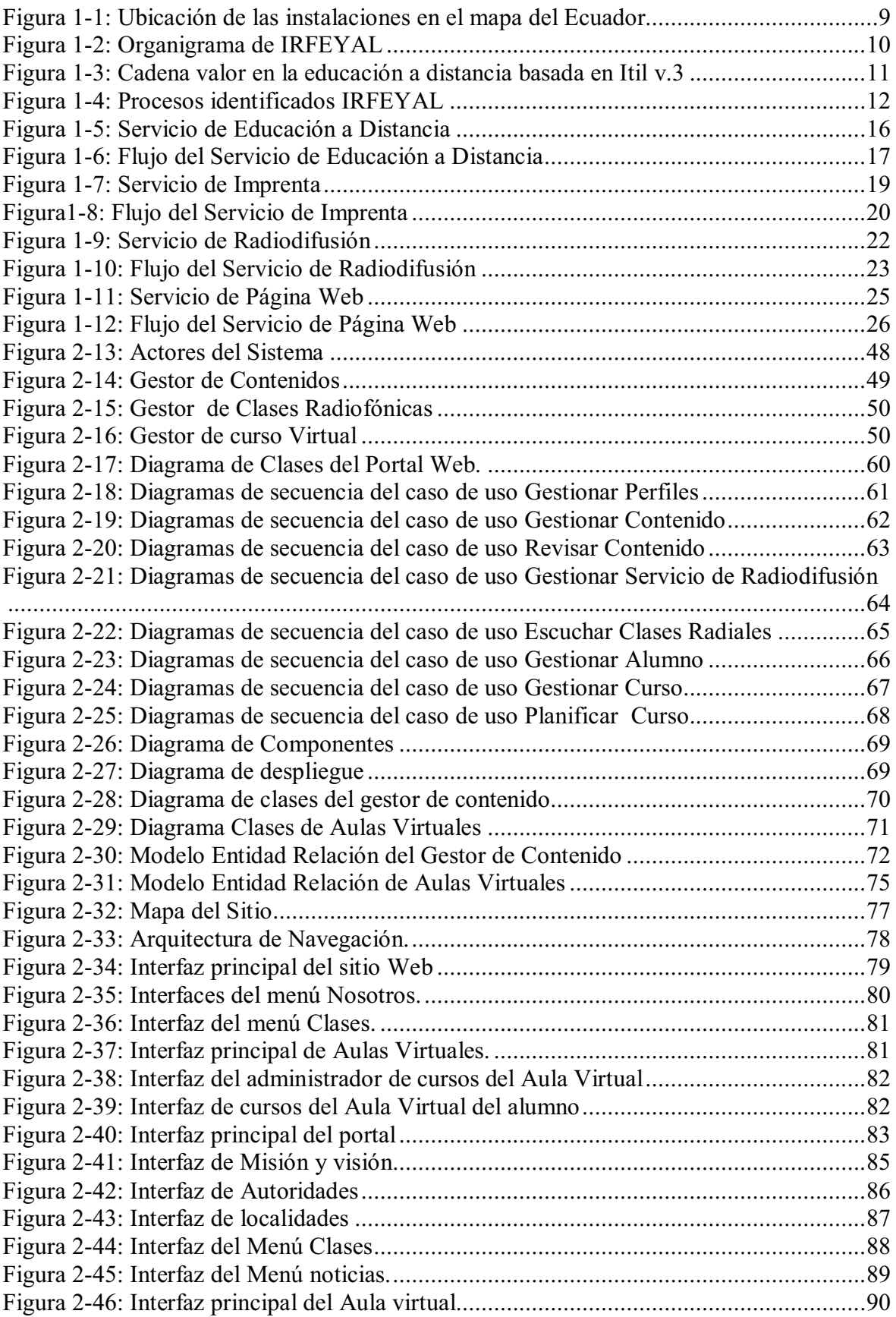

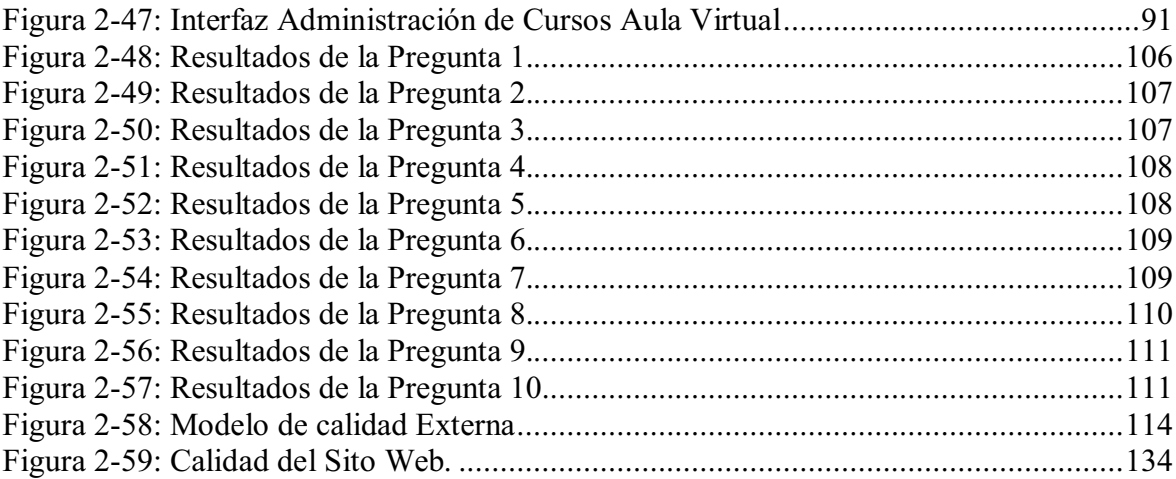

# **LISTA DE TABLAS**

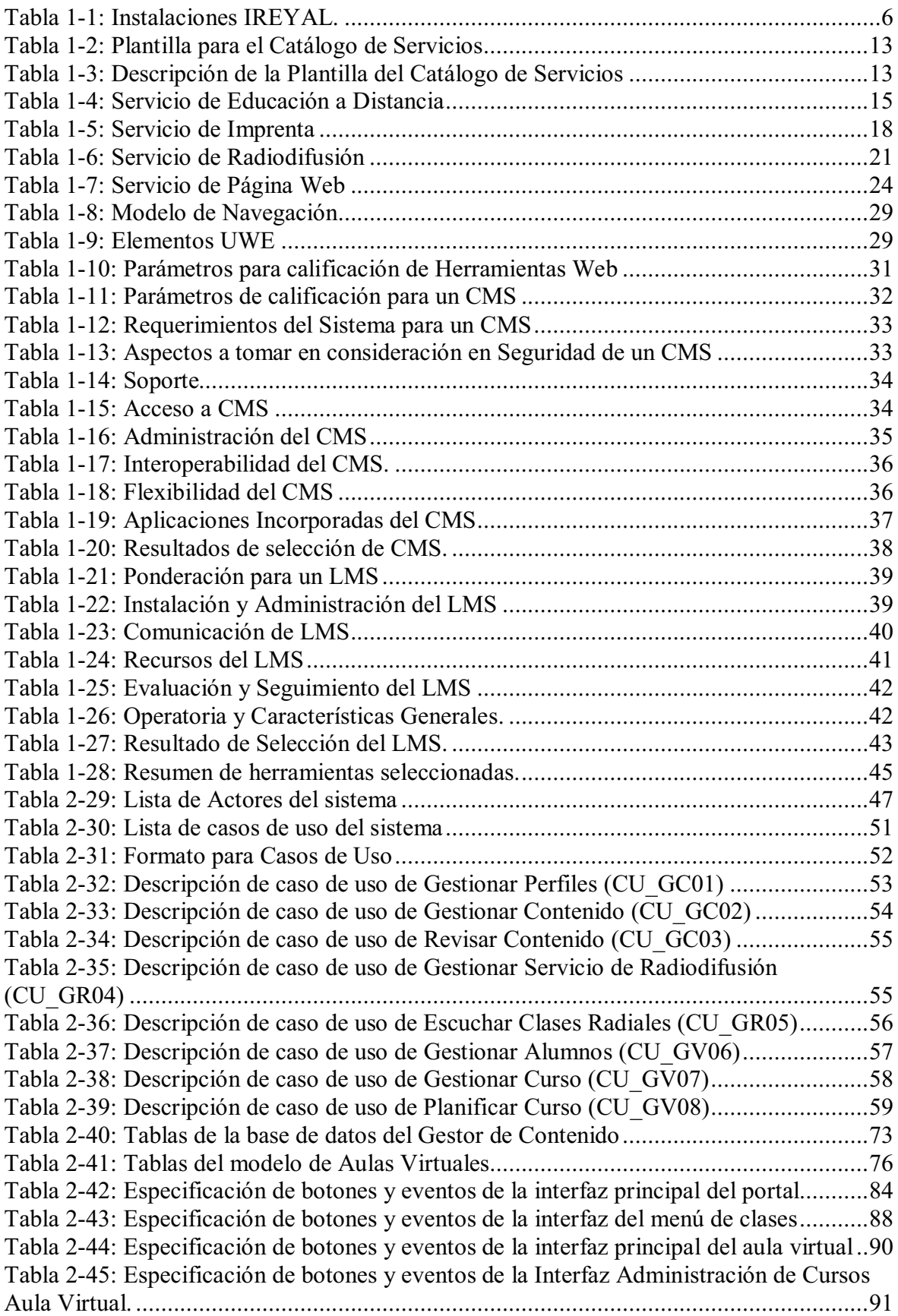

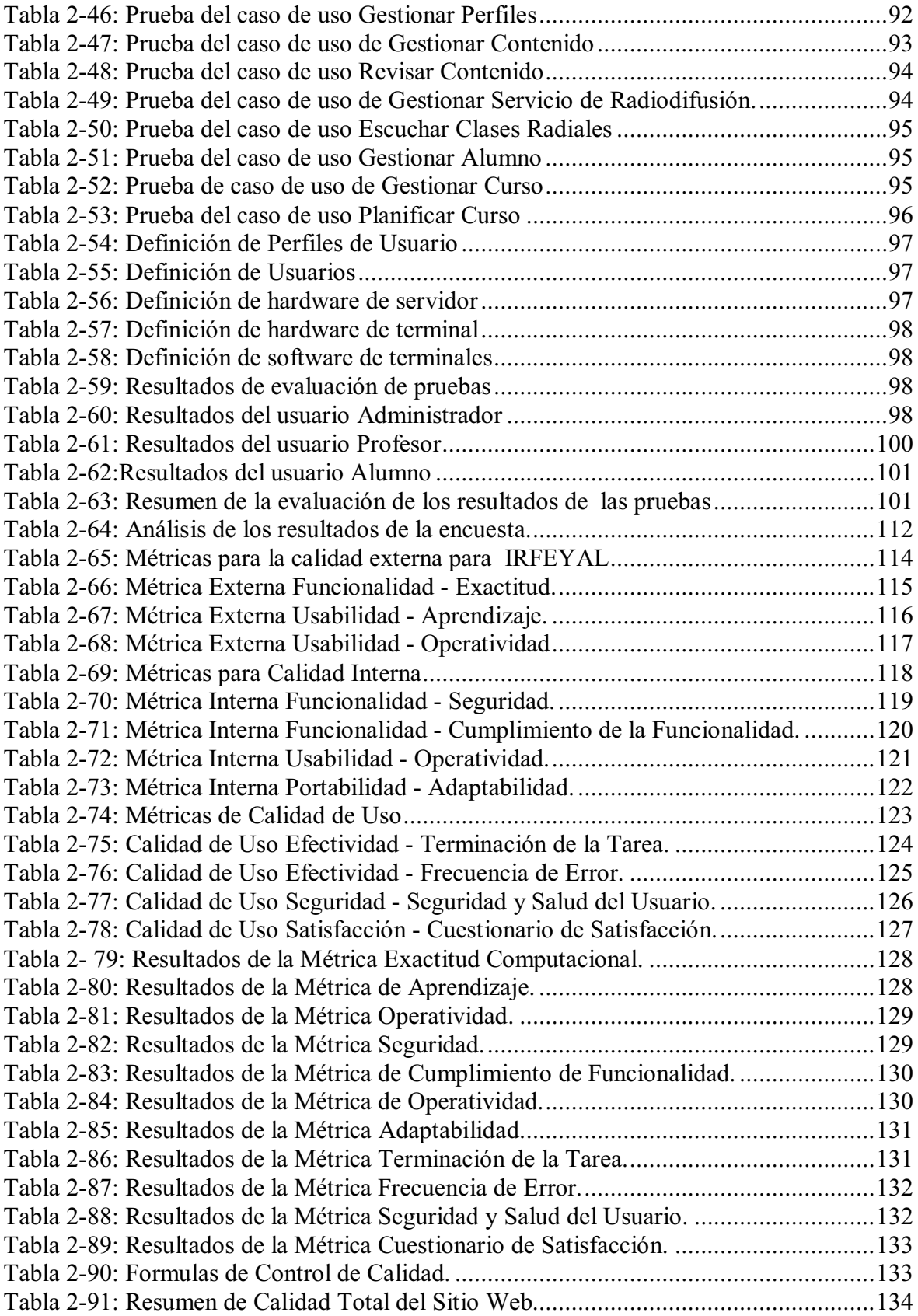

## **RESUMEN**

Nuestro proyecto de titulación tiene como objetivo principal el desarrollar e implementar un Portal Web para el Instituto Radiofónico de Fe y Alegría integrando la radio on–line además de poseer un espacio de aula virtual donde el profesor pueda interactuar con el alumno.

Realizaremos un reconocimiento empresarial de IRFEYAL con el objetivo de que nosotros lleguemos a conocer muy profundamente cuales son las actividades que IRFEYAL realiza, mediante ITIL V3.0 conoceremos los distintos servicios y con ayuda de la herramienta BPWin realizaremos el flujo de cada uno de los servicios.

Se ha seleccionado la metodología UWE que es una extensión de UML pero para aplicaciones web, como herramienta de CMS hemos seleccionado a Joomla por ser una herramienta donde nosotros tenemos conocimiento y además de que se puede encontrar soporte en cualquier parte de internet ya que se está volviendo muy popular, para el LMS hemos seleccionado a Moodle ya que es una herramienta con la cual muchas instituciones trabajan para el manejo de las aulas virtuales. Joomla como Moodle son herramientas libres es decir que no se necesita pagar un licenciamiento por las funciones básicas que en ellas se puedan encontrar.

Se realizarán pruebas de unidad las mismas que nos sirve para conocer que las distintas funciones del portal web estén funcionando correctamente, posteriormente se realizará pruebas de integración la cuales nos ayudan a validar que los enlaces que tiene el portal entre cada una de las páginas sean válidos y por el último se realizará las pruebas de aceptación para ello nos valeremos de una encuesta donde podremos conocer que tan aceptado fue el portal hacia la comunidad.

Realizaremos el control de calidad aplicando la norma ISO/IEC 9126 mediante el cual sabremos en que porcentaje cumplimos con las normas de calidad impuestas para nuestro portal web.

# **PRESENTACIÓN**

El presente proyecto esta reflejado en la siguiente documentación que tiene como objetivo el desarrollo de un portal Web, radio en línea y aulas virtuales para el Instiuto Radiofónico Fe y alegría IRFEYAL, el mismo que permite difundir información acerca del instituto y utilizar herramientas web como herramienta de aprendizaje para complementar su labor educativa.

Como se mensionó anteriormente al ser una institución orientada a la educación y que tiene como base fundamental las clases radiales que se imparten en amplitid modulada, se presentó la idea de llegar con material electrónico mediante la gran red del internet, por lo que las herramientas seleccionadas deben ser amigables y de fácil comprensión para los estudiantes y profesores convirtiéndolas en aliados para esta labor que la realizan dia a dia.

Para el desarrollo del portal web mencionado, se enfocó en utilizar herramientas de calidad y cuyo costo de adquisición no tenga mayor impacto para el instituto, por lo que se decidió utilizar herramientas de software libre, se empleo Itil para reconocer los servicios que presta la institución y la metodología UWE para el desarrollo del mismo.

Esperamos que este documento sea del agrado del lector y que se presente en una guía y ayuda para desarrollar portales web.

## **CAPITULO 1**

## **1.1 RECONOCIMIENTO EMPRESARIAL A IRFEYAL**

En este capítulo se realizará la identificación y descripción de la empresa además de identificar los distintos servicios que brinda a la comunidad. Posteriormente se realizará una investigación sobre las diferentes metodologías para el desarrollo web, como también se analizará las diferentes herramientas de desarrollo web, que nos permitan desarrollar la página Web de IRFEYAL.

## **1.2 RECONOCIMIENTO EMPRESARIAL**

En el reconocimiento empresarial, los involucrados en IRFEYAL tendrán conocimiento de todo lo que su institución conforma y que es lo que busca como organización hacia la comunidad.

## **1.2.1 IDENTIFICACIÓN DE LA EMPRESA**

El Instituto Radiofónico Fe y Alegría nace con el objetivo de educar a hombres y mujeres que por cualquier razón, ya sea este económico o social, no pudieron acceder a una educación existiendo personas que incluso no aprendieron a leer y escribir, IRFEYAL busca acceder a todas esta personas por medio de sus clases que emiten en radio, que con ayuda de una guía las personas puedan culminar sus estudios.

Debido a la ayuda que brinda a muchas personas de escasos recursos, IRFEYAL recibe ayuda internacional, como la ayuda recibida se destina a cubrir, los costos de operación y en particular el costo del material didáctico que es bastante significativo, logrando un subsidio que baja los montos, así pueden ofrecer a los estudiantes un producto de calidad a un bajo precio.

Cada día IRFEYAL renueva su compromiso de seguir contribuyendo al desarrollo del país, mediante sus esfuerzos para ofrecer una educación de calidad para el mayor número de ecuatorianos que tienen la voluntad de formarse como ciudadanos responsables de su destino y que incidan en el cambio social.

#### **1.2.2 ANTECEDENTES HISTÓRICOS.**

En 1964, nace Fe y Alegría en el Ecuador, con el objetivo de impartir educación presencial a niñas y niños y jóvenes del país; se funda también el Instituto Radiofónico Fe y Alegría IRFEYAL, para la formación integral de adultos, madres y padres de familia con el sistema distancia-presencia, combinando su trabajo con la educación y a la vez una motivación para que vean los hijos, como valoran los padres el estudio.

IRFEYAL, es parte del Movimiento Internacional de Educación Popular Integral Fe y Alegría, organización sin fines de lucro y patrocinada por los padres Jesuitas en el Ecuador.

El padre, José María Vélaz, S.J. fundador de Fe y Alegría, comprendió la necesidad de educación que tenían los más pobres de América Latina. Tomo en cuenta a la radio como herramienta idónea para llegar a los lugares más alejados. Se organizo entonces este sistema pedagógico, diferentes escuelas presenciales.

Radio ECCA, de Islas Canarias en España, fue la pionera del programa "El Maestro en Casa". Fue el Padre, José Antonio de Durana S.J. quien traslada este sistema a Guayaquil con la ayuda de las Hermanas del Instituto Secular "Alianza de Jesús", dos años más tarde se lo instalaría en Quito. El Padre, Pedro Nino Calzada S.J. fue nombrado, Director Nacional de IRFEYAL.

El Ministerio de Educación autorizo la creación y funcionamiento del Instituto Radiofónico Fe y Alegría, mediante Acuerdo Ministerial, "a fin de desplegar su acción educativa en beneficio de los sectores populares del campo y la ciudad".

En la labor diaria que realiza IRFEYAL, la radio, como medio de comunicación ha sido trascendental. Cada día desde las 6 de la mañana hasta las 10 de la noche, la emisora IRFEYAL "La Voz de Fe y Alegría", 1090 AM difunde: entrevistas, noticias, lecciones y el programa "El Maestro en Casa".

Muchas radios en Latinoamérica han sido la universidad de las clases populares.

En el año anterior para aumentar la oferta educativa se creo, el Centro de Formación en Hotelería y Turismo, Padre Pedro Arrupe S.J., que se proyecta como un establecimiento en la formación y especialización de hombres que desean expandir sus conocimientos.

Reconocido en el año 1974 la existencia de IRFEYAL como parte del movimiento integral de Fe y Alegría. Ya en el año de 1976 se reconocen y ratifican los estudios de primaria y básica por el Ministerio de Educación Pública realizados en IRFEYAL.

Mediante Acuerdo Ministerial 2275 del 9 de Diciembre de 1990, expedido por el Ministro de Educación, Raúl Vallejo se promulga:

"Crear al interior del Instituto Radiofónico Fe y Alegría, la Unidad Educativa Particular" José María Vélaz S.J. con las secciones regular y compensatoria en las modalidades combinadas de presencia-distancia, en los niveles de Preprimaria, Primario y Medio, a fin de desplegar su acción educativa en beneficio de los sectores populares del campo y la ciudad.

"Facultar a la Unidad Educativa Particular, José María Vélaz, S.J. previo el cumplimiento de los requisitos legales, la creación de las Extensiones Educativas de la Unidad en todo el territorio nacional".

El Acuerdo Ministerial 1998 del 19 de abril de 1993, "autorizo que a partir del año lectivo 1992-1993, el funcionamiento del ciclo diversificado en la Unidad Educativa; José María Vélaz S.J. con sede en la ciudad de Quito y sus extensiones educativas a nivel nacional"

"Disponer que en la Unidad Educativa, José María Vélaz S.J. y sus extensiones educativas a funciones los bachilleratos: Promoción Social y Técnico Artesanal, con especialización de Maestro Artesano".

El acuerdo ministerial 2042 del 21 de abril de 1999, "autorizo a partir del año lectivo 1998-1999 el funcionamiento en la Unidad Educativa Fisco misional, José María Vélaz S.J. con sede en Quito y sus extensiones educativas a nivel nacional, los bachilleratos en: Contabilidad, Informática y Educación Comunitario Infantil".

El Acuerdo Ministerial 3142 del 8 de junio de 1998 "faculto a IRFEYAL y su Unidad Educativa Fisco misional, José María Vélaz S.J. la expedición y legalización de matriculas, calificaciones, promociones y demás documentos propios del sistema educativo, en forma similar a la que mantiene el Régimen Escolar Fiscal"1.

 $\overline{a}$ 

<sup>&</sup>lt;sup>1</sup> IRFEYAL, Educación a Distancia - Presencia para Adultos, pag.4, febrero 2010

#### **1.2.3 MISIÓN.**

Forjamos personas con capacidad crítica; autoras de su propio desarrollo; conscientes, responsables, solidarias, entre los marginados y excluidos, para su propio crecimiento y el de la comunidad.

Por su parte, la acción del Instituto Radiofónico Fe y Alegría IRFEYAL, se inspira en los principios fundamentales establecidos por el Padre José María Vélaz, S. J. Fundador del Movimiento Fe y Alegría. Parte de estos principios son la formación de mujeres y hombres con una mentalidad: de justicia, conscientes de sus potencialidades y de la realidad que los rodea, solidarios con la comunidad, agentes de su propio desarrollo y del cambio para superar las limitaciones del actual sistema educativo".

Son sus destinatarias/os las ecuatorianas/os adultos que no tuvieron acceso, en su momento, al sistema educativo convencional, pero que, sí tienen la voluntad de superarse con su propio esfuerzo.

Debe destacarse, que de acuerdo con los principios básicos enunciados, IRFEYAL en su acción educativa, busca no solamente la transferencia de conocimientos sino también la formación en valores permanentes: religión, moral, solidaridad, responsabilidad ciudadana y el desarrollo de la personalidad; a fin de que sus alumnos se integren a la sociedad como elementos del cambio y aporten positivamente al desarrollo del país.

IRFEYAL, ha adoptado la metodología educativa a distancia-presencia, desarrollada por la Fundación ECCA de Canarias-España, después de ser debidamente adaptada para las condiciones del Ecuador, que conjuga la labor sincronizada de tres elementos: material impreso, clase radiofónica y orientación personal.

Así hacemos realidad el slogan que dice: "Si usted no puede ir a la escuela, nosotros ponemos una escuela en su casa, a través de una emisora, con el programa radiofónico "El Maestro en casa".<sup>2</sup>

 $\overline{a}$ 

<sup>2</sup> http://www.IRFEYAL.org/i/index.php/IRFEYAL/mision

#### **1.2.4 VISIÓN**

El Instituto Radiofónico Fe y Alegría - IRFEYAL, es una obra social de la Compañía de Jesús, que es una congregación religiosa que viene trabajando en Ecuador desde 1560.

En 1964 nace Fe y Alegría en el Ecuador, el P. José María Vélaz, S.J. (español, chileno, venezolano) funda el Movimiento Fe y Alegría para educación presencial en edad escolar de niñas/os y jóvenes; el Instituto Radiofónico Fe y Alegría - IRFEYAL, para atender a los adultos, madres y padres de las desvalidas niñas y niños, con el sistema distancia - presencia combinando el trabajo con la educación; esa será la motivación para los pequeños a estudiar, porque como el P. Vélaz, S.J. decía:

"La falta de educación de base y educación profesional para las masas de Latinoamérica es la mayor de las injusticias sociales de nuestro continente".<sup>3</sup>

#### **1.2.5 VALORES INSTITUCIONALES**

Los valores en los que cree IRFEYAL y procura vivirlos son:

- **Solidaridad**, Opción preferencial por los pobres.
- **Inspiración Cristiana**, Dar, mejor que recibir
- **Generosidad**, Proporcionar tiempo y colaboración.
- **Perseverancia**, Motivación y profundo sentido de compromiso.
- **Entusiasmo**, No pasivos, ni conformistas.
- **Creatividad**, Tomar decisiones aceradas y oportunas.

#### **1.2.6 INSTALACIONES**

 $\overline{a}$ 

En la metodología de enseñanza-aprendizaje adoptada por IRFEYAL y desarrollada inicialmente por "Radio ECCA" de España para servir a una población geográficamente dispersa en la que no existía la posibilidad de dotarla

<sup>3</sup> http://www.IRFEYAL.org/i/index.php/IRFEYAL/vision

de un aula que constituya el vinculo físico entre profesor y alumno, se implementaron las clases emitidas por Radio, en sustitución del aula. Se les doto de material impreso, específicamente diseñado y la reunión semanal del profesor tutor con los estudiantes.

En el transcurso de los años IRFEYAL ha logrado establecer vínculos con varios colaboradores dentro de todo el territorio, lo que ha facilitado llegar a la familia ecuatoriana en las distintas regiones.

#### **1.2.7 INSTALACIONES DE IRFEYAL**

IRFEYAL es una institución dedicada a todas las personas a nivel nacional se encuentra en varias ciudades como se muestra en la tabla 1-1.

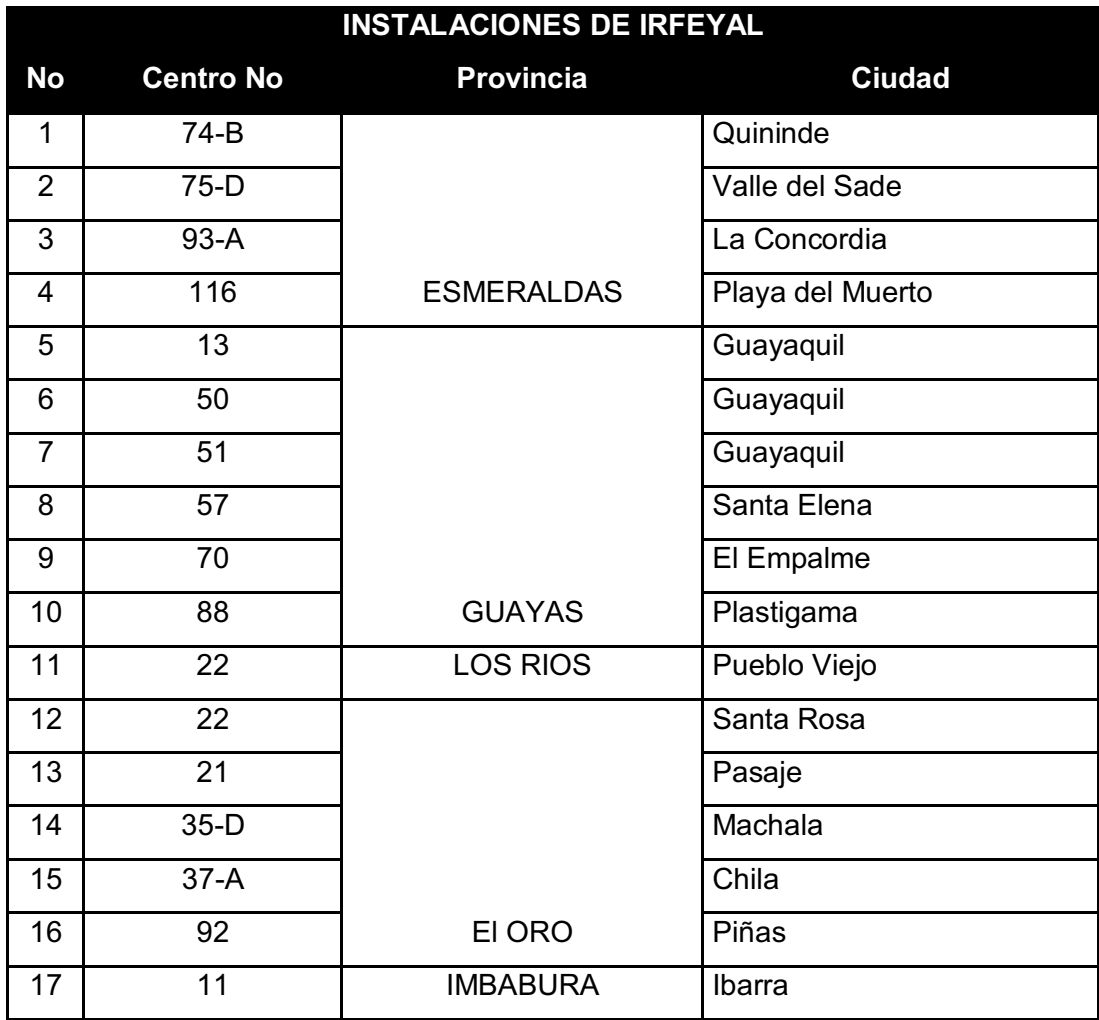

**Tabla 1-1: Instalaciones IREYAL.** 

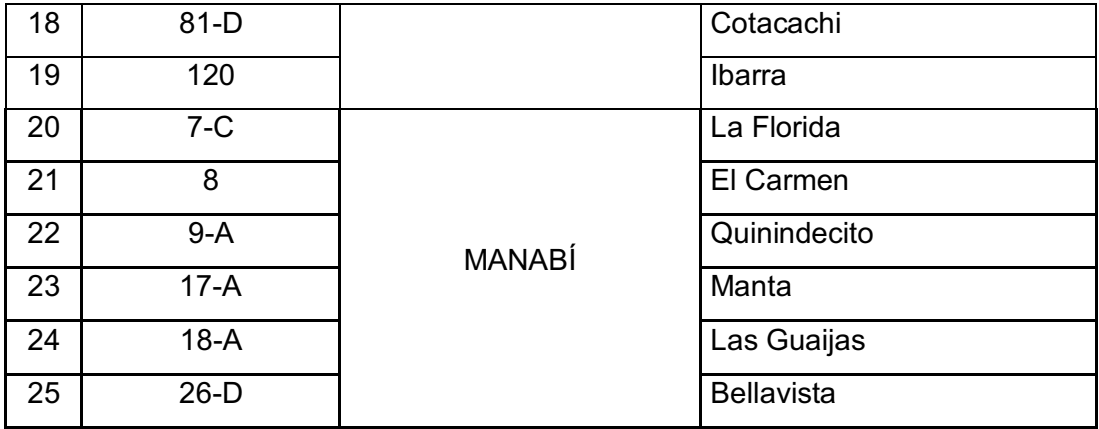

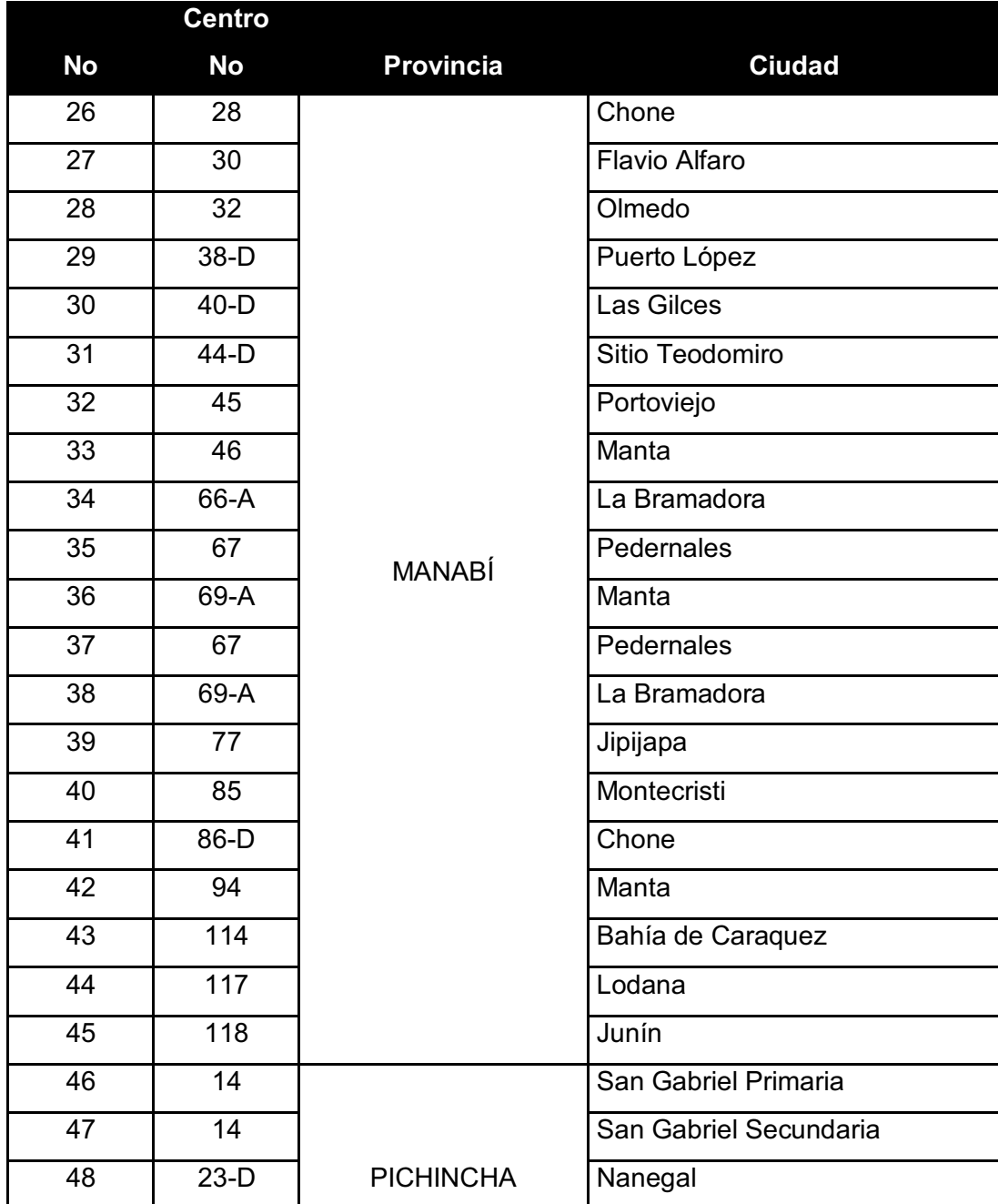

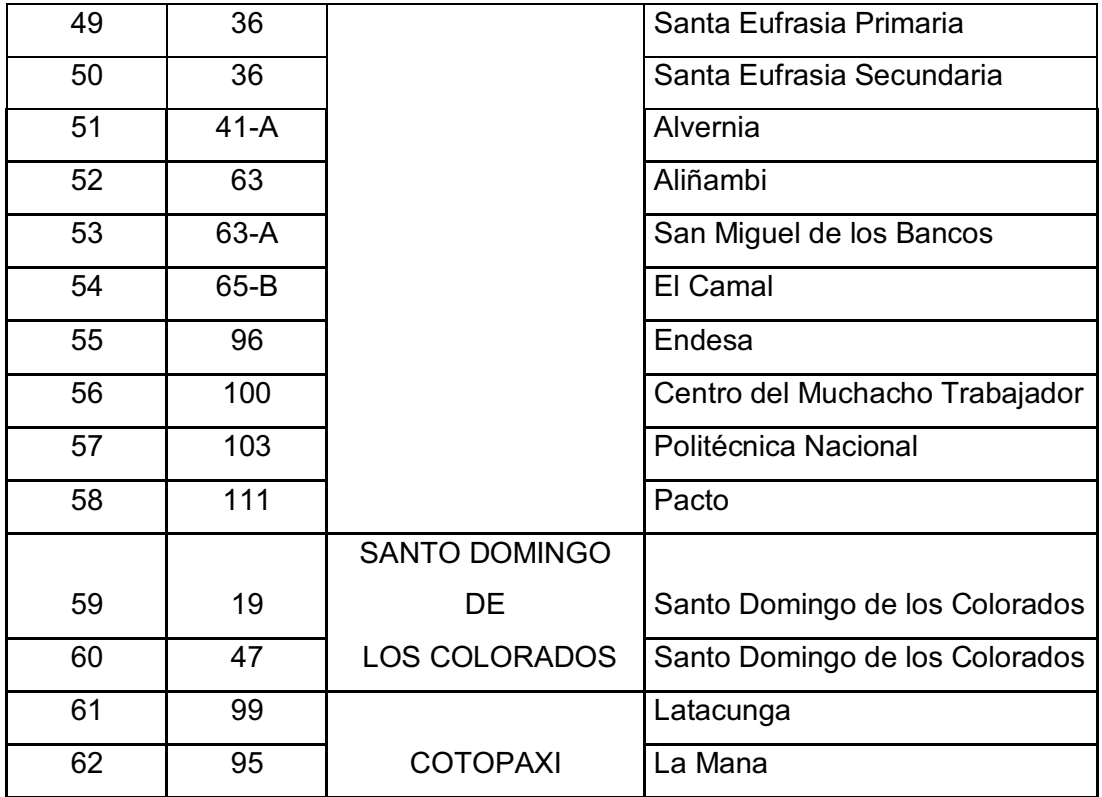

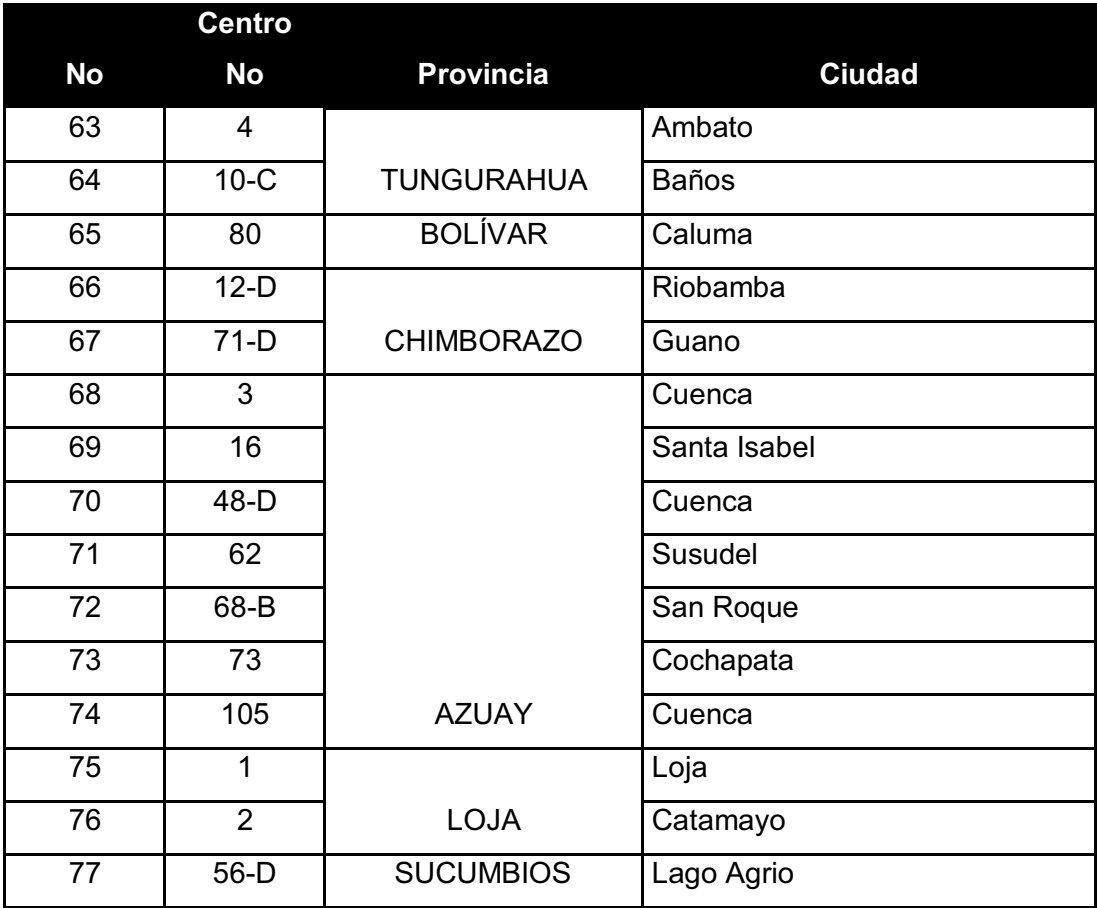

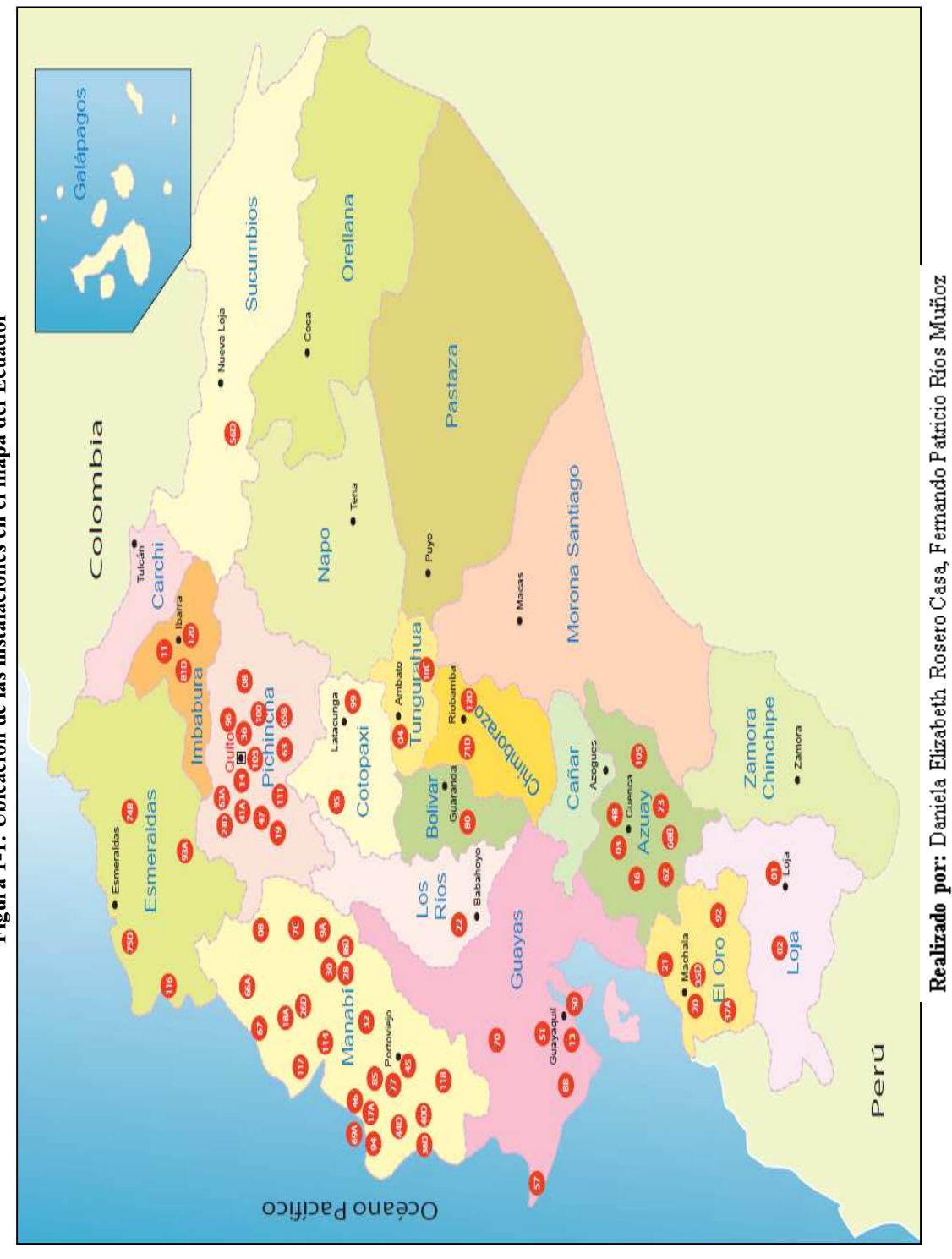

Figura 1-1: Ubicación de las instalaciones en el mapa del Ecuador **Figura 1-1: Ubicación de las instalaciones en el mapa del Ecuador**

**1.2.8 UBICACIÓN DE LAS INSTALACIONES EN EL MAPA DEL ECUADOR** 

1.2.8 UBICACIÓN DE LAS INSTALACIONES EN EL MAPA DEL ECUADOR

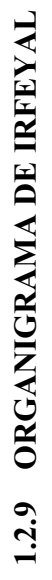

Figura 1-2: Organigrama de IRFEYAL **Figura 1-2: Organigrama de IRFEYAL** 

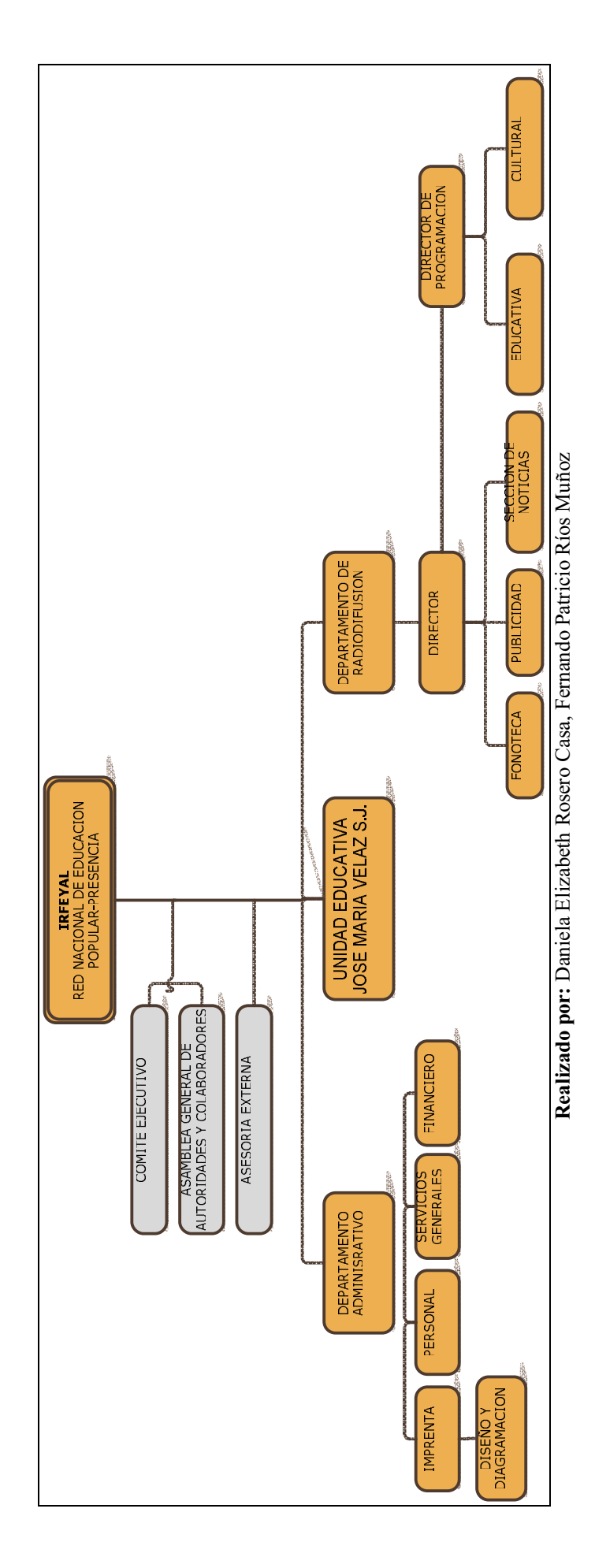

## **1.3 ESTUDIO DE SERVICIOS QUE PRESTA IRFEYAL**

Para el estudio de los diferentes servicios de IRFEYAL, definiremos su cadena de valor para ayudarnos a identificar los diferentes procesos que tiene IRFEYAL, los servicios que brinda los definiremos con ITIL V3.0.

### **1.3.1 CADENA DE VALOR EN LA EDUCACION A DISTANCIA**

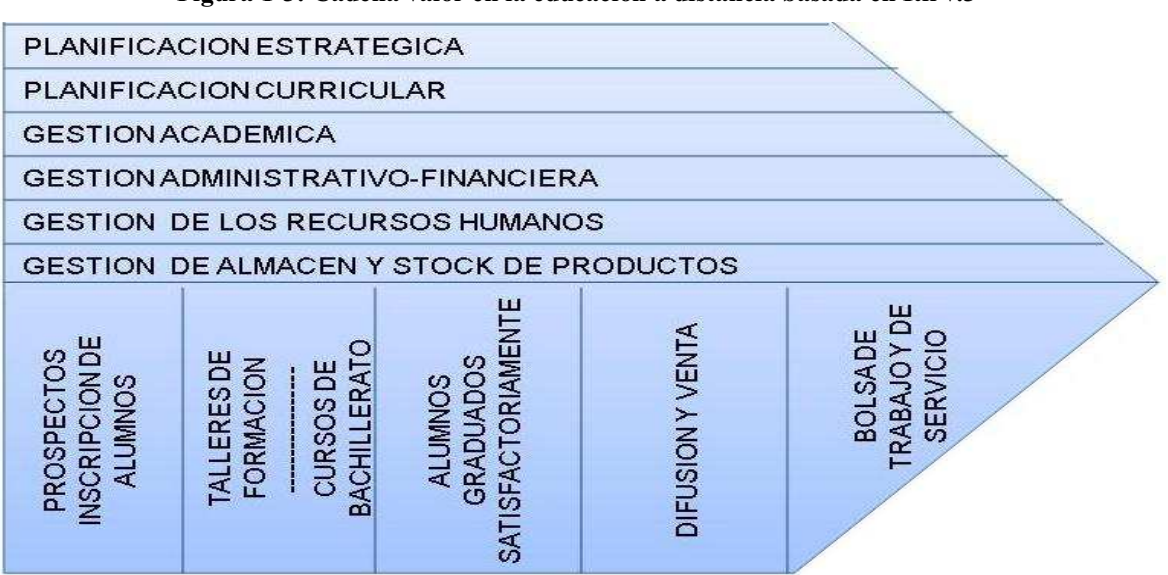

**Figura 1-3: Cadena valor en la educación a distancia basada en Itil v.3** 

**Realizado por:** Daniela Elizabeth Rosero Casa, Fernando Patricio Ríos Muñoz

IRFEYAL es una entidad que ofrece servicios con el objetivo de ayudar a personas que no pudieron culminar sus estudios o que desean aprender algún oficio, convertirlas en personas que tengan la habilidad de poner en práctica lo aprendido en los cursos o talleres.

La cadena de valor nos ayuda para identificar sus actividades primarias y secundarias, además de definir los procesos que se muestran a continuación.

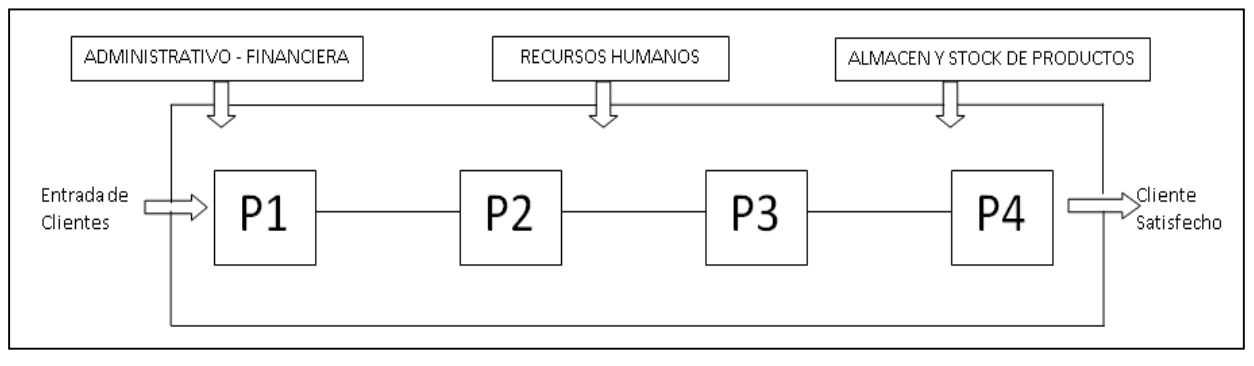

**Figura 1-4: Procesos identificados IRFEYAL** 

**Realizado por:** Daniela Elizabeth Rosero Casa, Fernando Patricio Ríos Muñoz

- P1 *Creación de cursos y talleres.-* Selección y contratación de profesores, elaboración curricular, horarios, separaciones de aulas, definición de materiales, establecimiento y mantenimiento de convenios internacionales.
- P2 *Inscripción de Alumnos.-* Información de cursos existentes y sus requisitos para acceder a cada uno de ellos, inscripción de alumnos y matriculación.
- P3 *Aprovisionamiento, Desarrollo y Cierre de cursos.-* Confirmación de horarios, entrega de materiales, dictado de clases, evaluación y asesorías a profesores, exámenes, entregas y revisión de notas, tesis, diplomas, clausura.
- P4 *Servicio post venta.-* Bolsa de trabajo y de servicios.

## **1.3.2 DEFINICIÓN DE SERVICIOS CON ITIL V3.0**

Itil es un marco que describe las mejores prácticas de la gestión de servicios tecnológicos, se centra en la medición y mejora continua de los servicios desde el negocio hacia los clientes. ITIL V3.0 consta de cinco libros los cuales son los que conforman el ciclo de vida del servicio, la definición inicial y el análisis de los requerimientos del negocio en la estrategia del servicio y diseño del servicio, la migración del entorno de producción en el servicio de transición, para el funcionamiento y la mejora la operación del servicio y la mejora continua del servicio.

Para el inventario de cada servicio se utilizará la plantilla que se muestra en la tabla 1-2 y la descripción de cada uno de los elementos se encuentra en la Tabla 1-3.

| FORMATO PARA INVENTARIOS DE SERVICIOS    |                             |              |                    | No. SVC 001-                       |                |  |  |
|------------------------------------------|-----------------------------|--------------|--------------------|------------------------------------|----------------|--|--|
| <b>SERVICIO</b>                          |                             |              |                    |                                    |                |  |  |
|                                          |                             |              |                    |                                    |                |  |  |
| 2<br>DESCRIPCION DEL SERVICIO            |                             |              |                    |                                    |                |  |  |
|                                          |                             |              |                    |                                    |                |  |  |
| з<br><b>RESPONSABLE OPERACIONAL</b>      |                             |              | 4                  | <b>RESPONSABLE A DMINISTRATIVO</b> |                |  |  |
|                                          |                             |              |                    |                                    |                |  |  |
| 5<br>UTILIZACION DEL SERVICIO            |                             |              |                    |                                    |                |  |  |
| SERVICIO QUE REQUIERE                    |                             |              | SERVICIO QUE APOYA |                                    |                |  |  |
| Nombre del Servicio                      |                             | No.          |                    | Nombre del Servicio                | No             |  |  |
|                                          |                             |              |                    |                                    |                |  |  |
| ACUERDOS DE NIVELES DE SERVICIO<br>6     |                             |              |                    |                                    |                |  |  |
| <b>SLA</b>                               | <b>HORARIO DEL SERVICIO</b> |              |                    | TIEMPO DE RESPUESTA                | <b>SOPORTE</b> |  |  |
|                                          |                             |              |                    |                                    |                |  |  |
|                                          |                             |              |                    |                                    |                |  |  |
| 7<br><b>OBSERVACIONES</b>                |                             |              |                    |                                    |                |  |  |
|                                          |                             |              |                    |                                    |                |  |  |
|                                          |                             |              |                    |                                    |                |  |  |
|                                          |                             |              |                    |                                    |                |  |  |
| 8<br><b>MODIFICACIONES DEL DOCUMENTO</b> |                             |              |                    |                                    |                |  |  |
| <b>VERSION</b>                           |                             | <b>AUTOR</b> |                    | APROBADO POR                       |                |  |  |
|                                          |                             |              |                    |                                    |                |  |  |

**Tabla 1-2: Plantilla para el Catálogo de Servicios** 

**Realizado por:** Daniela Elizabeth Rosero Casa, Fernando Patricio Ríos Muñoz

|   | No Nombre de Elemento    | <b>Descripción</b>            |  |
|---|--------------------------|-------------------------------|--|
|   |                          | En el área de servicio va el  |  |
|   | Servicio                 | nombre del servicio que posee |  |
|   |                          | IRFEYAL.                      |  |
| 2 | Descripción del Servicio | Se describe brevemente cual   |  |
|   |                          | es la función del servicio.   |  |
| 3 |                          | Debe ir el nombre de la       |  |
|   | Responsable Operacional  | persona que directamente está |  |
|   |                          | involucrada con el desarrollo |  |
|   |                          | del servicio.                 |  |

**Tabla 1-3: Descripción de la Plantilla del Catálogo de Servicios** 

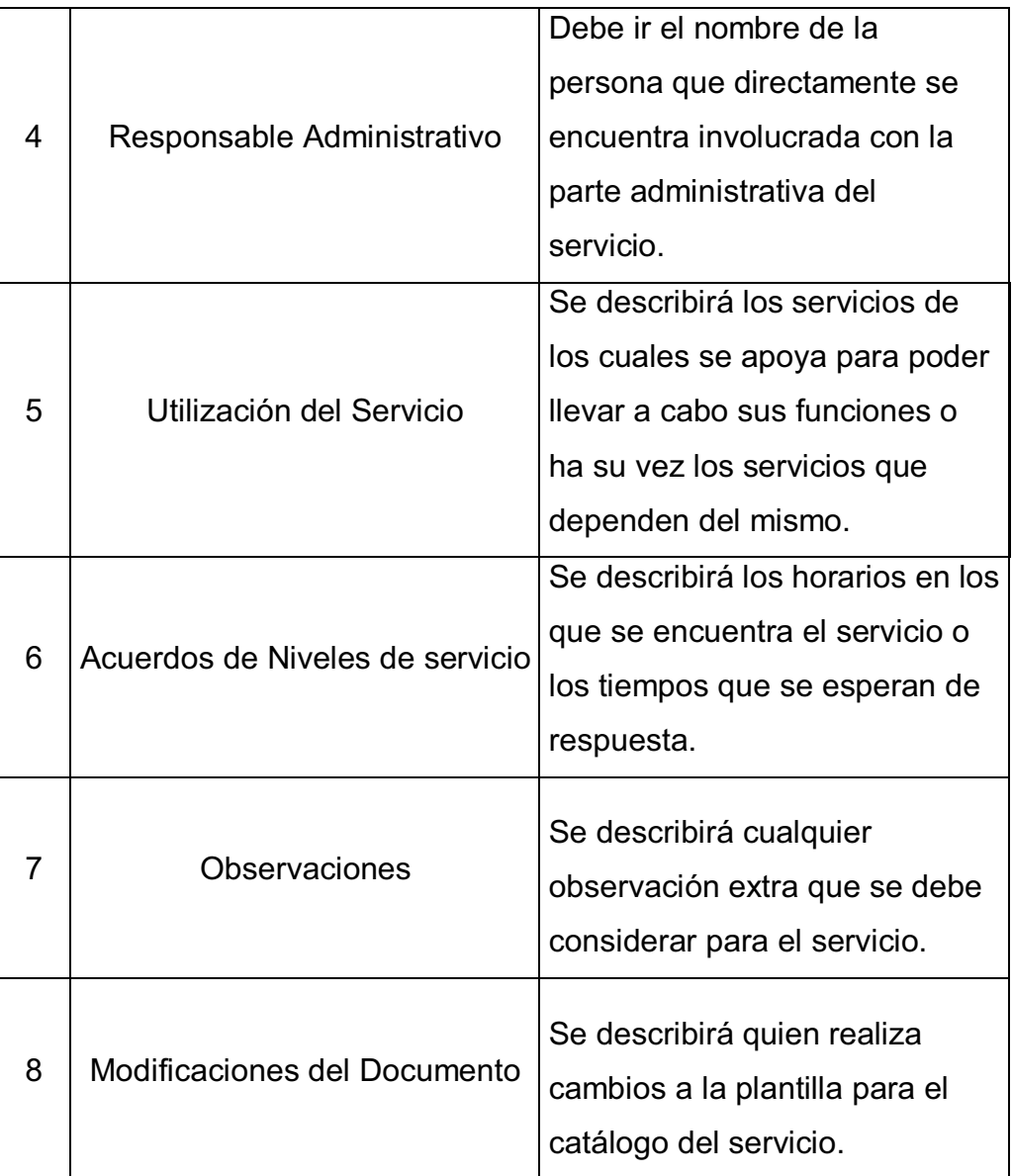

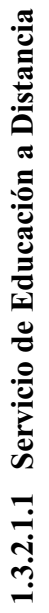

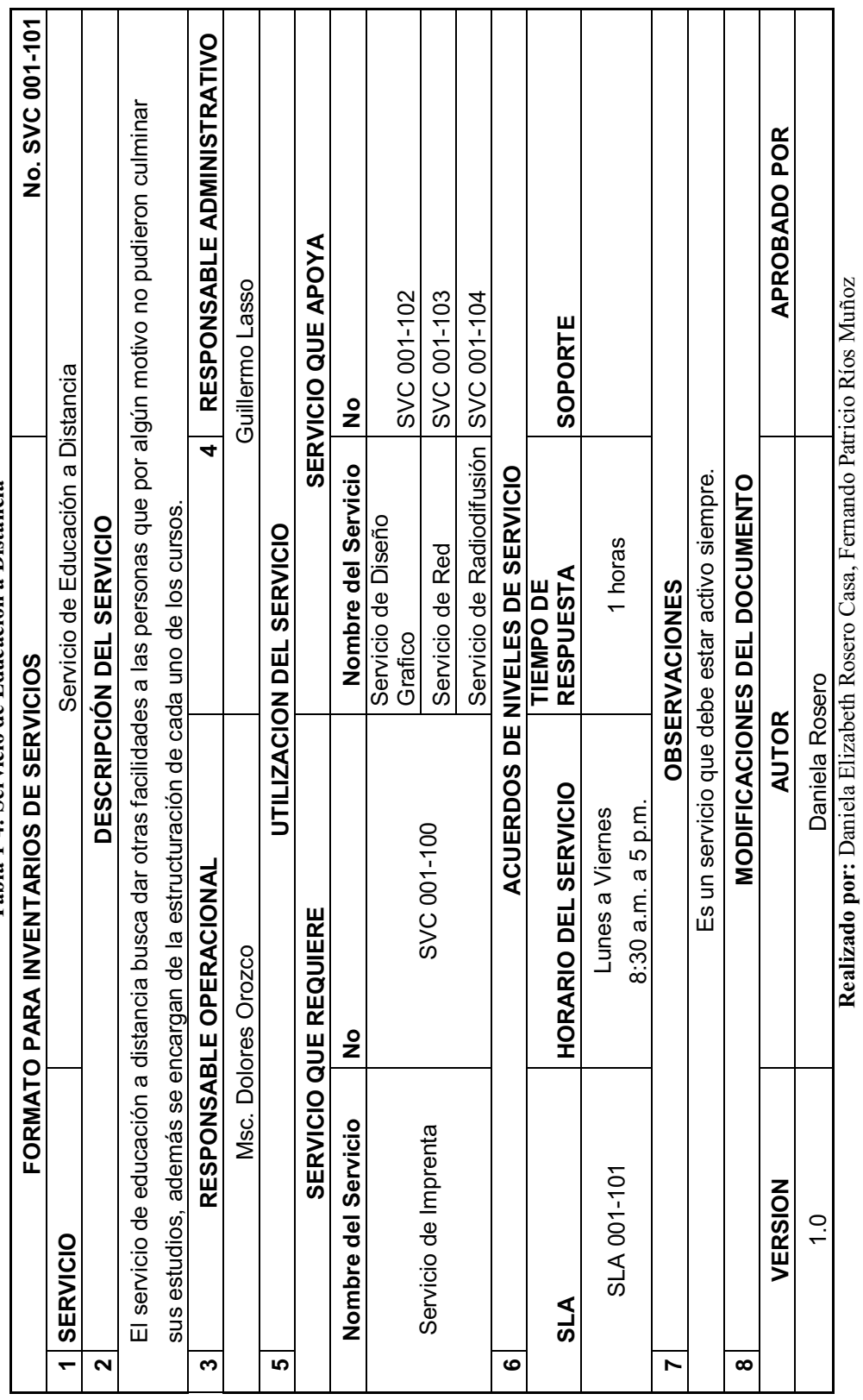

Tabla 1-4: Servicio de Educación a Distancia **Tabla 1-4: Servicio de Educación a Distancia**  T

Т Т Т

T ─⊤ ┯ ┯ ┯

┬ ┯ ┱

┯

T Т Т ┱ T

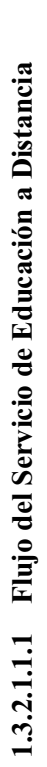

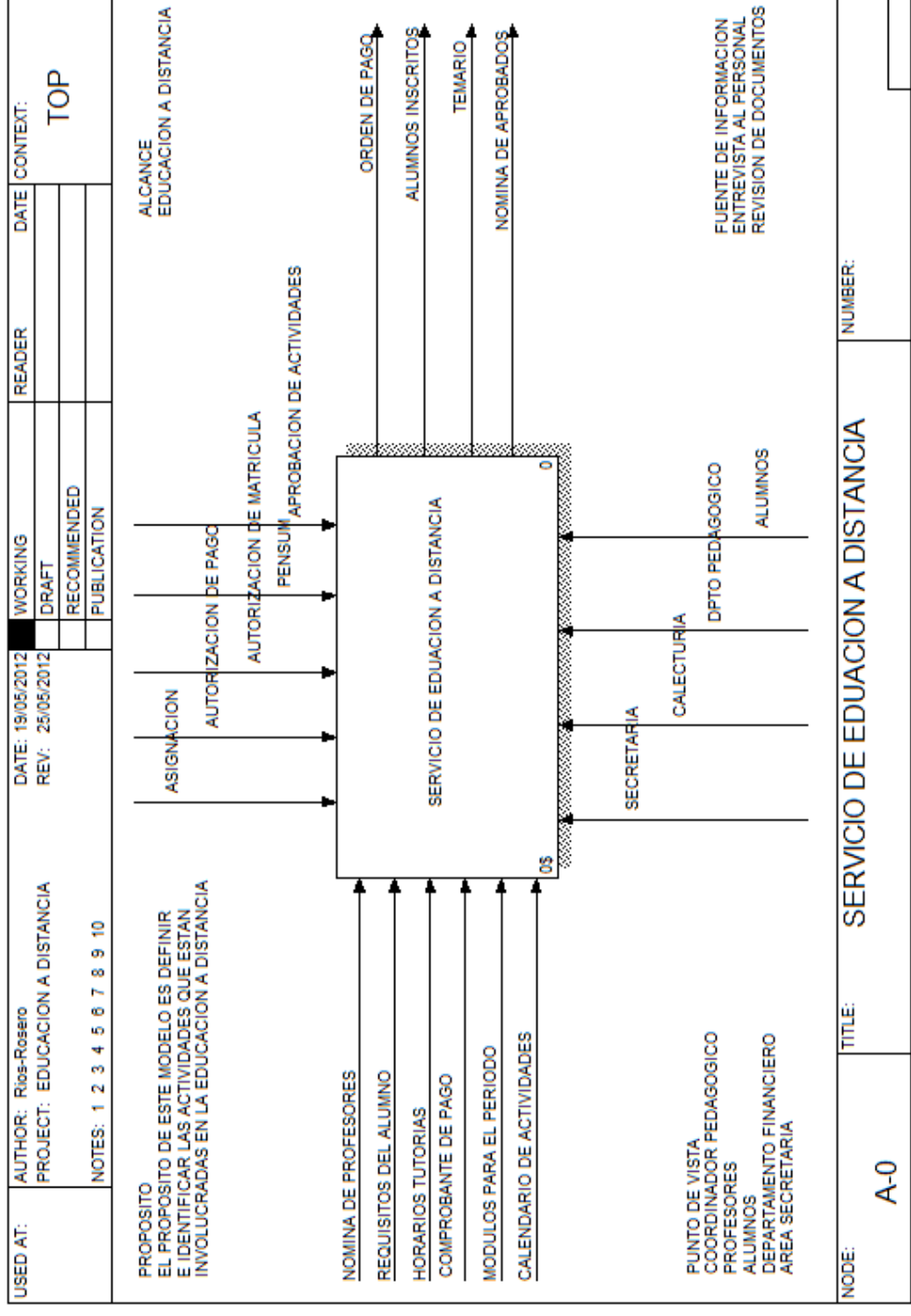

Realizado por: Daniela Elizabeth Rosero Casa, Fernando Patricio Ríos Muñoz

**Figura 1-5: Servicio de Educación a Distancia**  Figura 1-5: Servicio de Educación a Distancia

16

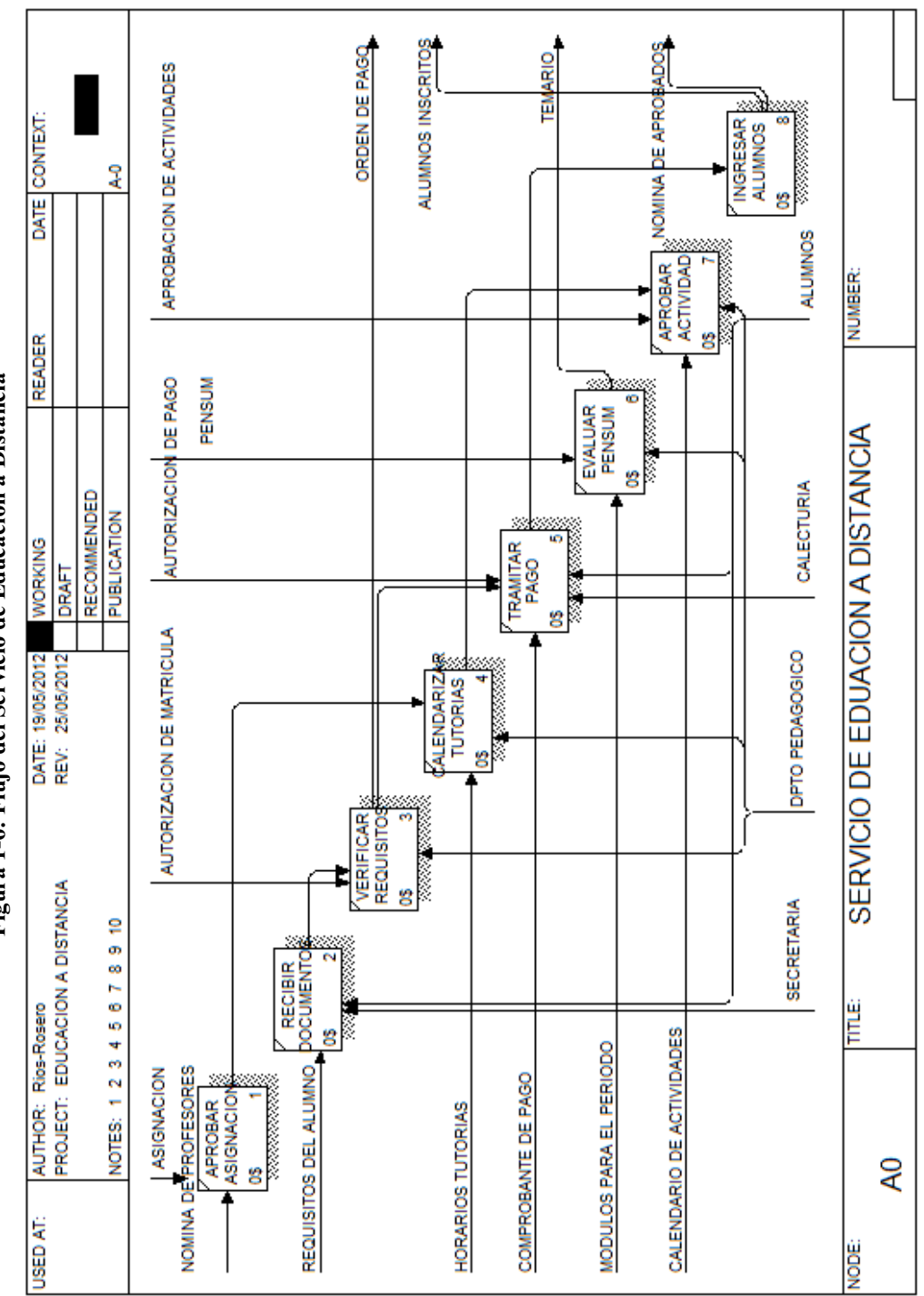

Realizado por: Daniela Elizabeth Rosero Casa, Fernando Patricio Ríos Muñoz

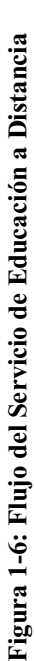

17

1.3.2.1.2 Servicio de Imprenta **1.3.2.1.2 Servicio de Imprenta** 

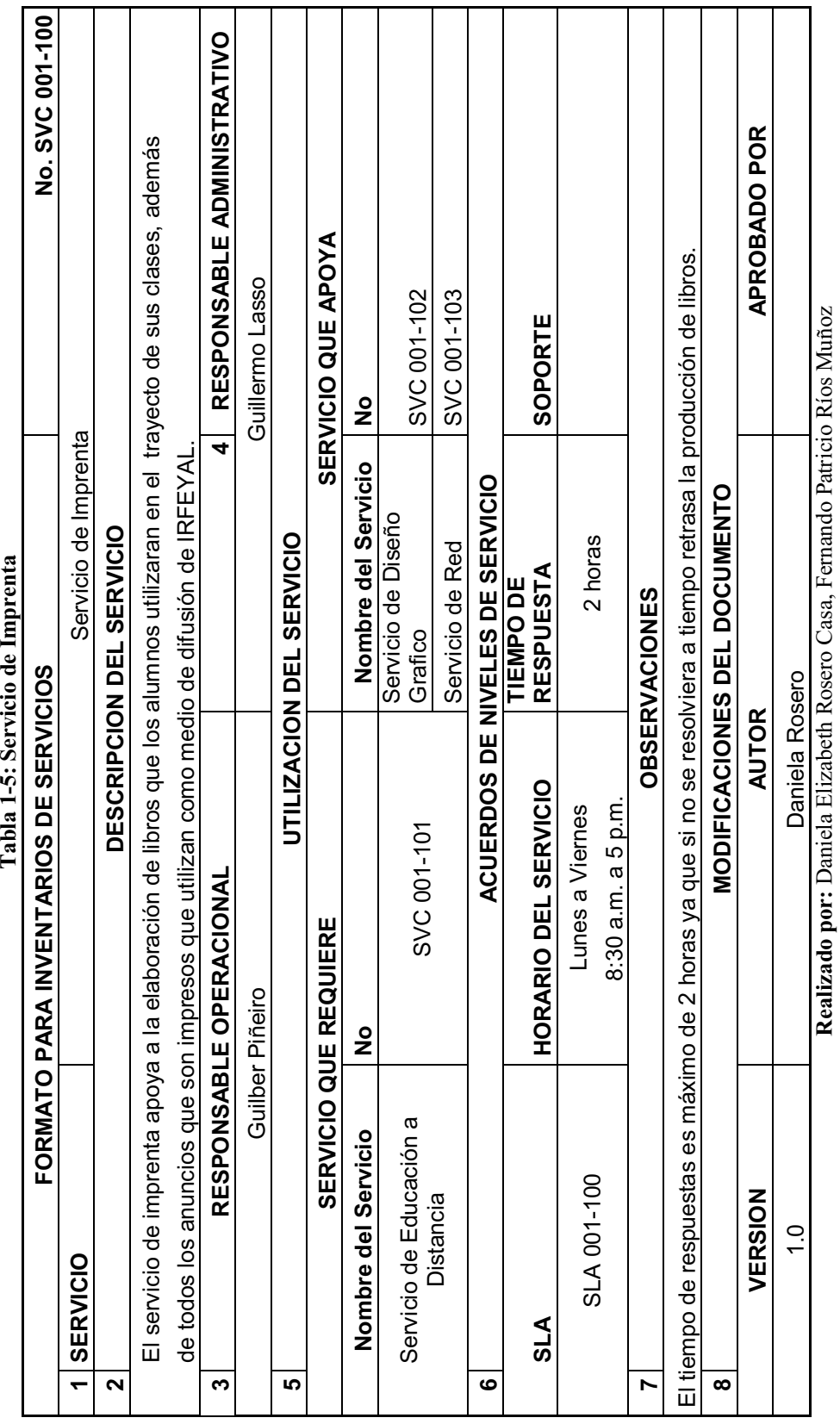

T

T

Т

Т

Т Т Т Т ┑

**Realizado por:** Daniela Elizabeth Rosero Casa, Fernando Patricio Ríos Muñoz

 $\ddot{\phantom{0}}$  $T<sub>ab</sub>$  is a  $\epsilon$ ,  $\alpha$ 

**1.3.2.1.2.1 Flujo del Servicio de Imprenta**  1.3.2.1.2.1 Flujo del Servicio de Imprenta

**Figura 1-7: Servicio de Imprenta**  Figura 1-7: Servicio de Imprenta

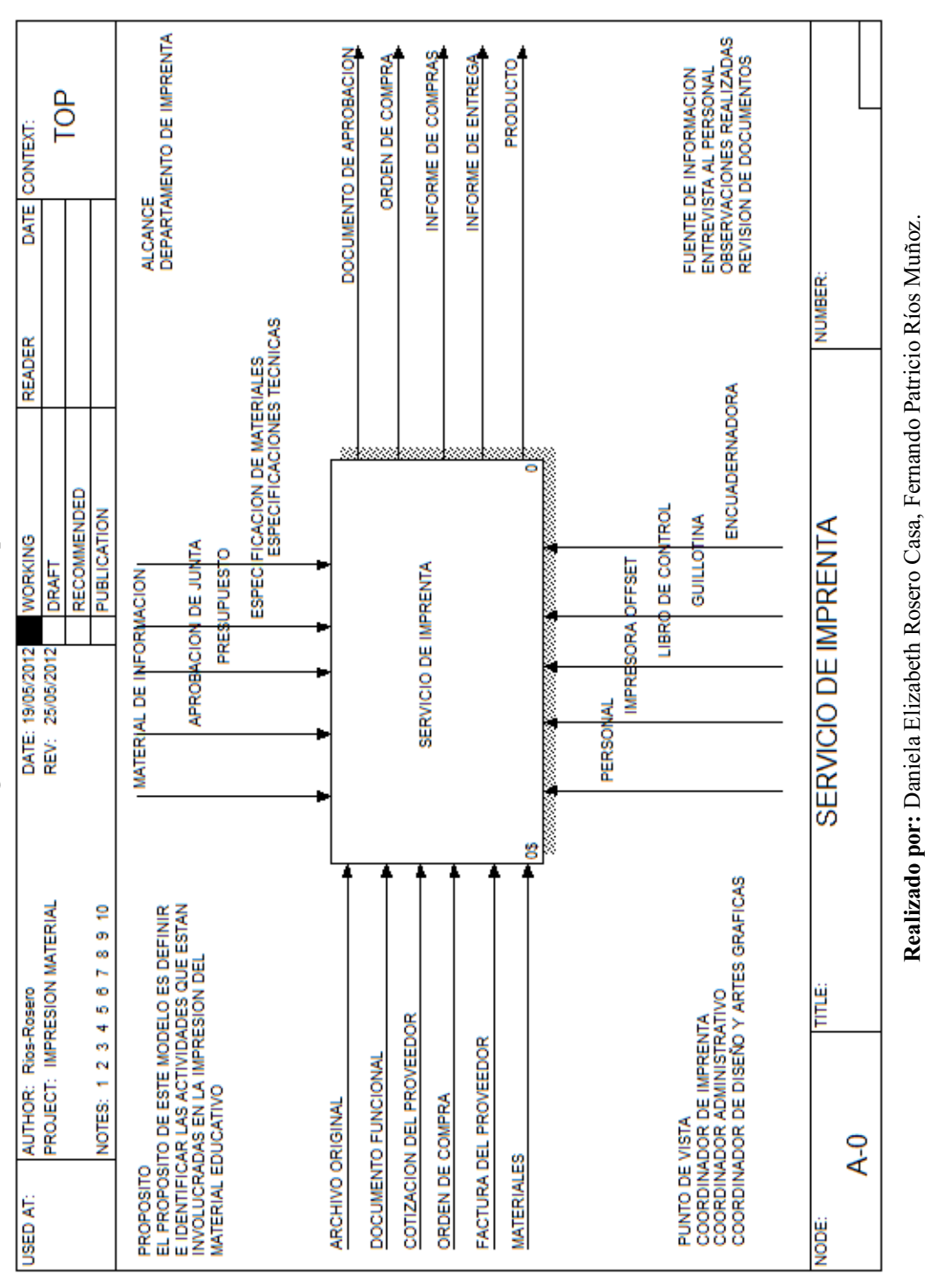

19

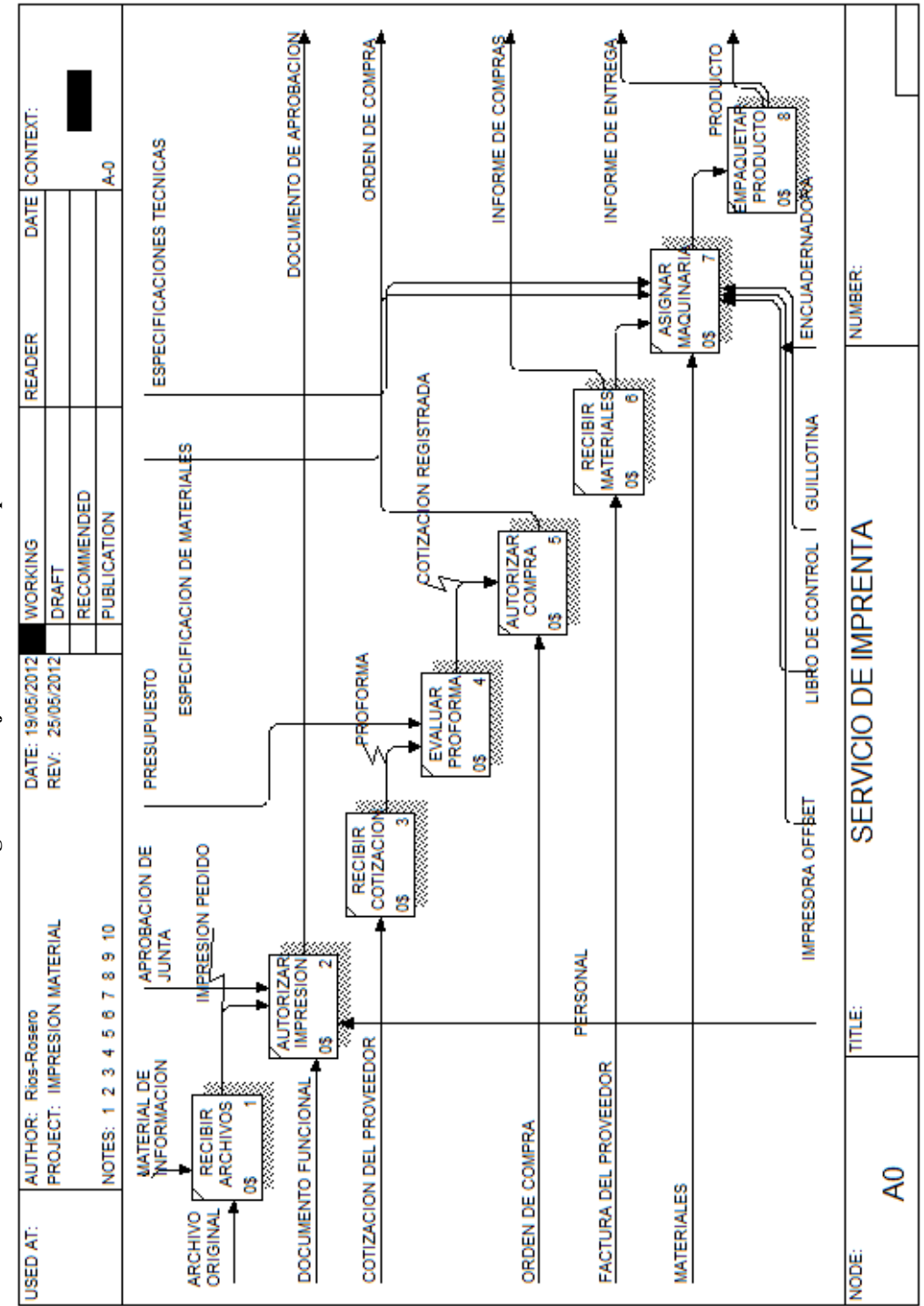

**Figura1-8: Flujo del Servicio de Imprenta**  Figura1-8: Flujo del Servicio de Imprenta

Realizado por: Daniela Elizabeth Rosero Casa, Fernando Patricio Ríos Muñoz **Realizado por:** Daniela Elizabeth Rosero Casa, Fernando Patricio Ríos Muñoz

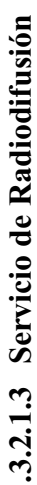

No. SVC 001-104 **FORMATO PARA INVENTARIOS DE SERVICIOS No. SVC 001-104 RESPONSABLE OPERACIONAL 4 RESPONSABLE A DMINISTRATIVO**  4 RESPONSABLE A DMINISTRATIVO El servicio de radiodifusión, es el de trasmitir las clases a distancias para que las personas inscritas en sus cursos puedan continuar sus<br>estudios, además tiene diversos programas para la comunidad. El servicio de radiodifusión, es el de trasmitir las clases a distancias para que las personas inscritas en sus cursos puedan continuar sus **VERSION AUTOR APROBADO POR**  APROBADO POR **SERVICIO QUE REQUIERE SERVICIO QUE APOYA**  SERVICIO QUE APOYA Patricio Ríos Guillermo Lasso Guillermo Lasso Servicio de Educación a distancia Servicio de Página Web SVC 001-106 Servicio de Página Web SVC 001-106 SVC 001-106 SOPORTE **RESPUESTA SOPORTE**  También se encargan de grabar las clases en CD para los estudiantes que lo solicitan. También se encargan de grabar las dases en CD para los estudiantes que lo solicitan. **SERVICIO** Servicio de Radiodifusión Servicio de Radiodifusión  $\frac{1}{2}$ **Nombre del Servicio Nombre del Servicio No del Servicio No del Servicio No en Servicio No en Servicio No en Se** Nombre del Servicio Servicio de Página Web ACUERDOS DE NIVELES DE SERVICIO **ACUERDOS DE NIVELES DE SERVICIO MODIFICACIONES DEL DOCUMENTO**  SLA 001-104 Lunes a Viernes 5 minutos 5 minutos MODIFICACIONES DEL DOCUMENTO DESCRIPCION DEL SERVICIO **DESCRIPCION DEL SERVICIO UTILIZACION DEL SERVICIO RESPUESTA** UTILIZACION DEL SERVICIO **Tabla 1-6: Servicio de Radiodifusión TIEMPO DE TIEMPO DE**  Tabla 1-6: Servicio de Radiodifusión **OBSERVACIONES OBSERVACIONES** 1.0 Fernando Ríos Fernando Ríos **AUTOR** FORMATO PARA INVENTARIOS DE SERVICIOS 8:30 a.m. a 5 p.m. 8:30 a.m. a 5 p.m. Lunes a Viernes estudios, además tiene diversos programas para la comunidad. **HORARIO DEL HORARIO DEL SERVICIO**  RESPONSABLE OPERACIONAL  $\frac{1}{2}$ SERVICIO QUE REQUIERE **1.3.2.1.3 Servicio de Radiodifusión**  Patricio Ríos Servicio de Educación a distancia Nombre del Servicio SLA 001-104 VERSION  $\frac{0}{1}$ 1<br>SERVICIO  $\sum_{i=1}^{n}$  **SLA 352678**

**Realizado por:** Daniela Elizabeth Rosero Casa, Fernando Patricio Ríos Muñoz Realizado por: Daniela Elizabeth Rosero Casa, Fernando Patricio Ríos Muñoz
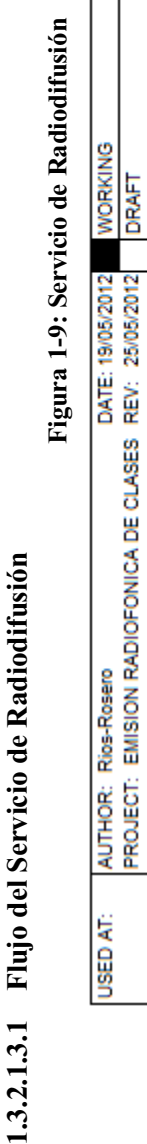

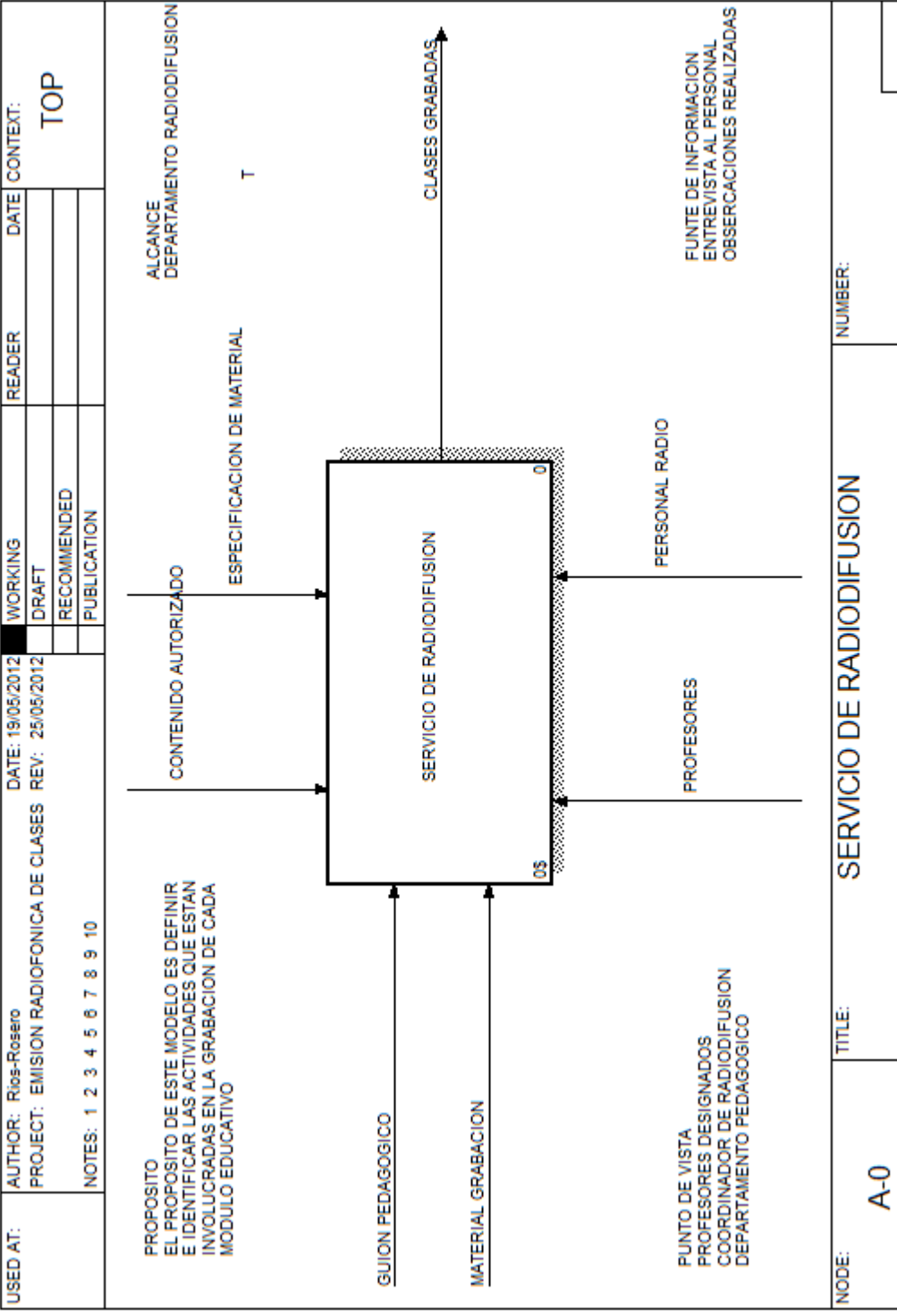

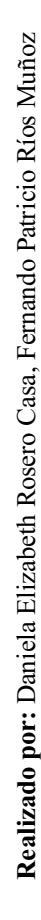

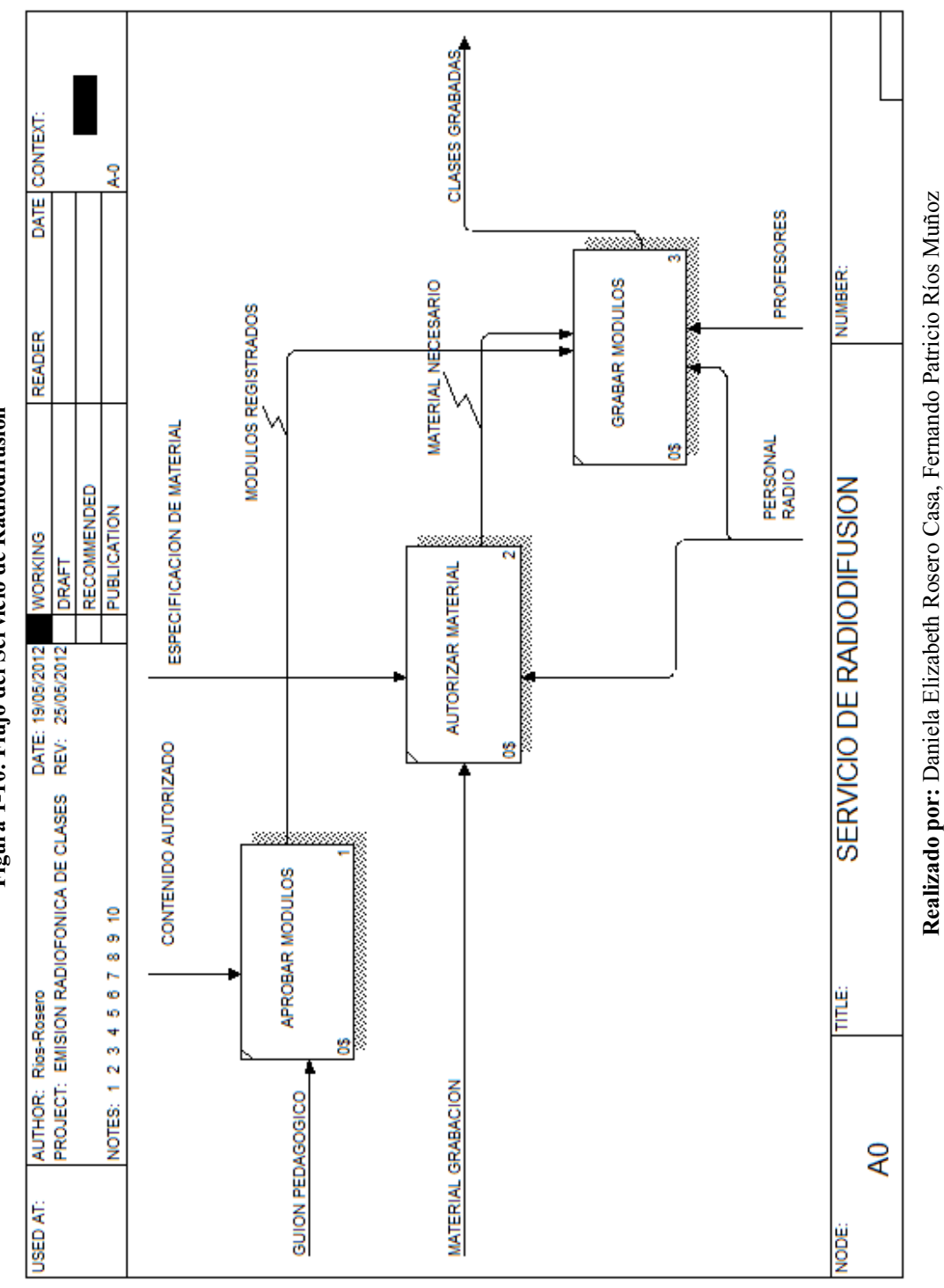

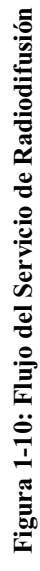

23

1.3.2.1.4 Servicio de Página Web **1.3.2.1.4 Servicio de Página Web** 

Tabla 1-7: Servicio de Página Web **Tabla 1-7: Servicio de Página Web** 

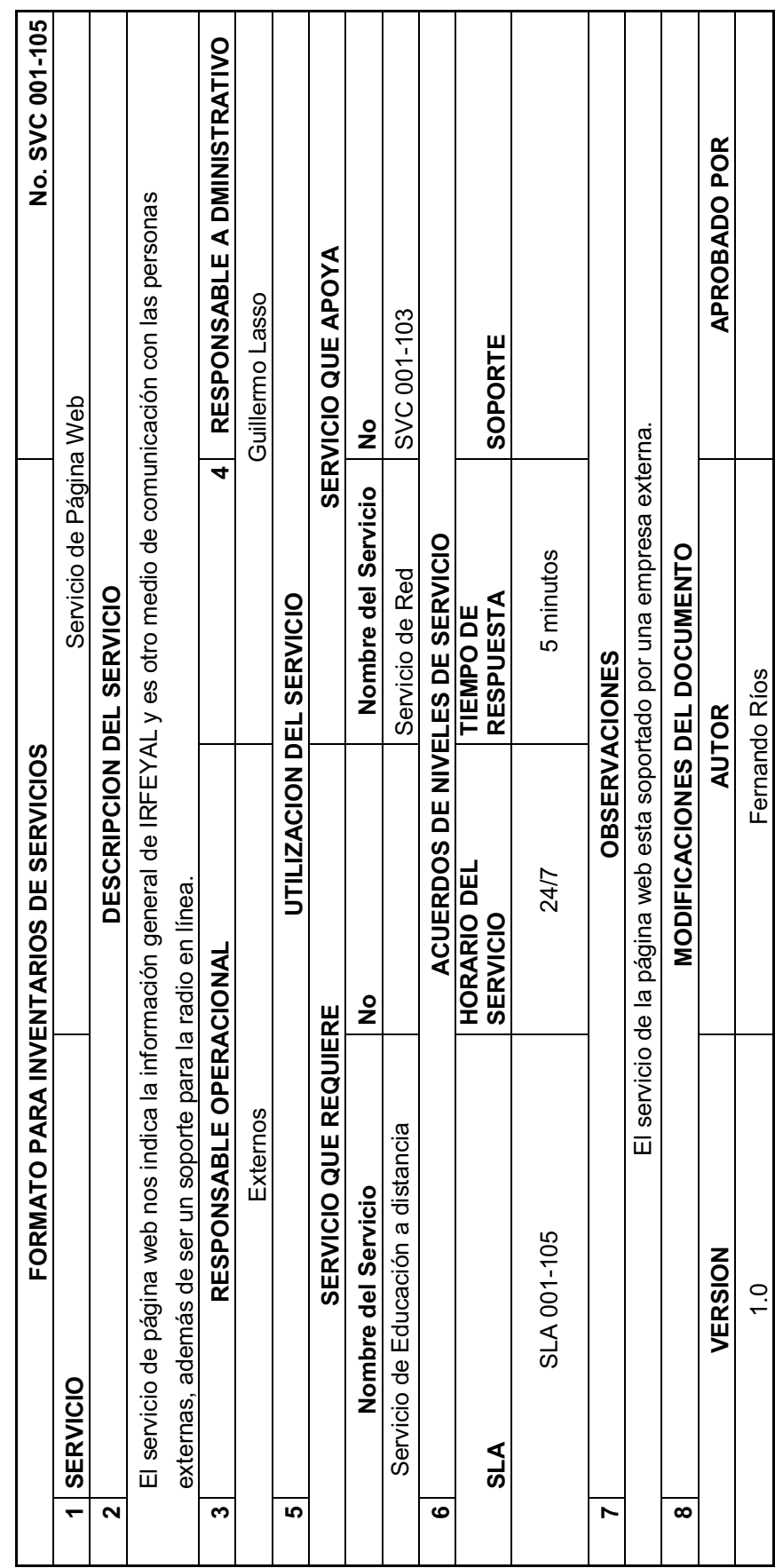

Realizado por: Daniela Elizabeth Rosero Casa, Fernando Patricio Ríos Muñoz **Realizado por:** Daniela Elizabeth Rosero Casa, Fernando Patricio Ríos Muñoz

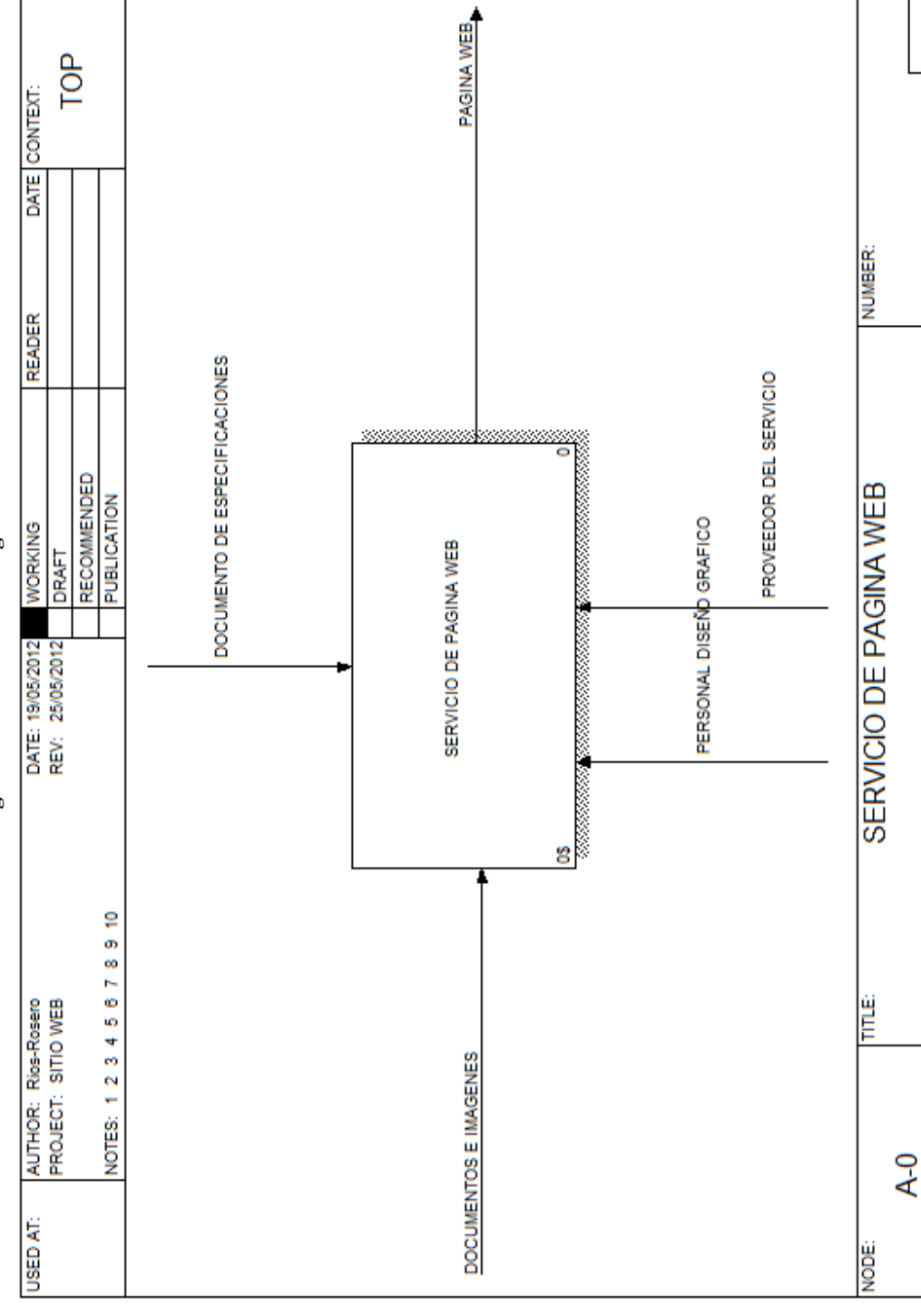

**Realizado por:** Daniela Elizabeth Rosero Casa, Fernando Patricio Ríos Muñoz

Realizado por: Daniela Elizabeth Rosero Casa, Fernando Patricio Ríos Muñoz

Figura 1-11: Servicio de Página Web **Figura 1-11: Servicio de Página Web** 

1.3.2.1.4.1 Flujo del Servicio de Página Web **1.3.2.1.4.1 Flujo del Servicio de Página Web** 

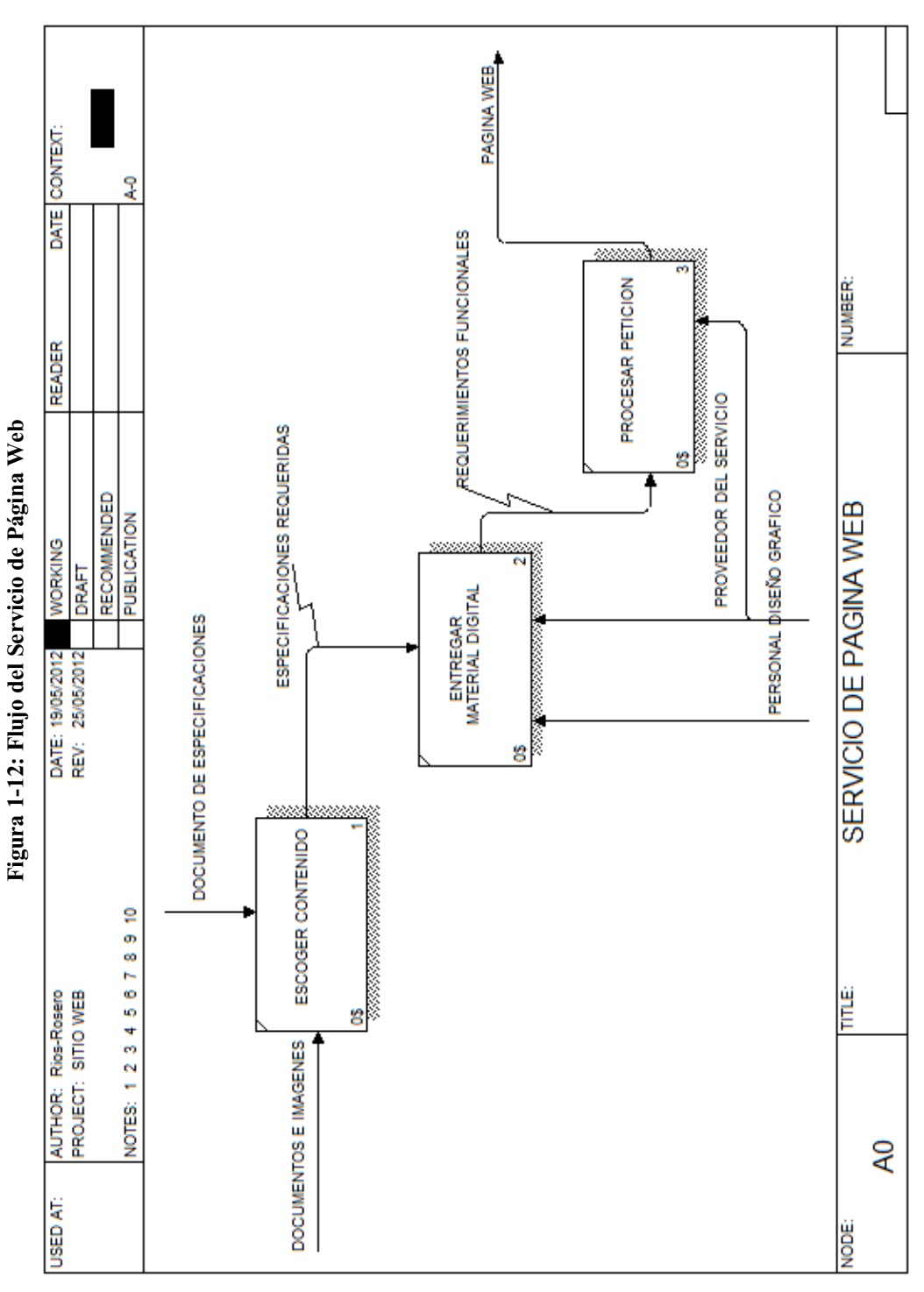

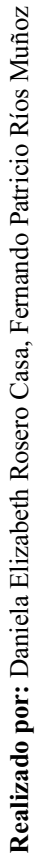

# **1.4 METODOLOGÍA PARA IMPLANTACIÓN DE PORTALES WEB**

Las aplicaciones web son en la actualidad un gran desarrollo debido a que las tecnologías se encuentran en total evolución, se considera a las aplicaciones web una mezcla entre tecnología, finanzas, marketing, etc., depende de a quien este orientada la aplicación, esta será difundida y utilizada cumpliendo el objetivo para el cual fue creada, muchos consideran que las aplicaciones web no deberían seguir una ingeniería de desarrollo como se ha realizado en el desarrollo del software pero es necesario seguir un método para que la aplicación web no sea una mezcla de diversas aplicaciones que puedan llegar a colapsar.

En la actualidad existen metodologías tradicionales, metodologías ágiles y metodologías web, esta última es la que nosotros utilizaremos para el desarrollo de nuestra aplicación, dentro de las metodologías web existen unas evolución de otras, depende de la aplicación y de lo que se espera obtener para seleccionar la más adecuada para nuestra aplicación.

# **1.4.1 METODOLOGÍA UWE PARA EL DESARROLLO E IMPLEMENTACIÓN DE UN PORTAL WEB PARA EL INSTITUTO RADIOFÓNICO FE Y ALEGRÍA - IRFEYAL**

UWE es una propuesta de ingeniería web basada en UML y en el proceso unificado para modelar aplicaciones web. Esta propuesta está formada por una notación para especificar el dominio (basada en UML) y un modelo para llevar a cabo el desarrollo del proceso de modelado. La metodología UWE, cubre aspectos de navegación, presentación, los procesos de negocio y adaptación. Una de las ventajas de que UWE extienda el estándar UML es la flexibilidad de éste para la definición de un lenguaje de modelado específico para el dominio web y sobretodo la aceptación universal de dicho estándar en el campo de la ingeniería del software. El modelo que propone UWE está compuesto por:

#### **1.4.1.1 Modelo de Casos de Uso**

El modelo de casos de uso es para capturar los requisitos del sistema es decir para obtener una idea general de lo que un usuario puede o no puede hacer en el sistema.

#### **1.4.1.2 Modelo de Contenido**

Especifica cómo se encuentra relacionados los contenidos del sistema, define la estructura de los datos que se encuentran alojados en el sitio web.

### **1.4.1.3 Modelo de Navegación**

En el modelo de navegación, se incluyen modelos estáticos y modelos dinámicos. Este modelo nos indica como el sistema de páginas web del sitio está relacionado internamente es decir cómo están relacionados los elementos de navegación.

Se utilizan unidades de navegación llamadas nodos conectadas por enlaces de navegación, estos nodos pueden ser mostrados en la misma página web, no necesariamente tiene que estar en páginas diferentes.

En la tabla 1-8 se muestra los elementos que se utilizan para el modelo de navegación con su respectiva simbología.

| Elemento            | Símbolo |
|---------------------|---------|
| Clase de Navegación | H       |
| Menú                | ▤       |
| Índice              | ═       |
| Consulta            | ิท      |
| Tour Guiado         |         |
| Clase de Proceso    |         |

**Tabla 1-8: Modelo de Navegación** 

 **Realizado por:** http://www.uwe.ac.uk/

## **1.4.1.4 Modelo de Presentación**

Se representan las clases de navegación y de procesos que pertenecen a cada página web, en la tabla 1-9 se muestra cuales son los elementos que introduce UWE en este modelo.

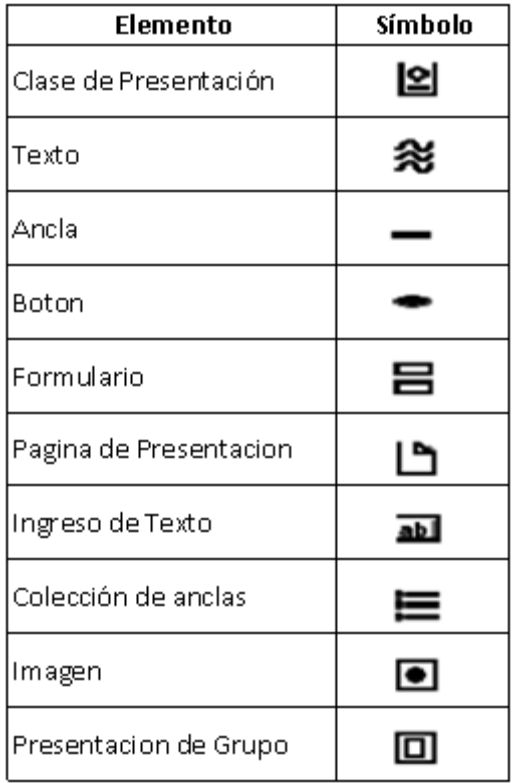

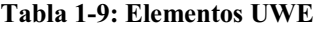

 **Realizado por:** http://www.uwe.ac.uk/

#### **1.4.1.5 Modelo de Procesos**

En este modelo se definen las acciones que realizan las clases de proceso (operacionales) especificadas en el modelo de navegación, como se explicó anteriormente, el modelo de proceso se divide en dos partes, la primera el Modelo de Estructura de Procesos, en el cual se incluyen las relaciones entre las clases de proceso y la segunda parte es el Modelo de Flujo de Procesos, en el que se incluyen las actividades relacionadas con cada proceso, describiendo el comportamiento interno de cada clase del proceso.

# **1.5 ANÁLISIS DE HERRAMIENTAS DE DESARROLLO WEB**

Para seleccionar la herramienta que nos ayudará en el desarrollo del portal web, debemos considerar que debe ser una herramienta que nos ayude en la gestión de contenido, en el aula virtual y en la inclusión de la radio por internet, se va a dividir en tres secciones para que la selección de cada una de las herramientas sea la más correcta y se acople a las necesidades de IRFEYAL, se debe tomar en cuenta que las herramientas sean de fácil uso y gratuitas.

# **1.5.1 CONSIDERACIONES GENERALES PARA LA SELECCIÓN DE LAS HERRAMIENTAS WEB**

#### **1.5.1.1 Gestor de Bases de Datos**

La base de datos viene a ser el lugar donde se guardará toda la información que se vaya realizando en la página web, pueden ser de tipo comercial o libre, para las necesidades de la institución la base de datos debe ser libre por lo que puede ser Postgres o MySql.

#### **1.5.1.2 Tipo de Licencia**

Los gestores de contenido pueden tener una licencia comercial o libre, como se necesita que la página de IRFEYAL no tenga costo alguno para la empresa la licencia debe ser libre es decir de código abierto ya que es un tipo de licencia donde el usuario puede modificar a su gusto el estilo de la página web, y además tiene el código fuente para hacer mejoras o correcciones.

## **1.5.1.3 Lenguaje de Programación**

Los lenguajes de programación son herramientas que nos permiten crear programas y software, existen diversos lenguajes de programación para nuestro uso en particular y por el conocimiento que se tiene las herramientas web deben utilizar PHP.

### **1.5.1.4 Sistema Operativo**

La aplicación web debe funcionar independientemente del sistema operativo, el que tenga un sistema operativo en particular no debe alterar la funcionalidad de la página web.

Para la calificación de las herramientas web se debe considerar la ponderación de la tabla 1-10, donde a cada característica se le ha asignado un puntaje.

| Ponderación General de Herramienta Web |                                  |                |  |
|----------------------------------------|----------------------------------|----------------|--|
| Descripción de Parámetro               | <b>Consideraciones</b>           | Puntaje        |  |
| Gestor de Base de Datos                | Código Abierto                   | 2              |  |
|                                        | Código Privado                   | 1              |  |
|                                        | Código Abierto                   | 3              |  |
| Tipo Licencia                          | Código Abierto con restricciones | 2              |  |
|                                        | Código Privado                   | 1              |  |
| Lenguaje de Programación               | Còdigo Abierto                   | $\overline{2}$ |  |
|                                        | Código Privado                   | 1              |  |
|                                        | Ambos                            | 3              |  |
| Sistema Operativo                      | Abierto                          | $\overline{2}$ |  |
|                                        | Privado                          | 1              |  |

**Tabla 1-10: Parámetros para calificación de Herramientas Web** 

#### **1.5.2 SELECCIÓN DE CMS - GESTOR DE CONTENIDO**

Un gestor de contenido más conocido como un CMS tiene la finalidad de que el usuario final sin necesidad de tener conocimientos de programación pueda gestionar el portal web del cual necesita realizar modificaciones sean estas de audio, video, gráficos, documentos o noticias.

Los CMS dependen del propósito para los que están diseñados por lo que es muy complicado definir o especificar cuál de los múltiples CMS existentes es el mejor, para nosotros seleccionar el CMS para IRFEYAL dependerá mucho de la funcionalidad que se desee dar a la página web de IRFEYAL.

Para nuestro análisis utilizaremos tres CMS que son los más conocidos para estas comparaciones nos ayudaremos de lo que CMS Matrix (http://www.cmsmatrix.org/) nos proporciona, la CMS Matrix es un sitio web donde la comunidad puede discutir, calificar y comparar las herramientas utilizadas.

#### **1.5.2.1 Ponderación para CMS**

La ponderación para cada una de las características que cumplan los CMS se lo realizara de acuerdo a la ponderación mostrada en la tabla 1-10. A excepción de los requerimiento generales que se ponderara con la tabla 1-11.

| Parámetros de Calificación          |         |  |  |
|-------------------------------------|---------|--|--|
| <b>Descripción</b>                  | Puntaje |  |  |
| SI cumple con la característica.    |         |  |  |
| Tiene la característica en PLUGGINS |         |  |  |
| La característica es LIMITADA.      |         |  |  |
| NO cumple con la característica.    |         |  |  |

**Tabla 1-11: Parámetros de calificación para un CMS** 

#### **1.5.2.1.1 Requerimientos del Sistema**

Los requerimientos del sistema son las características generales que tiene una aplicación con los que se encuentra desarrollada y sobre que sistemas puede ser ejecutada sin alterar las funcionalidades.

En base a la ponderación que se tiene en la tabla 1-11 se procede a la calificación de Drupal, Joomla y WordPress como se muestra en la tabla 1-12.

| <b>Requerimientos del Sistema</b>                    |  |   |                        |
|------------------------------------------------------|--|---|------------------------|
| Característica\Herramienta Drupal 6.10 Joomla! 1.6.0 |  |   | <b>WordPress 3.0.4</b> |
| Base de Datos                                        |  |   |                        |
| Licencia                                             |  | 3 |                        |
| Sistema Operativo                                    |  | 3 |                        |
| Lenguaje de Programación                             |  |   |                        |
| Total                                                |  |   |                        |

**Tabla 1-12: Requerimientos del Sistema para un CMS** 

**Realizado por:** Daniela Elizabeth Rosero Casa, Fernando Patricio Ríos Muñoz

#### **1.5.2.1.2 Seguridad**

Son las características que tienen las aplicaciones para solventar distintas vulnerabilidades que se puedan presentar debido a personas que desean infiltrarse en la página y ver contenido privado.

**Tabla 1-13: Aspectos a tomar en consideración en Seguridad de un CMS** 

| <b>Seguridad</b>                       |   |   |                               |  |
|----------------------------------------|---|---|-------------------------------|--|
| Característica\Herramienta Drupal 6.10 |   |   | Joomla! 1.6.0 WordPress 3.0.4 |  |
| Registro de Auditoria                  |   |   |                               |  |
| Captcha                                |   |   |                               |  |
| Aprobación de Contenido                |   | 3 | 3                             |  |
| Verificación Email                     |   | 3 | 3                             |  |
| <b>Privilegios Granulares</b>          |   | 3 | 3                             |  |
| Autentificación LDAP                   |   | 3 | O                             |  |
| Historial de Inicio de Sesión          | 3 | 3 | 2                             |  |
| Administración de Sesiones             |   | 3 | 2                             |  |
| <b>SSL Compatible</b>                  |   | 3 | 3                             |  |

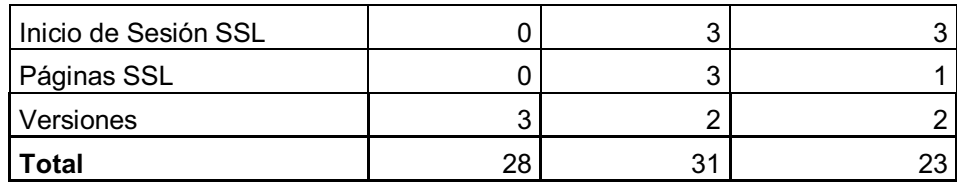

**Realizado por:** Daniela Elizabeth Rosero Casa, Fernando Patricio Ríos Muñoz

#### **1.5.2.1.3 Soporte**

El soporte se refiere a la accesibilidad del uso de herramientas en caso de requerir ayuda con la aplicación.

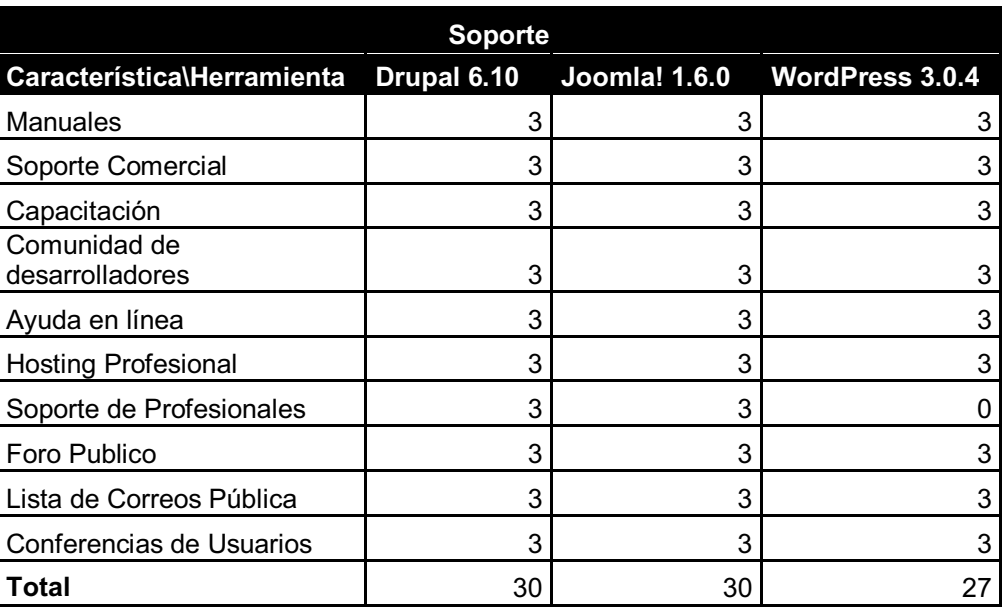

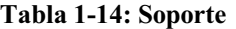

**Realizado por:** Daniela Elizabeth Rosero Casa, Fernando Patricio Ríos Muñoz

### **1.5.2.1.4 Facilidad de Uso**

La facilidad de uso tiene que ver con la manera de cómo la aplicación puede ser manejada de una manera muy amigable sin necesidad de tener conocimientos muy avanzados en programación.

|                              | <b>Facilidad de Uso</b> |                                           |
|------------------------------|-------------------------|-------------------------------------------|
| Característica\Herramienta   |                         | Drupal 6.10 Joomla! 1.6.0 WordPress 3.0.4 |
| URLs amigables               |                         |                                           |
| Redimensionamiento de imagen |                         |                                           |

**Tabla 1-15: Acceso a CMS** 

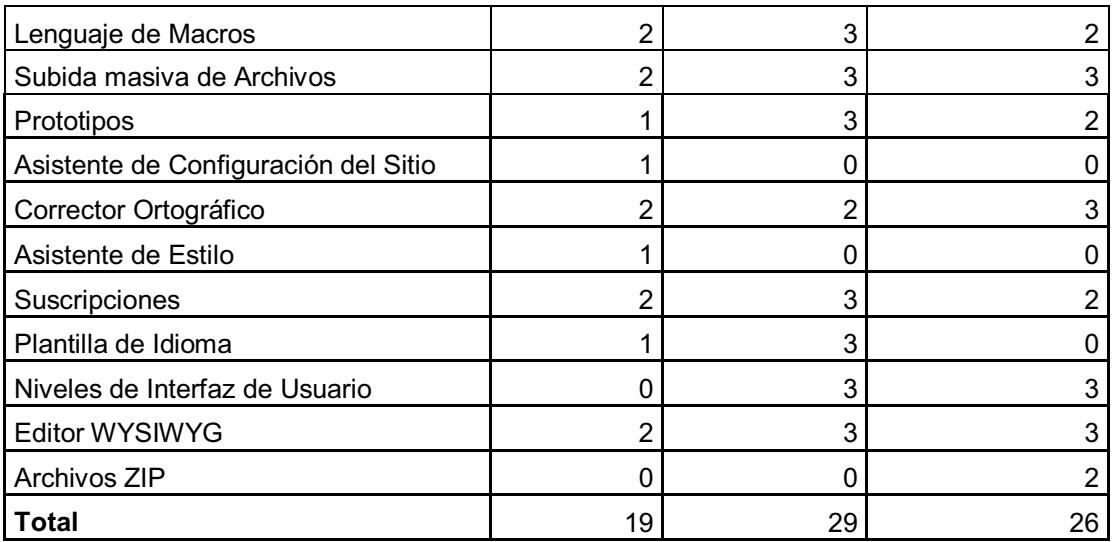

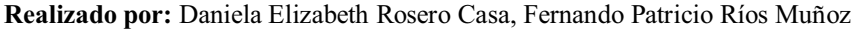

### **1.5.2.1.5 Administración**

La administración se refiere a como el usuario puede gestionar las diferentes actividades de su página web, desde colocar nuevas plantillas hasta la gestión de los distintos archivos.

| <b>Administración</b>      |             |                      |                        |  |
|----------------------------|-------------|----------------------|------------------------|--|
| Característica\Herramienta | Drupal 6.10 | <b>Joomla! 1.6.0</b> | <b>WordPress 3.0.4</b> |  |
| Gestión de Publicidad      |             | 3                    |                        |  |
| Gestión de archivos        | 3           | 3                    |                        |  |
| Programación de contenidos | ר           | 3                    |                        |  |
| Administración en línea    | 3           | 3                    |                        |  |
| Sub sitios                 | 3           | 3                    |                        |  |
| Estadísticas de la Web     | 3           | 3                    |                        |  |
| Gestión de Plantillas      | 3           | 3                    |                        |  |
| Traducción de la Web       | 3           | 2                    |                        |  |
| <b>Total</b>               | 22          | 23                   | 16                     |  |

**Tabla 1-16: Administración del CMS** 

#### **1.5.2.1.6 Interoperabilidad**

La interoperabilidad es la capacidad que tiene un producto o un sistema, cuyas interfaces son totalmente conocidas, para funcionar con otros productos o sistemas existentes o futuros y eso sin restricción de acceso o de implementación.

| Interoperabilidad          |             |    |                               |  |
|----------------------------|-------------|----|-------------------------------|--|
| Característica\Herramienta | Drupal 6.10 |    | Joomla! 1.6.0 WordPress 3.0.4 |  |
| <b>RSS</b>                 |             |    |                               |  |
| Compatibilidad con FTP     |             |    |                               |  |
| $UTF - 8$                  | З           |    |                               |  |
| Compatibilidad con Web DAV |             |    |                               |  |
| <b>XHTML</b>               |             |    |                               |  |
| <b>Total</b>               |             | 12 |                               |  |

**Tabla 1-17: Interoperabilidad del CMS.** 

**Realizado por:** Daniela Elizabeth Rosero Casa, Fernando Patricio Ríos Muñoz

#### **1.5.2.1.7 Flexibilidad**

Es la capacidad o alcance que pueda tener la página web en adaptarse a diferentes situaciones.

**Tabla 1-18: Flexibilidad del CMS** 

| <b>Flexibilidad</b>            |             |               |                        |
|--------------------------------|-------------|---------------|------------------------|
| Característica\Herramienta     | Drupal 6.10 | Joomla! 1.6.0 | <b>WordPress 3.0.4</b> |
| CGI en modo de apoyo           |             |               |                        |
| Reutilización de Contenidos    |             |               |                        |
| Perfiles de Usuario            | 3           |               |                        |
| Metadatos                      | 3           | 3             |                        |
| Contenido en varios idiomas    | 3           |               |                        |
| Desarrollo de múltiples sitios | 3           |               |                        |
| Reescritura de URL             | З           |               |                        |
| <b>Total</b>                   | 19          | 19            |                        |

## **1.5.2.1.8 Aplicaciones Incorporadas**

Son las distintas aplicaciones que tiene la página web para que los usuarios puedan interactuar y compartir ideas o recursos.

| <b>Aplicaciones Incorporadas</b> |                |                      |                        |  |
|----------------------------------|----------------|----------------------|------------------------|--|
| Característica\Herramienta       | Drupal 6.10    | <b>Joomla! 1.6.0</b> | <b>WordPress 3.0.4</b> |  |
| Blog                             | 3              | 3                    | 3                      |  |
| Chat                             | 2              | 2                    | $\overline{2}$         |  |
| Clasificados                     | 2              | $\overline{c}$       | $\overline{2}$         |  |
| Informes de Bases de Datos       | $\mathbf 0$    | $\overline{c}$       | $\mathbf 0$            |  |
| Foros                            | 3              | $\overline{2}$       | $\overline{2}$         |  |
| Gestión de Documentos            | 1              | $\overline{c}$       | $\overline{2}$         |  |
| Calendario de Eventos            | $\overline{2}$ | $\overline{2}$       | $\overline{2}$         |  |
| <b>FAQ</b>                       | 3              | 3                    | $\overline{2}$         |  |
| Distribución de Archivos         | $\overline{2}$ | $\overline{2}$       | $\overline{2}$         |  |
| Graficas y Mapas                 | 0              | $\overline{2}$       | 0                      |  |
| Groupware                        | 2              | $\overline{2}$       | 0                      |  |
| Libro de Vistas                  | $\overline{2}$ | $\overline{2}$       | $\overline{2}$         |  |
| Help Desk / Informe de errores   | $\overline{2}$ | $\overline{2}$       | 0                      |  |
| <b>HTTP Proxy</b>                | $\mathbf 0$    | 0                    | 0                      |  |
| Ofertas de Empleo                | $\overline{2}$ | $\overline{2}$       | 2                      |  |
| Formulario de Correo Electrónico | $\overline{2}$ | 3                    | $\overline{2}$         |  |
| <b>Boletines</b>                 | 2              | $\overline{2}$       | $\overline{2}$         |  |
| Galería de fotos                 | $\overline{2}$ | $\overline{2}$       | 3                      |  |
| Encuestas                        | 3              | 3                    | $\overline{c}$         |  |
| Mapa del Sitio                   | $\overline{2}$ | 2                    | $\overline{2}$         |  |
| Pruebas/Cuestionarios            | $\overline{2}$ | $\overline{2}$       | $\overline{2}$         |  |
| Contribuciones del Usuario       | 3              | 3                    | 3                      |  |
| Wiki                             | $\overline{2}$ | 2                    | $\overline{2}$         |  |
| <b>Total</b>                     | 44             | 49                   | 39                     |  |

**Tabla 1-19: Aplicaciones Incorporadas del CMS** 

**Realizado por:** Daniela Elizabeth Rosero Casa, Fernando Patricio Ríos Muñoz

#### **1.5.2.1.9 Resultado de selección de CMS**

De acuerdo a las ponderaciones que se ha realizado en cada una de las características se ha obtenido un resumen general a partir de la sección 1.5.2 se ha obtenido la tabla 1-20 que nos ayuda a identificar claramente cuál es la aplicación que se adapta a nuestras necesidades.

| Selección de CMS           |     |     |                                           |  |
|----------------------------|-----|-----|-------------------------------------------|--|
| Característica/Herramienta |     |     | Drupal 6.10 Joomla! 1.6.0 WordPress 3.0.4 |  |
| Requerimientos del Sistema | 10  | 10  | 10                                        |  |
| Seguridad                  | 28  | 31  | 23                                        |  |
| Soporte                    | 30  | 30  | 27                                        |  |
| Facilidad de Uso           | 19  | 29  | 26                                        |  |
| Administración             | 22  | 23  | 16                                        |  |
| Interoperabilidad          | 10  | 12  | 11                                        |  |
| Flexibilidad               | 19  | 19  | 10                                        |  |
| Aplicaciones Incorporadas  | 44  | 49  | 39                                        |  |
| <b>Total</b>               | 182 | 203 | 162                                       |  |

**Tabla 1-20: Resultados de selección de CMS.** 

**Realizado por:** Daniela Elizabeth Rosero Casa, Fernando Patricio Ríos Muñoz

De acuerdo a la tabla 1-20 se ve claramente como Joomla tiene un mejor puntaje frente a Drupal y WordPress por lo que Joomla será nuestro CMS para IRFEYAL.

## **1.5.3 SELECCIÓN DE LMS – SISTEMA DE GESTIÓN DE APRENDIZAJE**

Un sistema de gestión de aprendizaje también conocido como un LMS es en la actualidad lo nuevo en maneras de aprendizaje mediante la tecnología, es una aula virtual, donde el alumno puede adquirir conocimiento mediante clases y evaluaciones que un tutor ha ingresado sean estas clases a distancia o semipresenciales. Los e-learning (LMS) son una nueva manera de seguir adquiriendo conocimiento en un mundo tan tecnológico, al igual que los CMS estos también pueden ser gratuitos o comerciales todo depende para el enfoque que cada institución desee dar a las aulas virtuales, para IRFEYAL necesitamos que sea un LMS gratuito y muy amigable con el usuario para que la herramienta no sea una dificultad en sus estudios, para ayudarnos a seleccionar el mejor LMS nos ayudaremos de la información de una comparación que Learning Review nos ofrece.

Learning Review es un multimedio especializado en e-Learning, educación a distancia y modalidades de formación a través de las TICs. Integrada por una edición para Latinoamérica y una para España en sus diversos formatos: revista trimestral en papel, newsletter mensual, portal web, informes especiales, revista digital y mucho más.

Con un enfoque profesional, claro y objetivo, Learning Review compara y analiza las tendencias y opiniones más importantes del mercado para volver accesible el conocimiento sobre las nuevas tecnologías en capacitación corporativa.<sup>4</sup>

## **1.5.3.1 Ponderación para LMS**

Seleccionaremos tres LMS que para nosotros son en los que más se tiene conocimiento, se considerara la ponderación de la tabla 1-21.

| Parámetros de Calificación   |                |  |  |
|------------------------------|----------------|--|--|
| <b>Descripción</b>           | <b>Puntaje</b> |  |  |
| SI cumple la característica. |                |  |  |
| NO cumple la característica. |                |  |  |

**Tabla 1-21: Ponderación para un LMS** 

**Realizado por:** Daniela Elizabeth Rosero Casa, Fernando Patricio Ríos Muñoz

### **1.5.3.1.1 Instalación y Administración**

En la instalación y administración comparamos que manera tiene cada herramienta para la identificación de cada perfil de usuario y que privilegios puedan estos tener para la manipulación de la herramienta.

| Instalación y Administración |                                       |  |  |  |
|------------------------------|---------------------------------------|--|--|--|
| Características/Herramienta  | Chamilo 1.8.7.1 Dokeos 1.9 Moodle 2.0 |  |  |  |
| Propietario                  |                                       |  |  |  |
| <b>Open Source</b>           |                                       |  |  |  |
| Multi Lenguaje               |                                       |  |  |  |

**Tabla 1-22: Instalación y Administración del LMS** 

 $\overline{a}$ 

<sup>4</sup> http://www.learningreview.com/institucional

| Personalización look & feel                  |  |  |
|----------------------------------------------|--|--|
| Autentificación                              |  |  |
| Auto matricula                               |  |  |
| Perfiles y Privilegios                       |  |  |
| Estadísticas                                 |  |  |
| Identificación de usuarios on-line           |  |  |
| Carga masiva de usuarios                     |  |  |
| Usuarios externos (LDAP, base de datos, etc) |  |  |
| Administración de Cursos                     |  |  |
| <b>Total</b>                                 |  |  |

**Realizado por:** Daniela Elizabeth Rosero Casa, Fernando Patricio Ríos Muñoz

## **1.5.3.1.2 Comunicación**

La comunicación se refiere de la manera que la herramienta puede realizar la comunicación entre los alumnos y tutores mediante el uso de las diversas tecnologías.

| Comunicación                                |  |            |            |  |
|---------------------------------------------|--|------------|------------|--|
| Características/Herramienta Chamilo 1.8.7.1 |  | Dokeos 1.9 | Moodle 2.0 |  |
| Anuncios                                    |  |            |            |  |
| Correo electrónico interno                  |  |            |            |  |
| Listas de distribución                      |  |            |            |  |
| Chat                                        |  |            |            |  |
| <b>Noticias</b>                             |  |            |            |  |
| Soporta video                               |  |            |            |  |
| Soporta audio                               |  |            |            |  |
| Envió de SMS a alumnos                      |  |            |            |  |
| Alertas por mail                            |  |            |            |  |
| <b>Total</b>                                |  |            | 8          |  |

**Tabla 1-23: Comunicación de LMS** 

#### **1.5.3.1.3 Recursos**

Los recursos son con los que cuentas las herramientas para que el tutor pueda dar a conocer de diferentes maneras sus distintos cursos.

| <b>Recursos</b>                    |                        |            |            |  |  |
|------------------------------------|------------------------|------------|------------|--|--|
| Características/Herramienta        | <b>Chamilo 1.8.7.1</b> | Dokeos 1.9 | Moodle 2.0 |  |  |
| Herramienta de búsqueda            |                        |            |            |  |  |
| Ayuda offline                      |                        |            |            |  |  |
| Ayuda online                       | 1                      |            |            |  |  |
| Páginas personales                 |                        | 1          |            |  |  |
| Agenda personal                    |                        |            |            |  |  |
| Calendario                         |                        | 1          |            |  |  |
| Grupos de Trabajo                  |                        | 1          |            |  |  |
| Libros de Notas                    |                        |            |            |  |  |
| Wiki                               | 1                      | 1          |            |  |  |
| <b>Blog</b>                        | 1                      | 1          |            |  |  |
| FaQs                               | 1                      |            |            |  |  |
| Encuestas                          |                        |            |            |  |  |
| Glosario                           | 1                      | 1          |            |  |  |
| Repositorio de enlaces<br>externos |                        | 1          |            |  |  |
| <b>Biblioteca Virtual</b>          | 0                      | 1          |            |  |  |
| Tareas                             | 1                      | 1          |            |  |  |
| Herramientas de Autor              |                        |            |            |  |  |
| <b>Total</b>                       | 16                     | 17         | 17         |  |  |

**Tabla 1-24: Recursos del LMS** 

**Realizado por:** Daniela Elizabeth Rosero Casa, Fernando Patricio Ríos Muñoz

## **1.5.3.1.4 Evaluación y Seguimiento**

Es la manera de como el tutor puede llevar el control de sus cursos y como sus alumnos están interactuando con cada uno de los entornos.

| Evaluación y Seguimiento              |                        |            |            |  |
|---------------------------------------|------------------------|------------|------------|--|
| Características/Herramienta           | <b>Chamilo 1.8.7.1</b> | Dokeos 1.9 | Moodle 2.0 |  |
| Auto-evaluaciones                     |                        |            |            |  |
| Evaluaciones                          |                        |            |            |  |
| Importación/Exportación de preguntas  |                        |            |            |  |
| Seguimiento y control de evaluaciones |                        |            |            |  |
| Sistema de calificación               |                        |            |            |  |
| Escalas de calificación personalizada |                        |            |            |  |
| Trabajos realizados y pendientes      |                        |            |            |  |
| Registro y seguimiento del alumno     |                        |            |            |  |
| Registro y seguimiento de tutores     |                        |            |            |  |
| Generación de Informes                |                        |            |            |  |
| Total                                 | 1()                    |            |            |  |

**Tabla 1-25: Evaluación y Seguimiento del LMS** 

**Realizado por:** Daniela Elizabeth Rosero Casa, Fernando Patricio Ríos Muñoz

### **1.5.3.1.5 Operatoria y Características Generales**

Se refiere como cada herramienta se puede acoplar con otras herramientas y la manera de que cumple los distintos estándares, además de las ayudas en manuales y comunidades de desarrollo que se tenga para solventar las dudas de las herramientas.

| <b>Operatoria y Características Generales</b>           |                            |  |            |  |
|---------------------------------------------------------|----------------------------|--|------------|--|
| Características/Herramienta                             | Chamilo 1.8.7.1 Dokeos 1.9 |  | Moodle 2.0 |  |
| Posibilidad de importar/exportar datos en XML           |                            |  |            |  |
| Estándar SCORM                                          |                            |  |            |  |
| Estándar IMS                                            |                            |  |            |  |
| Estándar AICC                                           |                            |  |            |  |
| Back-up de cursos                                       |                            |  |            |  |
| Adaptable en clases en línea y/o aprendizaje presencial |                            |  |            |  |
| Habilitar o deshabilitar bloques de información         |                            |  |            |  |
| Manual de usuario para el alumno                        |                            |  |            |  |
| Manual del usuario para el tutor                        |                            |  |            |  |
| Comunidad activad de usuarios y desarrolladores         |                            |  |            |  |
| Adaptabilidad para pequeños y/o grandes proyectos       |                            |  |            |  |

**Tabla 1-26: Operatoria y Características Generales.** 

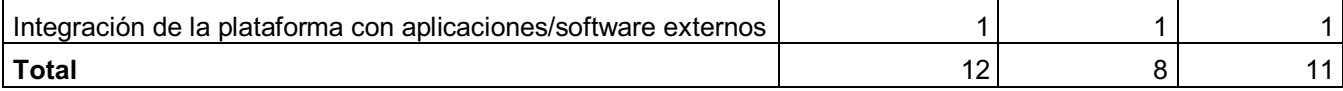

**Realizado por:** Daniela Elizabeth Rosero Casa, Fernando Patricio Ríos Muñoz

#### **1.5.3.1.6 Resultado de selección de LMS**

De acuerdo a la comparación realizada en la sección 1.5.3 se ha obtenido la tabla 1-27 donde se muestra el resumen de la comparación de las herramientas de LMS, claramente se puede ver que Moodle tiene el mejor puntaje.

| Selección de LMS                       |                                       |    |  |  |
|----------------------------------------|---------------------------------------|----|--|--|
| Características/Herramienta            | Chamilo 1.8.7.1 Dokeos 1.9 Moodle 2.0 |    |  |  |
| Instalación y Administración           | 11                                    | 11 |  |  |
| Comunicación                           |                                       | 6  |  |  |
| <b>Recursos</b>                        | 16                                    | 17 |  |  |
| Evaluación y Seguimiento               | 10                                    |    |  |  |
| Operatoria y Características Generales | 12                                    | 8  |  |  |
| <b>Total</b>                           | 56                                    | 49 |  |  |

**Tabla 1-27: Resultado de Selección del LMS.** 

**Realizado por:** Daniela Elizabeth Rosero Casa, Fernando Patricio Ríos Muñoz

Para el portal de IRFEYAL con respecto al LMS se ha seleccionado a Moodle para que cumpla con la funcionalidad que se necesita para que el portal sea completo.

#### **1.5.4 SELECCIÓN DE HERRAMIENTA PARA RADIO ON-LINE**

IRFEYAL es una institución que uno de sus servicios es la radio, al emitir sus clase por radio en frecuencia AM es muy importante de que el portal integre a la radio on-line.

El uso de las TICs va avanzando conforme el tiempo por lo que la radio en internet no es la excepción, en la actualidad se cuenta con Icecast, OTS Dj entre otros si bien es cierto cada uno tiene sus propias características particulares pero

nosotros para IRFEYAL necesitamos que no influya en costos por lo que Shoutcast cumpliría el requerimiento de ser gratuito.

ShoutCast es una tecnología de transmisión de audio codificada para archivos MP3 y ACC a través de Internet.

El formato de salida es leído por múltiples programas cliente (reproductores), incluyendo los productos Nullsoft Winamp, Apple iTunes y Windows Media Player (solo versiones desde la 9) y puede ser integrado a la web a través de flash. Con este software, cualquier usuario puede crear y adaptar un servidor para sus propias necesidades.

Esta tecnología requiere que sea el propio usuario el que proporcione el ancho de banda necesario para alimentar las peticiones de los usuarios, lo que implica que si se quiere enviar un stream de alta calidad, se tenga que considerar una conexión dedicada, pues en el caso de transmisiones en MP3, a 128 Kbps, cada usuario conectado consume precisamente ese ancho de banda del servidor de origen, así pues, si se tienen 10 usuarios a esa tasa de transferencia, se necesitará una capacidad de envío de 1280 Kbps (poco más de un Megabit).

Cuando un usuario contrata y activa su servicio de emisión, también es añadido al catálogo de SHOUTcast, que contiene cerca de 9.000 servidores de radio por internet, clasificados por género, por ancho de banda de sus transmisiones y por el número de usuarios que la escuchan y que pueden servir al mismo tiempo. $5$ 

# **1.5.5 RESUMEN DE LA SELECCIÓN DE HERRAMIENTAS PARA EL PORTAL DE IRFEYAL**

A continuación en la tabla 1-28 se muestra el resumen de las herramientas que se utilizará para el desarrollo del portal de IRFEYAL.

 $\overline{a}$ 

<sup>&</sup>lt;sup>5</sup> http://www.afterfuture.net/shoutcast-streaming/shoutcast-caracteristicas/

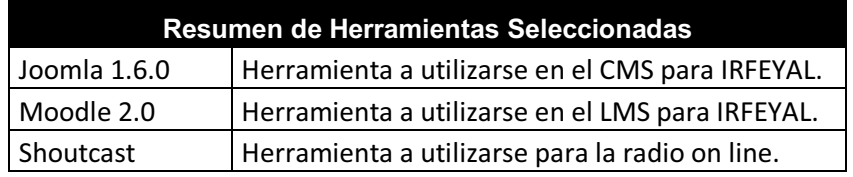

**Tabla 1-28: Resumen de herramientas seleccionadas.** 

# CAPITULO 2

# **2.1 INGENIERÍA DEL PORTAL WEB**

A partir del capítulo 1 conocimos a la empresa por lo que realizamos el catálogo de servicios e identificamos sus procesos, desarrollaremos el capitulo 2 empezando a definir cada uno de los requerimientos indicando el alcance de nuestra página web, dicho capítulo constara de: la especificación de requerimientos, diseño del portal, implementación del portal, pruebas y control de calidad, implantación del portal y análisis de los resultados.

## **2.2 ESPECIFICACIONES DE REQUERIMIENTOS**

Para la especificación de requerimientos nos basaremos en el estándar de la IEEE 830-1998 que nos ayudará a identificar los usuarios de nuestro sistema y cómo interactúan con el sistema además de los casos de uso correspondientes.

#### **2.2.1 RESTRICCIONES GENERALES**

- El administrador del portal de IRFEYAL es el único encargado de realizar cambios en el portal.
- El portal de IRFEYAL solo dispondrá de un usuario como administrador.
- Los usuarios que deseen ingresar al aula virtual solo podrán acceder si se encuentran registrados en el sistema.
- El dominio de www.IRFEYAL.com se encuentra contratado por un año el mismo que puede ser renovado si IRFEYAL lo requiere.
- Las aplicaciones del portal y del Moodle se encuentran en un servidor no propietario de IRFEYAL por lo que deberán contratar el segundo año si ellos lo requieren.
- El aula virtual se lo entregará con un curso de demostración para que los otros cursos lo realice el administrador del Moodle y el profesor de IRFEYAL.

### **2.2.2 REQUERIMIENTOS NO FUNCIONALES**

- El portal deberá ser desarrollado en Joomla.
- El aula virtual deberá ser desarrollada en Moodle.
- La radio en Internet será desarrollada con SHOUTcast.

# **2.2.3 CARACTERÍSTICAS DE LOS USUARIOS (ACTORES)**

En la tabla 2-29 se muestra cada uno de los actores que intervienen en el sistema de IRFEYAL.

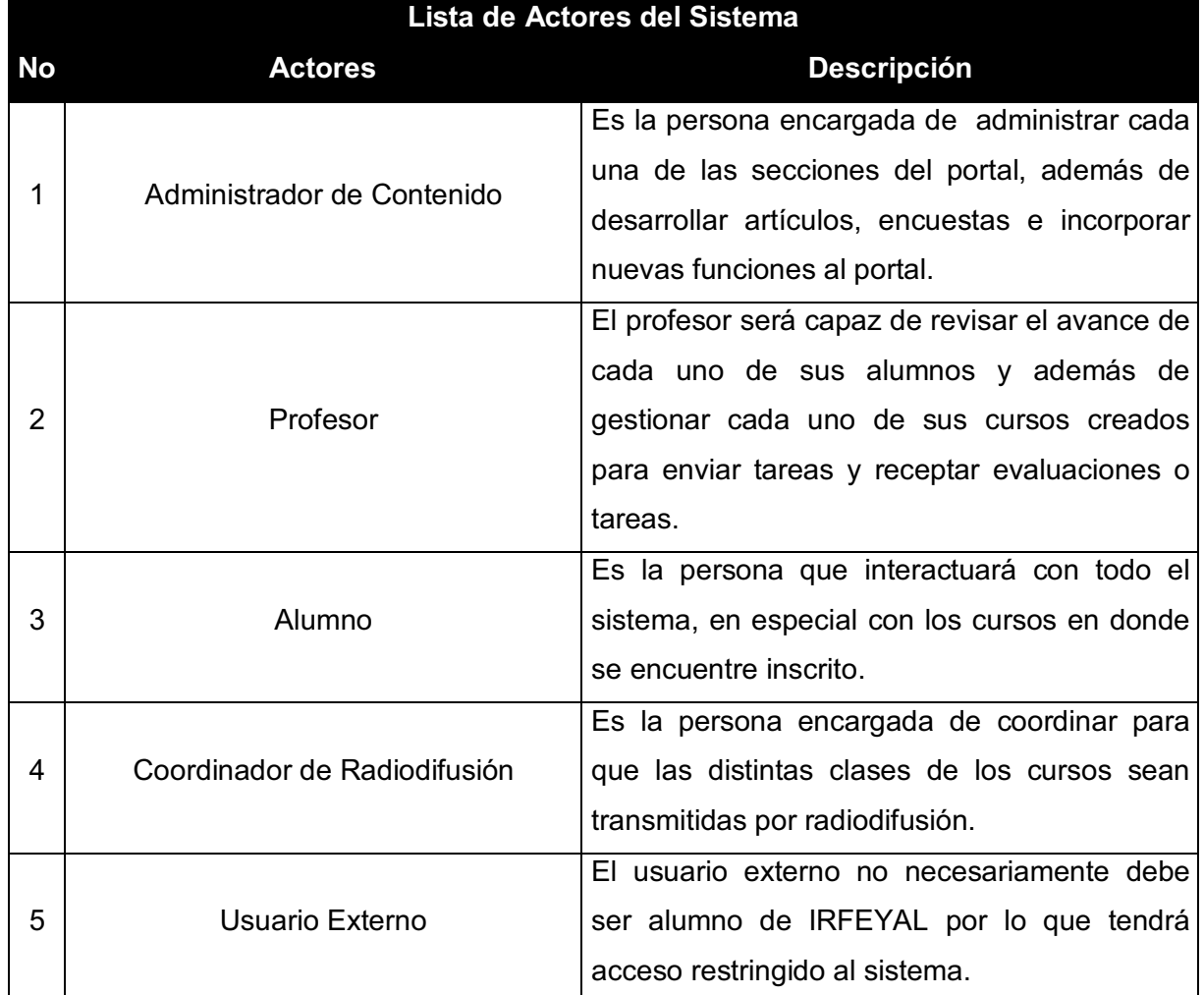

#### **Tabla 2-29: Lista de Actores del sistema**

La figura 2-13 muestra como los actores de la tabla 2-29 intervienen en el sistema.

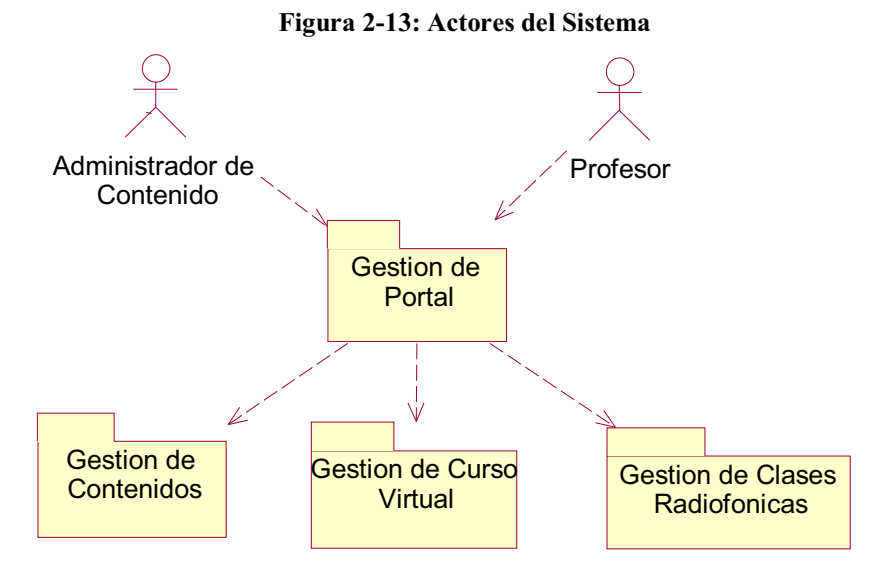

 **Realizado por:** Daniela Elizabeth Rosero Casa, Fernando Patricio Ríos Muñoz

#### **2.2.4 DIAGRAMAS DE CASOS DE USO DEL PORTAL DE IRFEYAL**

#### **2.2.4.1 Gestor de Contenido**

**Figura 2-14: Gestor de Contenidos** 

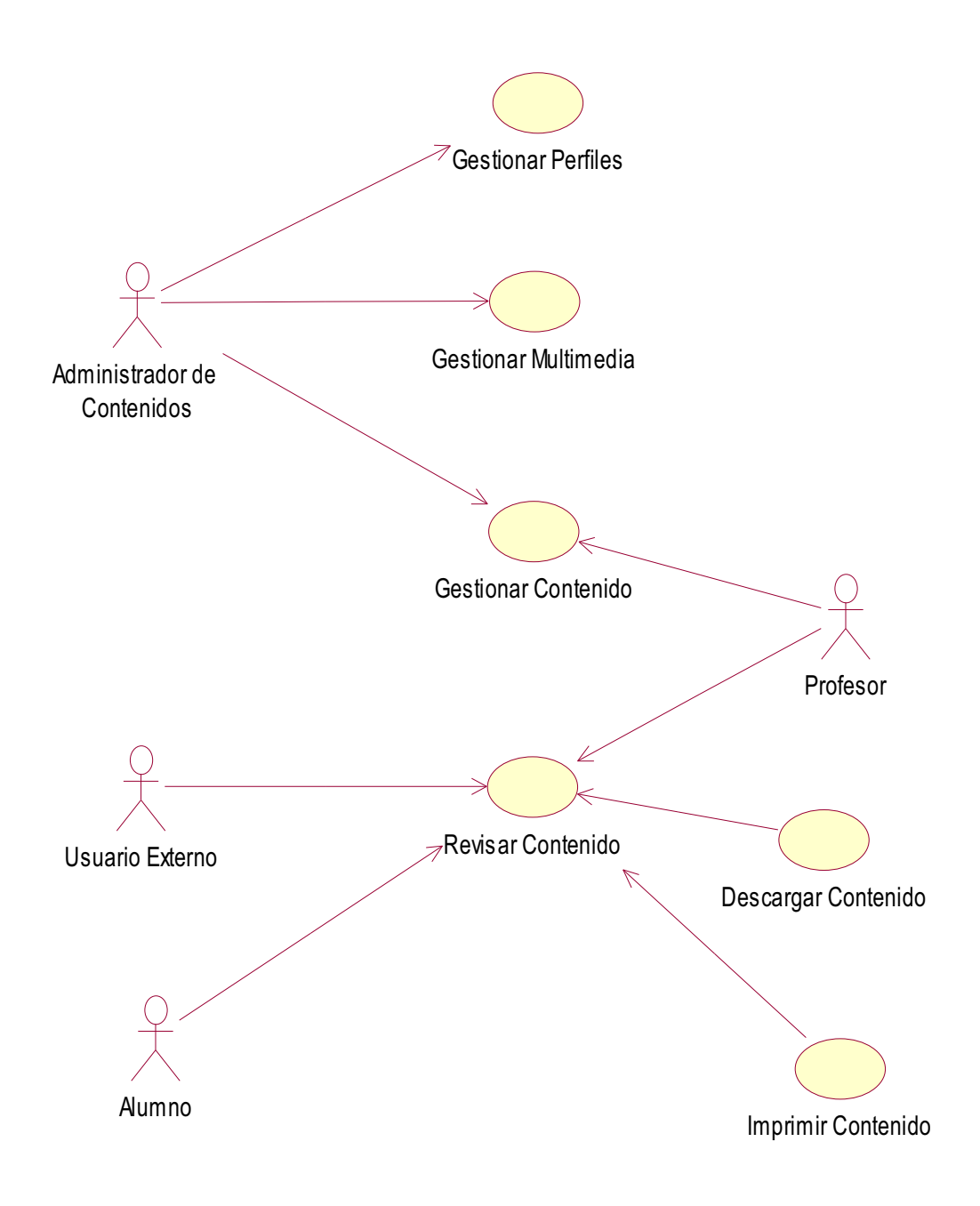

**Realizado por:** Daniela Elizabeth Rosero Casa, Fernando Patricio Ríos Muñoz

#### **2.2.4.2 Gestor de Clases Radiofónicas.**

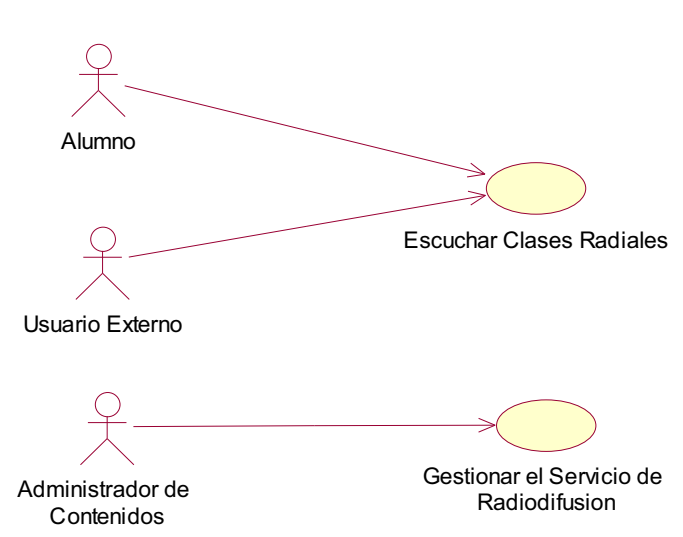

**Figura 2-15: Gestor de Clases Radiofónicas** 

**Realizado por:** Daniela Elizabeth Rosero Casa, Fernando Patricio Ríos Muñoz

#### **2.2.4.3 Gestor de Curso Virtual**

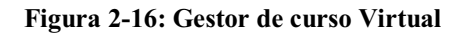

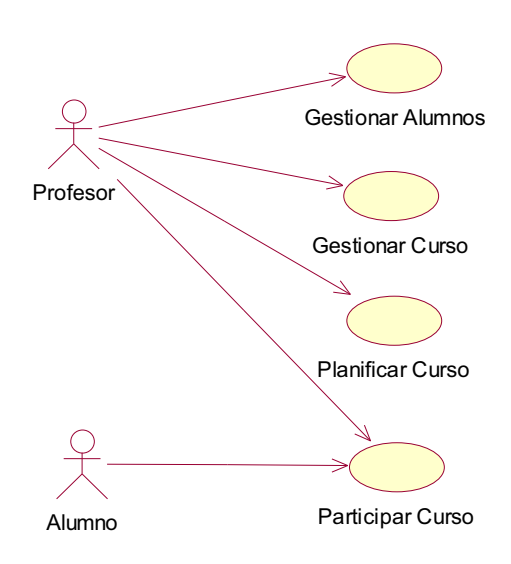

**Realizado por**: Daniela Elizabeth Rosero Casa, Fernando Patricio Ríos Muñoz

## **2.2.5 LISTA DE CASOS DE USO DEL PORTAL DE IRFEYAL**

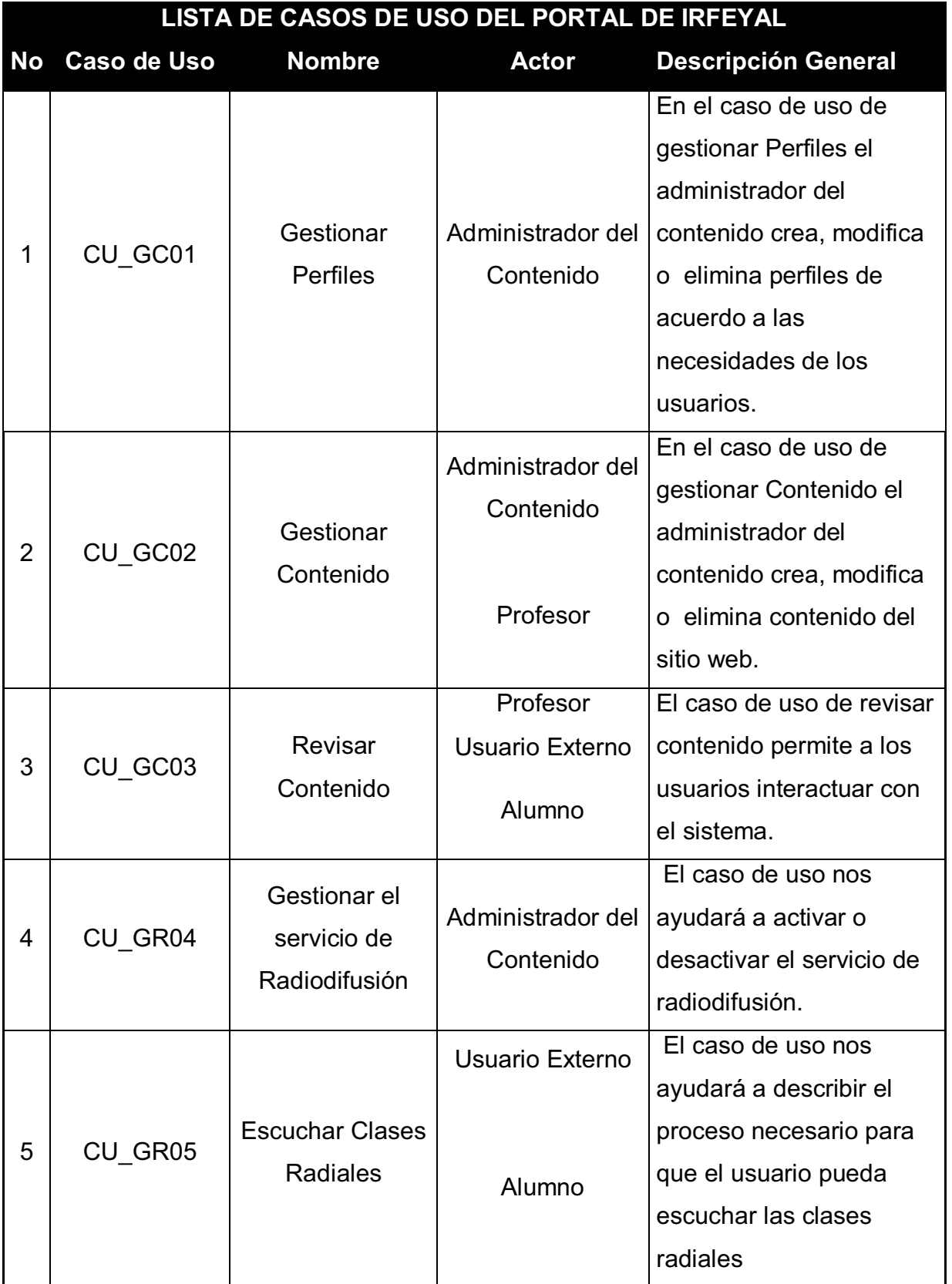

#### **Tabla 2-30: Lista de casos de uso del sistema**

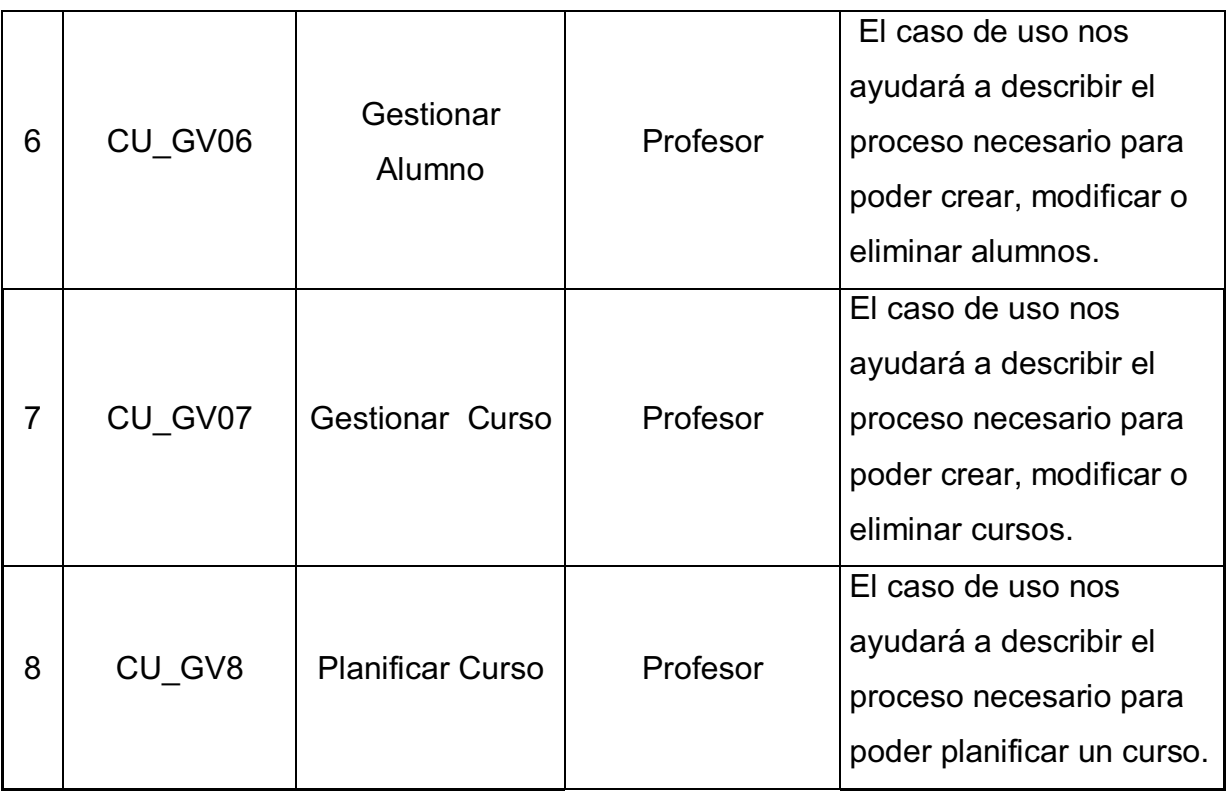

**Realizado por:** Daniela Elizabeth Rosero Casa, Fernando Patricio Ríos Muñoz

## **2.2.6 DESCRIPCION DE CASOS DE USO DEL PORTAL DE IRFEYAL**

La descripción de los casos de uso ayudará a la definición clara y precisa de cada uno de ellos, para lo cual utilizaremos el formato de la tabla 2-31.

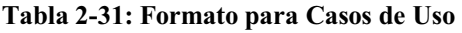

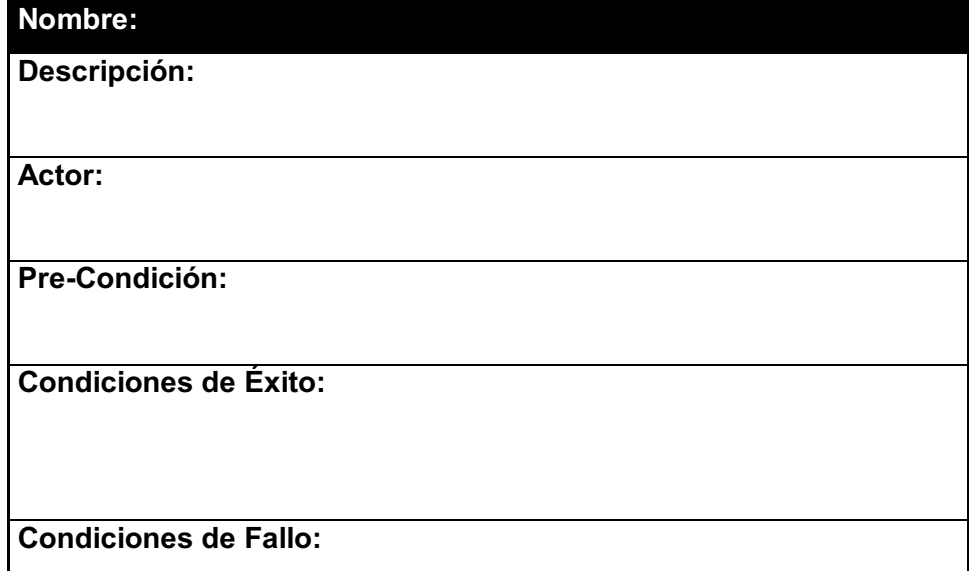

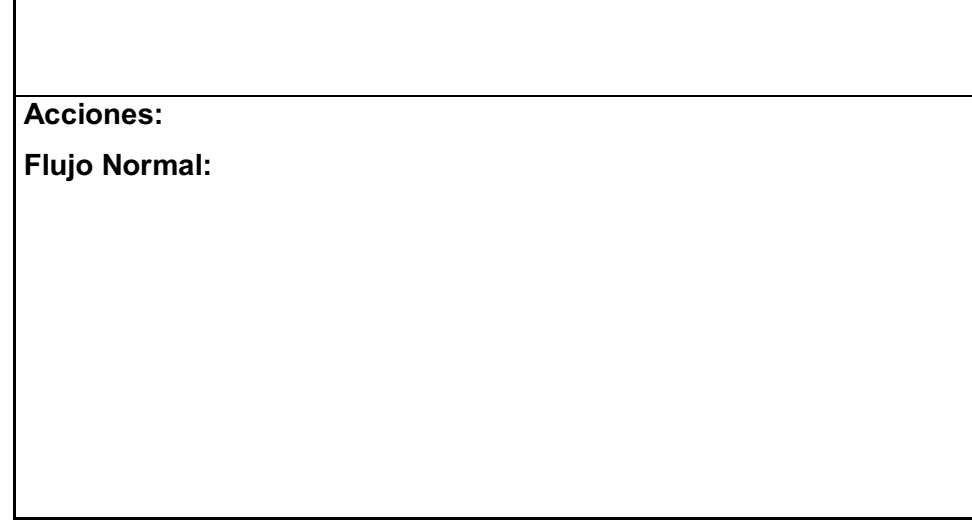

**Realizado por:** Daniela Elizabeth Rosero Casa, Fernando Patricio Ríos Muñoz

## **2.2.6.1 Descripción de caso de uso de Gestionar Perfiles (CU\_GC01)**

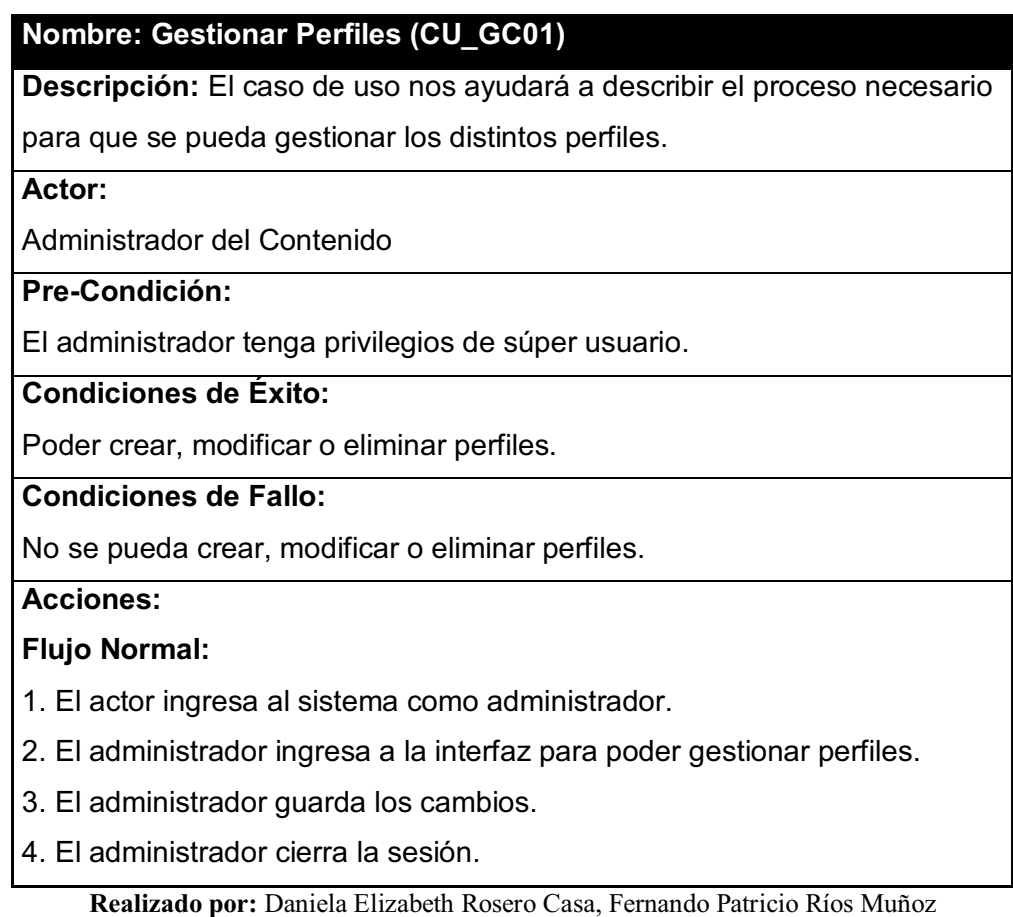

**Tabla 2-32: Descripción de caso de uso de Gestionar Perfiles (CU\_GC01)** 

### **2.2.6.2 Descripción de caso de uso de Gestionar Contenido (CU\_GC02)**

**Tabla 2-33: Descripción de caso de uso de Gestionar Contenido (CU\_GC02)** 

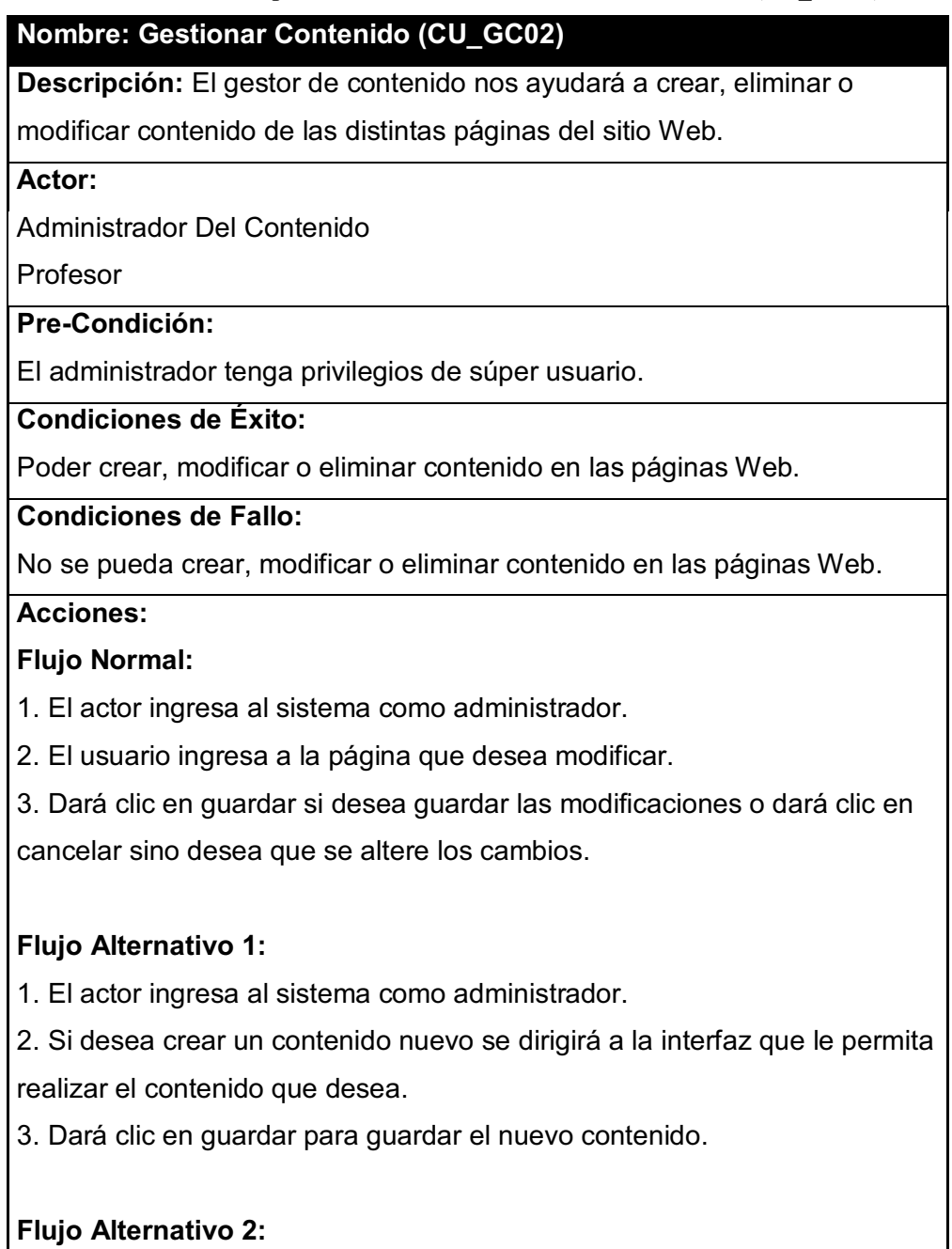

- 1. El actor ingresa al sistema como administrador.
- 2. Si desea eliminar un contenido buscara y lo eliminara.
- 3. Dará clic en guardar para guardar el nuevo contenido.

### **2.2.6.3 Descripción de caso de uso de Revisar Contenido (CU\_GC03)**

**Tabla 2-34: Descripción de caso de uso de Revisar Contenido (CU\_GC03)** 

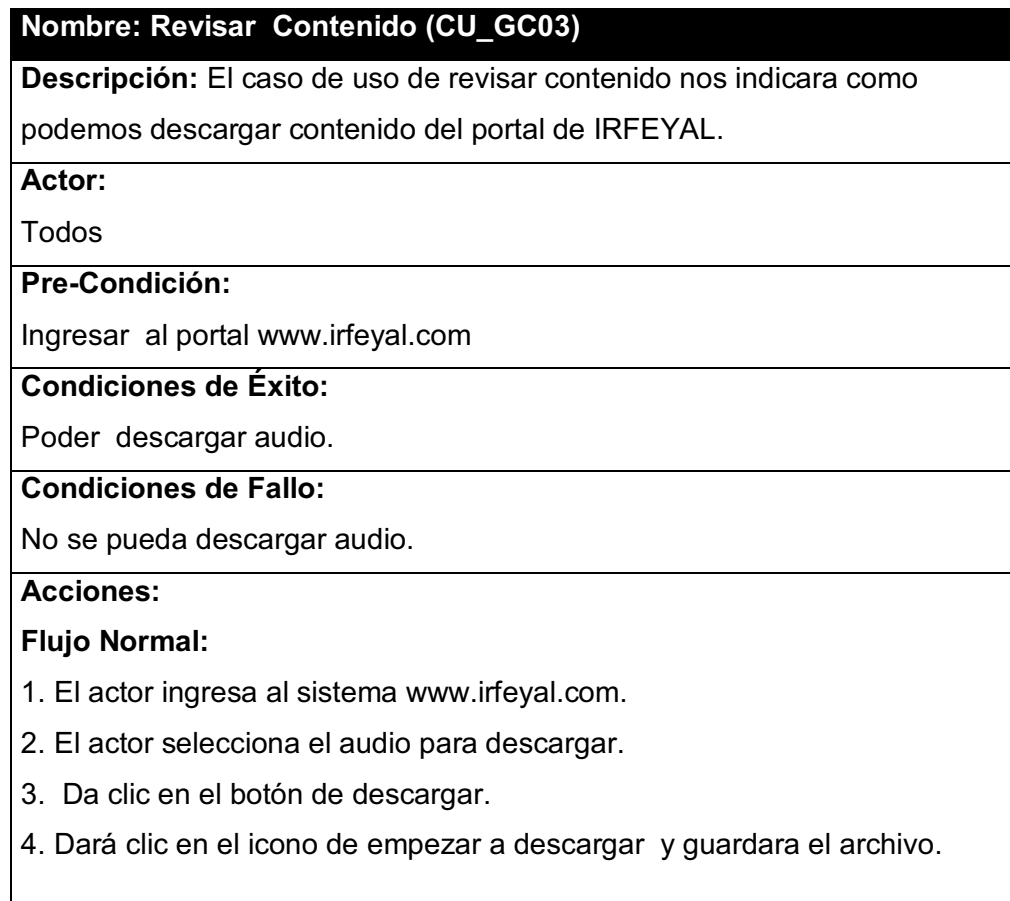

**Realizado por:** Daniela Elizabeth Rosero Casa, Fernando Patricio Ríos Muñoz

# **2.2.6.4 Descripción de caso de uso de Gestionar Servicio de Radiodifusión (CU\_GR04)**

**Tabla 2-35: Descripción de caso de uso de Gestionar Servicio de Radiodifusión (CU\_GR04)** 

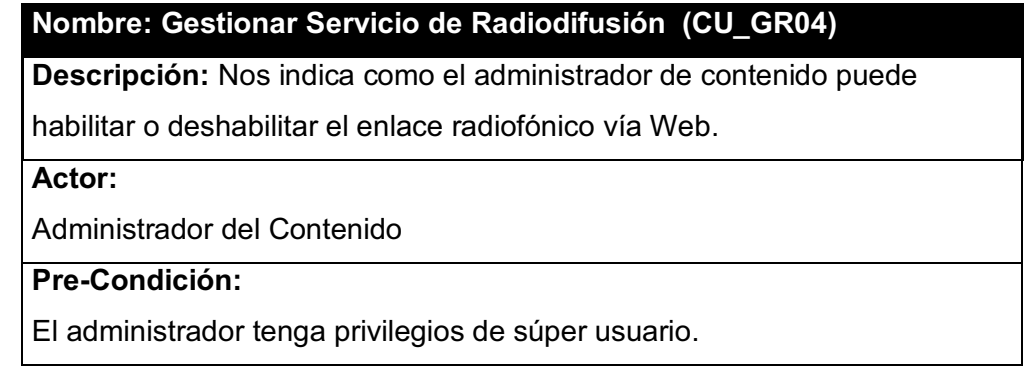

#### **Condiciones de Éxito:**

Poder activar o desactivar el servicio de radiodifusión vía Web.

#### **Condiciones de Fallo:**

No poder activar o desactivar el servicio de radiodifusión vía Web.

#### **Acciones:**

#### **Flujo Normal:**

- 1. El actor ingresa al sistema como administrador.
- 2. El administrador selecciona el modulo del servicio de radiodifusión.
- 3. El administrador activa el servicio de radiodifusión.
- 4. El administrador guarda los cambios.
- 5. El administrador sale del sistema de administración de portal.

#### **Flujo Alternativo 1:**

- 1. El actor ingresa al sistema como administrador.
- 2. El administrador selecciona el modulo del servicio de radiodifusión.
- 3. El administrador desactiva el servicio de radiodifusión.
- 4. El administrador guarda los cambios.
- 5. El administrador sale del sistema de administración del portal.

**Realizado por:** Daniela Elizabeth Rosero Casa, Fernando Patricio Ríos Muñoz

### **2.2.6.5 Descripción de caso de uso de Escuchar Clases Radiales (CU\_GR05)**

**Tabla 2-36: Descripción de caso de uso de Escuchar Clases Radiales (CU\_GR05)** 

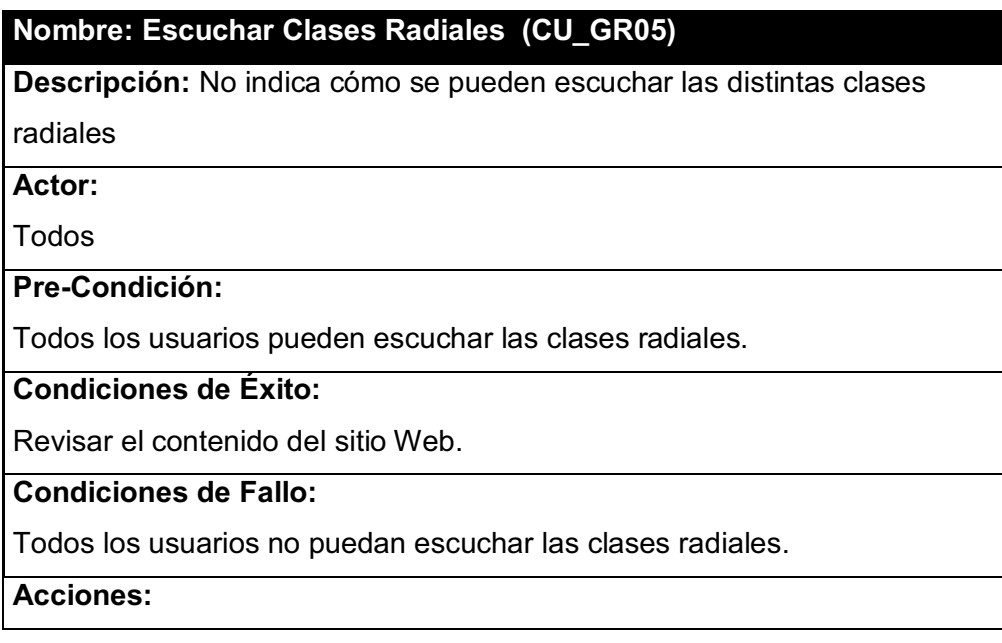

# **Flujo Normal:**

- 1. El usuario ingresa al sitio Web www.irfeyal.com
- 2. El usuario se conecta a la radio de IRFEYAL por Internet
- 3. El usuario escucha la transmisión radial.
- 4. El usuario sale del sitio Web.

**Realizado por:** Daniela Elizabeth Rosero Casa, Fernando Patricio Ríos Muñoz

## **2.2.6.6 Descripción de caso de uso de Gestionar Alumnos (CU\_GV06)**

**Tabla 2-37: Descripción de caso de uso de Gestionar Alumnos (CU\_GV06)** 

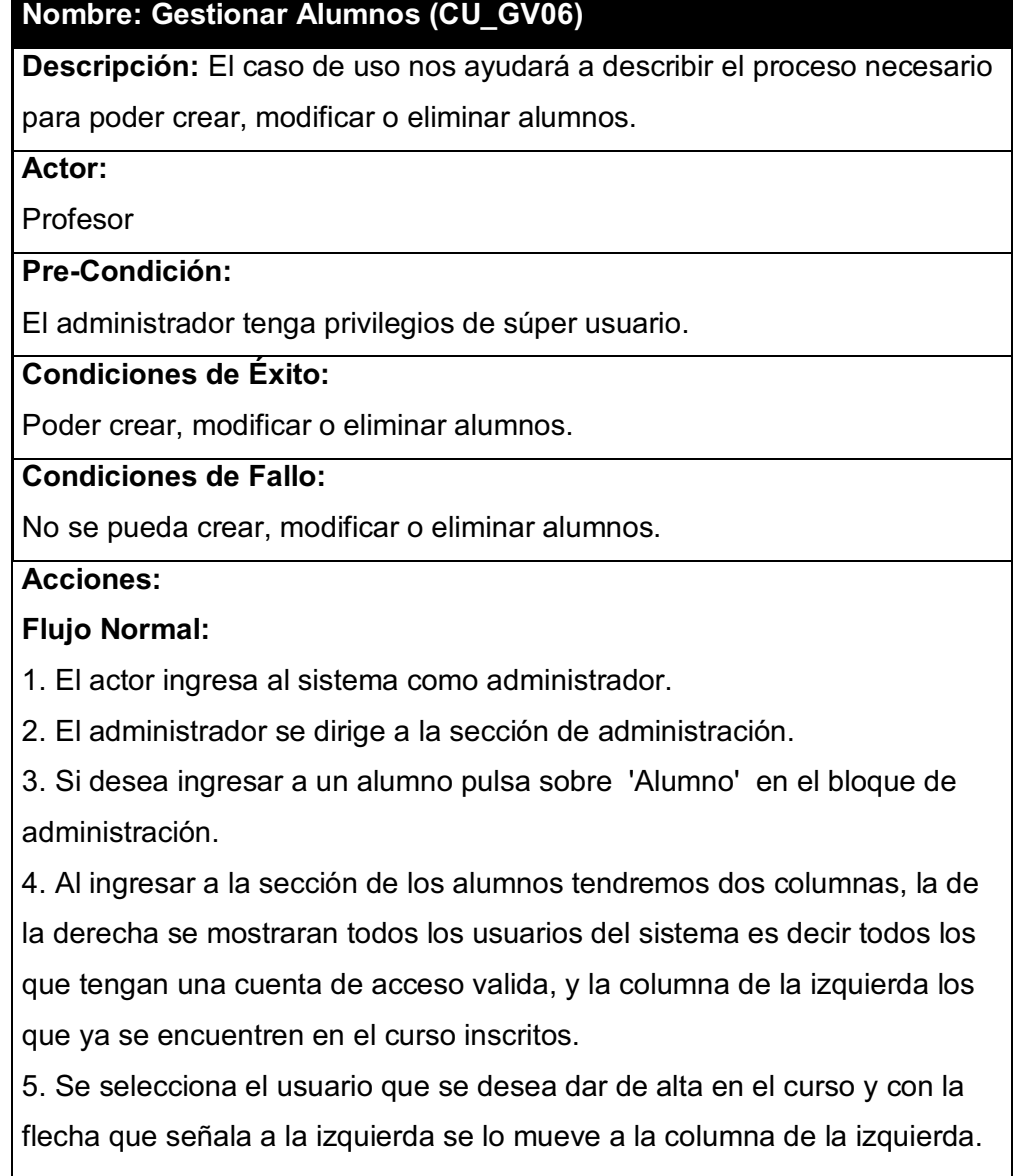
# **Flujo Alternativo 1:**

1. El actor ingresa al sistema como administrador.

2. El administrador se dirige a la sección de administración.

3. Si desea ingresar a un alumno pulsa sobre 'Alumno' en el bloque de administración.

4. Al ingresar a la sección de los alumnos tendremos dos columnas, la de la derecha se mostraran todos los usuarios del sistema es decir todos los que tengan una cuenta de acceso valida, y la columna de la izquierda los que ya se encuentren en el curso inscritos.

5. Se selecciona de la columna izquierda al usuario que se desea dar de baja y se presiona la flecha que señala a la derecha.

**Realizado por:** Daniela Elizabeth Rosero Casa, Fernando Patricio Ríos Muñoz

# **2.2.6.7 Descripción de caso de uso de Gestionar Curso (CU\_GV07)**

**Tabla 2-38: Descripción de caso de uso de Gestionar Curso (CU\_GV07)** 

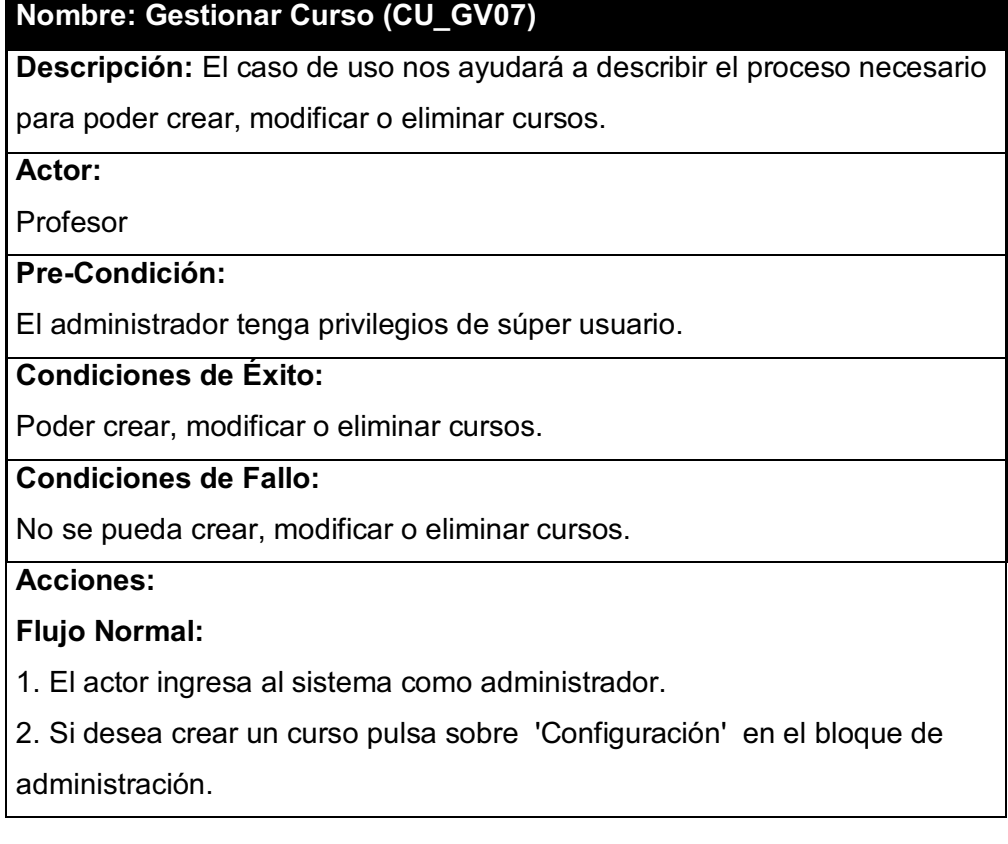

3. Al ingresar a la sección de configuración de un curso, podremos dar el nombre que deseamos dar a nuestro curso, si demos que nuestro curso este dentro de una categoría, la fecha de inicio del curso, el número de personas que podrán estar inscritas en el curso y la descripción del curso.

**Realizado por:** Daniela Elizabeth Rosero Casa, Fernando Patricio Ríos Muñoz

# **2.2.6.8 Descripción de caso de uso de Planificar Curso (CU\_GV08)**

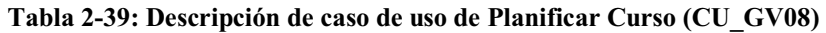

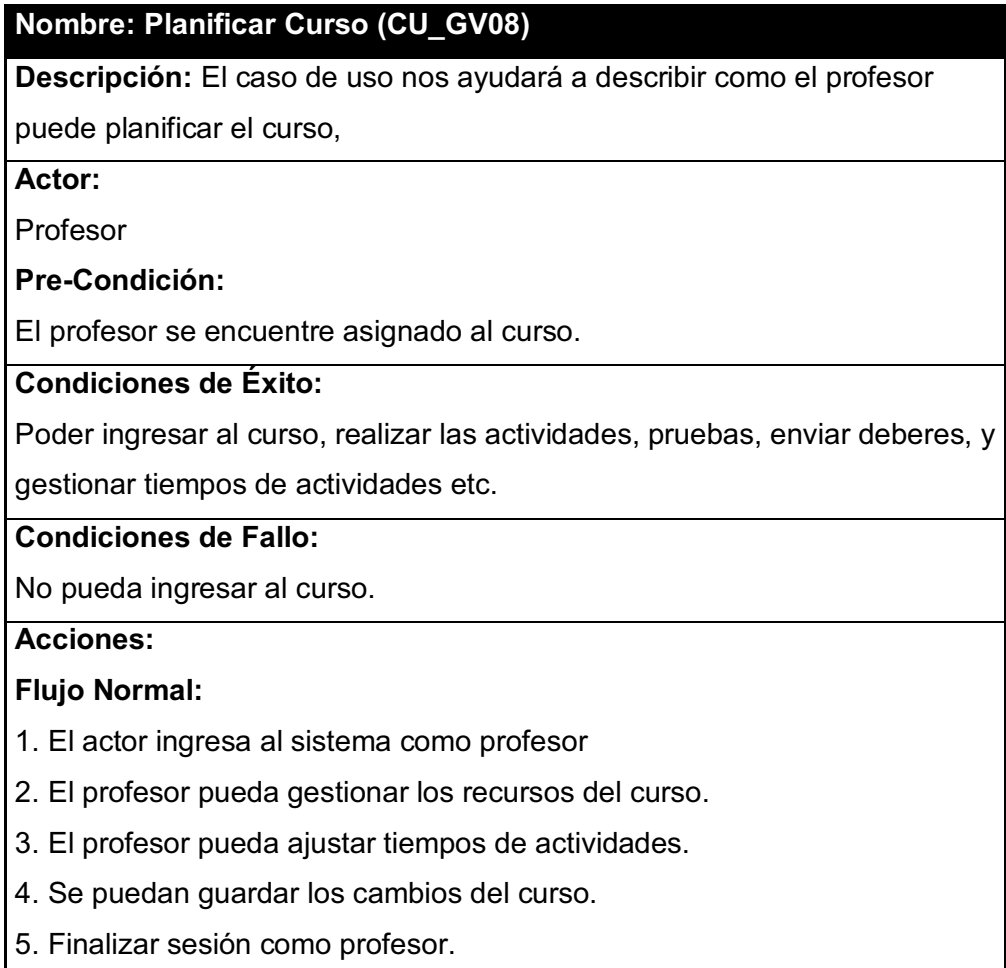

**Realizado por:** Daniela Elizabeth Rosero Casa, Fernando Patricio Ríos Muñoz

# **2.2.7 DIAGRAMA DE CLASES DEL PORTAL DE IRFEYAL**

El diagramas de clases nos ayuda durante el proceso de análisis y diseño del portal web para tener claro el diseño conceptual de la información que se manejara en el portal web, básicamente nos ayuda a tener clara las ideas de lo que necesitaremos para nuestro portal.

A continuación en la figura 2-17 se muestra el diagrama de clases de nuestro portal web.

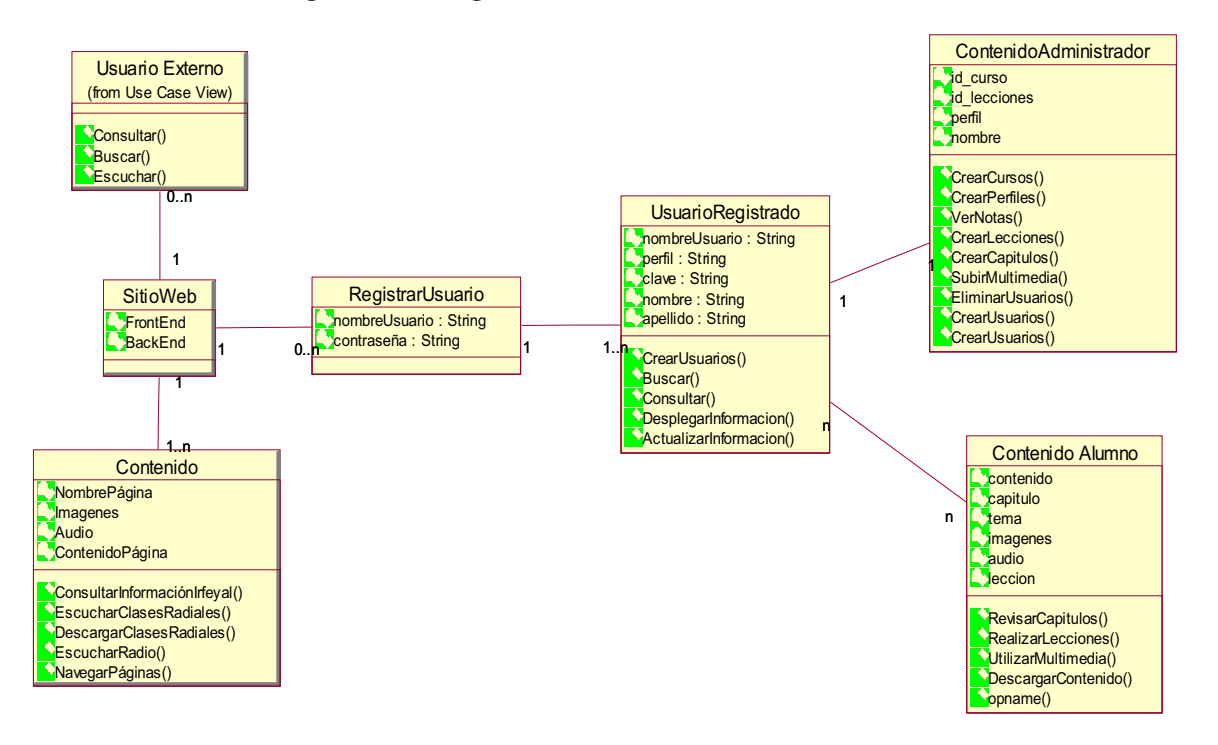

**Figura 2-17: Diagrama de Clases del Portal Web.** 

**Realizado por:** Daniela Elizabeth Rosero Casa, Fernando Patricio Ríos Muñoz

# **2.2.8 DIAGRAMAS DE SECUENCIA DE LOS CASOS DE USO DEL PORTAL DE IRFEYAL**  2.2.8 DIAGRAMAS DE SECUENCIA DE LOS CASOS DE USO DEL PORTAL DE IRFEYAL

2.2.8.1 Diagramas de secuencia del caso de uso Gestionar Perfiles **2.2.8.1 Diagramas de secuencia del caso de uso Gestionar Perfiles**  Figura 2-18: Diagramas de secuencia del caso de uso Gestionar Perfiles **Figura 2-18: Diagramas de secuencia del caso de uso Gestionar Perfiles** 

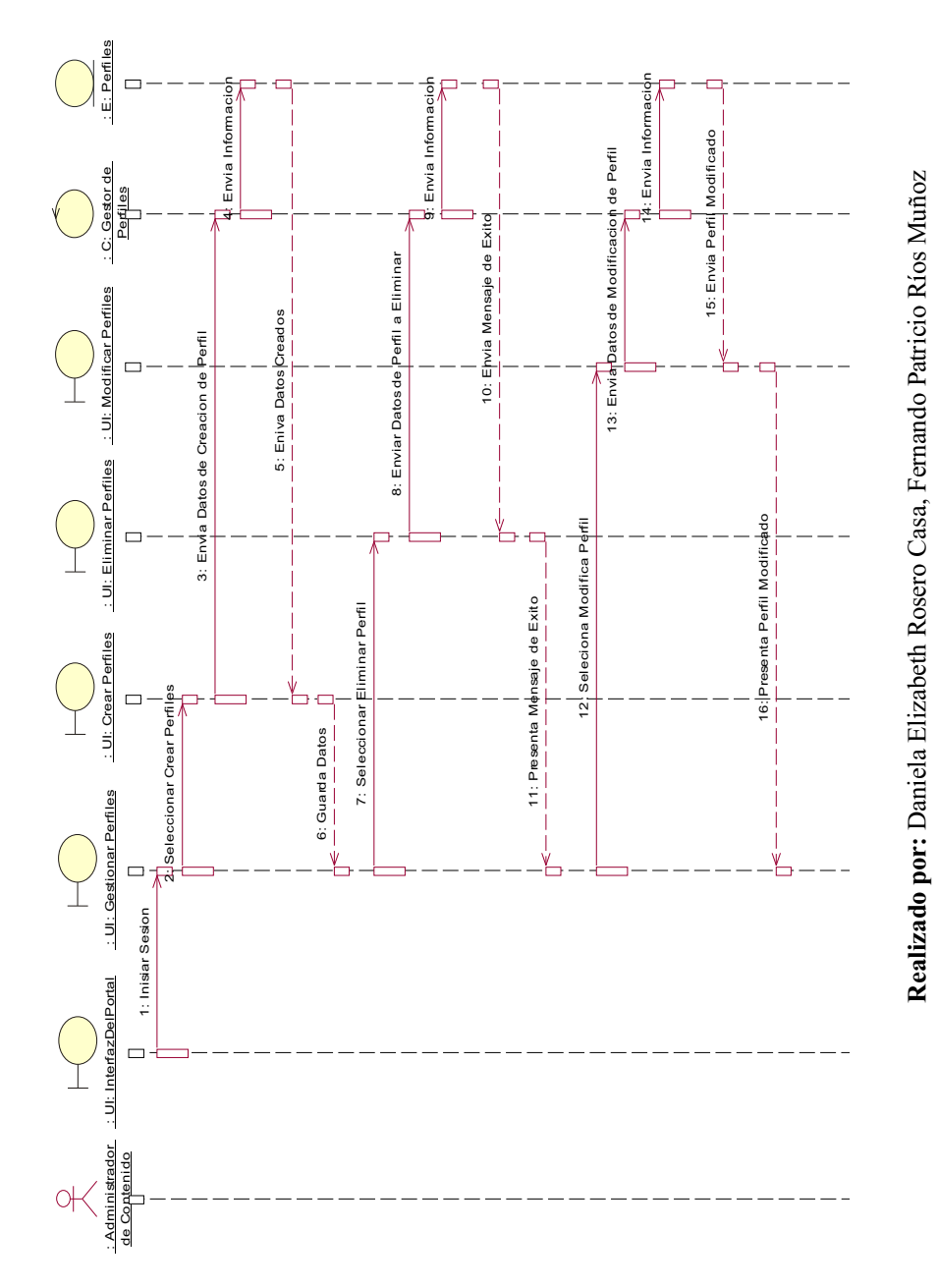

2.2.8.2 Diagramas de secuencia del caso de uso Gestionar Contenido **2.2.8.2 Diagramas de secuencia del caso de uso Gestionar Contenido**  Figura 2-19: Diagramas de secuencia del caso de uso Gestionar Contenido **Figura 2-19: Diagramas de secuencia del caso de uso Gestionar Contenido** 

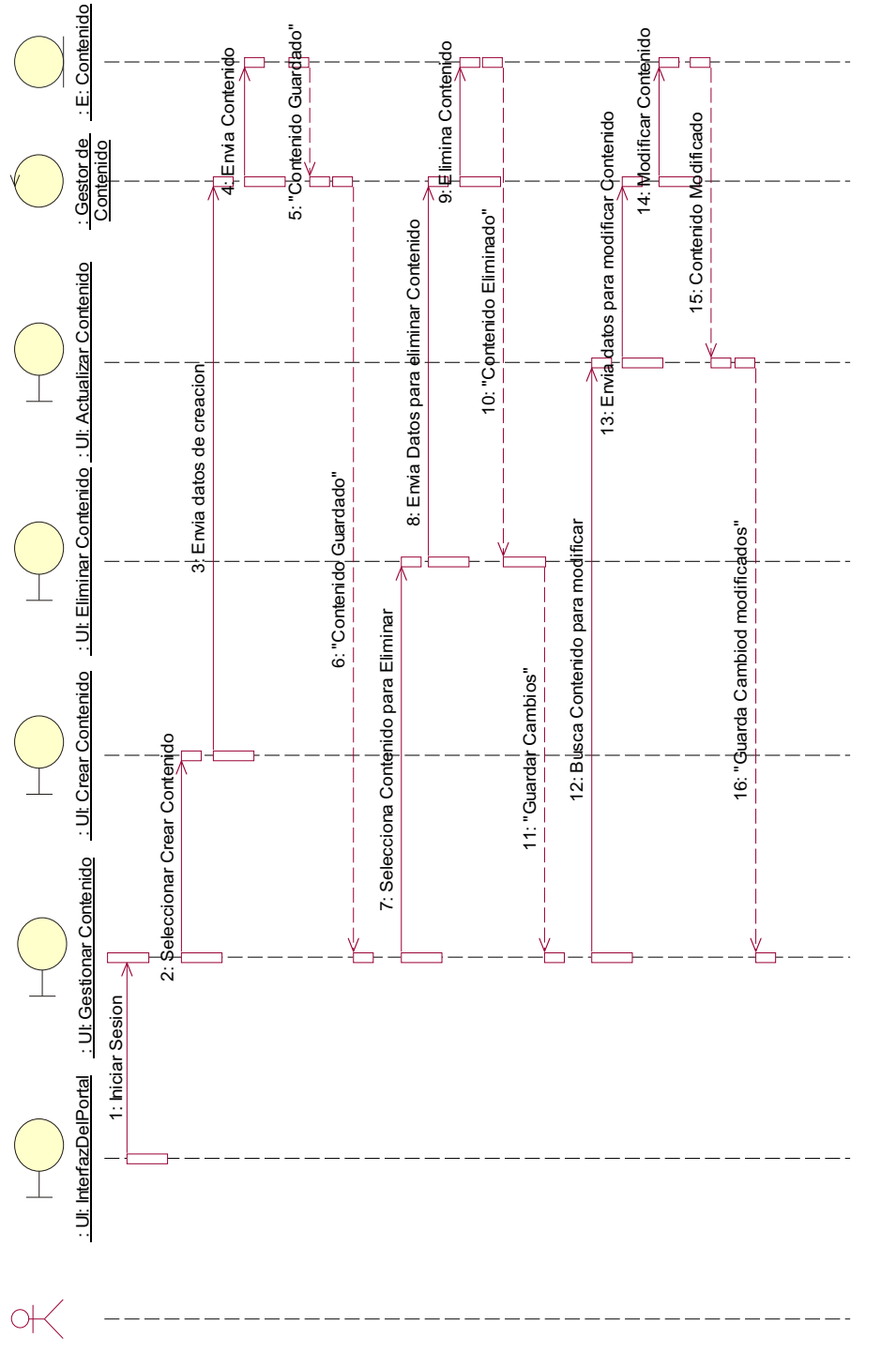

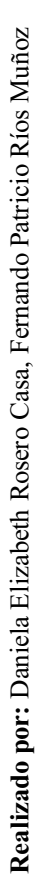

2.2.8.3 Diagramas de secuencia del caso de uso Revisar Contenido **2.2.8.3 Diagramas de secuencia del caso de uso Revisar Contenido** 

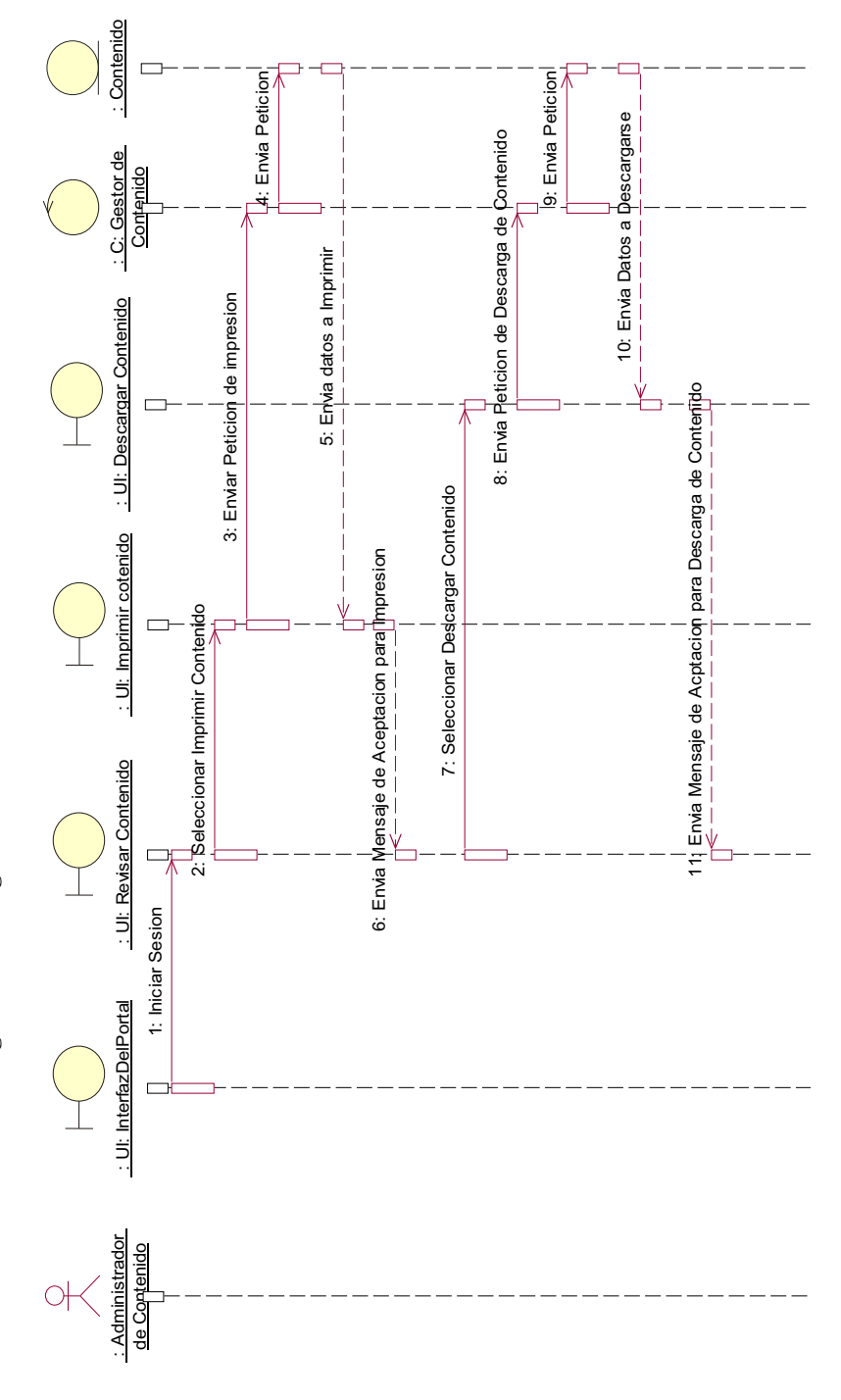

**Realizado por**: Daniela Elizabeth Rosero Casa, Fernando Patricio Ríos Muñoz

Realizado por: Daniela Elizabeth Rosero Casa, Fernando Patricio Ríos Muñoz

Figura 2-20: Diagramas de secuencia del caso de uso Revisar Contenido **Figura 2-20: Diagramas de secuencia del caso de uso Revisar Contenido**  2.2.8.4 Diagramas de secuencia del caso de uso Gestionar Servicio de Radiodifusión **2.2.8.4 Diagramas de secuencia del caso de uso Gestionar Servicio de Radiodifusión** 

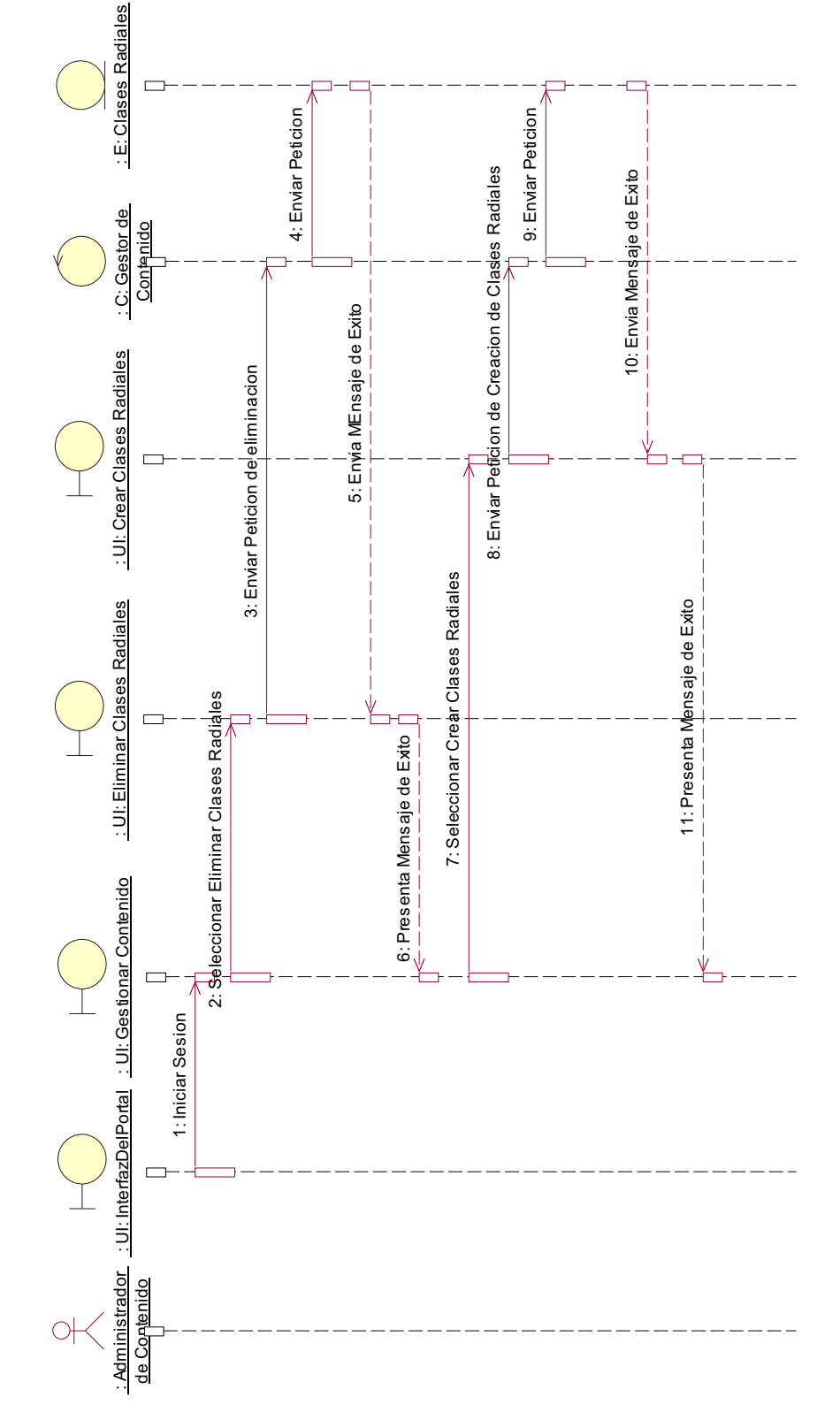

**Realizado por:** Daniela Elizabeth Rosero Casa, Fernando Patricio Ríos Muñoz

Realizado por: Daniela Elizabeth Rosero Casa, Fernando Patricio Ríos Muñoz

Figura 2-21: Diagramas de secuencia del caso de uso Gestionar Servicio de Radiodifusión **Figura 2-21: Diagramas de secuencia del caso de uso Gestionar Servicio de Radiodifusión** 

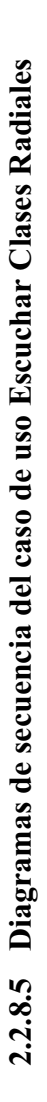

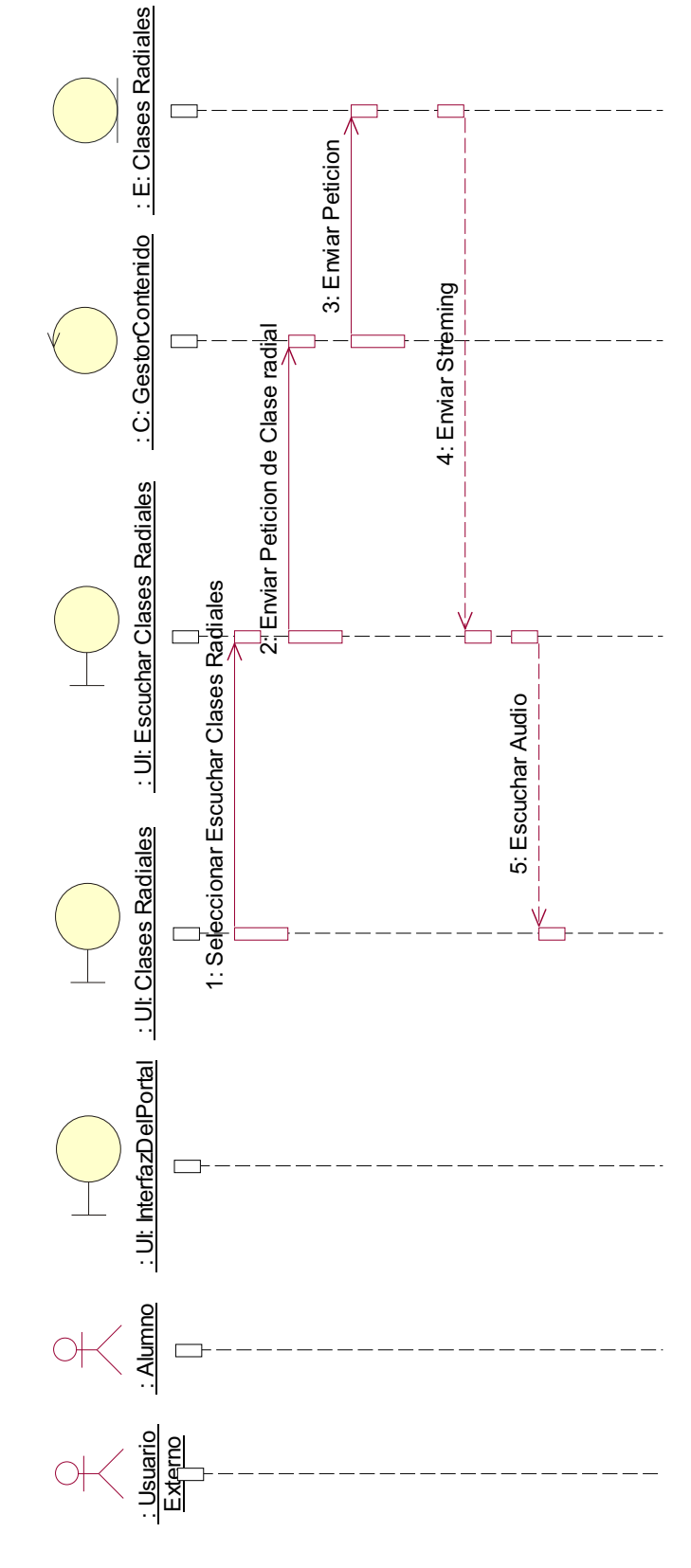

Figura 2-22: Diagramas de secuencia del caso de uso Escuchar Clases Radiales **Figura 2-22: Diagramas de secuencia del caso de uso Escuchar Clases Radiales** 

Realizado por: Daniela Elizabeth Rosero Casa, Fernando Patricio Ríos Muñoz **Realizado por:** Daniela Elizabeth Rosero Casa, Fernando Patricio Ríos Muñoz

2.2.8.6 Diagramas de secuencia del caso de uso Gestionar Alumno **2.2.8.6 Diagramas de secuencia del caso de uso Gestionar Alumno**  Figura 2-23: Diagramas de secuencia del caso de uso Gestionar Alumno **Figura 2-23: Diagramas de secuencia del caso de uso Gestionar Alumno** 

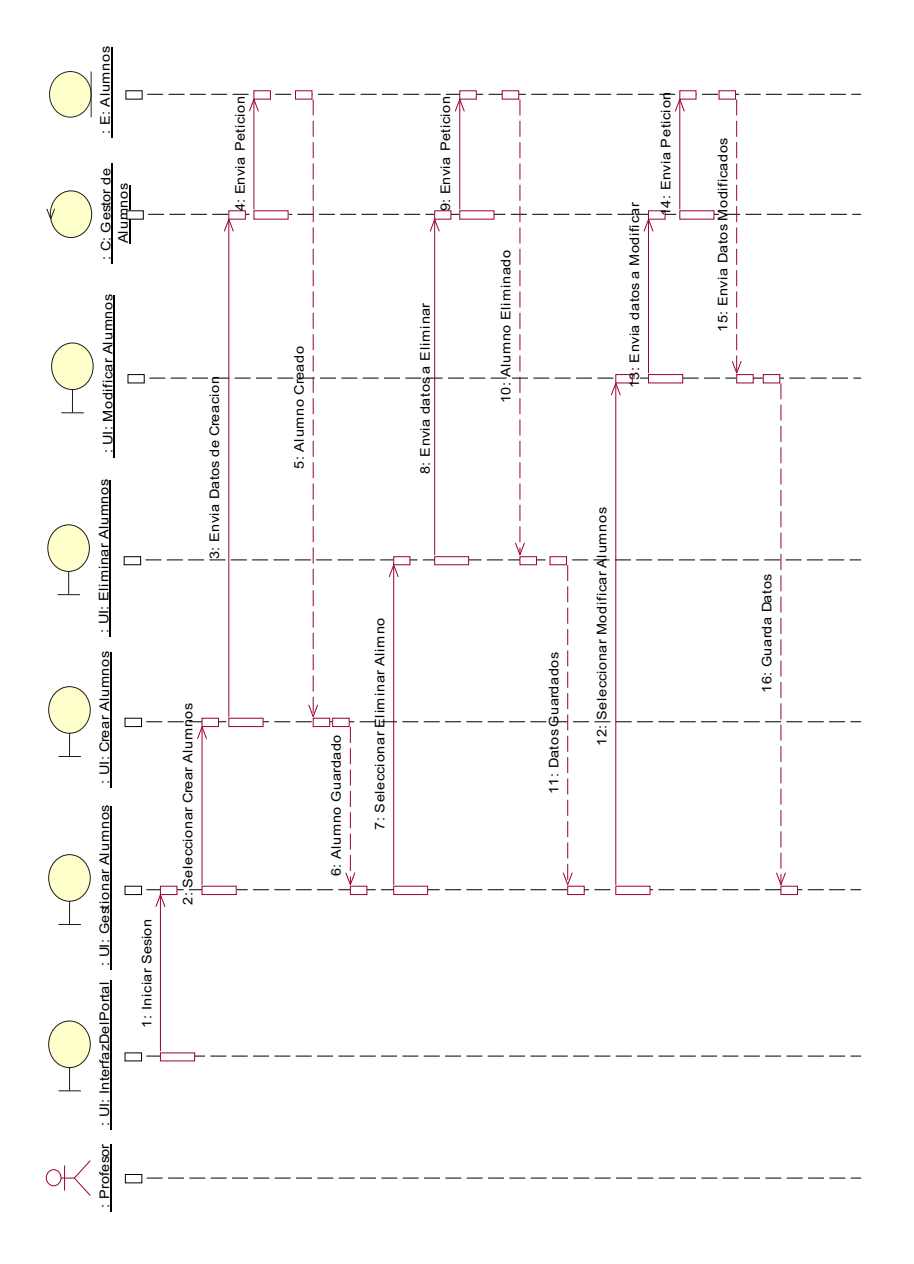

Realizado por: Daniela Elizabeth Rosero Casa, Fernando Patricio Ríos Muñoz **Realizado por:** Daniela Elizabeth Rosero Casa, Fernando Patricio Ríos Muñoz

2.2.8.7 Diagramas de secuencia del caso de uso Gestionar Curso **2.2.8.7 Diagramas de secuencia del caso de uso Gestionar Curso**  Figura 2-24: Diagramas de secuencia del caso de uso Gestionar Curso **Figura 2-24: Diagramas de secuencia del caso de uso Gestionar Curso** 

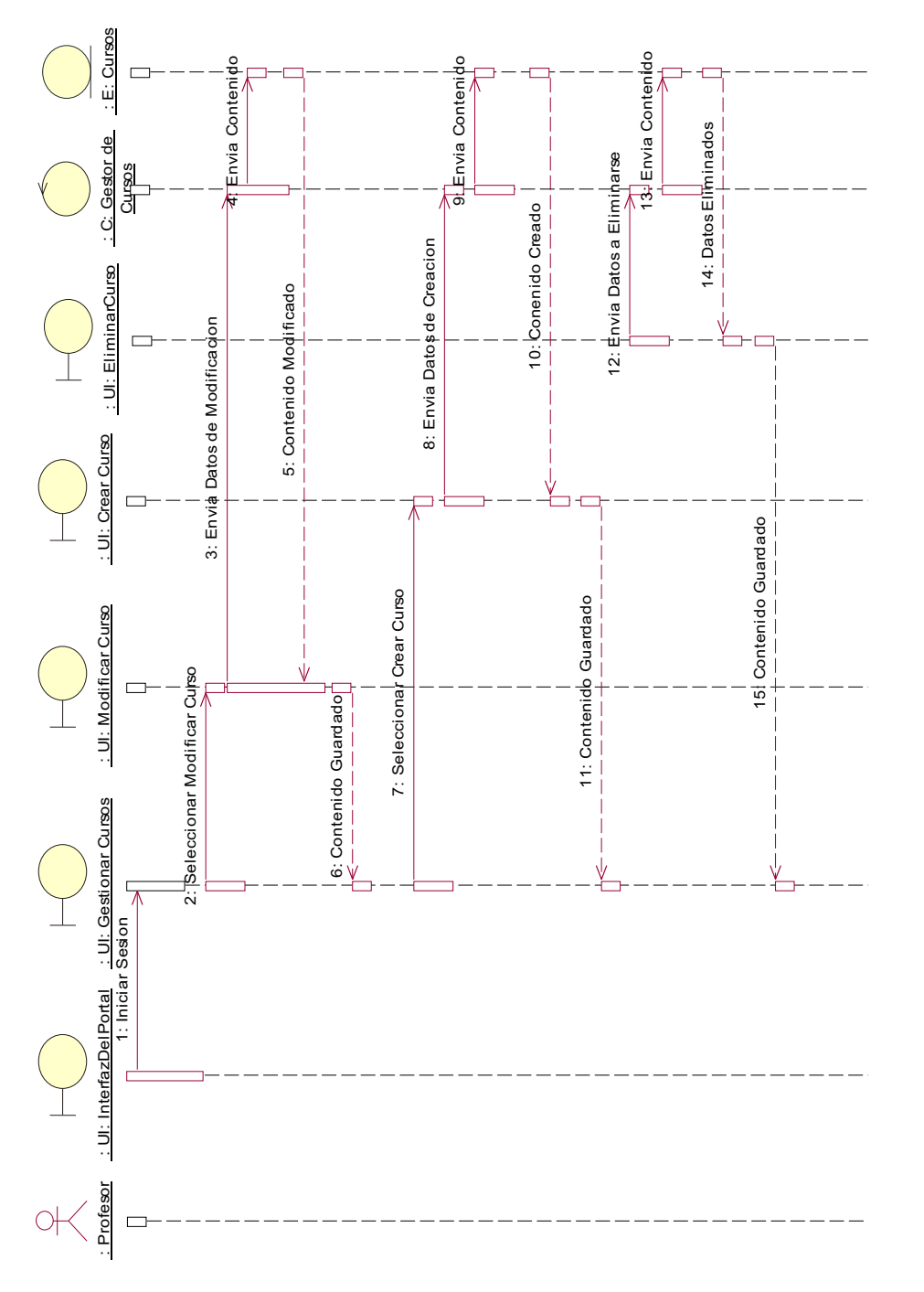

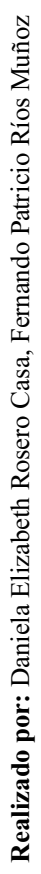

**2.2.8.8 Diagramas de secuencia del caso de uso Planificar Curso**  2.2.8.8 Diagramas de secuencia del caso de uso Planificar Curso

Figura 2-25: Diagramas de secuencia del caso de uso Planificar Curso **Figura 2-25: Diagramas de secuencia del caso de uso Planificar Curso** 

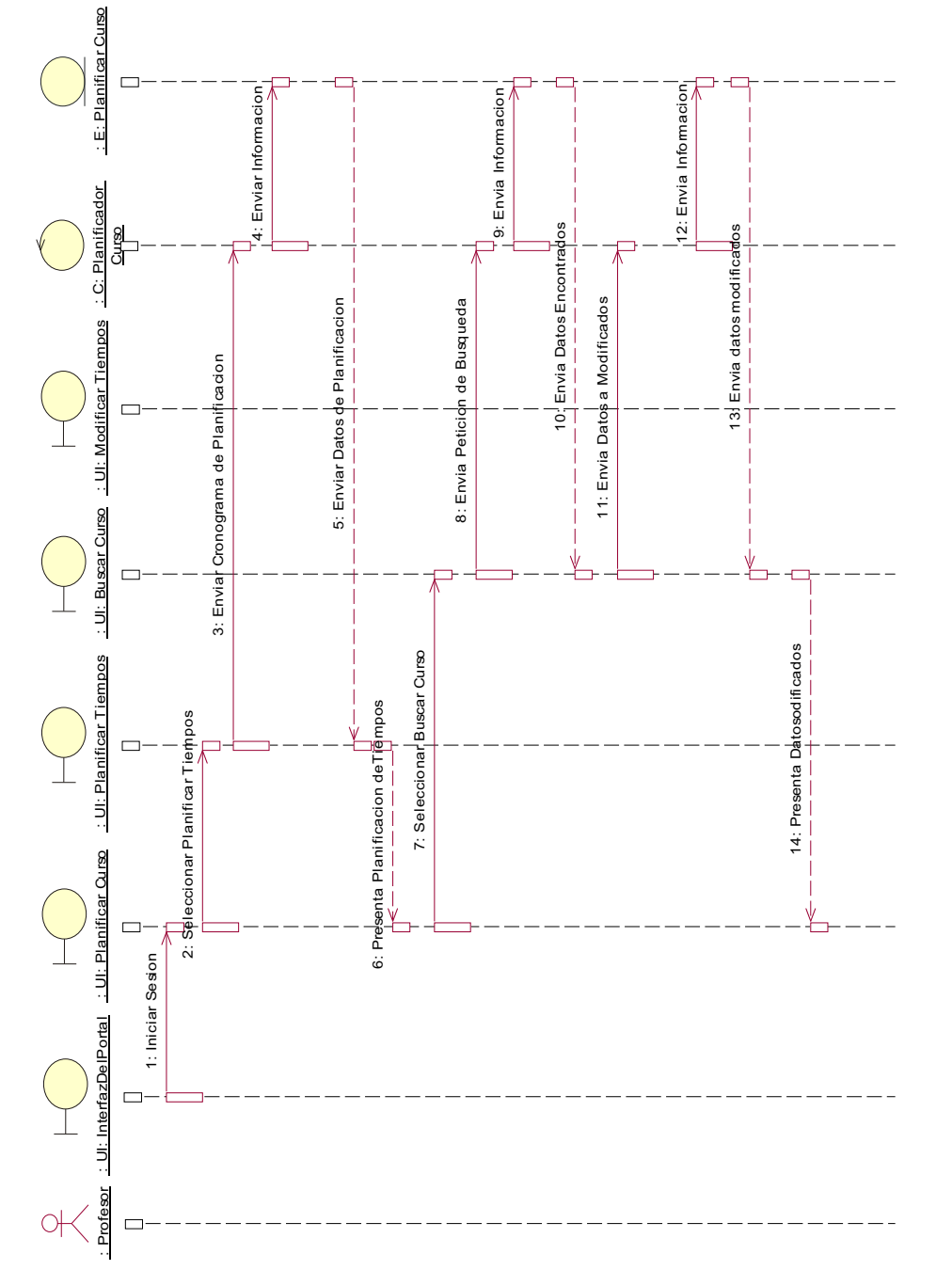

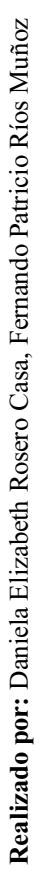

# **2.3 DISEÑO DEL PORTAL**

# **2.3.1 DIAGRAMA DE COMPONENTES DEL PORTAL DE IRFEYAL**

El diagrama de componentes nos ayudará a visualizar la estructura general de nuestro sitio web y como cada componente puede depender uno del otro o a su vez si son totalmente independientes.

En la figura 2-26 se muestra el diagrama de componentes para IRFEYAL.

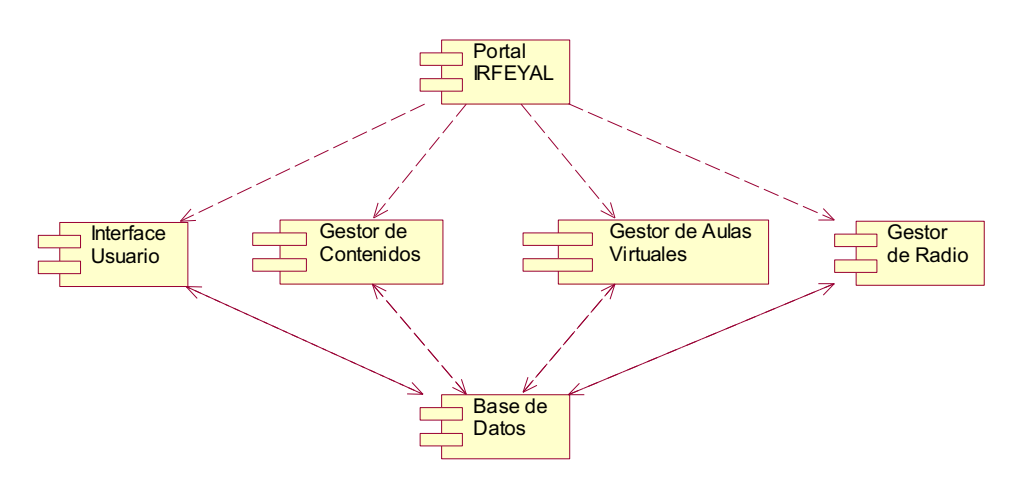

**Figura 2-26: Diagrama de Componentes** 

**Realizado por:** Daniela Elizabeth Rosero Casa, Fernando Patricio Ríos Muñoz

# **2.3.2 DIAGRAMA DE DESPLIEGUE DEL PORTAL DE IRFEYAL**

El diagrama de despliegue se utiliza para modelar el hardware utilizado en la implementación de sistemas y las relaciones de los componentes.

En la figura 2-27 se muestra el diagrama de despliegue para IRFEYAL.

**Figura 2-27: Diagrama de despliegue** 

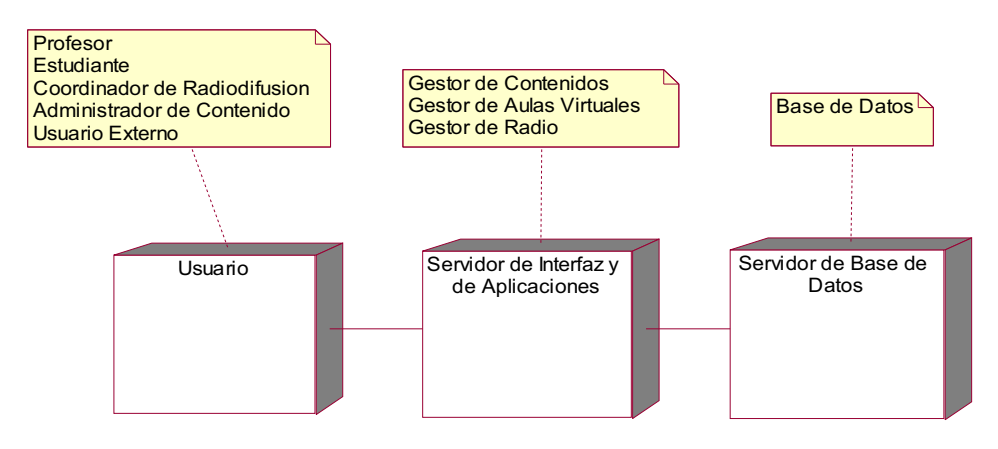

**Realizado por:** Daniela Elizabeth Rosero Casa, Fernando Patricio Ríos Muñoz

#### **2.3.3 DIAGRAMA DE CLASES DEL GESTOR DE CONTENIDO**

#### **Figura 2-28: Diagrama de clases del gestor de contenido**

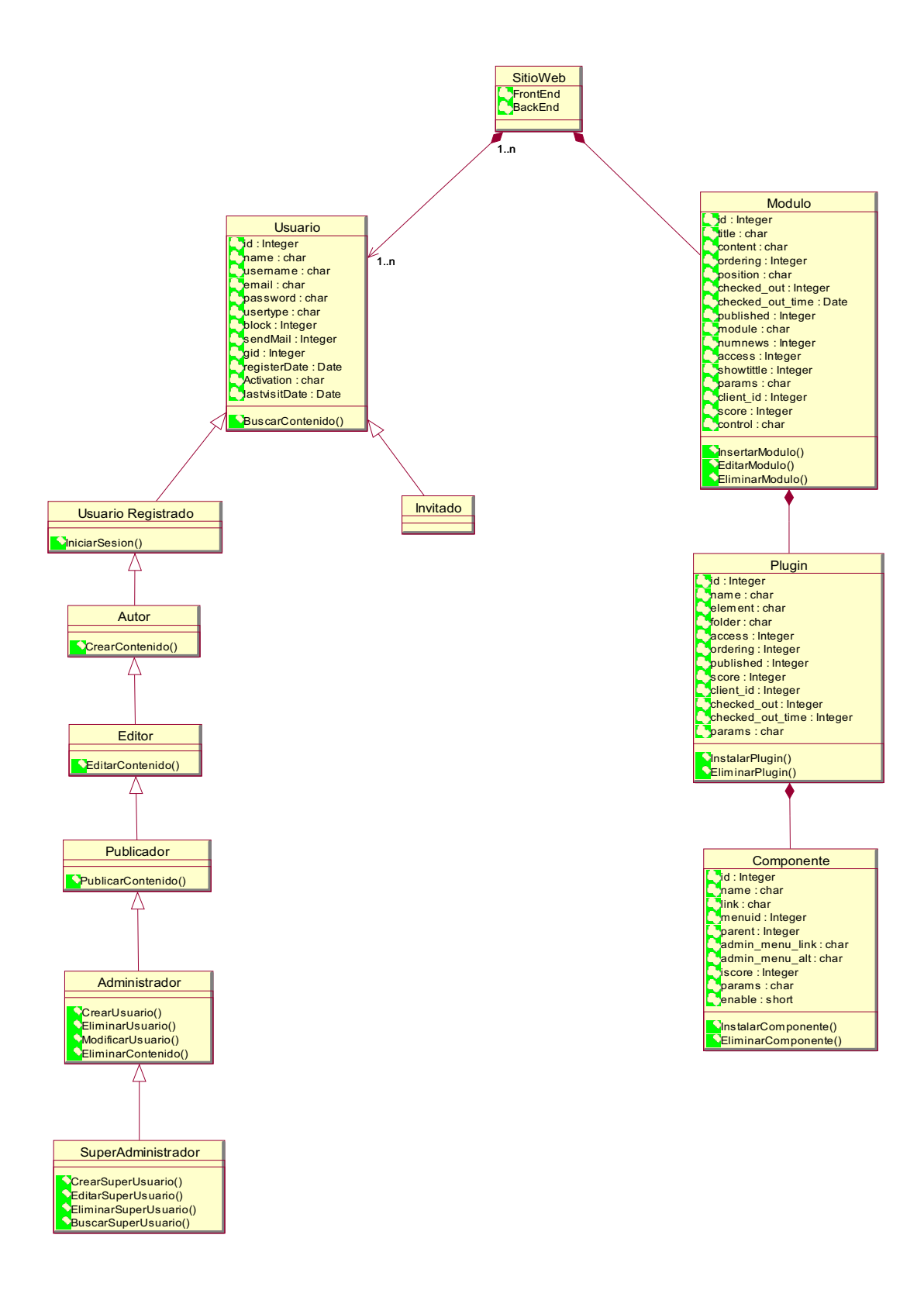

**Realizado por:** Daniela Elizabeth Rosero Casa, Fernando Patricio Ríos Muñoz

# **2.3.4 DIAGRAMA DE CLASES DE AULAS VIRTUALES**

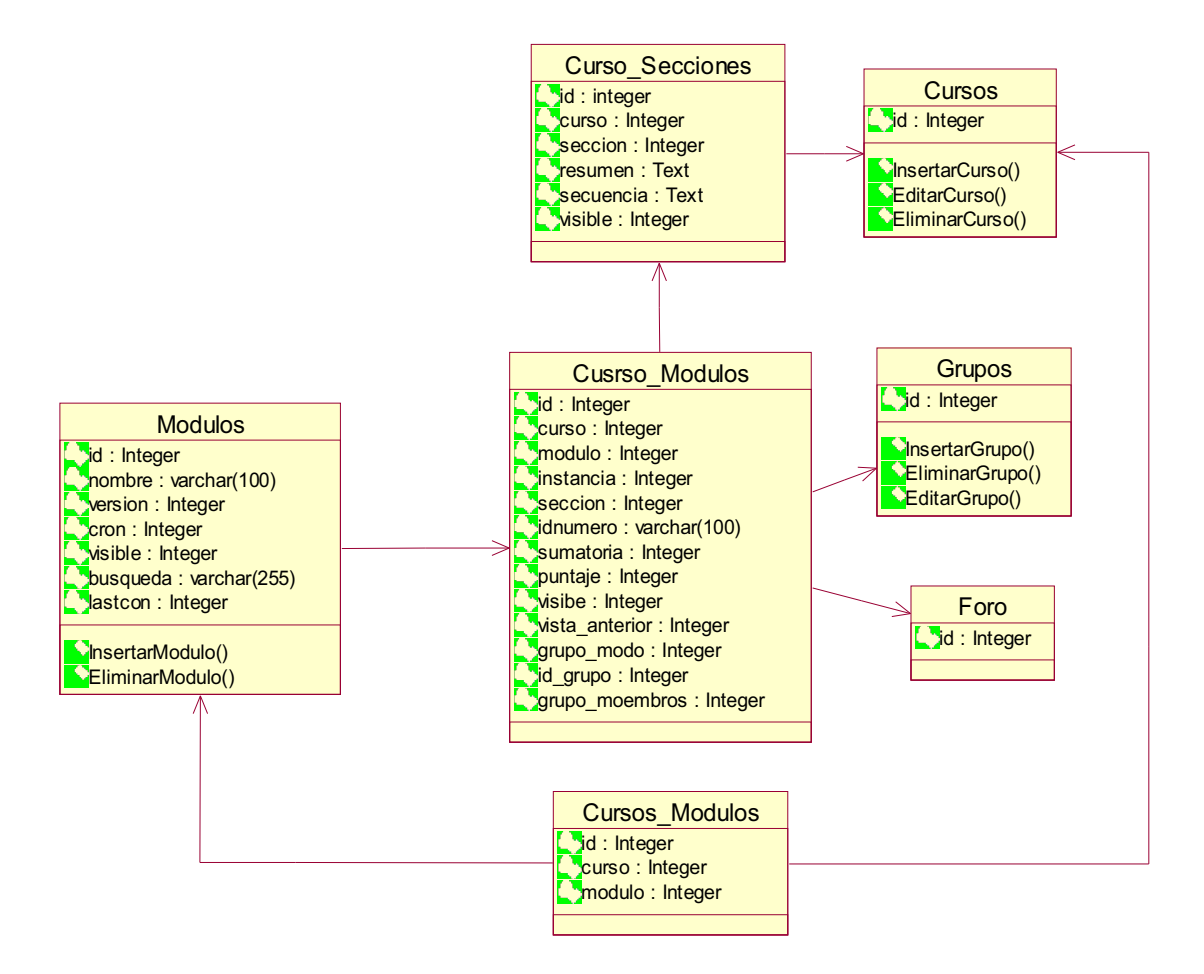

#### **Figura 2-29: Diagrama Clases de Aulas Virtuales**

**Realizado por:** Daniela Elizabeth Rosero Casa, Fernando Patricio Ríos Muñoz

# **2.3.5 MODELO ENTIDAD RELACION DEL GESTOR DE CONTENIDO**  2.3.5 MODELO ENTIDAD RELACION DEL GESTOR DE CONTENIDO

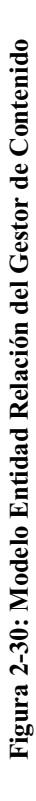

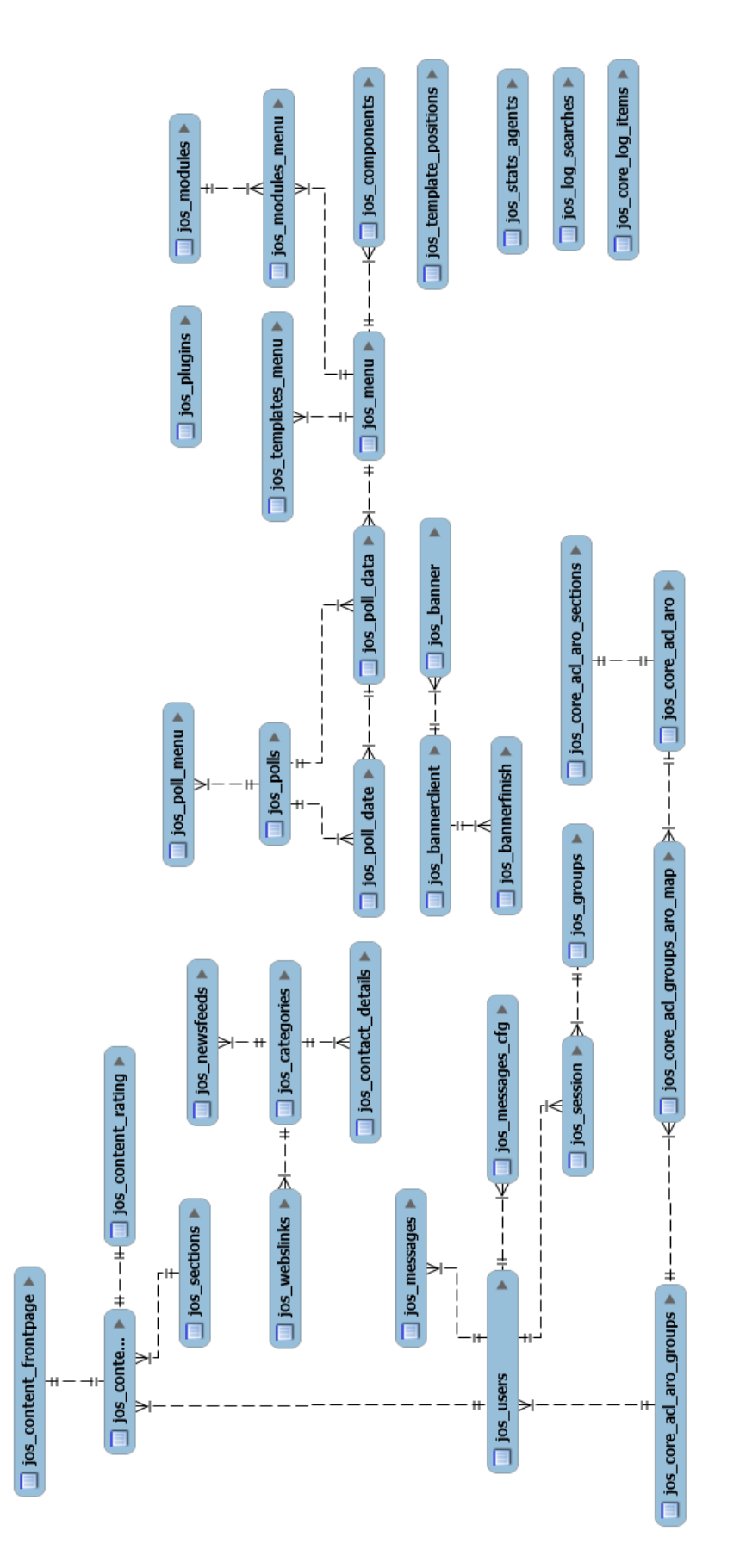

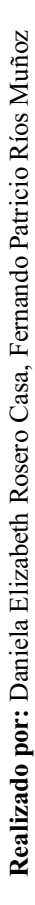

# **2.3.5.1 Tablas de Base de Datos Modelo del Gestor de Contenido**

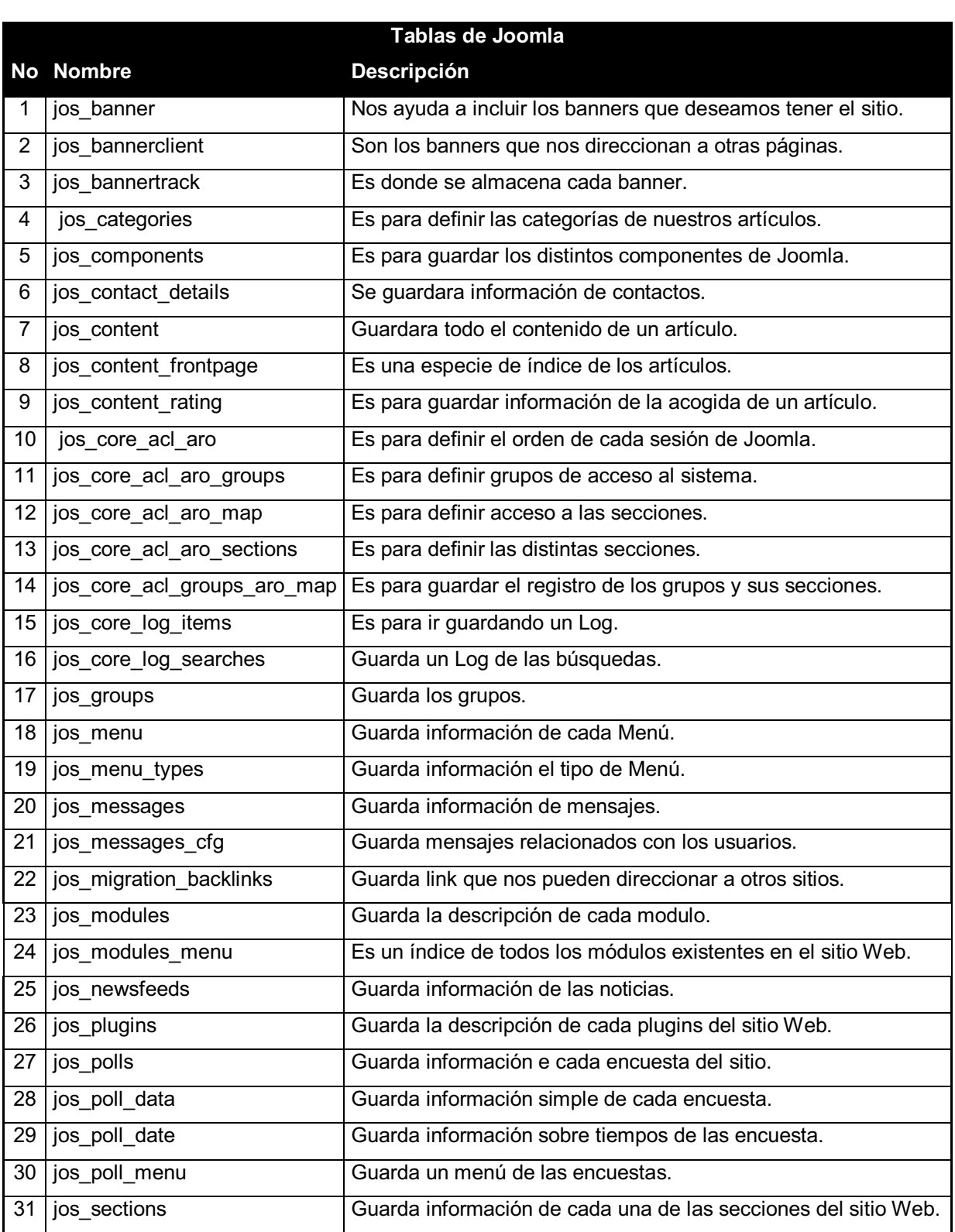

## **Tabla 2-40: Tablas de la base de datos del Gestor de Contenido**

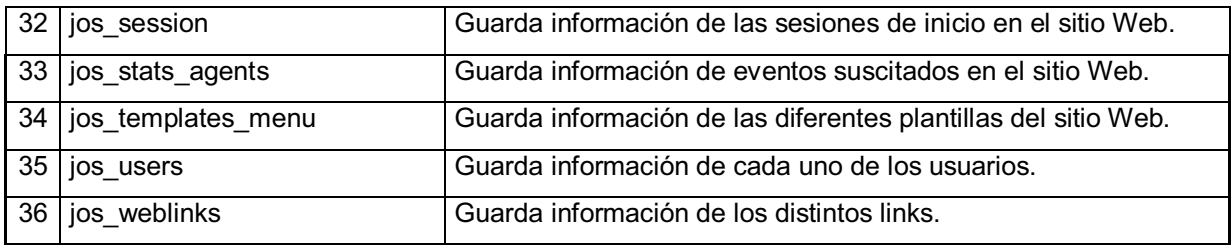

# **2.3.6 MODELO ENTIDAD RELACION DE AULAS VIRTUALES**  2.3.6 MODELO ENTIDAD RELACION DE AULAS VIRTUALES

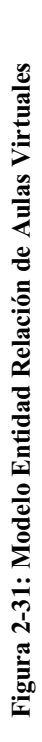

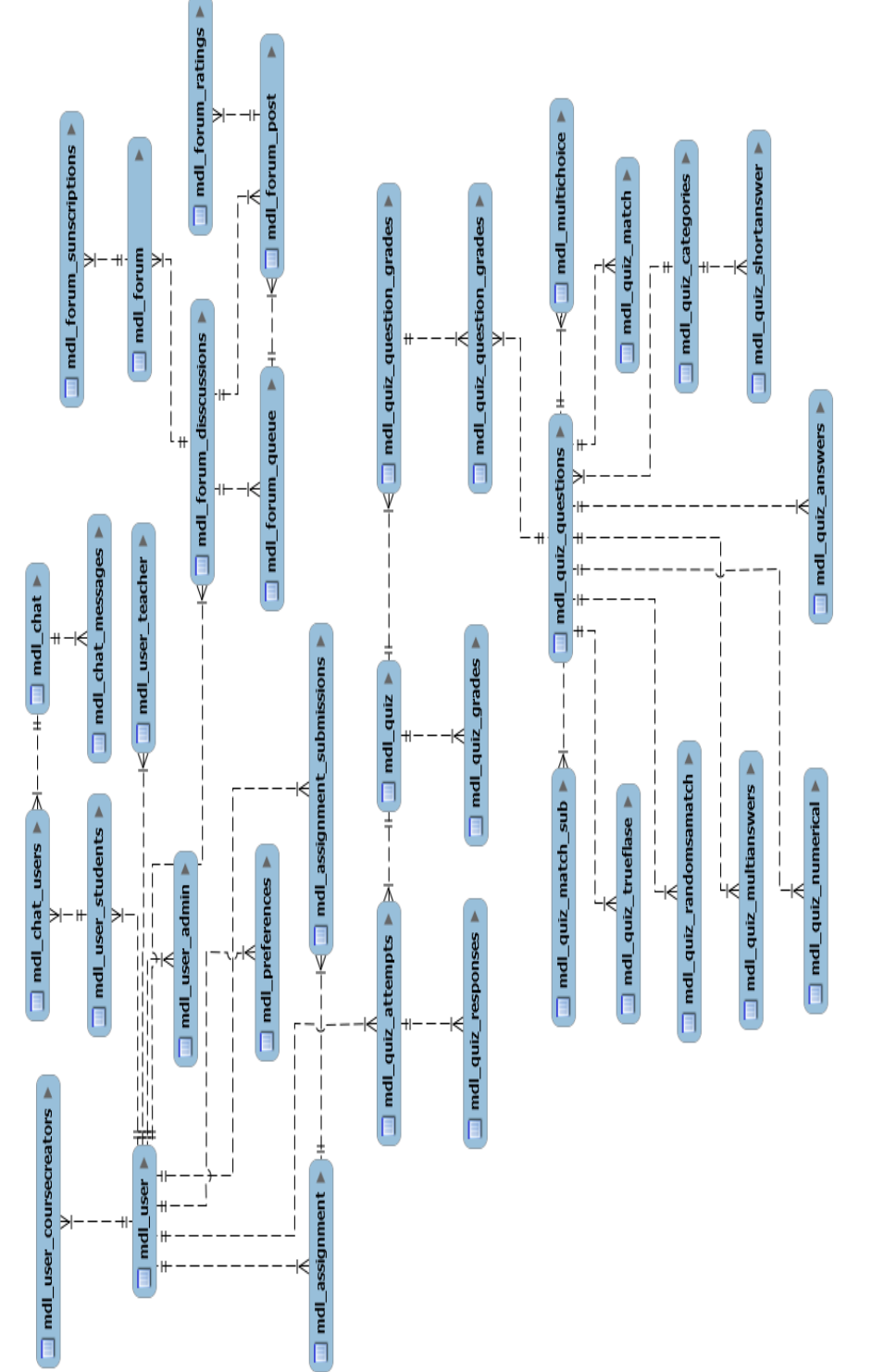

Realizado por: Daniela Elizabeth Rosero Casa, Fernando Patricio Ríos Muñoz **Realizado por:** Daniela Elizabeth Rosero Casa, Fernando Patricio Ríos Muñoz

# **2.3.6.1 Tablas de modelo de Aulas Virtuales**

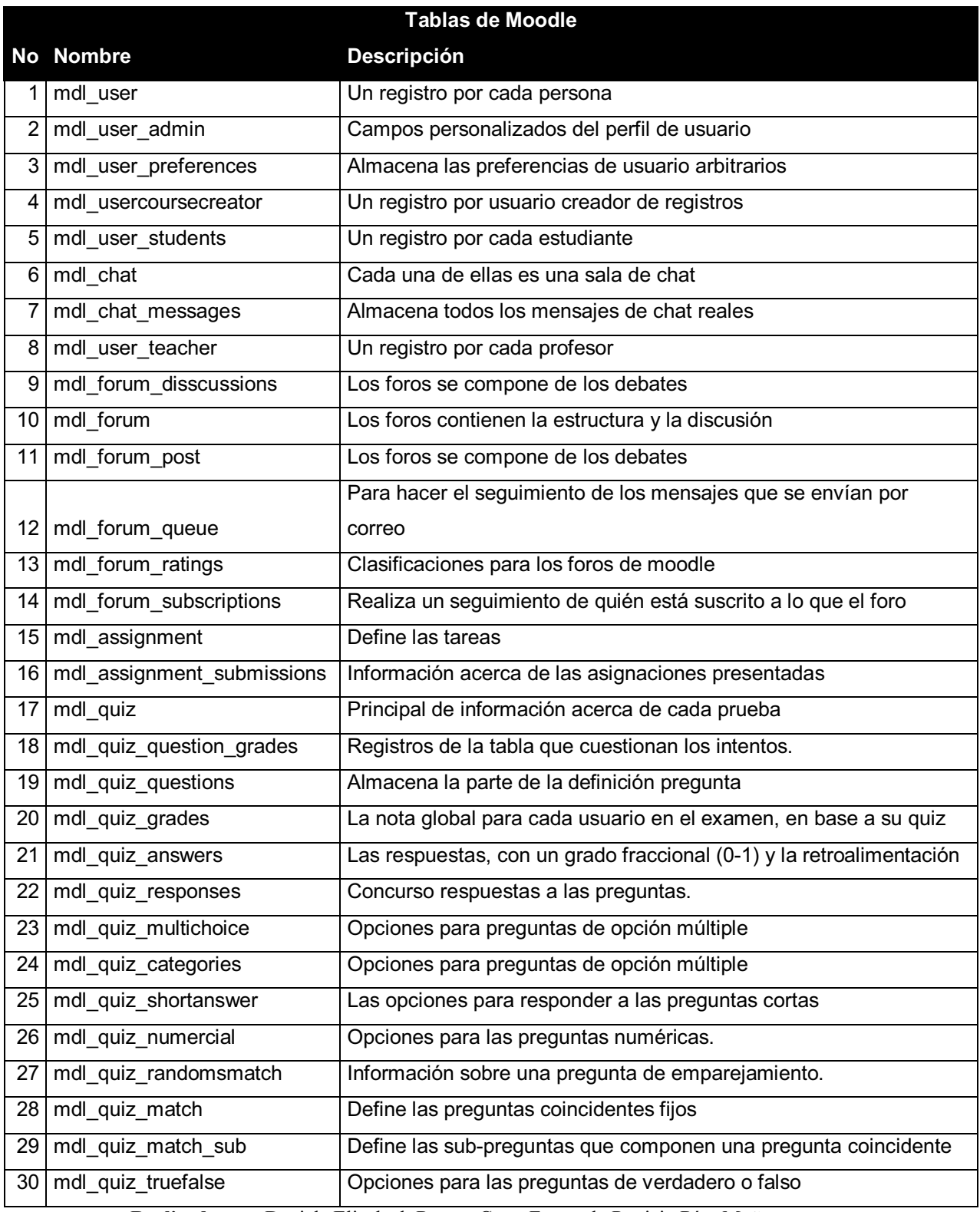

## **Tabla 2-41: Tablas del modelo de Aulas Virtuales**

**Realizado por:** Daniela Elizabeth Rosero Casa, Fernando Patricio Ríos Muñoz

# **2.3.7 MAPA DEL SITIO**

El mapa del sitio es una lista de todas las páginas que conforma un sitio web donde nos indica cómo se relacionan cada una de ellas facilitándonos a encontrar la adecuada relación que debe existir en el sitio.

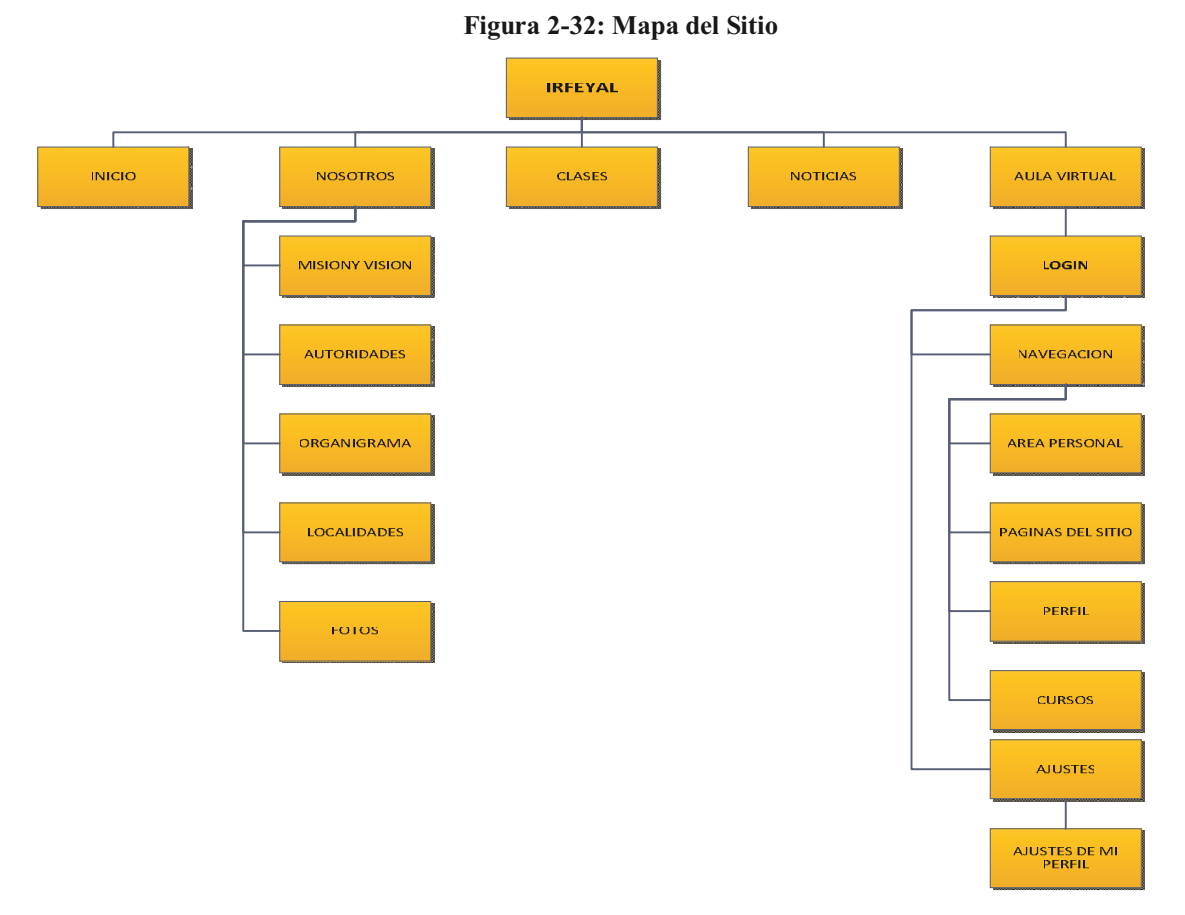

**Realizado por:** Daniela Elizabeth Rosero Casa, Fernando Patricio Ríos Muñoz

# **2.3.8 ARQUITECTURA DE NAVEGACIÓN**

La arquitectura de navegación nos indica como nuestras páginas se encuentran relacionadas entre sí, para nuestro portal se utiliza la estructura lineal con jerarquía y la estructura de red. La estructura de red básicamente se utiliza en el gestor de contenido ya que podemos navegar libremente entre las distintas páginas, y la estructura lineal con jerarquía se la utiliza en el gestor de aulas virtuales ya que para poder navegar en el gestor de aulas virtuales se debe iniciar una sesión. La figura 2-33 indica la arquitectura de navegación para IRFEYAL.

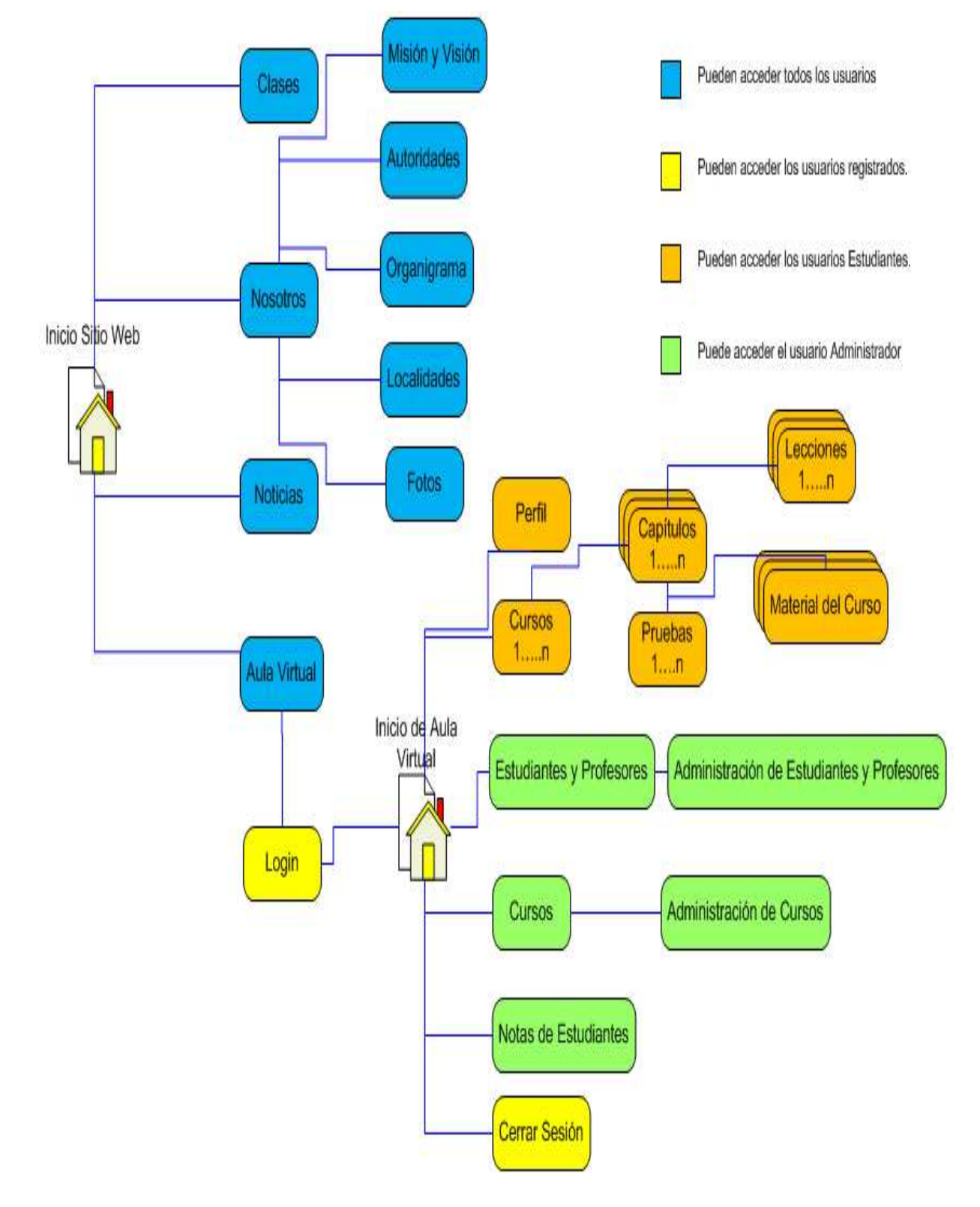

**Figura 2-33: Arquitectura de Navegación.** 

**Realizado por:** Daniela Elizabeth Rosero Casa, Fernando Patricio Ríos Muñoz

# **2.3.9 DISEÑO DE INTERFACES.**

Se lleva a cabo la construcción del prototipo del sistema, como van a ser sus interfaces y la relación que cada una de ellas debe tener para dejar plasmados los requerimientos que se han solicitado.

# **2.3.9.1 Prototipo de interfaces del portal Web**

# **2.3.9.1.1 Interfaz principal del portal Web**

La interfaz principal del portal web se muestra en la figura 2-34.

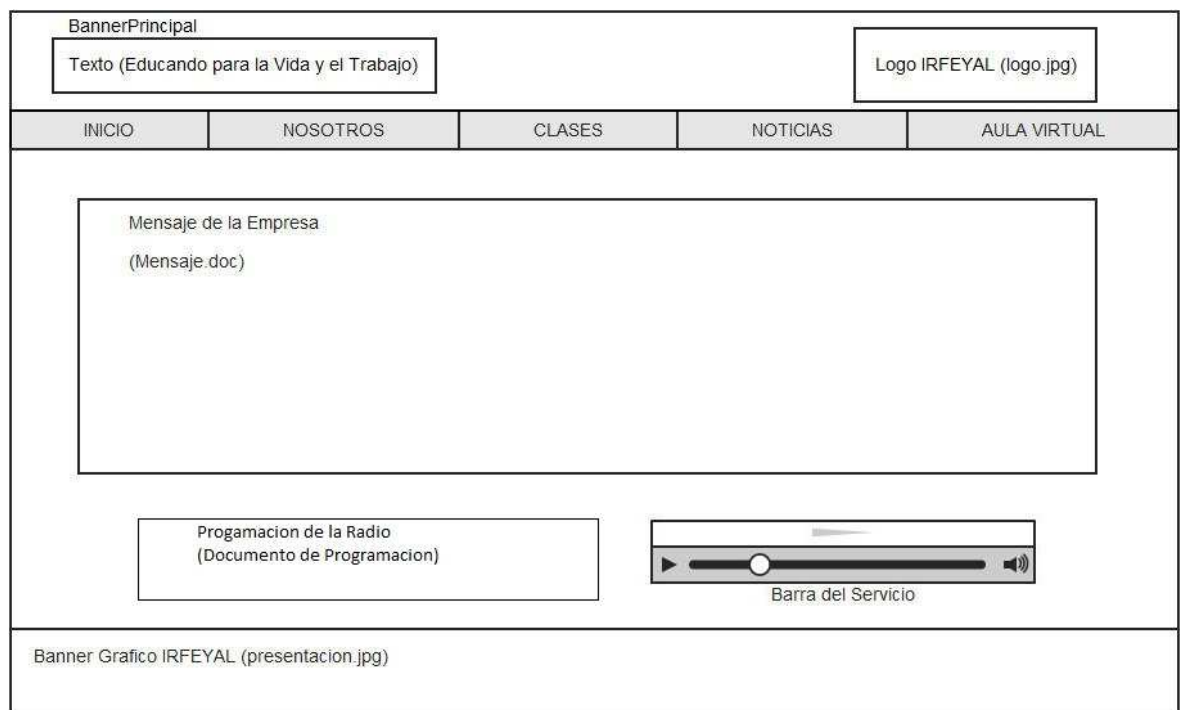

# **Figura 2-34: Interfaz principal del sitio Web**

**Realizado por:** Daniela Elizabeth Rosero Casa, Fernando Patricio Ríos Muñoz

# **2.3.9.1.2 Interfaz del menú Nosotros.**

La interfaz del menú nosotros, son interfaces informativas por lo tanto tendrán el mismo estilo que se muestra en la figura 2-35.

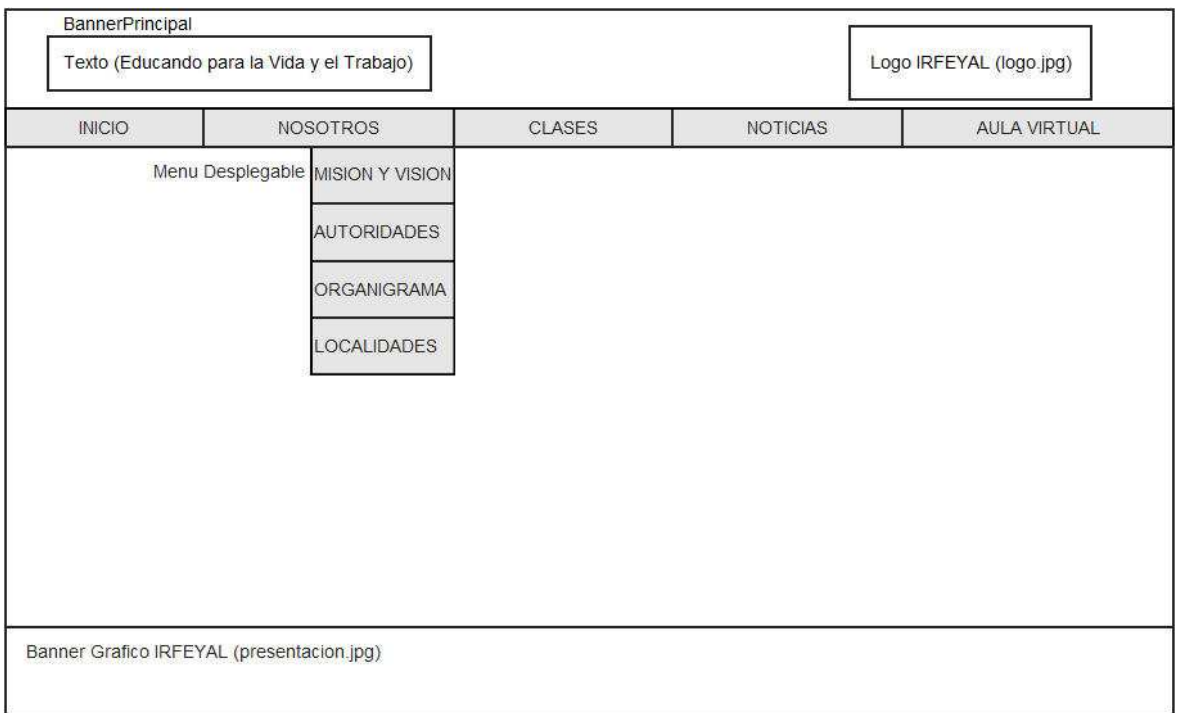

# **Figura 2-35: Interfaces del menú Nosotros.**

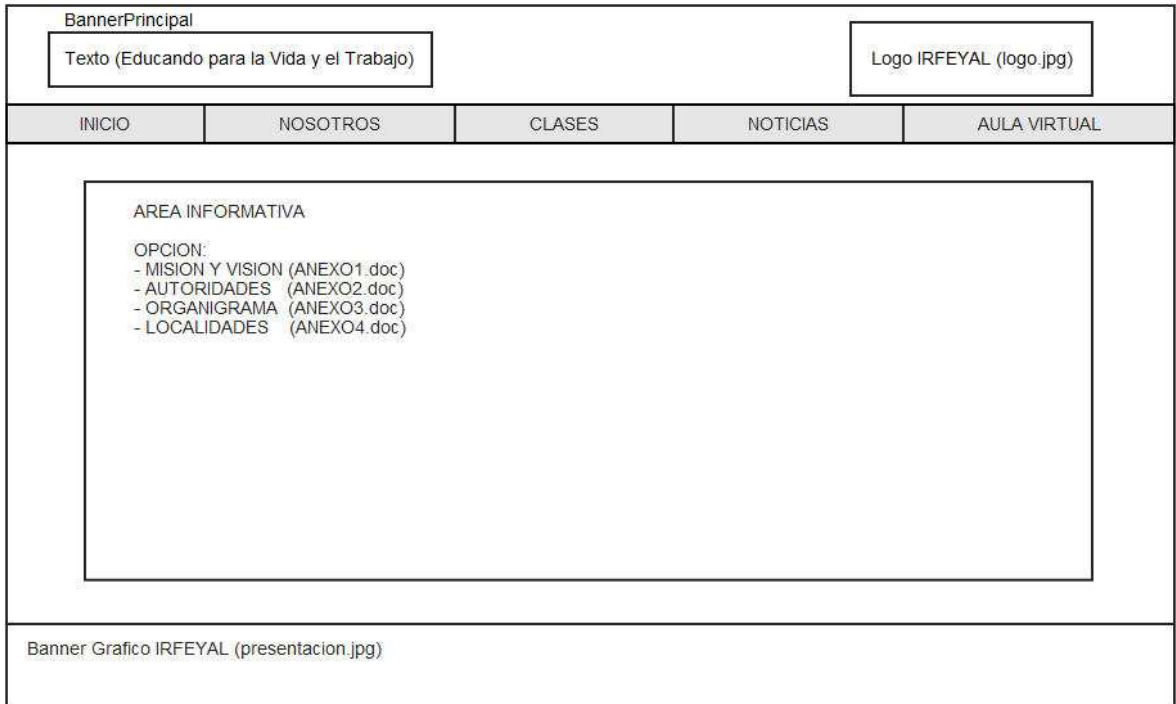

**Realizado por:** Daniela Elizabeth Rosero Casa, Fernando Patricio Ríos Muñoz

# **2.3.9.1.3 Interfaz del menú Clases.**

La interfaz del menú clases se muestra en la figura 2-36.

**Figura 2-36: Interfaz del menú Clases.** 

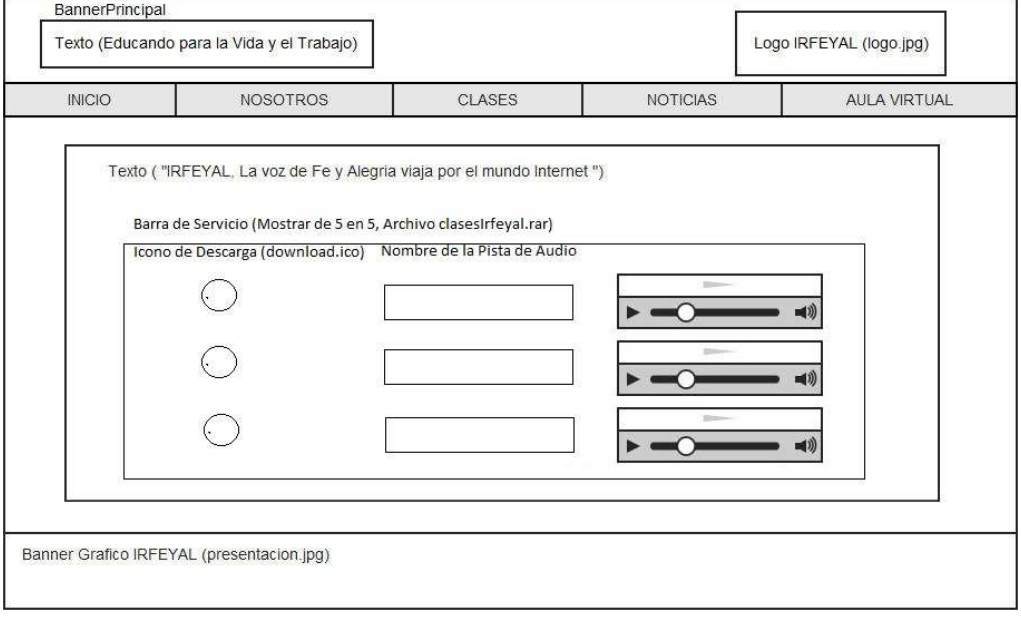

**Realizado por:** Daniela Elizabeth Rosero Casa, Fernando Patricio Ríos Muñoz

# **2.3.9.2 Prototipo de interfaces del Aula Virtual**

# **2.3.9.2.1 Interfaz principal de Aulas Virtuales.**

La interfaz de aulas virtuales se muestra en la figura 2-37.

**Figura 2-37: Interfaz principal de Aulas Virtuales.** 

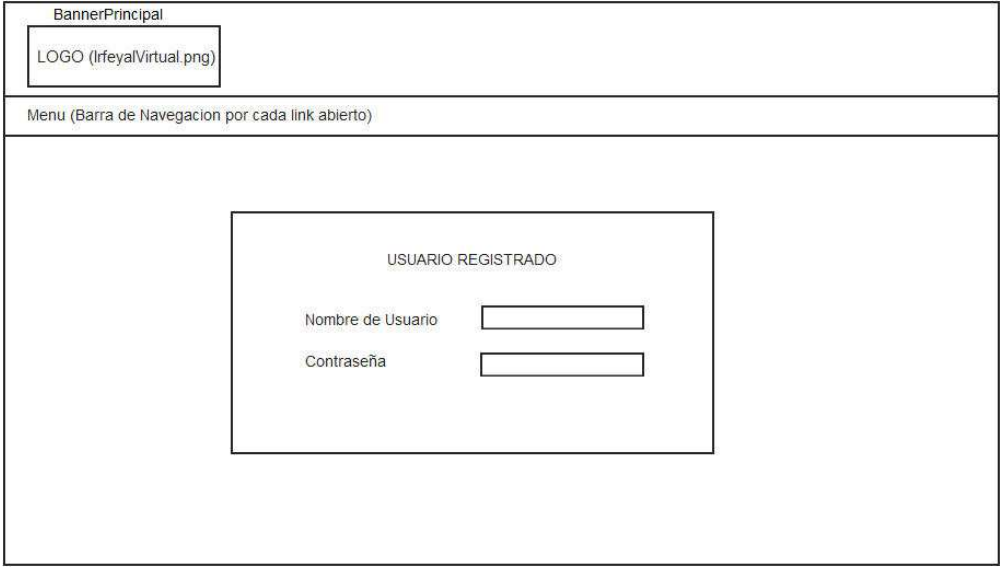

**Realizado por:** Daniela Elizabeth Rosero Casa, Fernando Patricio Ríos Muñoz

# **2.3.9.2.2 Interfaz del administrador de cursos del Aula Virtual.**

La interfaz del administrador de cursos se encuentra en la figura 2-38.

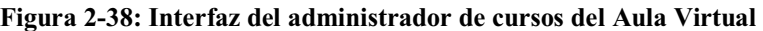

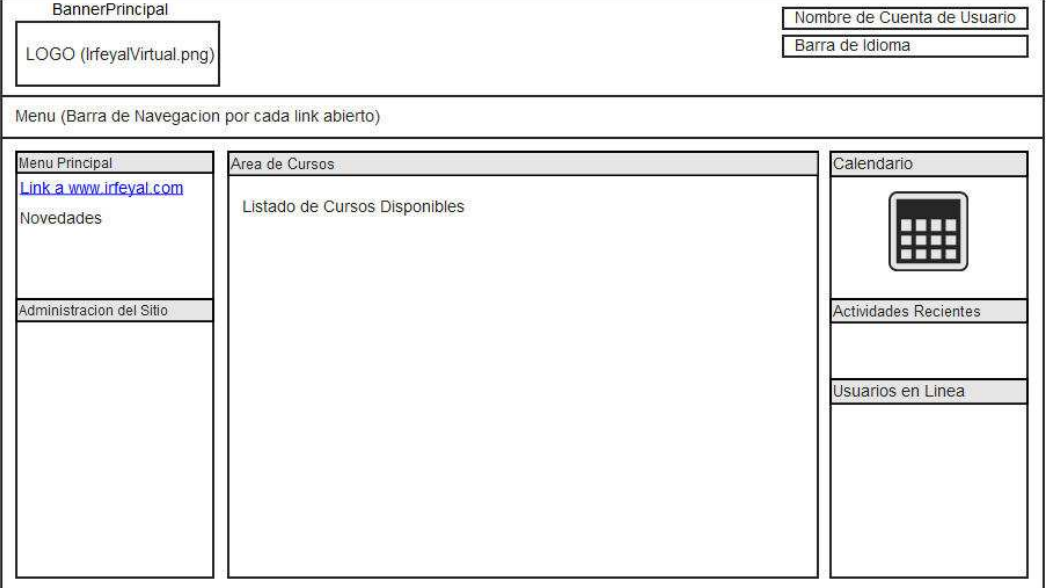

**Realizado por:** Daniela Elizabeth Rosero Casa, Fernando Patricio Ríos Muñoz

# **2.3.9.2.3 Interfaz de cursos del Aula Virtual del alumno**

La interfaz de cursos del aula virtual del alumno se muestra en la figura 2-39.

**Figura 2-39: Interfaz de cursos del Aula Virtual del alumno** 

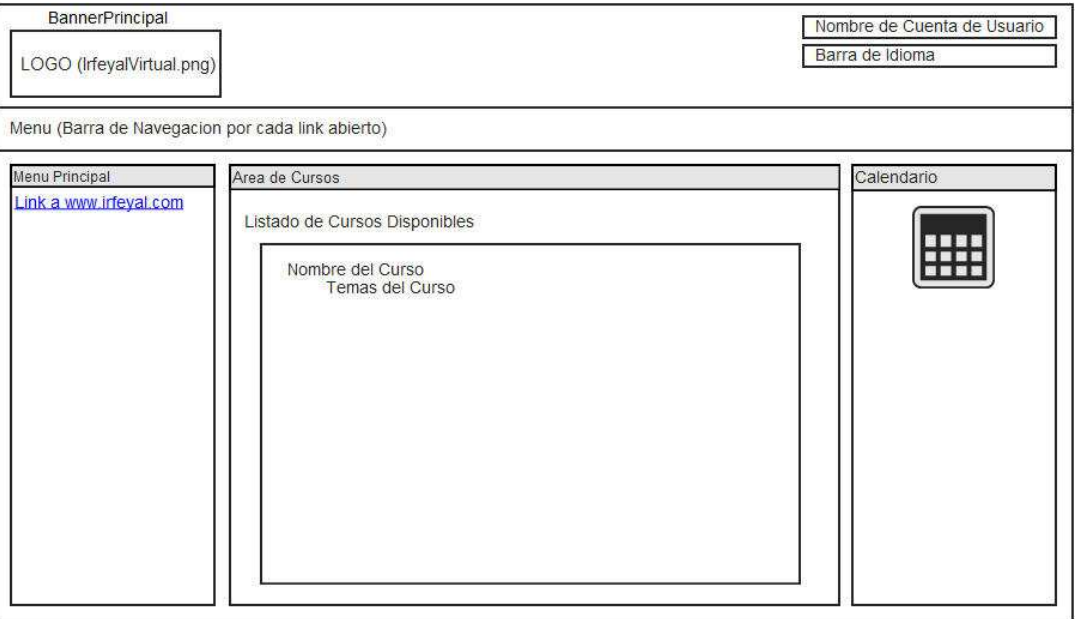

**Realizado por:** Daniela Elizabeth Rosero Casa, Fernando Patricio Ríos Muñoz

# **2.4 IMPLEMENTACIÓN**

# **2.4.1 INTERFAZ PRINCIPAL DEL PORTAL**

La Interfaz principal del portal nos muestra lo que el usuario podrá visualizar cuando ingrese a www.irfeyal.com.

La funcionalidad de la página de inicio es el de dar a conocer la presentación de IRFEYAL en forma general, además de proveer al usuario del servicio de radio.

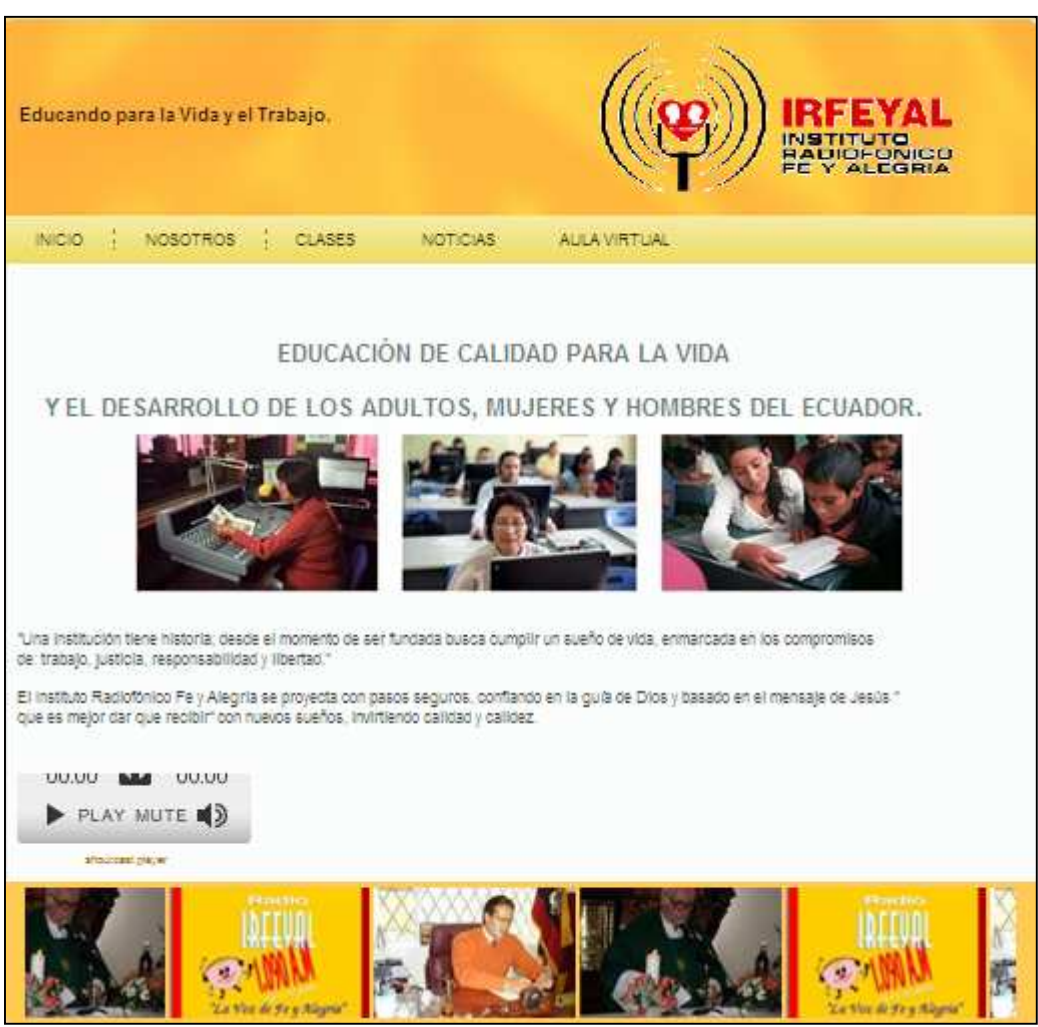

**Figura 2-40: Interfaz principal del portal** 

**Realizado por:** Daniela Elizabeth Rosero Casa, Fernando Patricio Ríos Muñoz

# **2.4.1.1 Especificación de Botones y Eventos de la interfaz principal del portal**

| Opción          | <b>Tipo</b> | Habilitado | <u>Evento</u>             |
|-----------------|-------------|------------|---------------------------|
| Inicio          | Link        | Siempre    | Siempre nos direccionará  |
|                 |             |            | a la página de Inicio del |
|                 |             |            | Portal.                   |
| <b>Nosotros</b> | Menú        | Siempre    | Se nos desplegará un      |
|                 |             |            | menú donde cada opción    |
|                 |             |            | nos direccionará a una    |
|                 |             |            | página.                   |
| Clases          | Link        | Siempre    | Nos direccionará a la     |
|                 |             |            | página donde podemos      |
|                 |             |            | descargar audio.          |
| <b>Noticias</b> | Link        | Siempre    | Nos direccionará a la     |
|                 |             |            | página donde nos          |
|                 |             |            | mostrara las noticias de  |
|                 |             |            | <b>IRFEYAL.</b>           |
| Aula            | Link        | Siempre    | Nos direccionará a la     |
| Virtual         |             |            | página del aula virtual.  |

**Tabla 2-42: Especificación de botones y eventos de la interfaz principal del portal** 

**Realizado por:** Daniela Elizabeth Rosero Casa, Fernando Patricio Ríos Muñoz

# **2.4.2 INTERFAZ DEL MENU NOSOTROS**

# **2.4.2.1 Interfaz de Misión y Visión.**

La funcionalidad de la página de Misión y Visión del portal de IRFEYAL es de proveer información de cómo se encuentra orientado IRFEYAL hacia la comunidad.

#### **Figura 2-41: Interfaz de Misión y visión**

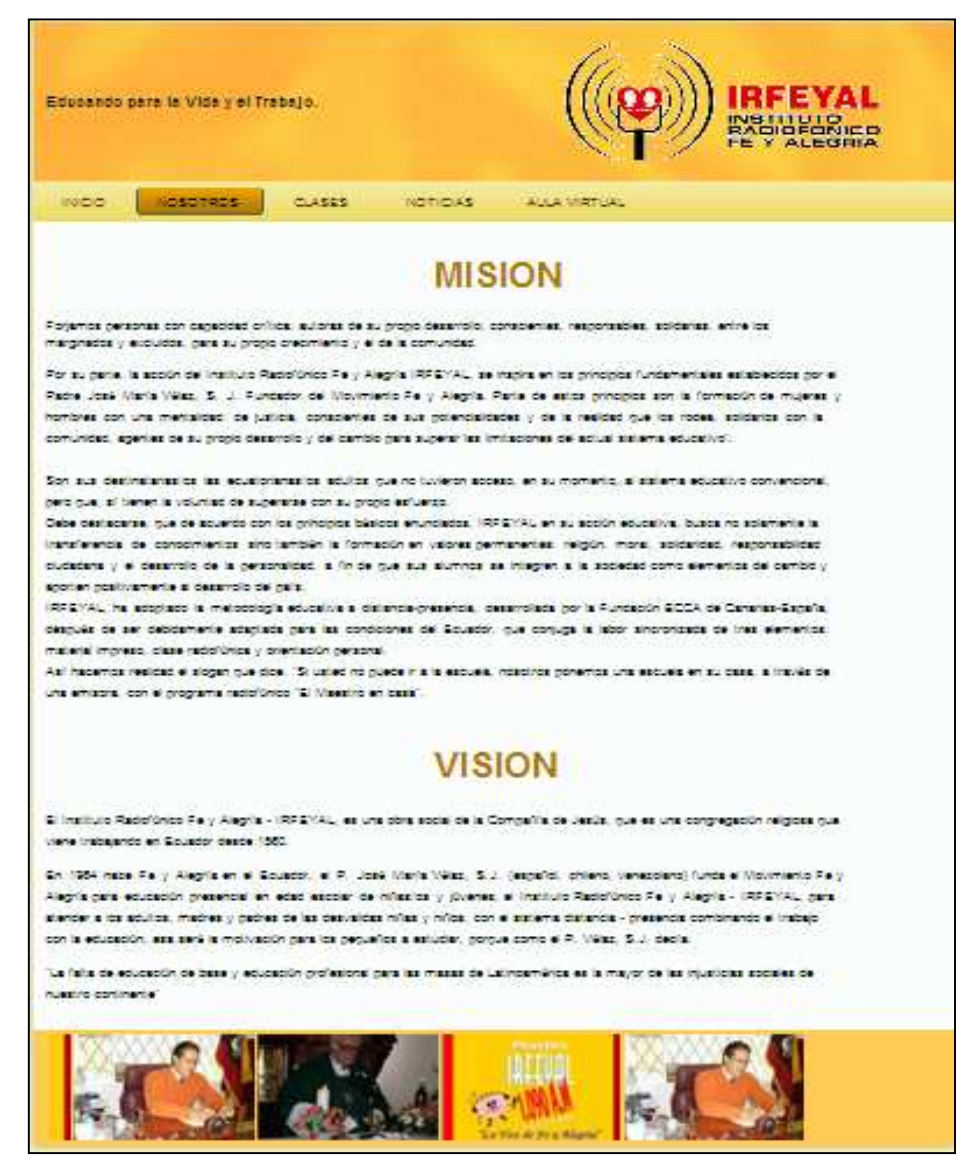

**Realizado por:** Daniela Elizabeth Rosero Casa, Fernando Patricio Ríos Muñoz

## **2.4.3 INTERFAZ DEL MENU AUTORIDADES**

#### **2.4.3.1 Interfaz de Autoridades**

La funcionalidad de la interfaz de autoridades es para indicarnos las principales autoridades de IRFEYAL.

#### **Figura 2-42: Interfaz de Autoridades**

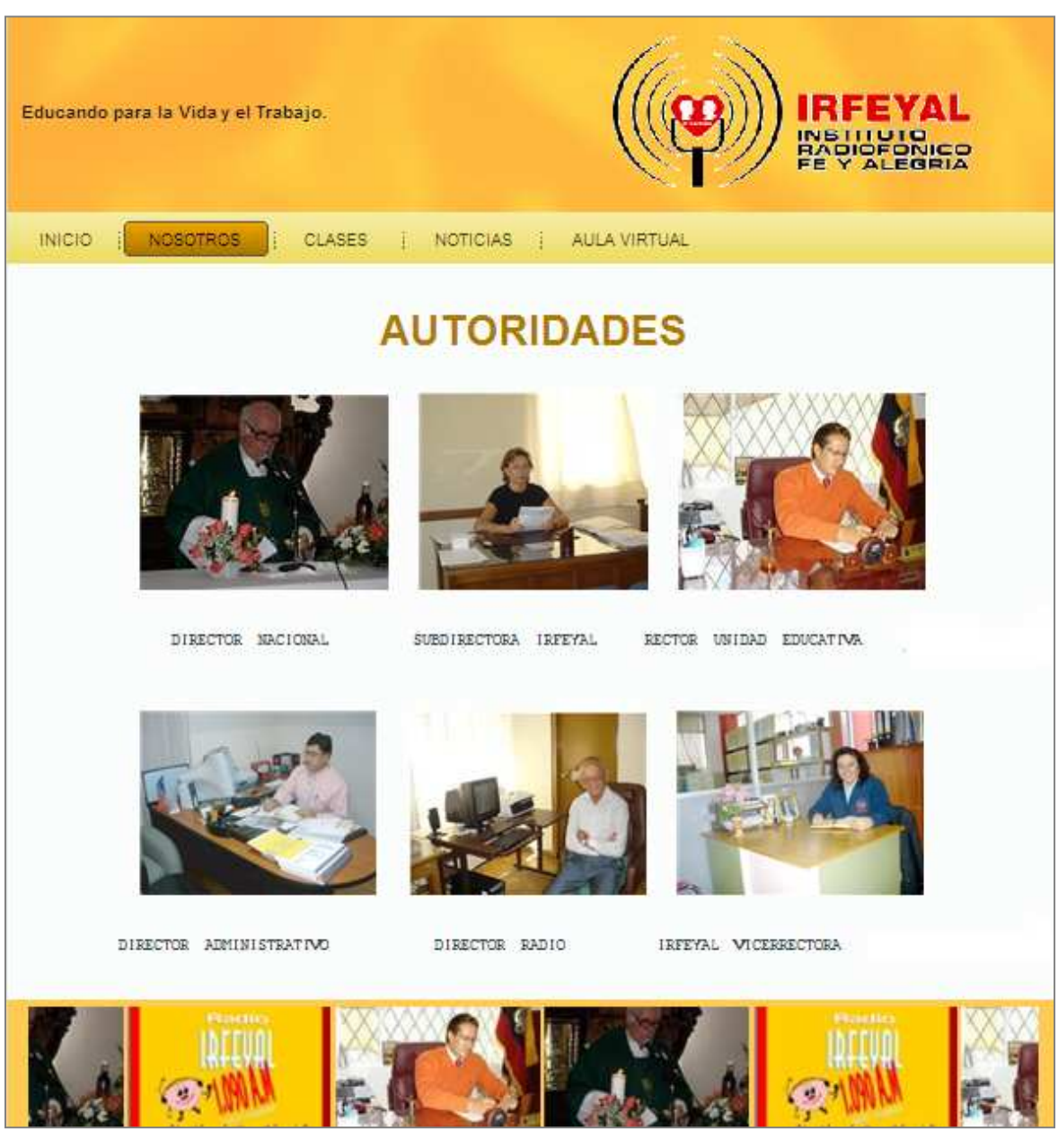

**Realizado por:** Daniela Elizabeth Rosero Casa, Fernando Patricio Ríos Muñoz

# **2.4.4 INTERFAZ DEL MENU LOCALIDADES**

# **2.4.4.1 Interfaz de Localidades**

La intefaz de localidades tiene como funcionalidad el de mostrar las instituciones que trabajan con IRFEYAL en cada una de las provincias del Ecuador.

#### **Figura 2-43: Interfaz de localidades**

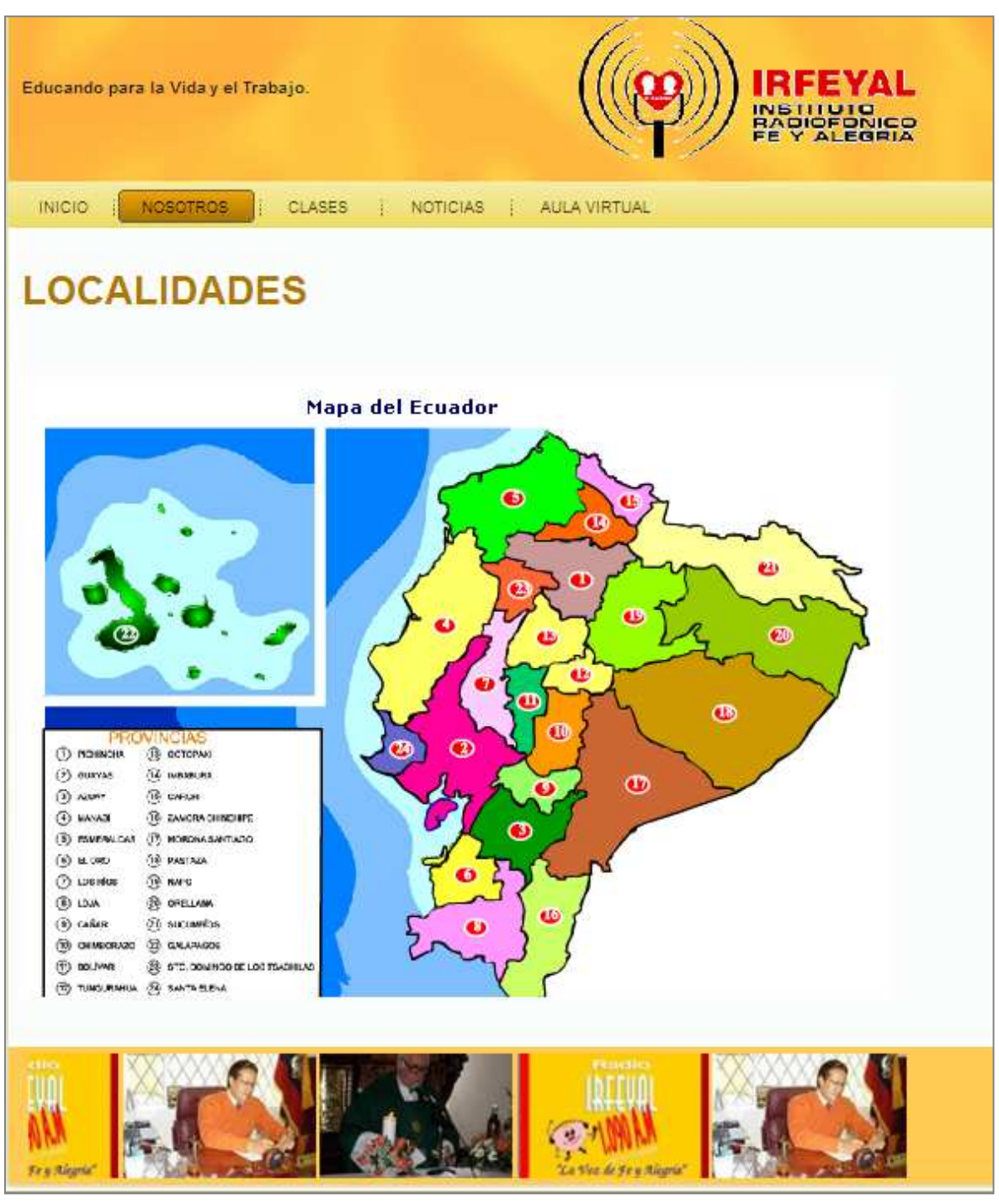

**Realizado por:** Daniela Elizabeth Rosero Casa, Fernando Patricio Ríos Muñoz

# **2.4.5 INTERFAZ DEL MENU CLASES**

# **2.4.5.1 Interfaz del Menú Clases**

La funcionalidad de la interfaz nos mostrará el área donde el usuario puede descargar o escuchar las clases que han sido cargadas en el portal.

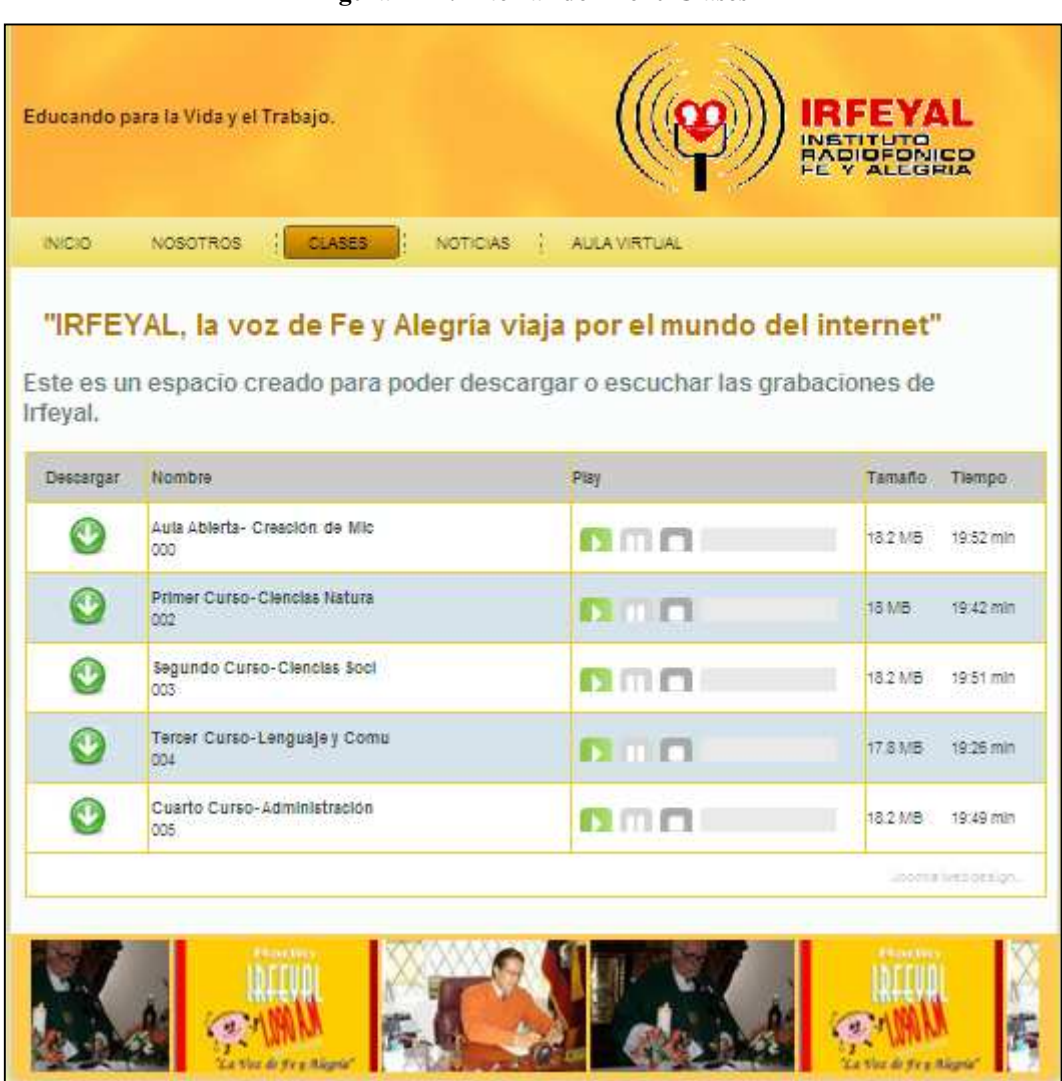

# **Figura 2-44: Interfaz del Menú Clases**

**Realizado por:** Daniela Elizabeth Rosero Casa, Fernando Patricio Ríos Muñoz

# **2.4.5.2 Especificación de botones y eventos de la interfaz del menú de clases**

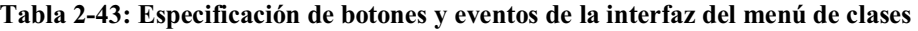

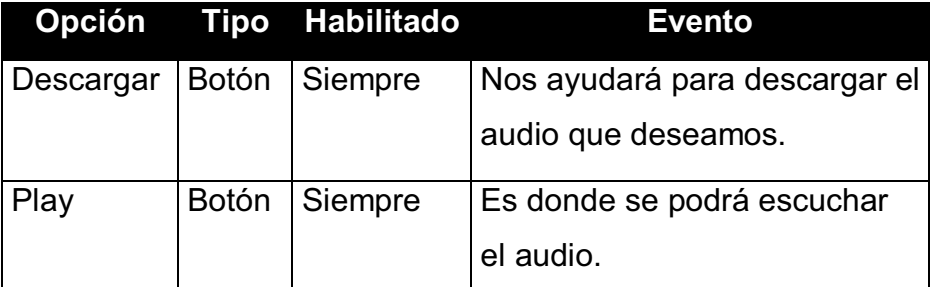

**Realizado por:** Daniela Elizabeth Rosero Casa, Fernando Patricio Ríos Muñoz

# **2.4.6 INTERFAZ DEL MENU NOSOTROS**

# **2.4.6.1 Interfaz del Menú Noticias**

La interfaz nos indicará las noticias que tiene IRFEYAL en forma de link que nos direccionaran a cada archivo.

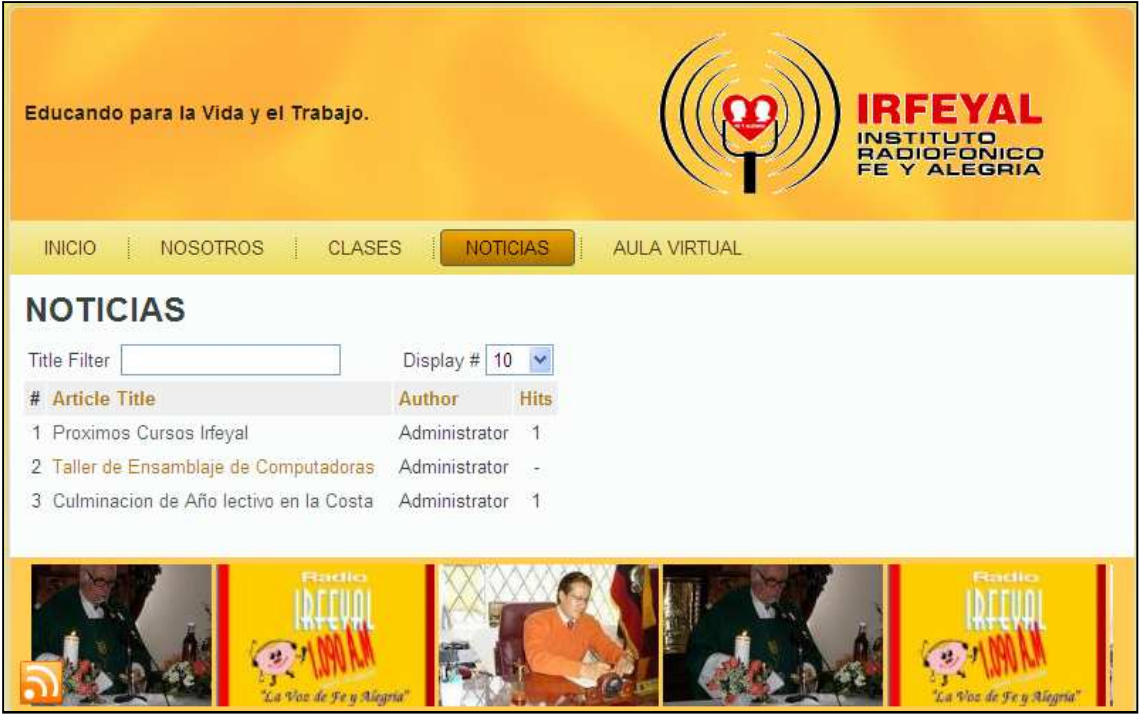

**Figura 2-45: Interfaz del Menú noticias.** 

**Realizado por:** Daniela Elizabeth Rosero Casa, Fernando Patricio Ríos Muñoz

# **2.4.7 INTERFAZ PRINCIPAL DEL AULA VIRTUAL**

Esta interfaz tiene como funcionalidad el de permite la autenticación de usuarios, dependiendo su rol, para el ingreso a las aulas virtuales.

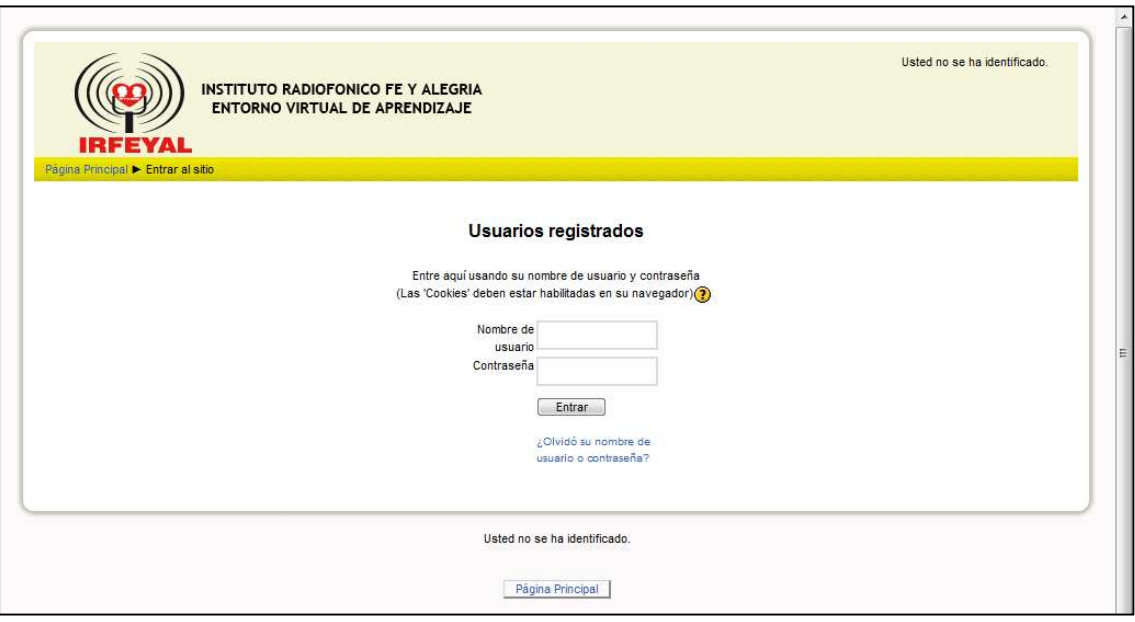

**Figura 2-46: Interfaz principal del Aula virtual** 

**Realizado por:** Daniela Elizabeth Rosero Casa, Fernando Patricio Ríos Muñoz

# **2.4.7.1 Especificación de Botones y Eventos de la interfaz principal del aula virtual**

| Opción                                      | Tipo         | <b>Habilitado</b> | <b>Evento</b>                                          |
|---------------------------------------------|--------------|-------------------|--------------------------------------------------------|
| Entrar                                      | <b>Botón</b> | Siempre           | Nos permite el ingreso.                                |
| Página Principal                            | <b>Botón</b> | Siempre           | Direcciona a la Interfaz<br>principal del Aula Virtual |
| Olvidó su nombre de<br>usuario o contraseña | Link         | Siempre           | Permite enlazar a la Interfaz<br>Contraseña olvidada   |

**Tabla 2-44: Especificación de botones y eventos de la interfaz principal del aula virtual** 

**Realizado por:** Daniela Elizabeth Rosero Casa, Fernando Patricio Ríos Muñoz

# **2.4.8 INTERFAZ DE ADMINISTRACIÓN DE CURSOS**

Esta interfaz tiene como funcionalidad que el usuario Administrador del Sitio puede gestionar Alumnos, Cursos, Profesores.

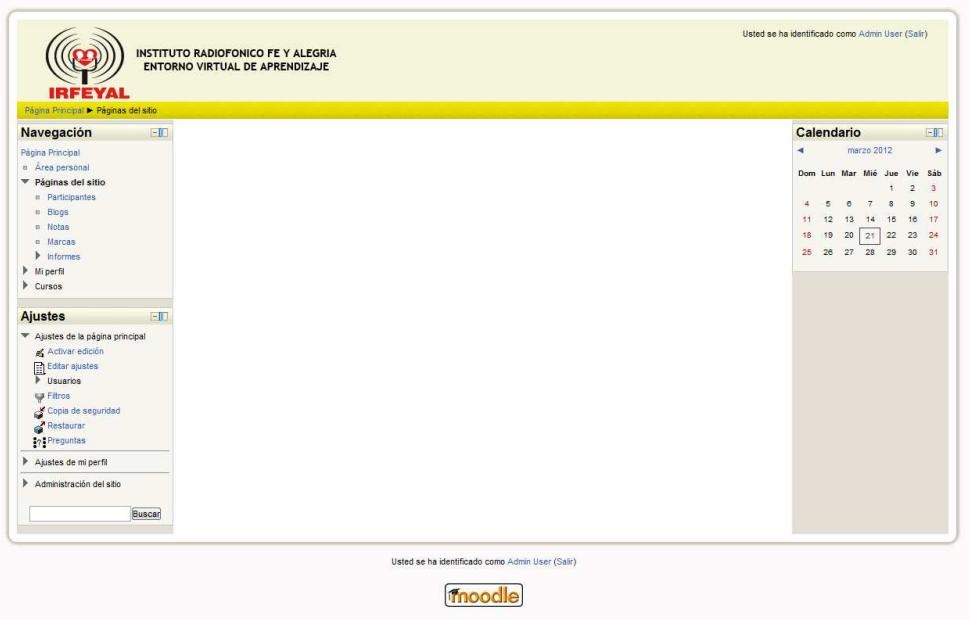

**Figura 2-47: Interfaz Administración de Cursos Aula Virtual** 

# **2.4.8.1 Especificación de Botones y Eventos de la interfaz de administración de cursos**

| <b>Opción</b>     |                 | <b>Tipo</b>       | Habilitado | <b>Evento</b>             |                          |
|-------------------|-----------------|-------------------|------------|---------------------------|--------------------------|
| Área Personal     |                 | Link              | Siempre    | Opción<br>Despliega<br>la |                          |
|                   |                 |                   |            | Administración del Sitio  |                          |
| Páginas del Sitio |                 | Lista             | Siempre    | Despliega opciones del    |                          |
|                   |                 |                   |            | <b>Sitio</b>              |                          |
| Participantes     |                 | Link              | Siempre    | lista<br>de<br>Muestra    |                          |
|                   |                 |                   |            | usuarios                  |                          |
| <b>Blogs</b>      |                 | Link              | Siempre    | Blogs de usuario          |                          |
| <b>Notas</b>      |                 | Link              | Siempre    | Notas del Sitio           |                          |
| $\ddot{}$         | <b>Informes</b> |                   |            |                           |                          |
|                   |                 | Ver Registros del | Link       | Siempre                   | Busca registros de los   |
|                   |                 | Curso             |            |                           | <b>CULSOS</b>            |
|                   | -               | Ver Informe de    | Link       | Siempre                   | informe<br>Muestra<br>de |
|                   |                 | Actividades       |            |                           | actividades del sitio    |

**Tabla 2-45: Especificación de botones y eventos de la Interfaz Administración de Cursos Aula Virtual.** 

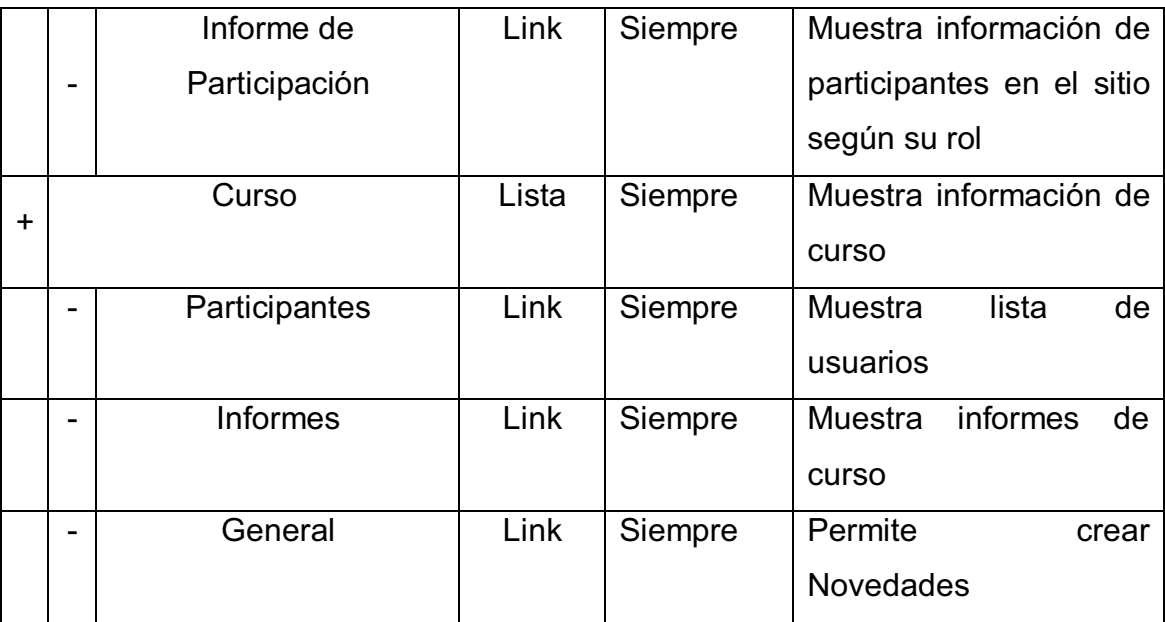

# **2.5 PRUEBAS Y CONTROL DE CALIDAD**

En esta sección, analizaremos si nuestro portal web cumple con los requerimientos solicitados por el usuario, en base a las pruebas que se aplicará a cada caso de uso que hemos descrito en la tabla 2-30 ademas aplicaremos las pruebas de aceptación el cual nos ayudará a analizar cómo se encuentra el usuario frente al uso del portal. Utilizaremos la norma ISO/IEC 9126 para realizar el control de calidad de nuestro portal.

# **2.5.1 PRUEBAS DEL PORTAL WEB DE IRFEYAL**

| $N^{\circ}$          | CP GC01                                                                   |  |  |
|----------------------|---------------------------------------------------------------------------|--|--|
| Caso de Uso          | <b>Gestionar Perfiles</b>                                                 |  |  |
| Nombre de Prueba     | Modificación de usuario Profesor                                          |  |  |
| <b>Descripción</b>   | Procedimiento para modificar usuarios con rol de<br>Profesores            |  |  |
| <b>Entrada</b>       | Acceso al aula virtual                                                    |  |  |
| <b>Salida</b>        | Ingreso al sitio Web según el perfil o rol asignado.                      |  |  |
| <b>Procedimiento</b> | 1. Ir a http://www.irfeyal.com/virtual<br>2. Ingresar como administrador. |  |  |

**Tabla 2-46: Prueba del caso de uso Gestionar Perfiles** 

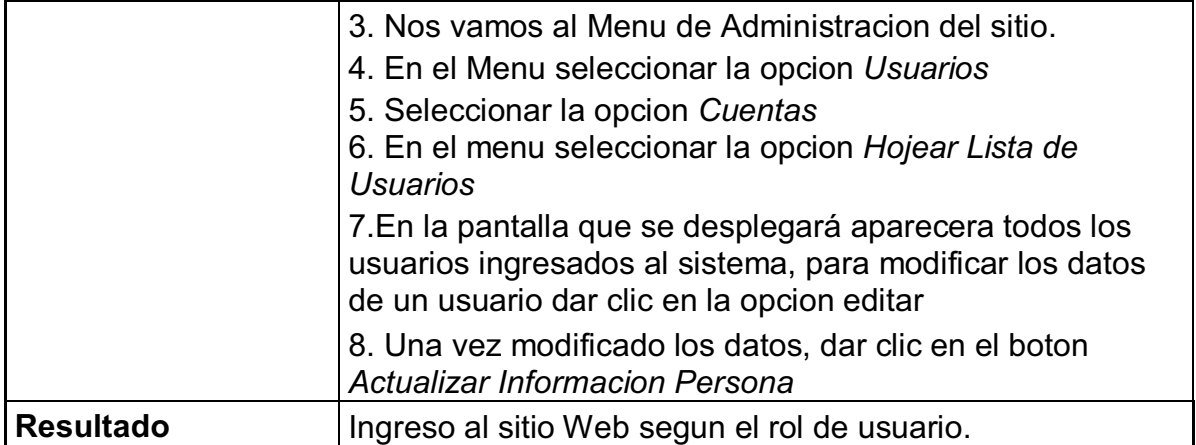

# **N°** CP\_GC02 **Caso de Uso Gestionar Contenido Nombre de Prueba** | Modificar Información General de IRFEYAL **Descripción** Procedimiento para poder cambiar la información escrita en el portal de IRFEYAL. **Entrada**  username: admin password: PROMETONOOLVIDARME Ingresar a los archivos y modificar la información. Salida **Ver los cambios realizados en el portal. Procedimiento**  1. En el browser colocar http://www.IRFEYAL.com/administrator. 2. Ingresar como administrador. 3. Nos vamos a la pestaña de Contenido. 4. En la pestaña de contenido seleccionamos Gestionar Artículo. 5. Nos mostrará todos los artículos desarrollados y daremos clic sobre el que deseamos modificar. 6. Se nos abrirá otra pantalla donde podremos modificar el artículo. 7. Al realizar los cambios daremos clic en guardar. **Resultado Esperado** El portal guarda los cambios y los muestra en www.IRFEYAL.com **Resultado Obtenido** Exitoso

#### **Tabla 2-47: Prueba del caso de uso de Gestionar Contenido**

**Realizado por:** Daniela Elizabeth Rosero Casa, Fernando Patricio Ríos Muñoz
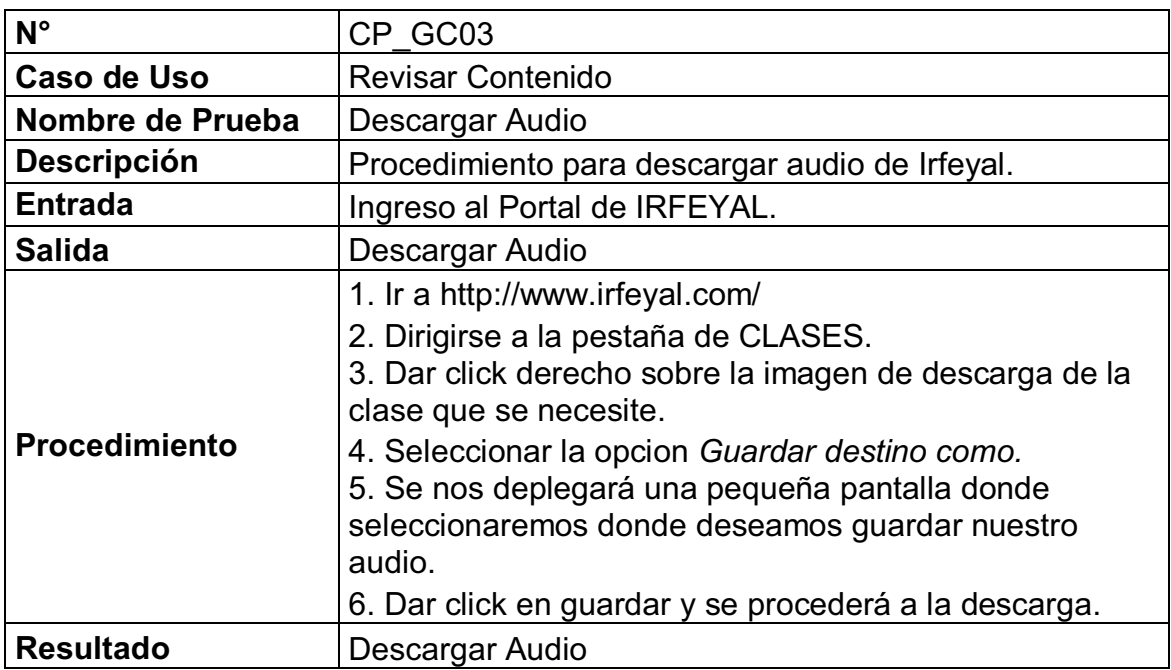

#### **Tabla 2-48: Prueba del caso de uso Revisar Contenido**

**Realizado por:** Daniela Elizabeth Rosero Casa, Fernando Patricio Ríos Muñoz

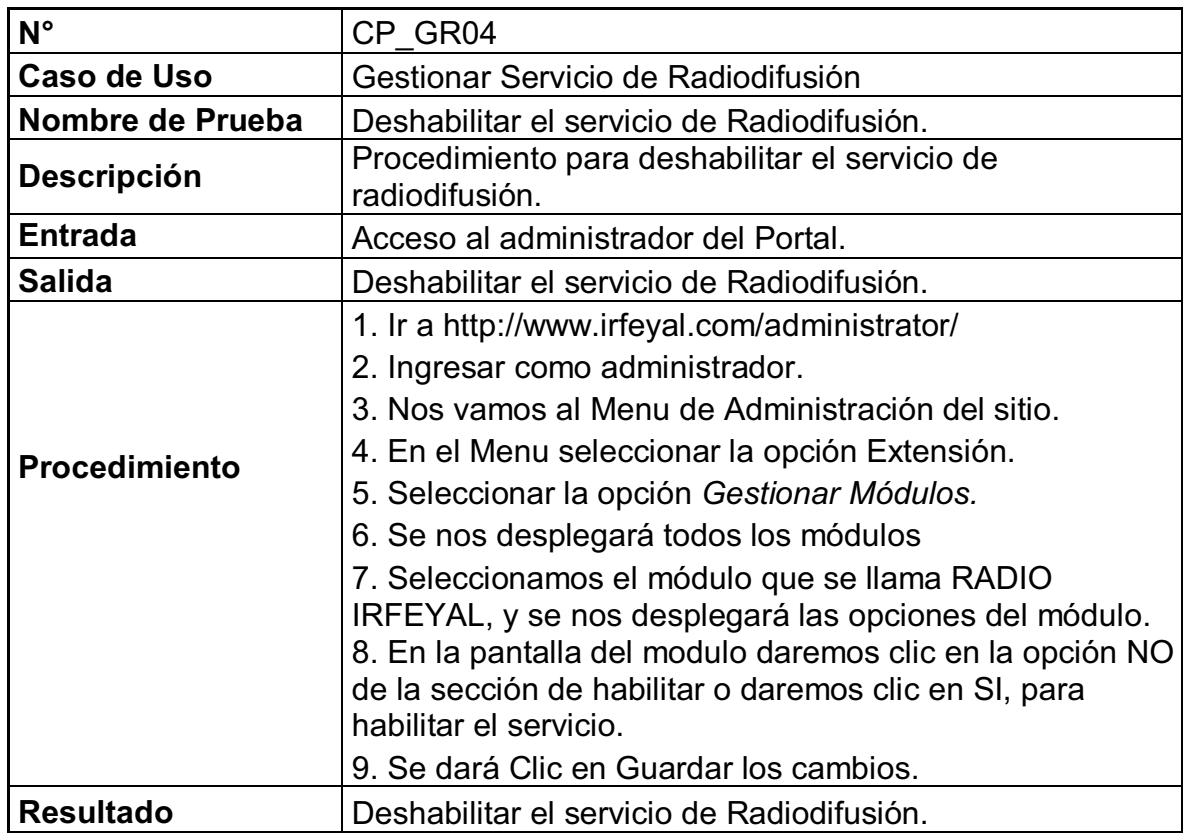

#### **Tabla 2-49: Prueba del caso de uso de Gestionar Servicio de Radiodifusión.**

| $N^{\circ}$          | CP GR05                                                                 |  |
|----------------------|-------------------------------------------------------------------------|--|
| Caso de Uso          | <b>Escuchar Clases Radiales</b>                                         |  |
| Nombre de Prueba     | Escuchar la Radio on line.                                              |  |
| <b>Descripción</b>   | Procedimiento necesario para poder escuchar las clases por<br>internet. |  |
| <b>Entrada</b>       | Ingresar al Portal de IRFEYAL                                           |  |
| <b>Salida</b>        | Escuchar la Radio on line.                                              |  |
|                      | 1. Ingresar al sitio http://www.IRFEYAL.com                             |  |
| <b>Procedimiento</b> | 2. Dar click sobre el reproductor de audio.                             |  |
|                      | 3. Se procedera a conectar con la frecuencia de radio.                  |  |
|                      | 4. Emitirá lo que se encuentre trasmitiendo en ese instante.            |  |
| <b>Resultado</b>     | Escuchar la Radio on line.                                              |  |

**Tabla 2-50: Prueba del caso de uso Escuchar Clases Radiales** 

 **Realizado por:** Daniela Elizabeth Rosero Casa, Fernando Patricio Ríos Muñoz

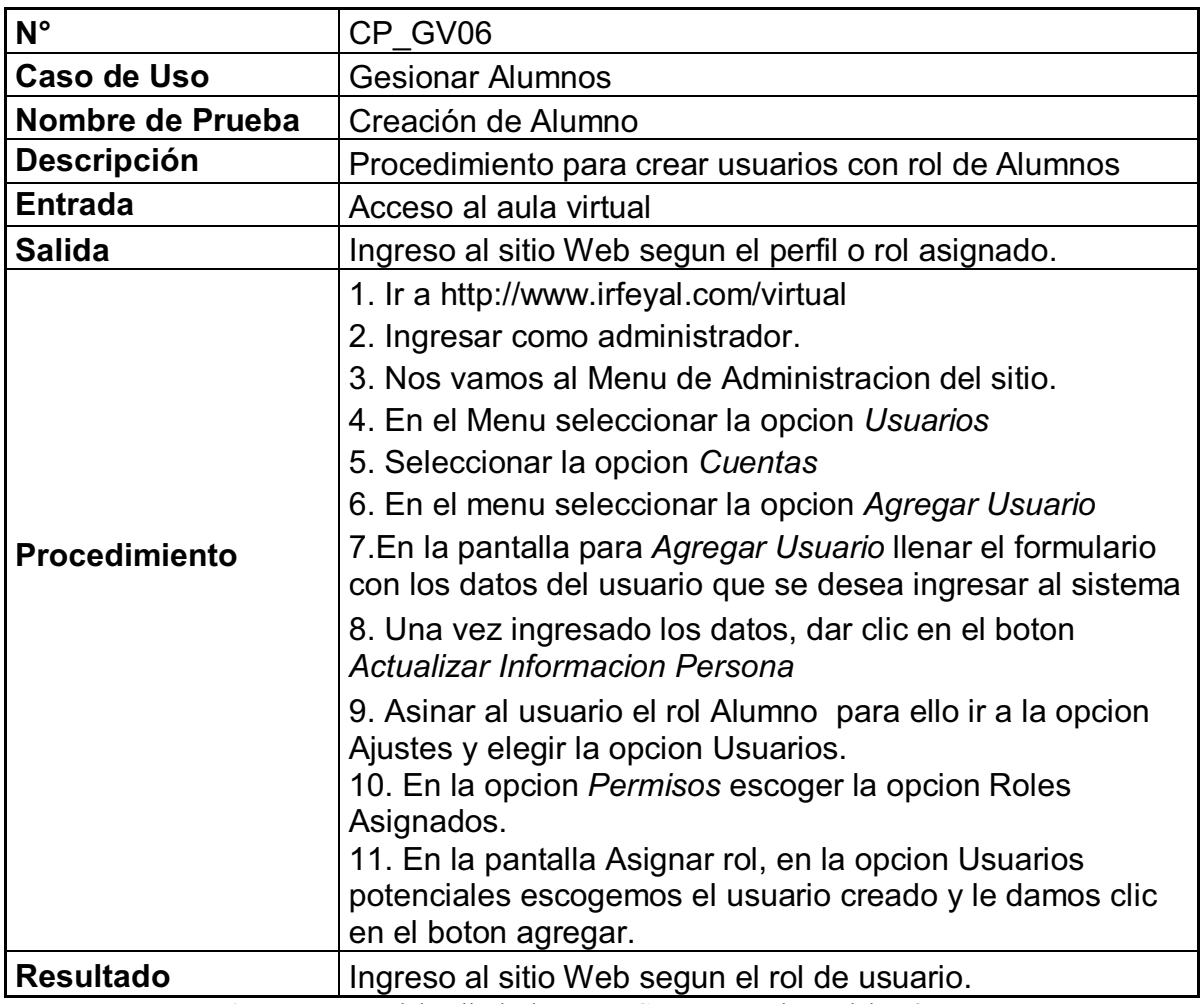

#### **Tabla 2-51: Prueba del caso de uso Gestionar Alumno**

**Realizado por:** Daniela Elizabeth Rosero Casa, Fernando Patricio Ríos Muñoz

#### **Tabla 2-52: Prueba de caso de uso de Gestionar Curso**

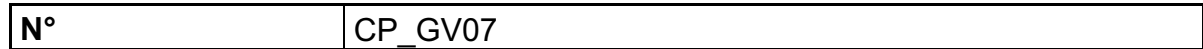

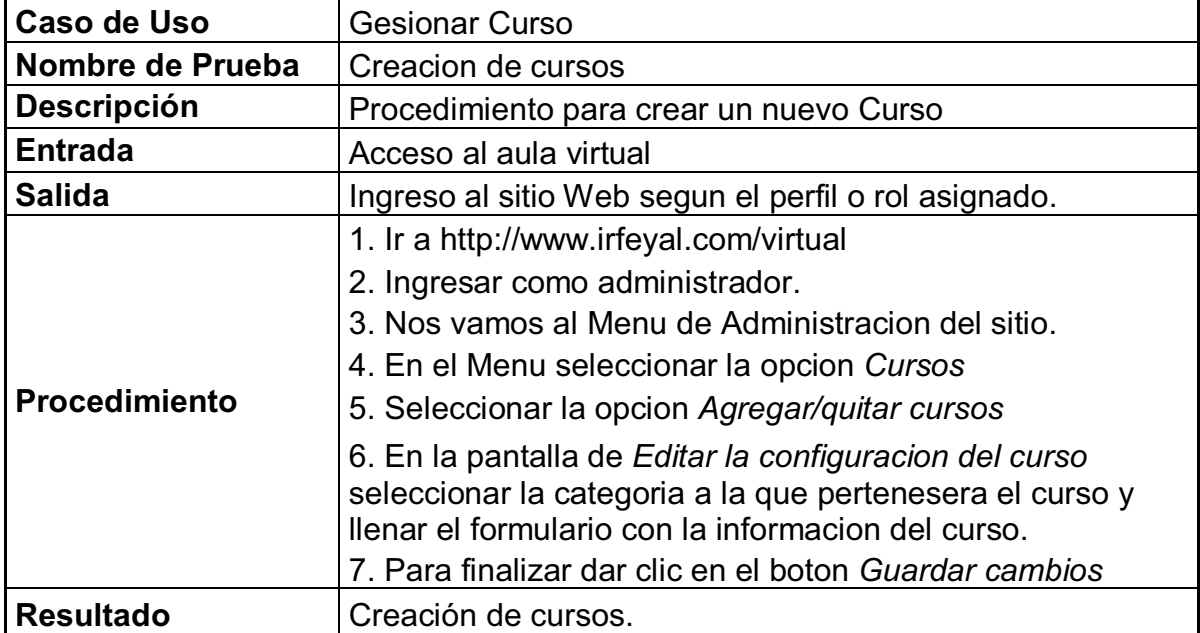

**Realizado por:** Daniela Elizabeth Rosero Casa, Fernando Patricio Ríos Muñoz

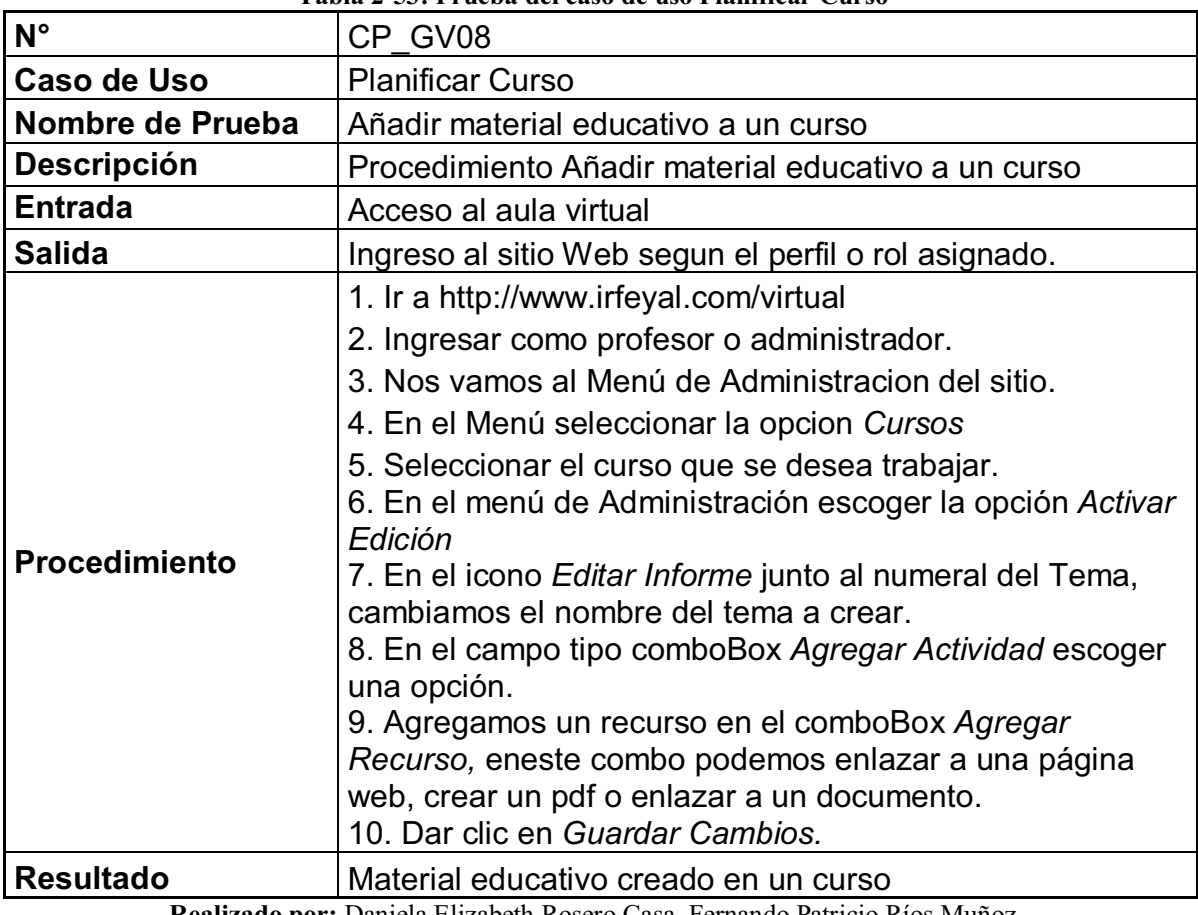

#### **Tabla 2-53: Prueba del caso de uso Planificar Curso**

#### **2.5.1.1 Definición del ambiente de pruebas para el portal web de IRFEYAL**

Después de tener el portal web con la funcionalidad requerida, se define un ambiente de pruebas real, se ha seleccionado el laboratorio que tiene el Colegio José María Vélaz para establecer nuestras distintas pruebas.

A continuación definiremos los distintos aspectos que debe cupplir nuestro ambiente de pruebas.

#### **2.5.1.1.1 Definición de Perfiles de Usuario**

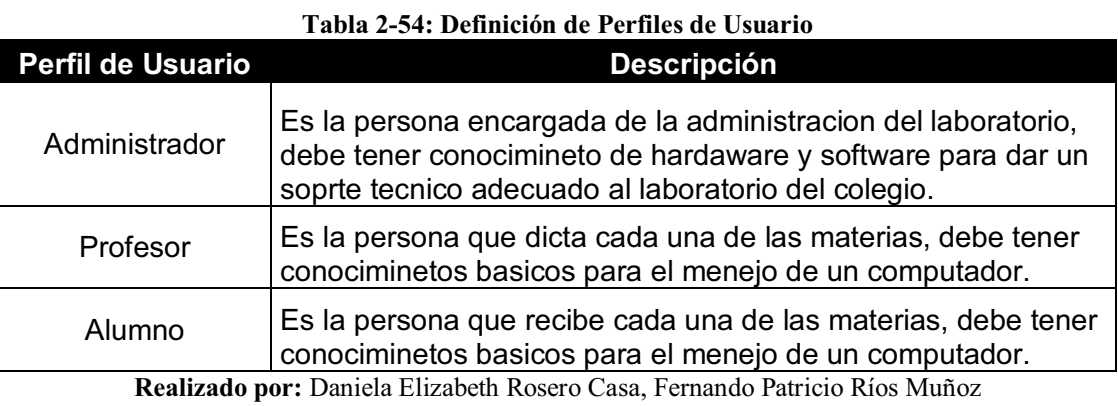

#### **2.5.1.1.2 Usuarios**

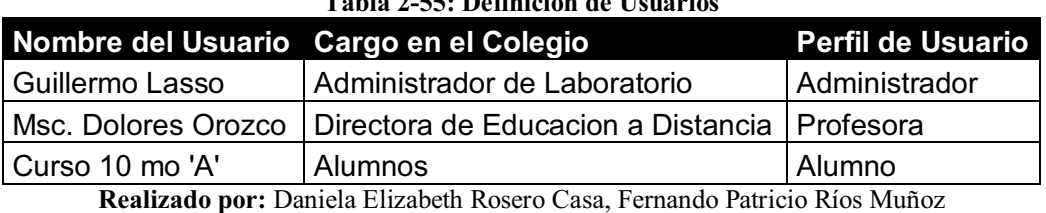

#### **Tabla 2-55: Definición de Usuarios**

**2.5.1.1.3 Hardware Recomendado** 

#### **2.5.1.1.3.1 Servidor**

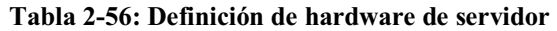

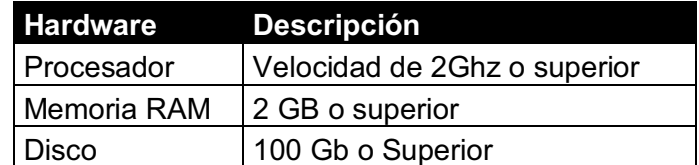

#### **2.5.1.1.3.2 Terminal**

| Tavia 2-97. Deminerum ue hai uware ue ierminiar |                              |  |
|-------------------------------------------------|------------------------------|--|
| <b>Hardware</b>                                 | <b>Descripción</b>           |  |
| Procesador                                      | Velocidad de 2Ghz o superior |  |
| Memoria RAM                                     | 2 GB o superior              |  |
| <b>Disco</b>                                    | 60 GB o superior             |  |
| Tarjeta de Red                                  | 100 MB Recomendado           |  |

**Tabla 2-57: Definición de hardware de terminal** 

**Realizado por:** Daniela Elizabeth Rosero Casa, Fernando Patricio Ríos Muñoz

#### **2.5.1.1.4 Software Recomendado**

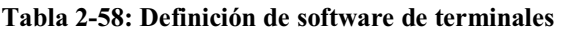

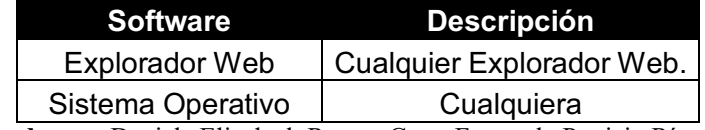

**Realizado por:** Daniela Elizabeth Rosero Casa, Fernando Patricio Ríos Muñoz

#### **2.5.1.2 Evaluacion de los resultados de las pruebas al portal web de IRFEYAL**

De acuerdo a las consideraciones de la sección 2.5.1 analizaremos los resultados obtenidos en las pruebas realizadas. Se considerará los resultados finales de acuerdo a la tabla 2-59.

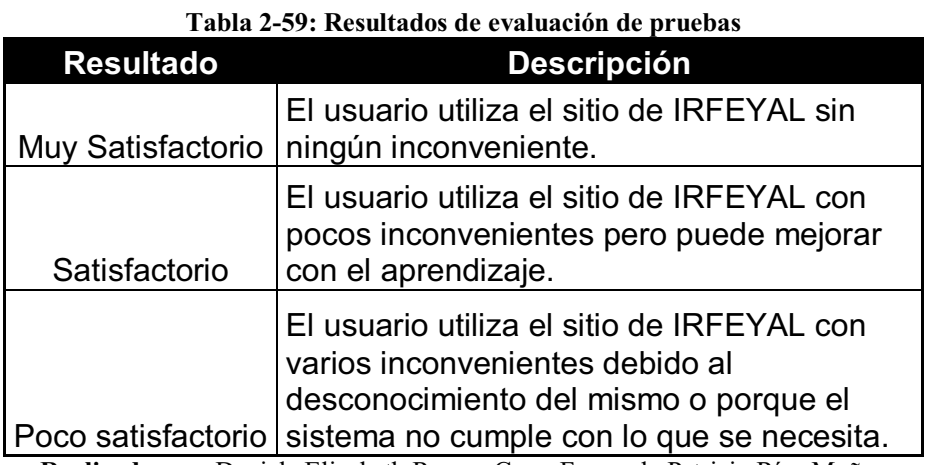

**Realizado por:** Daniela Elizabeth Rosero Casa, Fernando Patricio Ríos Muñoz

#### **2.5.1.2.1 Resultados del usuario: Administrador**

**Tabla 2-60: Resultados del usuario Administrador** 

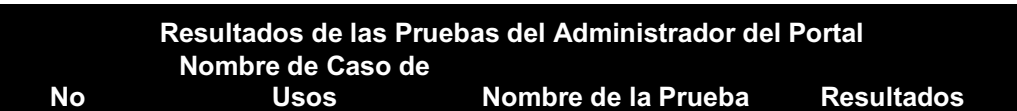

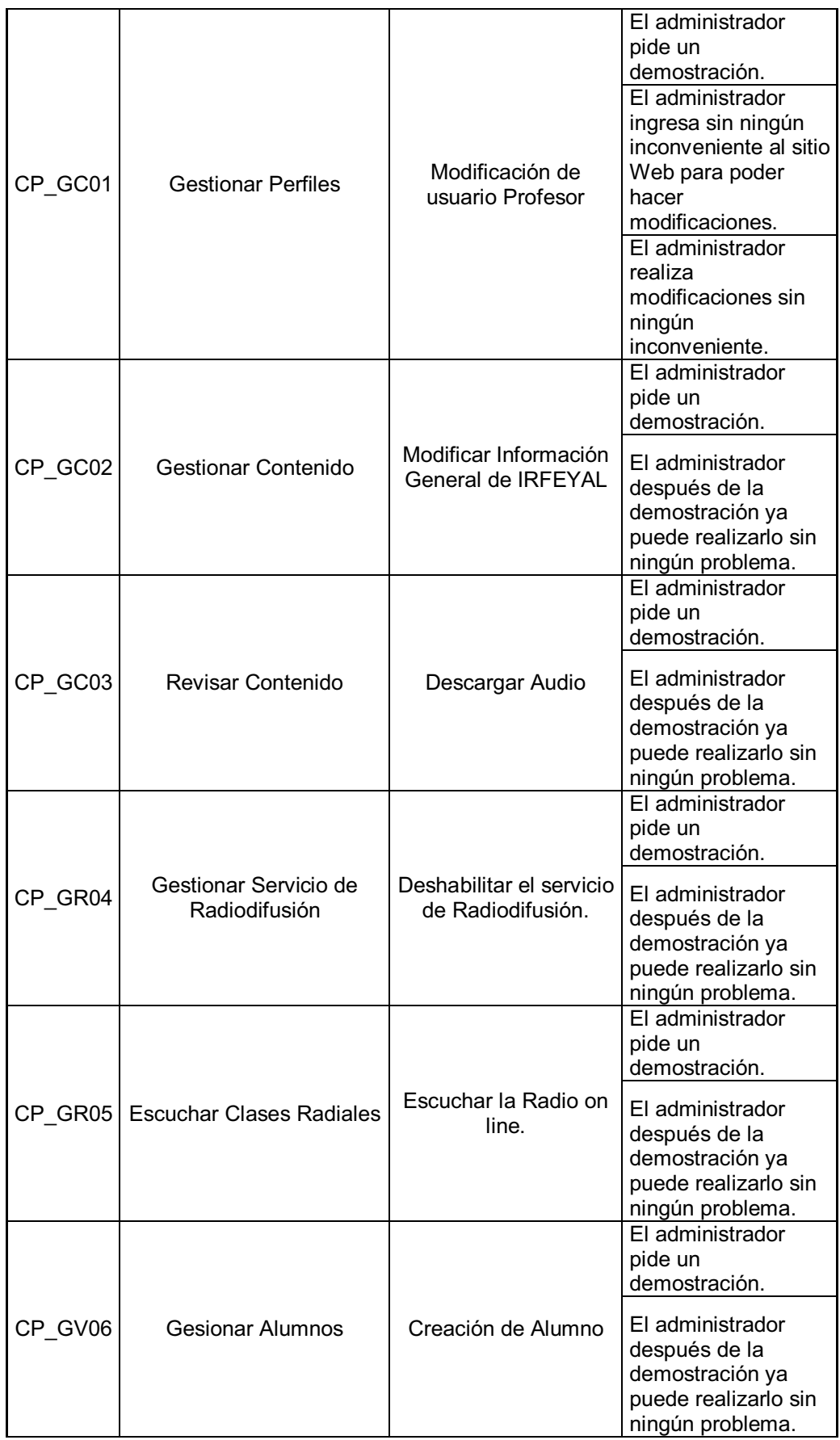

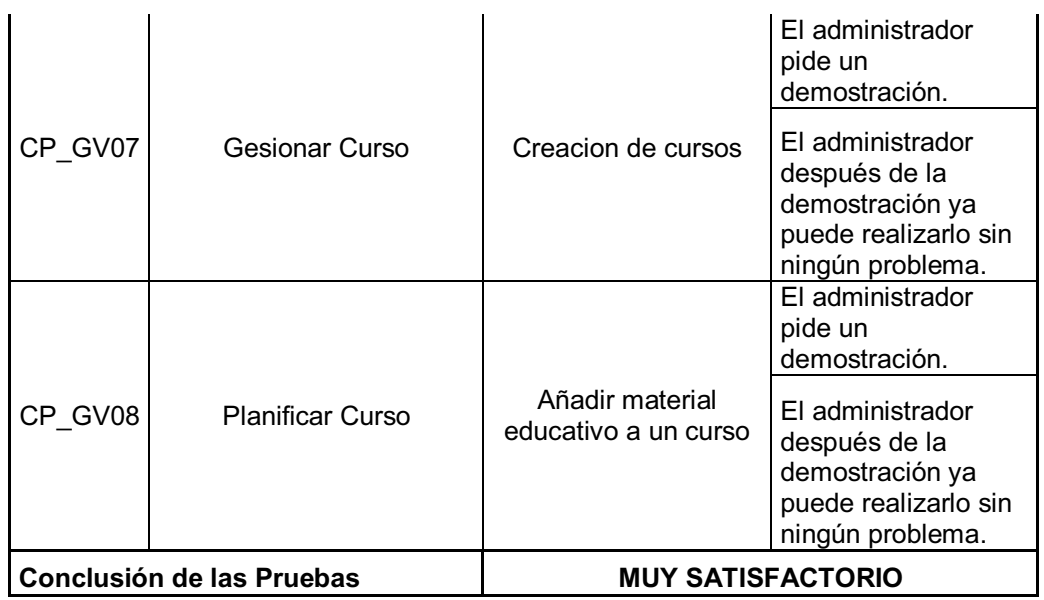

**Realizado por:** Daniela Elizabeth Rosero Casa, Fernando Patricio Ríos Muñoz

#### **2.5.1.2.2 Resultados del usuario: Profesor**

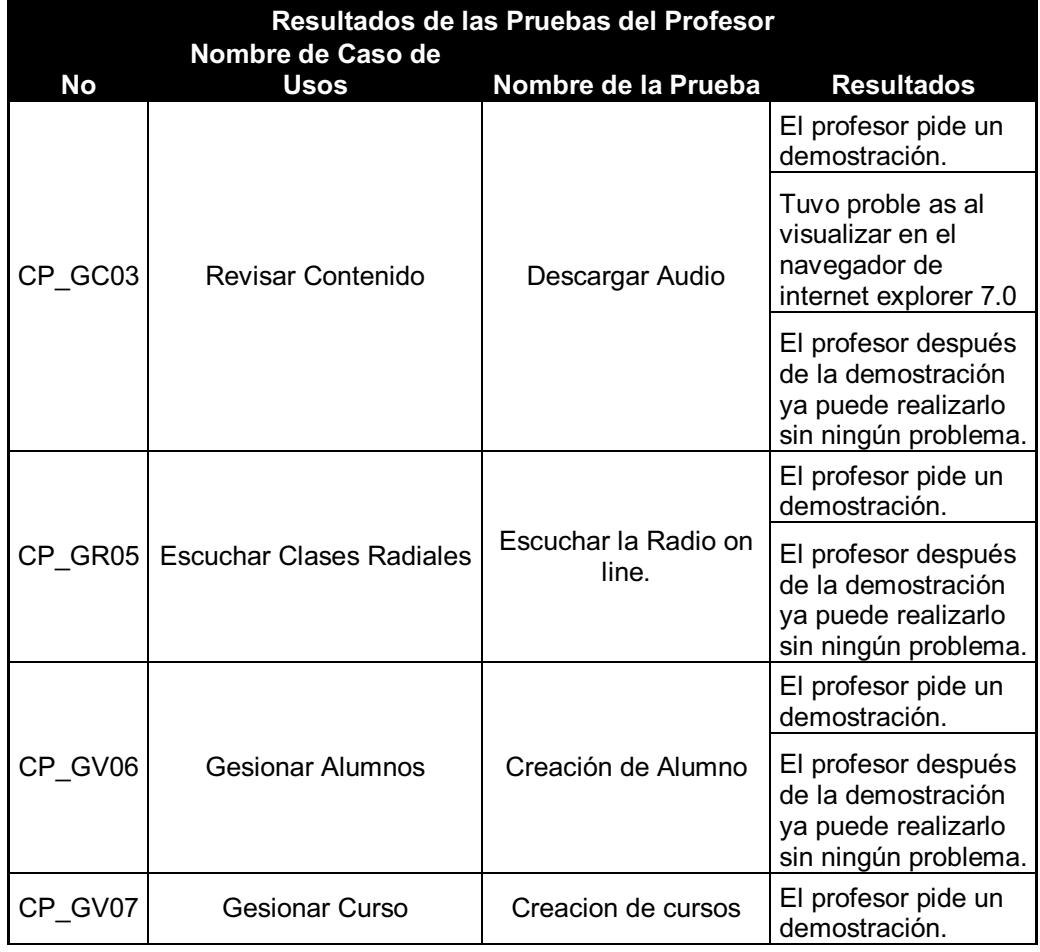

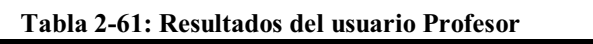

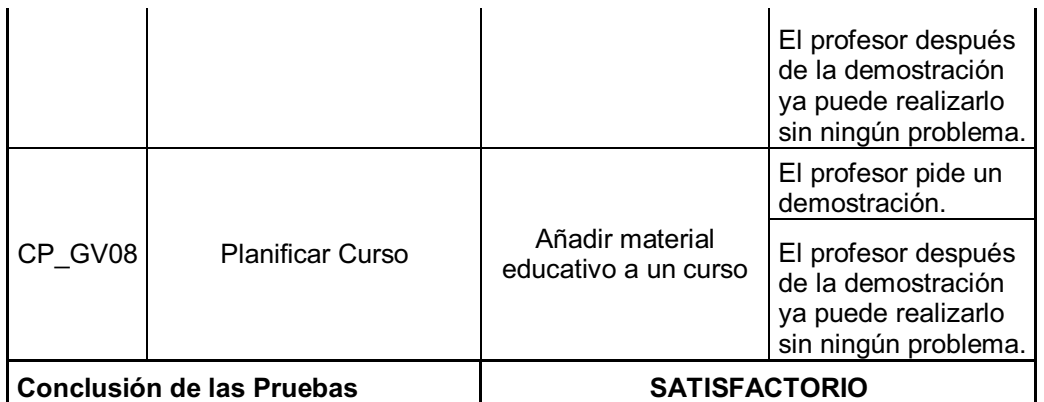

**Realizado por:** Daniela Elizabeth Rosero Casa, Fernando Patricio Ríos Muñoz

#### **2.5.1.2.3 Resultados del usuario: Alumno**

| Resultados de las Pruebas del Alumno<br>Nombre de Caso de |                             |                               |                                                                                                    |  |
|-----------------------------------------------------------|-----------------------------|-------------------------------|----------------------------------------------------------------------------------------------------|--|
| No                                                        | <b>Usos</b>                 | Nombre de la Prueba           | <b>Resultados</b>                                                                                                    |  |
| CP GC03                                                   | Revisar Contenido           | Descargar Audio               | El alumno pide una<br>demostración.<br>El alumno después<br>de la demostración<br>ya puede realizarlo<br>sin ningún problema. |  |
| CP GR05                                                   | Escuchar Clases<br>Radiales | Escuchar la Radio on<br>line. | El alumno pide una<br>demostración.<br>El alumno después<br>de la demostración<br>ya puede realizarlo<br>sin ningún problema. |  |
| Conclusión de las Pruebas                                 |                             | <b>MUY SATISFACTORIO</b>      |                                                                                                    |  |

**Tabla 2-62:Resultados del usuario Alumno** 

**Realizado por:** Daniela Elizabeth Rosero Casa, Fernando Patricio Ríos Muñoz

#### **2.5.1.3 Resumen de la evaluación de los resultados de las pruebas al portal web de IRFEYAL**

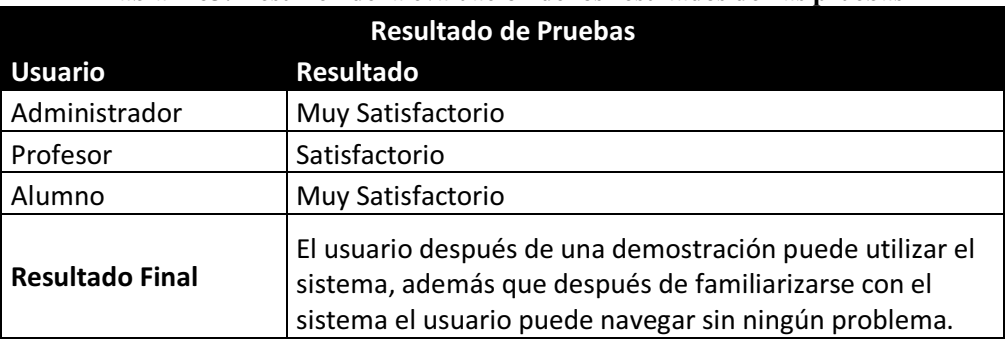

#### **Tabla 2-63: Resumen de la evaluación de los resultados de las pruebas**

#### **2.5.2 PRUEBAS DE ACEPTACIÓN**

Para las pruebas de aceptación, aplicaremos una encuesta a 50 personas conformada de 10 preguntas, con el objetivo de conocer como ellos observan el funcionamiento del portal.

#### **2.5.2.1 Diseño de la encuesta del Sitio Web de IRFEYAL**

A continuación realizaremos el diseño de la encuesta para ser aplicada a 50 personas la misma que nos ayudará a definir la aceptación que tiene el portal.

# **ESCUELA POLITECNICA NACIONAL FACULTAD DE INGENIERIA EN SISTEMAS Y DE COMPUTACION**

# **ENCUESTA DE CONTROL DE CALIDAD**

### **OBJETIVO:**

La siguiente encuesta tiene por objetivo medir la satisfacción del usuario frente al uso del sitio web de IRFEYAL, para establecer si el sitio web cumplió con lo que el usuario necesita.

# **INDICACIONES:**

- 1. Solo seleccione una respuesta por pregunta.
- 2. Marqué con una X la casilla Qué se aproxime a su respuesta.
- 3. Considere la siguiente ponderación:

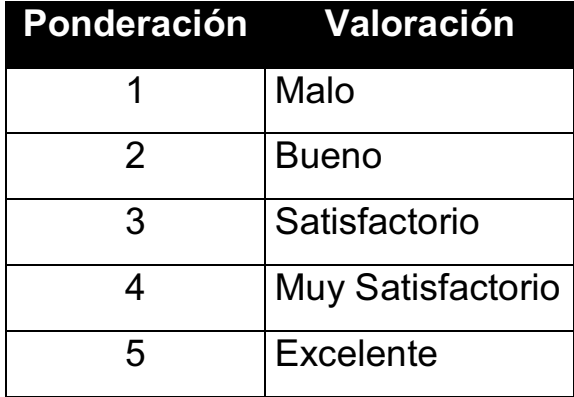

# **PREGUNTAS:**

1. ¿Qué nivel de satisfacción de acuerdo a la presentación cree usted que merece el sitio www.irfeyal.com?

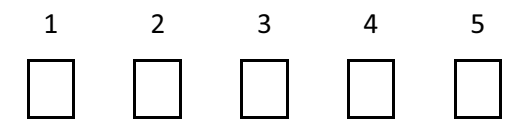

2. ¿Qué nivel de satisfacción el sitio web www.irfeyal.com respondió sus solicitudes a tiempo?

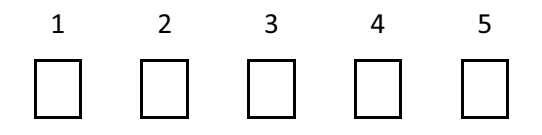

3. ¿Durante la navegación del sitio web www.irfeyal.com en que nivel de satisfacción no se le presentaron errores?

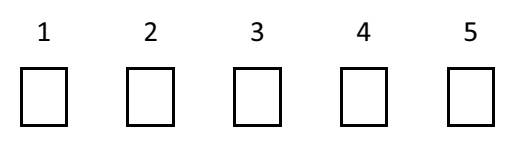

4. ¿Qué nivel de satisfacción es el sitio web www.irfeyal.com para ser intuitiva de usar?

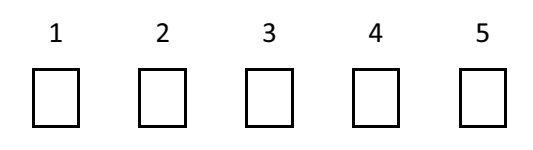

5. ¿Con que nivel de satisfacción calificaría el acceso al sitio web www.irfeyal.com?

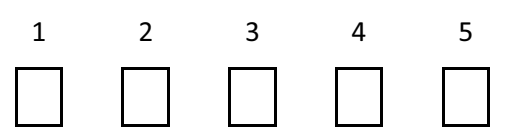

6. ¿Con qué nivel de satisfacción calificaría el uso de registros incorrectos para el acceso del aula virtual?

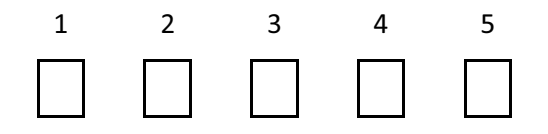

7. ¿Qué nivel de satisfacción cumplió el sitio web www.irfeyal.com con los requerimientos solicitados?

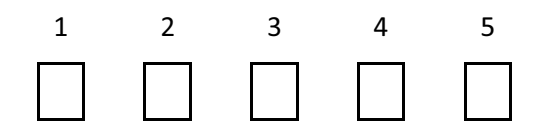

8. ¿Qué nivel de satisfacción le parecen los mensajes del sitio web www.irfeyal.com con respecto a su comprensión?

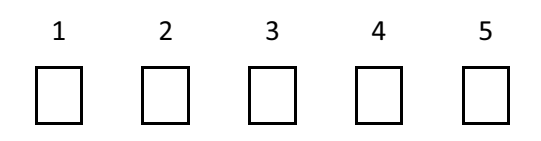

9. ¿Qué nivel de satisfacción tuvo al ingresar al sitio web www.irfeyal.com en otro navegador que no sea Internet Explorer?

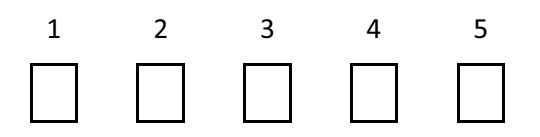

10. ¿Qué nivel de satisfacción siente usted al haber navegado en el sitio web www.irfeyal.com?

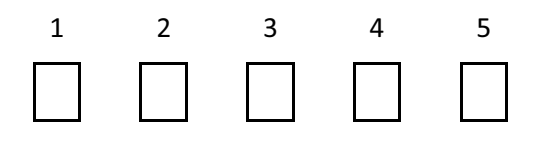

#### **2.5.2.2 Resultados de la Encuesta**

A continuación se presentará los resultados de las 10 preguntas de la encuesta realizada a una población de 50 personas.

#### **2.5.2.2.1 Análisis de la Pregunta 1**

¿Qué nivel de satisfacción de acuerdo a la presentación cree usted que merece el sitio www.irfeyal.com?

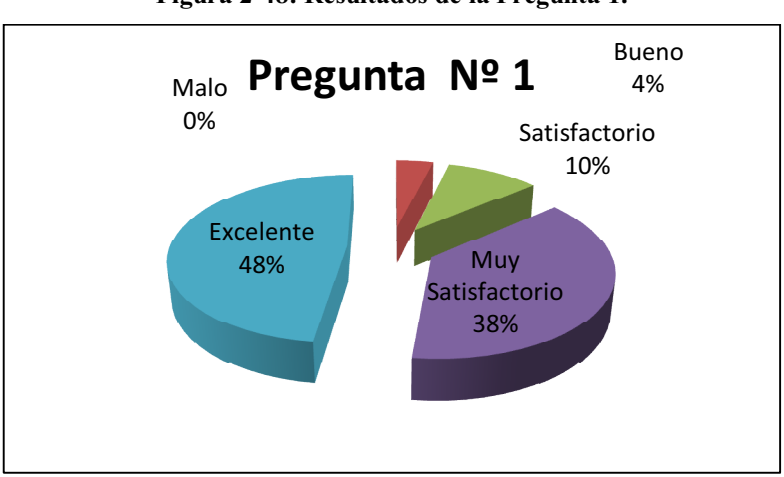

**Figura 2-48: Resultados de la Pregunta 1.** 

**Realizado por:** Daniela Elizabeth Rosero Casa, Fernando Patricio Ríos Muñoz

Al 96 % de la población encuestada le parece que la presentación del sitio web es satisfactoria se sumaron los valores donde los usuarios contestaron satisfactorio, muy satisfactorio y excelente.

#### **2.5.2.2.2 Análisis de la Pregunta 2**

¿Qué nivel de satisfacción el sitio web www.irfeyal.com respondió sus solicitudes a tiempo?

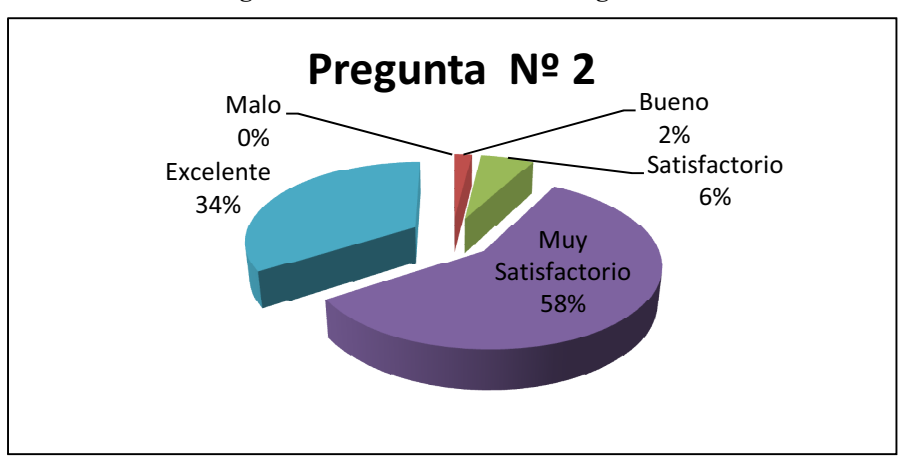

**Figura 2-49: Resultados de la Pregunta 2.** 

**Realizado por:** Daniela Elizabeth Rosero Casa, Fernando Patricio Ríos Muñoz

Según la encuesta realizada se puede observar en la figura 2-49 que al 98% de la población el sitio respondió a tiempo sus solicitudes tomando en consideración las respuestas satisfactorias, muy satisfactorias y excelentes.

#### **2.5.2.2.3 Análisis de la Pregunta 3**

¿Durante la navegación del sitio web www.irfeyal.com en que nivel de satisfacción no se le presentaron errores?

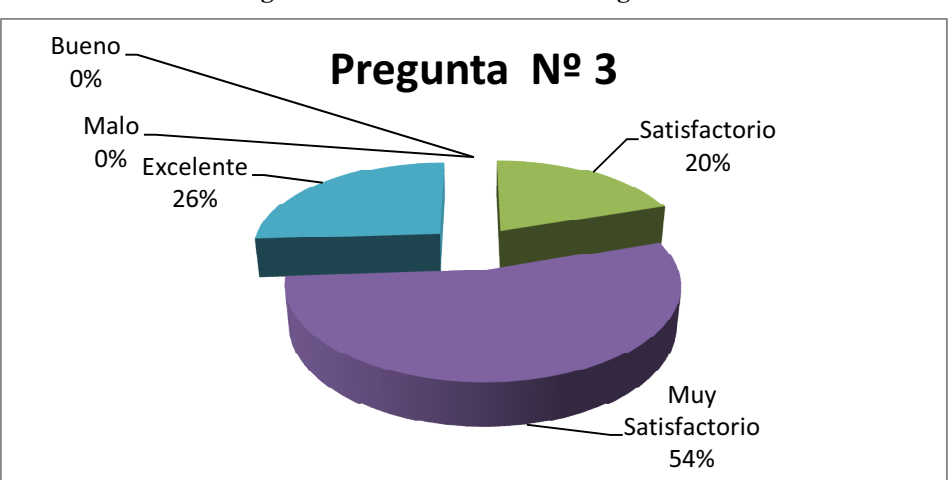

**Figura 2-50: Resultados de la Pregunta 3.** 

**Realizado por:** Daniela Elizabeth Rosero Casa, Fernando Patricio Ríos Muñoz

Según la encuesta realizada se puede observar en que al 100% de la población no se le presentaron errores considerando las respuestas de satisfactorio, muy satisfactorio y excelente.

#### **2.5.2.2.4 Análisis de la Pregunta 4**

¿Qué nivel de satisfacción es el sitio web www.irfeyal.com para ser intuitiva de usar?

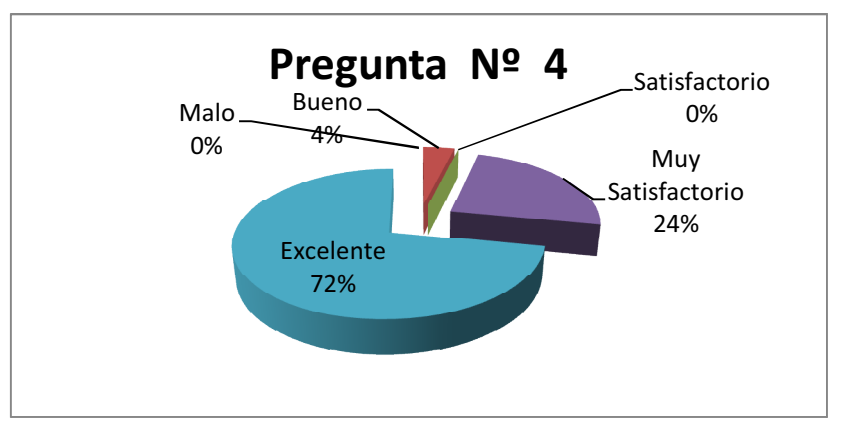

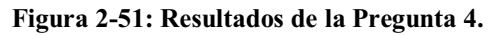

**Realizado por:** Daniela Elizabeth Rosero Casa, Fernando Patricio Ríos Muñoz

Según la encuesta realizada se puede observar que al 96% de la población el sitio web le parece intuitivo tomando en cuentas las respuestas de satisfactorio, muy satisfactoio y excelente.

#### **2.5.2.2.5 Análisis de la Pregunta 5**

¿Con que nivel de satisfacción calificaría el acceso al sitio web www.irfeyal.com?

**Figura 2-52: Resultados de la Pregunta 5.** 

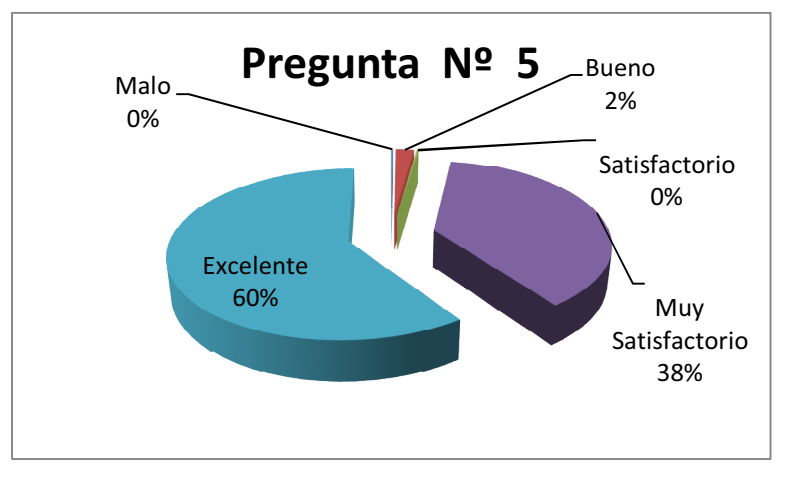

**Realizado por:** Daniela Elizabeth Rosero Casa, Fernando Patricio Ríos Muñoz

Según la encuesta realizada se puede observar que al 98% de la población le parece que el acceso al sitio web es correcto tomando en cuenta las respuestas satisfactoria, muy satisfactoria y excelente.

#### **2.5.2.2.6 Análisis de la Pregunta 6**

¿Con qué nivel de satisfacción calificaría el uso de registros incorrectos para el acceso del aula virtual?

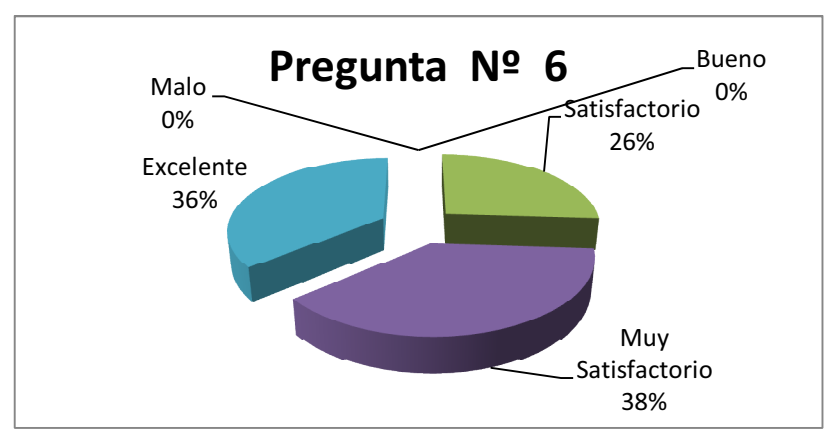

**Figura 2-53: Resultados de la Pregunta 6.** 

**Realizado por:** Daniela Elizabeth Rosero Casa, Fernando Patricio Ríos Muñoz

Según la encuesta realizada se puede observar que al 100% de la población le parece correcto el uso de nombre de usuario y contraseña para ingresar al aula virtual y que no permita que usuarios que no se registren correctamente puedan ingresar tomando en cuenta las respuestas satisfactoria, muy satisfactoria y excelente.

#### **2.5.2.2.7 Análisis de la Pregunta 7**

¿Qué nivel de satisfacción cumplió el sitio web www.irfeyal.com con los requerimientos solicitados?

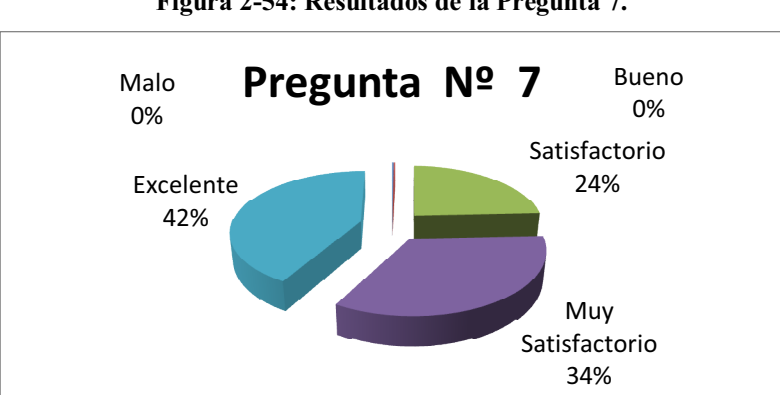

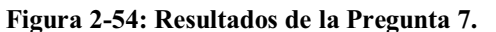

Según la encuesta realizada se puede observar que al 100% de la población le parece que el sitio web cumple con lo solicitado tomando en cuenta las respuestas satisfactoria, muy satisfactoria y excelente.

#### **2.5.2.2.8 Análisis de la Pregunta 8**

¿Qué nivel de satisfacción le parecen los mensajes del sitio web www.irfeyal.com con respecto a su comprensión?

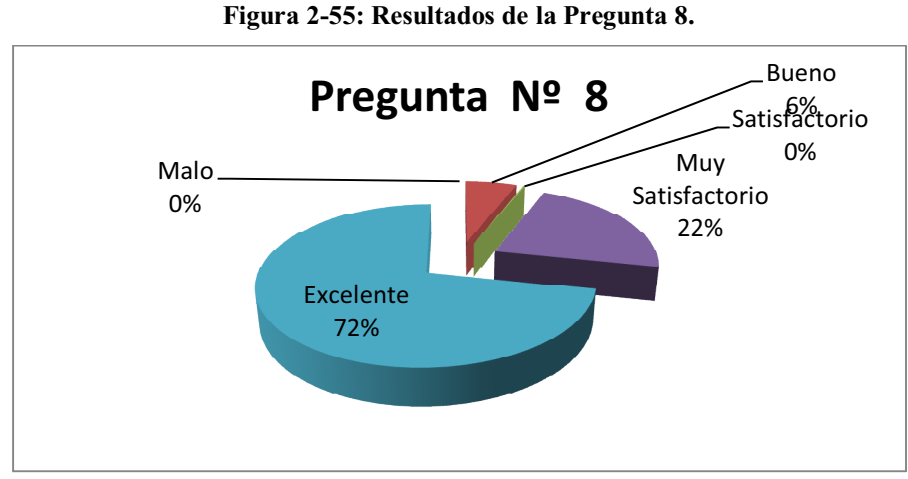

**Realizado por:** Daniela Elizabeth Rosero Casa, Fernando Patricio Ríos Muñoz

Según la encuesta realizada se puede observar que al 94% de la población le parece que los mensajes del sitio son fáciles de comprender tomando en cuenta las respuestas satisfactoria, muy satisfactoria y excelente.

#### **2.5.2.2.9 Análisis de la Pregunta 9**

¿Qué nivel de satisfacción tuvo al ingresar al sitio web www.irfeyal.com en otro navegador que no sea Internet Explorer?

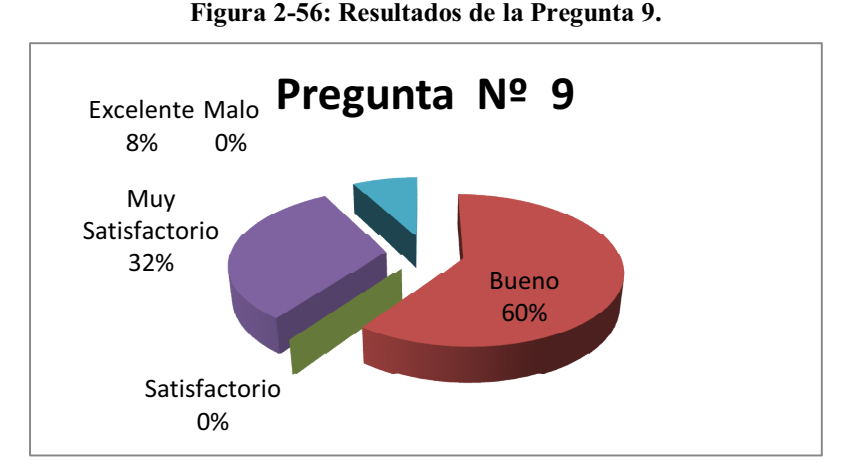

**Realizado por:** Daniela Elizabeth Rosero Casa, Fernando Patricio Ríos Muñoz

Según la encuesta realizada se puede observar que solo el 40% de la población puede navegar en otro navegador diferente a Internet Explorer tomando en cuenta las respuestas satisfactoria, muy satisfactoria y excelente.

#### **2.5.2.2.10 Análisis de la Pregunta 10**

¿Qué nivel de satisfacción siente usted al haber navegado en el sitio web www.irfeyal.com?

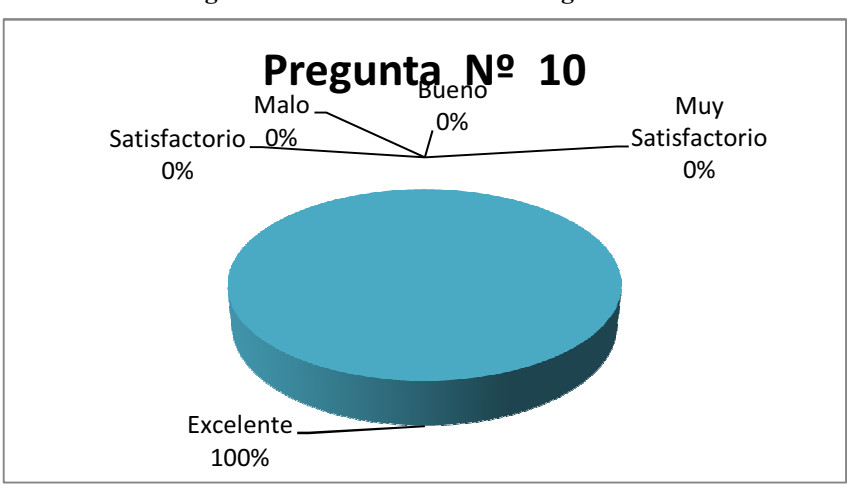

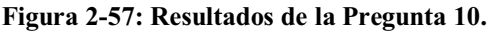

**Realizado por:** Daniela Elizabeth Rosero Casa, Fernando Patricio Ríos Muñoz

Según la encuesta realizada se puede observar que el 100% de la población se siente satisfecho con el sitio web de IRFEYAL tomando en cuenta las respuestas satisfactoria, muy satisfactoria y excelente.

#### **2.5.2.3 Análisis de resultados de la encuesta**

A continuación se muestra en la tabla 2-64 el resumen de los resultados de cada pregunta de la encuesta.

| Análisis de la Encuesta |                    |
|-------------------------|--------------------|
| <b>Preguntas</b>        | <b>Resultado %</b> |
| Pregunta 1              | 96                 |
| Pregunta 2              | 98                 |
| Pregunta 3              | 100                |
| Pregunta 4              | 96                 |
| Pregunta 5              | 98                 |
| Pregunta 6              | 100                |
| Pregunta 7              | 100                |
| Pregunta 8              | 94                 |
| Pregunta 9              | 40                 |
| Pregunta 10             | 100                |
| <b>Promedio</b>         |                    |

**Tabla 2-64: Análisis de los resultados de la encuesta.** 

Se puede evidenciar que el 92.2 % de la población que respondió la encuesta se encuentra satisfecha con el sitio web de IRFEYAL con respecto a la navegabilidad, la forma de comprender los mensajes, lo fácil de usar el sitio y además de que cumple con las expectativas que se esperaba, la pregunta con menor aceptación es la pregunta número 9 que se refiere a que si el sitio puede ser visto en otros navegadores distintos al Internet Explorer, las pruebas que se realizaron para aplicar la pregunta 9 fue el de visualizar el contenido de los documentos que son parte de los recursos que se utilizan en el aula virtual, los mismos que están en la nube utilizando Docs de Google, no arrojo un resultado favorable al utilizar Internet Explorer, por lo que se realizó la misma prueba en tres versiones diferentes de este explorador para determinar cual versión no es recomendable.

Una de las versiones utilizadas para esta prueba fue la versión que viene por defecto en la instalación de Windows XP que aún muchas personas la tienen en

**Realizado por:** Daniela Elizabeth Rosero Casa, Fernando Patricio Ríos Muñoz

sus hogares y se pudo constatar que también son parte de los laboratorios de IRFEYAL y en la cual el resultado fue exitoso. La actual versión y que es parte del sistema operativo Seven de Microsoft es la nueve y en esta también se tuvo exitoso.

Por lo que no recomendamos utilizar la versión 8 o menor del navegador de Internet Explorer por que tiene problemas de visualización al momento de integrar un recurso del GoogleDocs con Moodle.

#### **2.5.3 CONTROL DE CALIDAD DEL PORTAL WEB DE IRFEYAL**

Para el control de calidad del sitio web de IRFEYAL nos basaremos en la norma ISO/IEC 9126 que es un estándar internacional que se basa en cuatro partes:

- Parte 1: Modelo de Calidad
- Parte 2: Métricas de Calidad externas
- Parte 3: Métricas de Calidad internas
- Parte 4: Calidad en el uso

#### **2.5.3.1 Modelo de Calidad**

El modelo para calidad Externa e Interna se basa en 6 características generales las misma que se subdividen como se muestra en la figura 2-58.

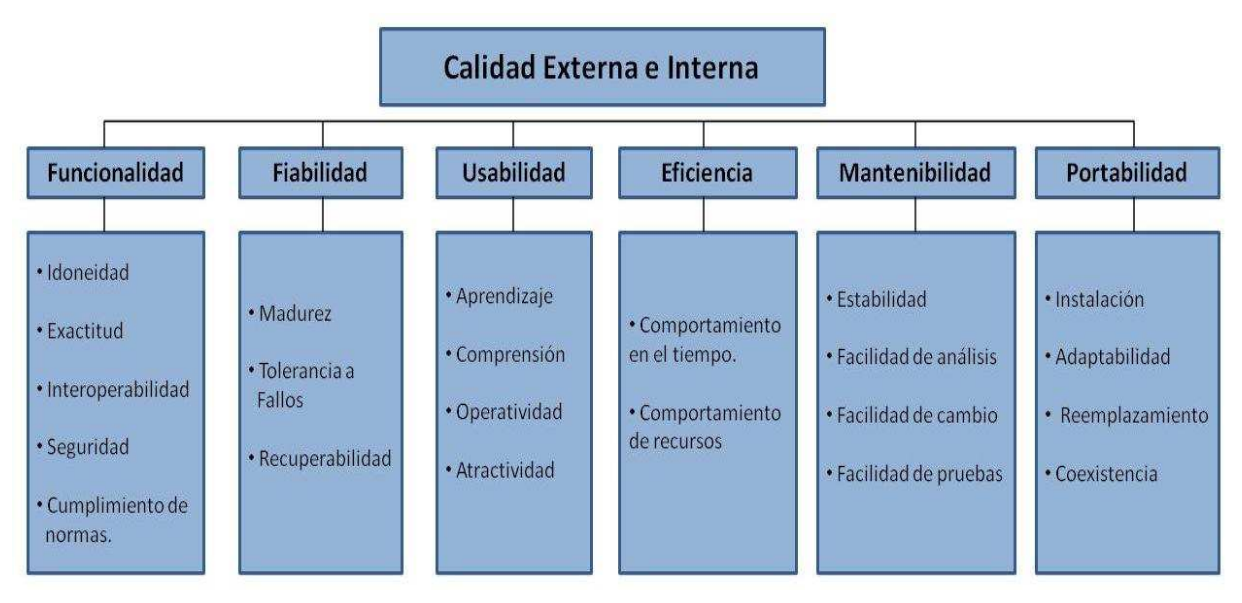

**Figura 2-58: Modelo de calidad Externa** 

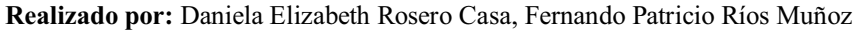

# **2.5.3.1.1 Selección de métricas para la calidad externa del portal de IRFEYAL**

Para la selección de las métricas de la calidad externa se toma en cuenta los requerimientos que se han realizado por los usuarios. Las métricas para la calidad externa se muestran en la tabla 2-65.

|               | Característica Sub característica Métricas |                                |
|---------------|--------------------------------------------|--------------------------------|
| Funcionalidad | Exactitud                                  | <b>Exactitud Computacional</b> |
| Usabilidad    | Aprendizaje                                | Fácil función de aprendizaje   |
|               | Operatividad                               | Accesibilidad Física           |

**Tabla 2-65: Métricas para la calidad externa para IRFEYAL** 

**Realizado por:** Daniela Elizabeth Rosero Casa, Fernando Patricio Ríos Muñoz

A continuación se muestran las especificaciones de cada métrica que se va a utilizar en la calidad externa.

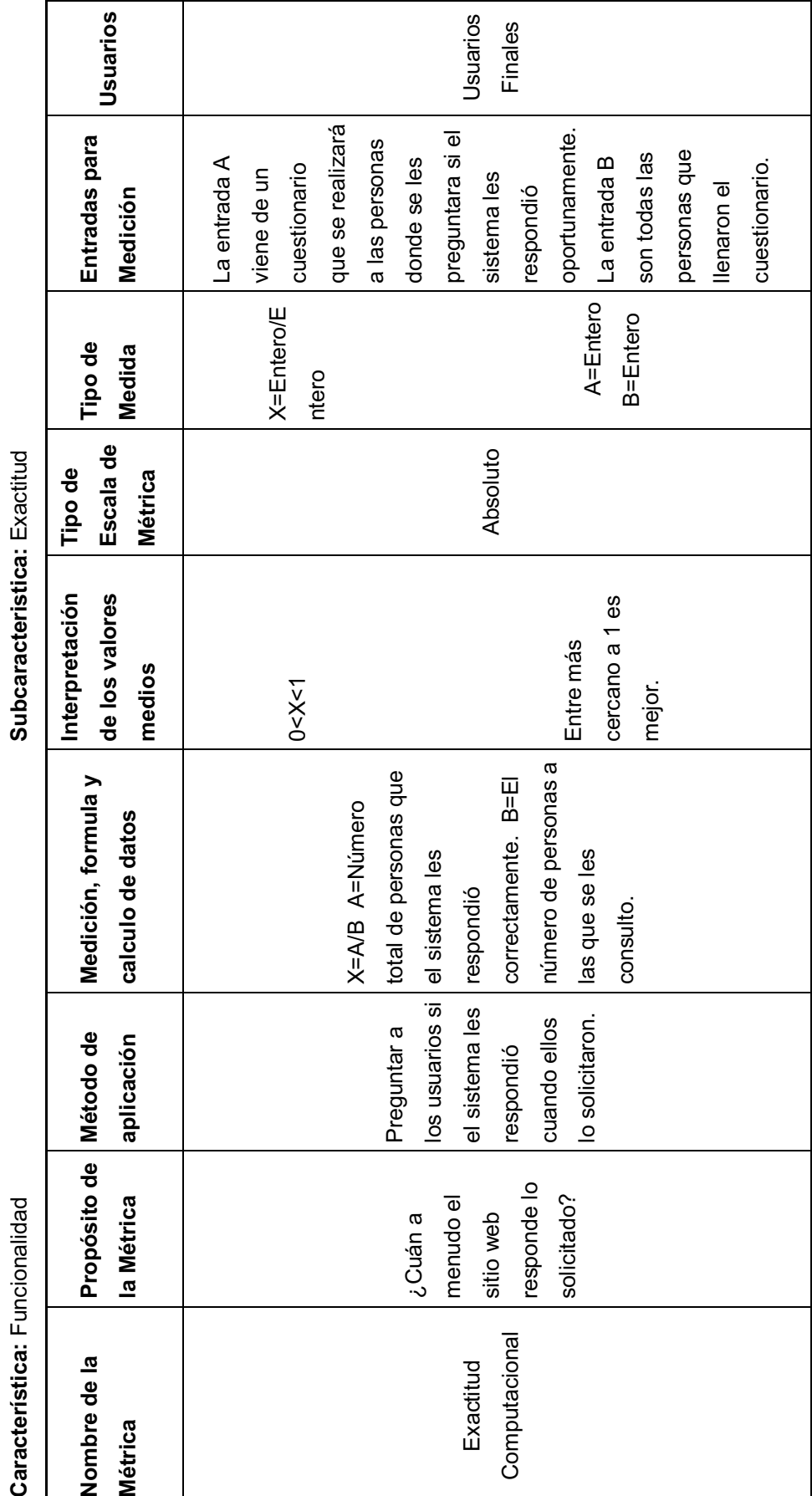

Realizado por: Daniela Elizabeth Rosero Casa, Fernando Patricio Ríos Muñoz **Realizado por:** Daniela Elizabeth Rosero Casa, Fernando Patricio Ríos Muñoz

Tabla 2-66: Métrica Externa Funcionalidad - Exactitud. **Tabla 2-66: Métrica Externa Funcionalidad - Exactitud.** 

Característica: Funcionalidad

115

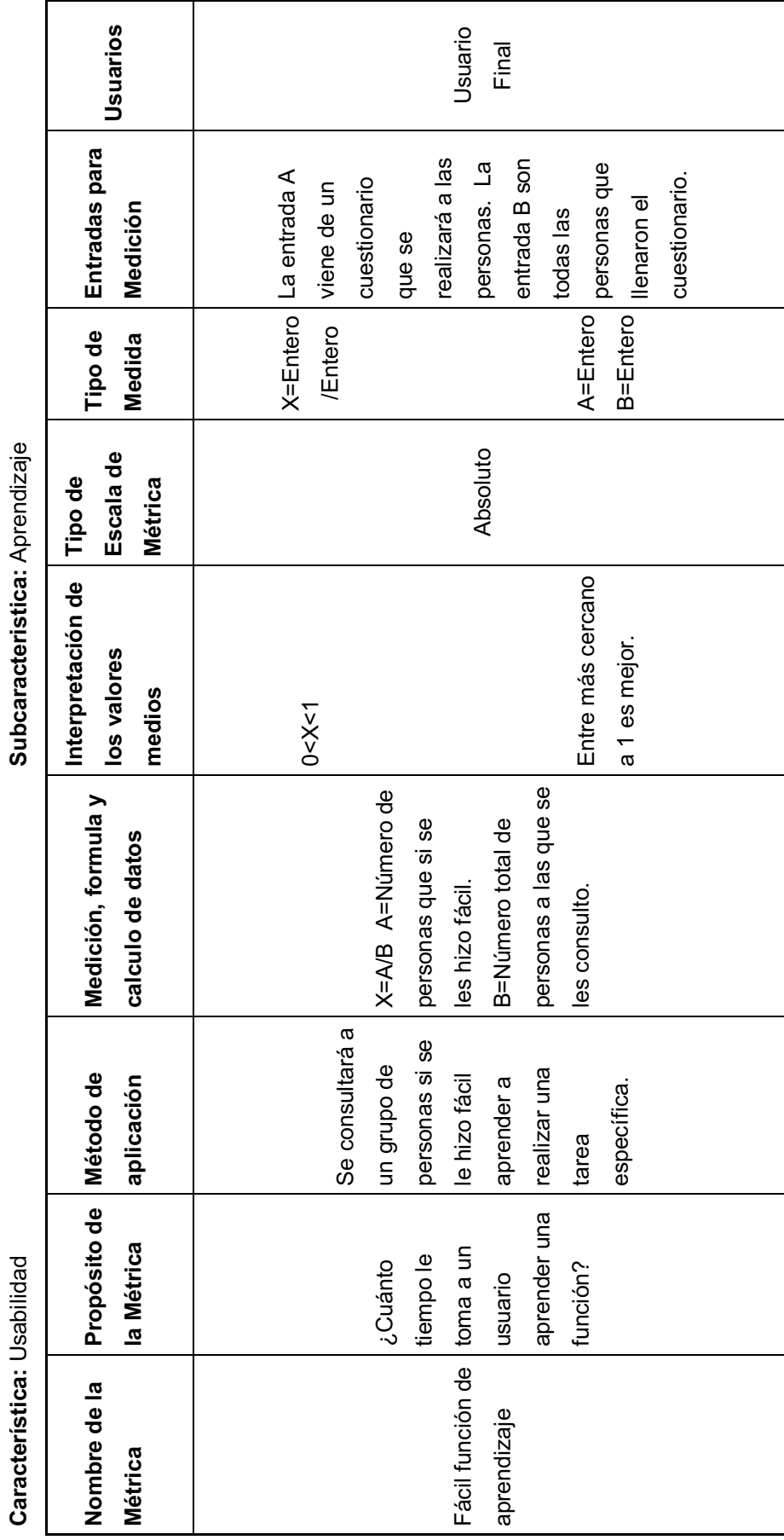

Tabla 2-67: Métrica Externa Usabilidad - Aprendizaje. **Tabla 2-67: Métrica Externa Usabilidad - Aprendizaje.** 

Caracteristica: Isabilidad

116

Tabla 2-68: Métrica Externa Usabilidad - Operatividad **Tabla 2-68: Métrica Externa Usabilidad - Operatividad Subcaracteristica:** 

> Característica: Usabilidad **Característica:** Usabilidad

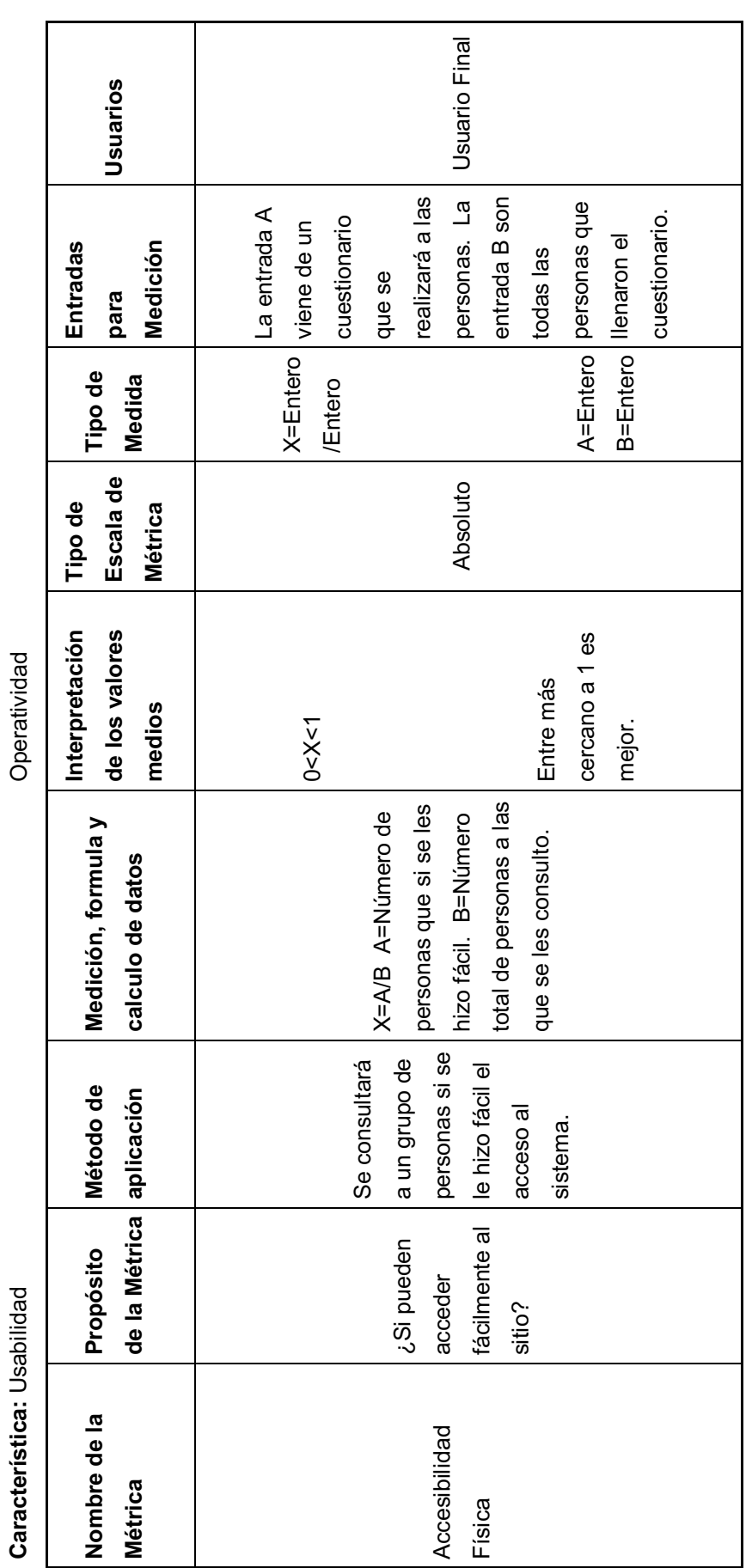

# **2.5.3.1.2 Selección de métricas para la calidad interna del sitio web de IRFEYAL**

Para la selección de las métricas de la calidad interna se toma en cuenta los requerimientos que se han realizado por los usuarios. Las métricas para la calidad interna se muestran en la tabla 2-69.

|               | Característica Subcaracteristica | <b>Métricas</b>        |
|---------------|----------------------------------|------------------------|
|               | Seguridad                        | Control de Acceso      |
| Funcionalidad | Cumplimiento de la               | Cumplimiento de la     |
|               | Funcionalidad                    | Funcionalidad          |
| Usabilidad    | Operatividad                     | Mensajes Claros        |
| Portabilidad  | Adaptabilidad                    | Navegadores diferentes |

**Tabla 2-69: Métricas para Calidad Interna** 

**Realizado por:** Daniela Elizabeth Rosero Casa, Fernando Patricio Ríos Muñoz

A continuación se muestran las especificaciones de cada métrica que se va a utilizar en la calidad interna.

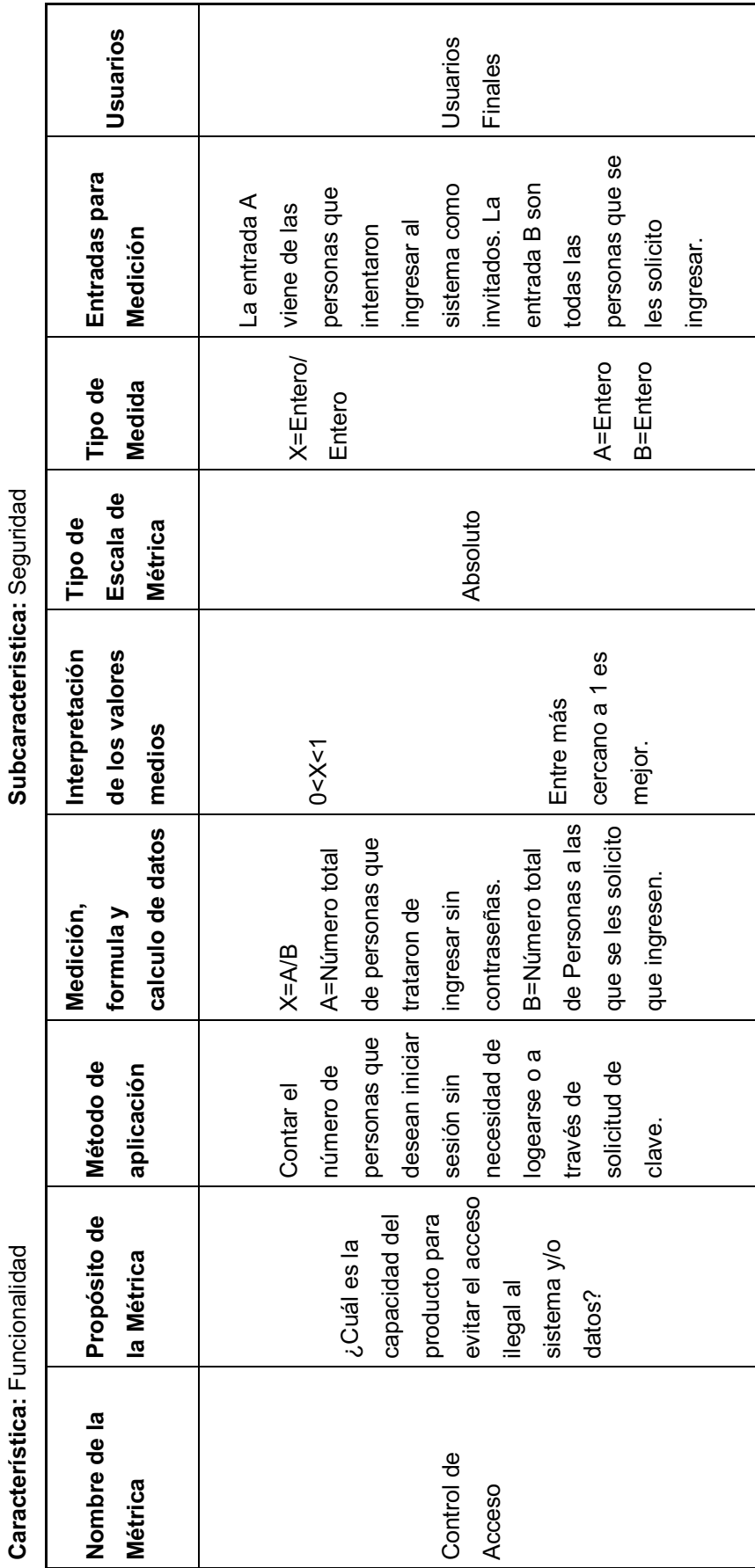

Tabla 2-70: Métrica Interna Funcionalidad - Seguridad. **Tabla 2-70: Métrica Interna Funcionalidad - Seguridad.** 

Caracterictica: Euroionalidad

119

Subcaracteristica: Cumplimiento de la Funcionalidad

**Tabla 2-71: Métrica Interna Funcionalidad - Cumplimiento de la Funcionalidad.** 

Tabla 2-71: Métrica Interna Funcionalidad - Cumplimiento de la Funcionalidad.

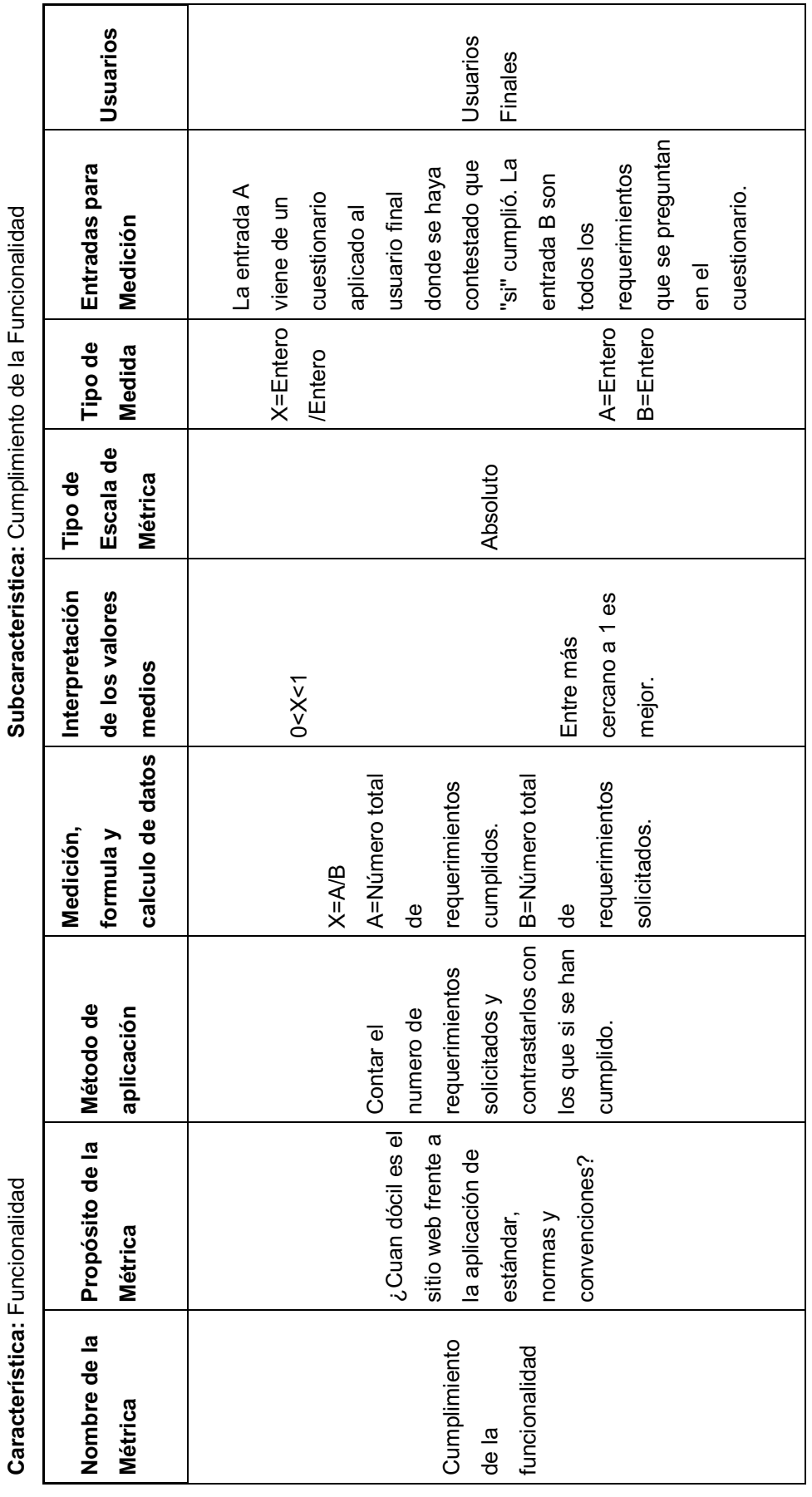

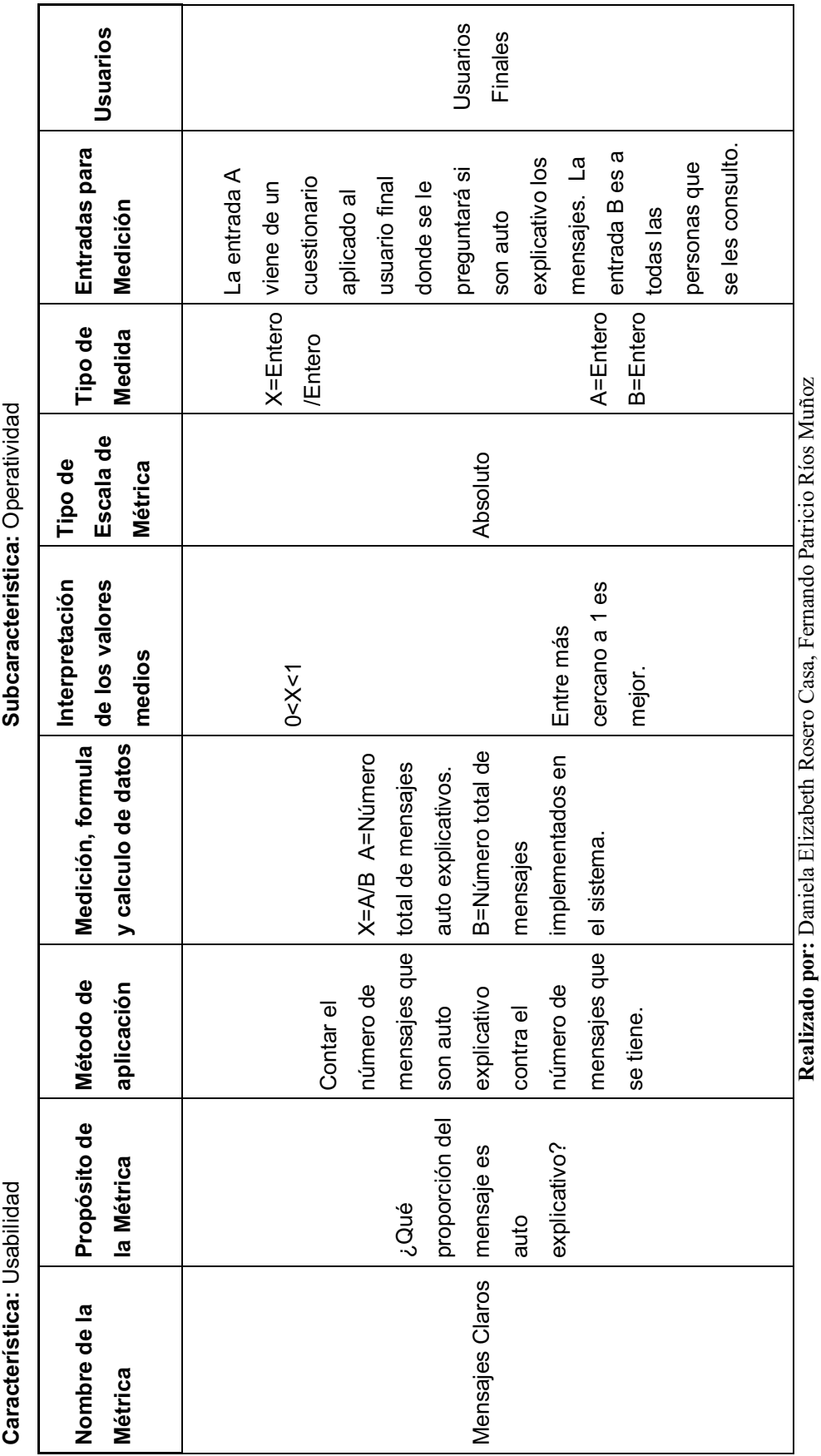

Tabla 2-72: Métrica Interna Usabilidad - Operatividad. **Tabla 2-72: Métrica Interna Usabilidad - Operatividad.** 

121

Tabla 2-73: Métrica Interna Portabilidad - Adaptabilidad. **Tabla 2-73: Métrica Interna Portabilidad - Adaptabilidad.** 

Característica: Portabilidad

Subcaracteristica: Adaptabilidad

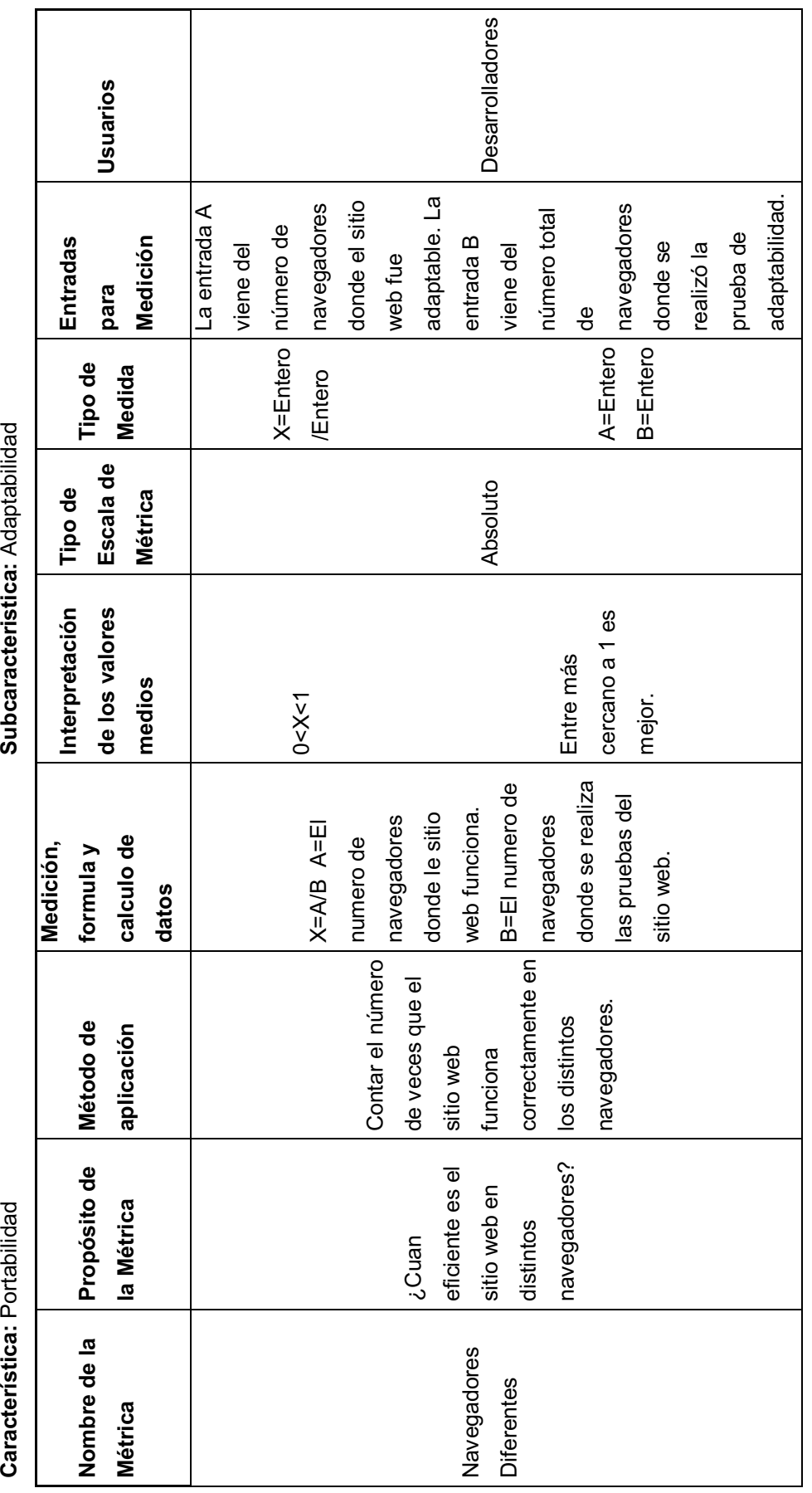

# **2.5.3.1.3 Selección de métricas para la calidad de uso del sitio Web de IRFEYAL**

Para la selección de las métricas de la calidad de uso se toma en cuenta los requerimientos que se han realizado por los usuarios. Las métricas para la calidad de uso se muestran en la tabla 2-74.

| <b>Característica Métricas</b> |                               |
|--------------------------------|-------------------------------|
| Efectividad                    | Terminación de la tarea       |
|                                | Frecuencia de Error           |
| Seguridad                      | Seguridad y salud del Usuario |
| Satisfacción                   | Cuestionario de Satisfacción  |

**Tabla 2-74: Métricas de Calidad de Uso** 

**Realizado por:** Daniela Elizabeth Rosero Casa, Fernando Patricio Ríos Muñoz

A continuación se muestran las especificaciones de cada métrica que se va a utilizar en la calidad de uso.

Tabla 2-75: Calidad de Uso Efectividad - Terminación de la Tarea. **Tabla 2-75: Calidad de Uso Efectividad - Terminación de la Tarea.** 

Característica: Efectividad

Subcaracteristica: Terminación de la Tarea

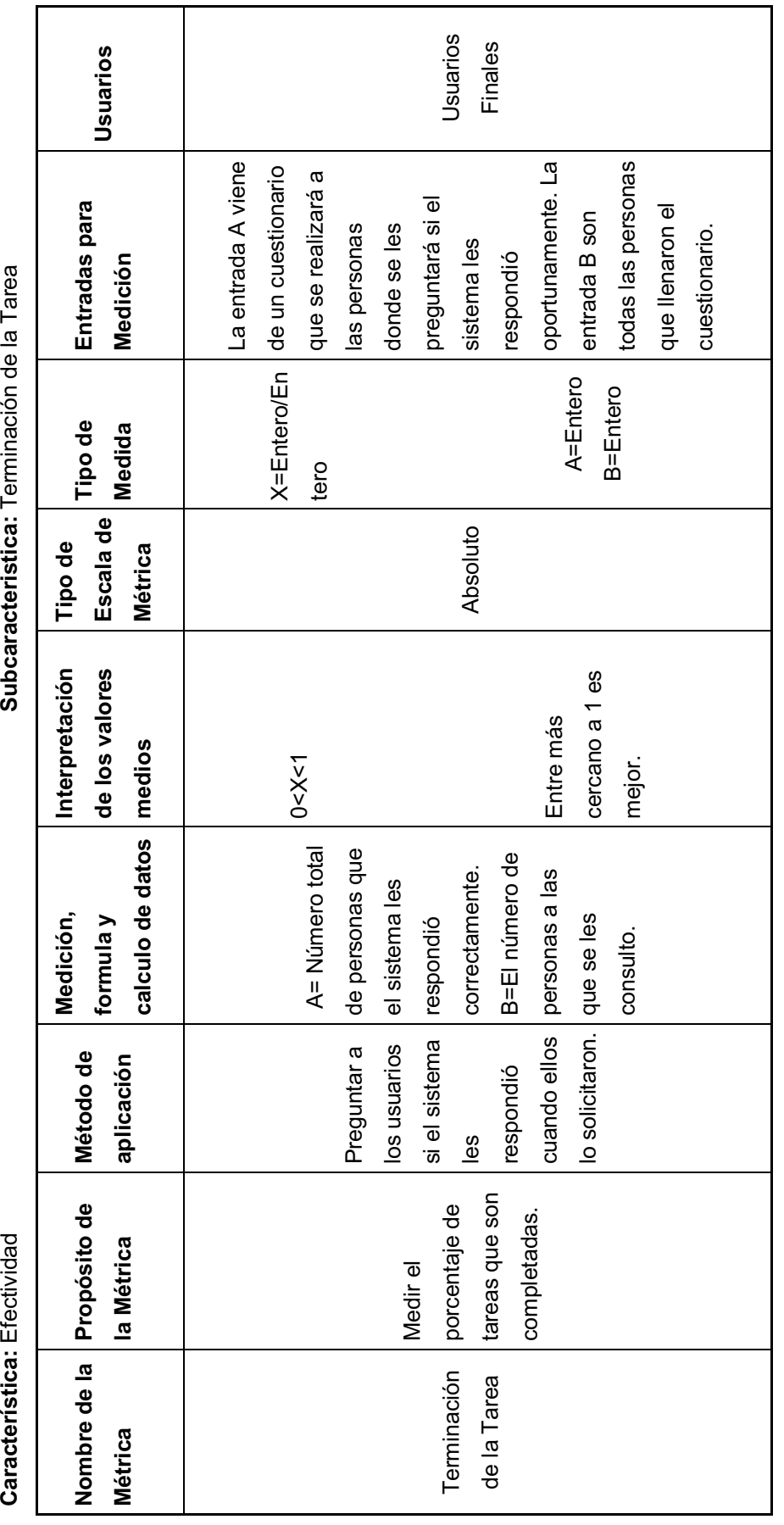

Tabla 2-76: Calidad de Uso Efectividad - Frecuencia de Error. **Tabla 2-76: Calidad de Uso Efectividad - Frecuencia de Error.** 

Característica: Efectividad

Subcaracteristica: Frecuencia de Error

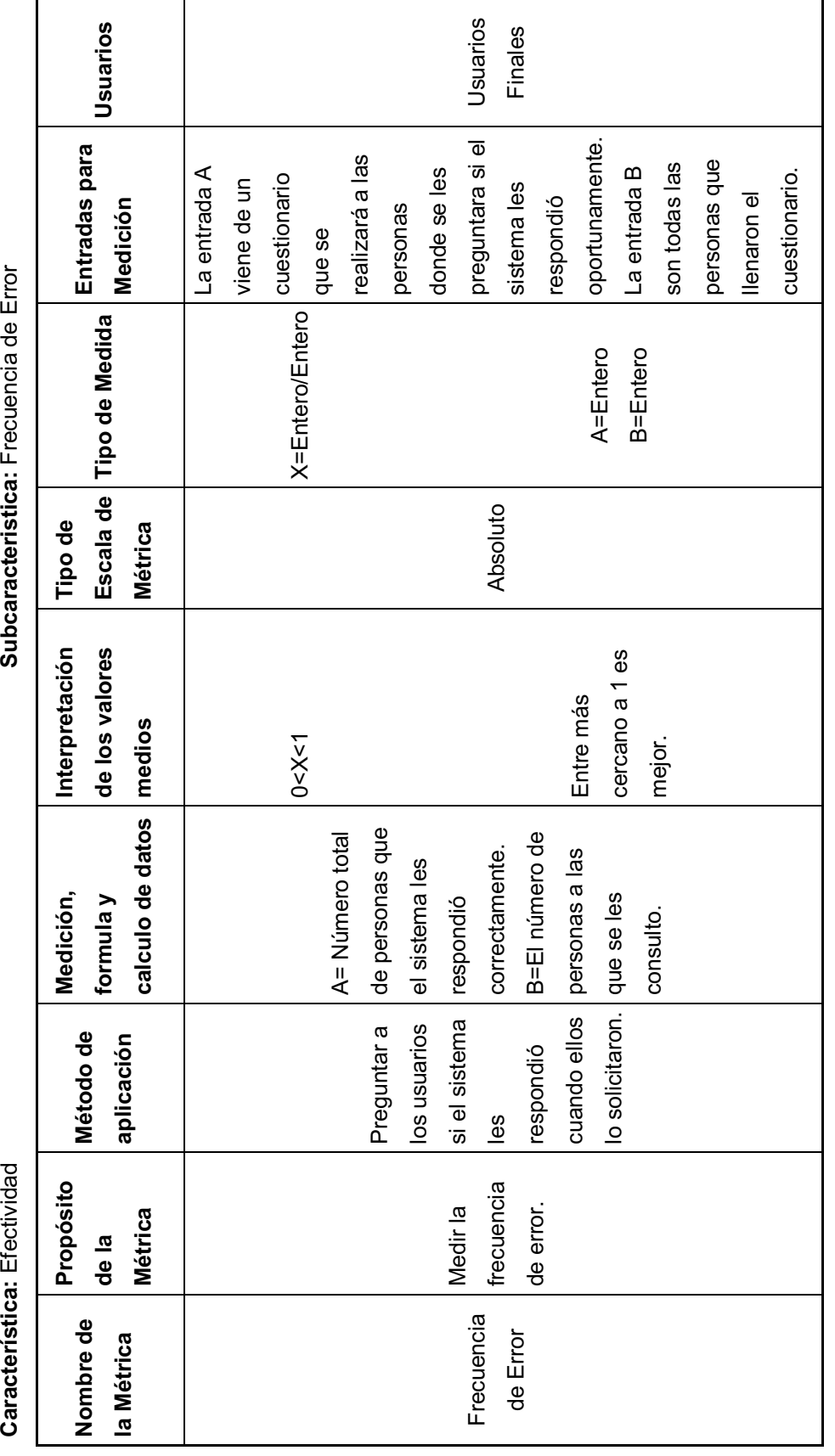

Tabla 2-77: Calidad de Uso Seguridad - Seguridad y Salud del Usuario. **Tabla 2-77: Calidad de Uso Seguridad - Seguridad y Salud del Usuario.** 

Característica: Seguridad

Subcaracteristica: Seguridad y Salud del Usuario

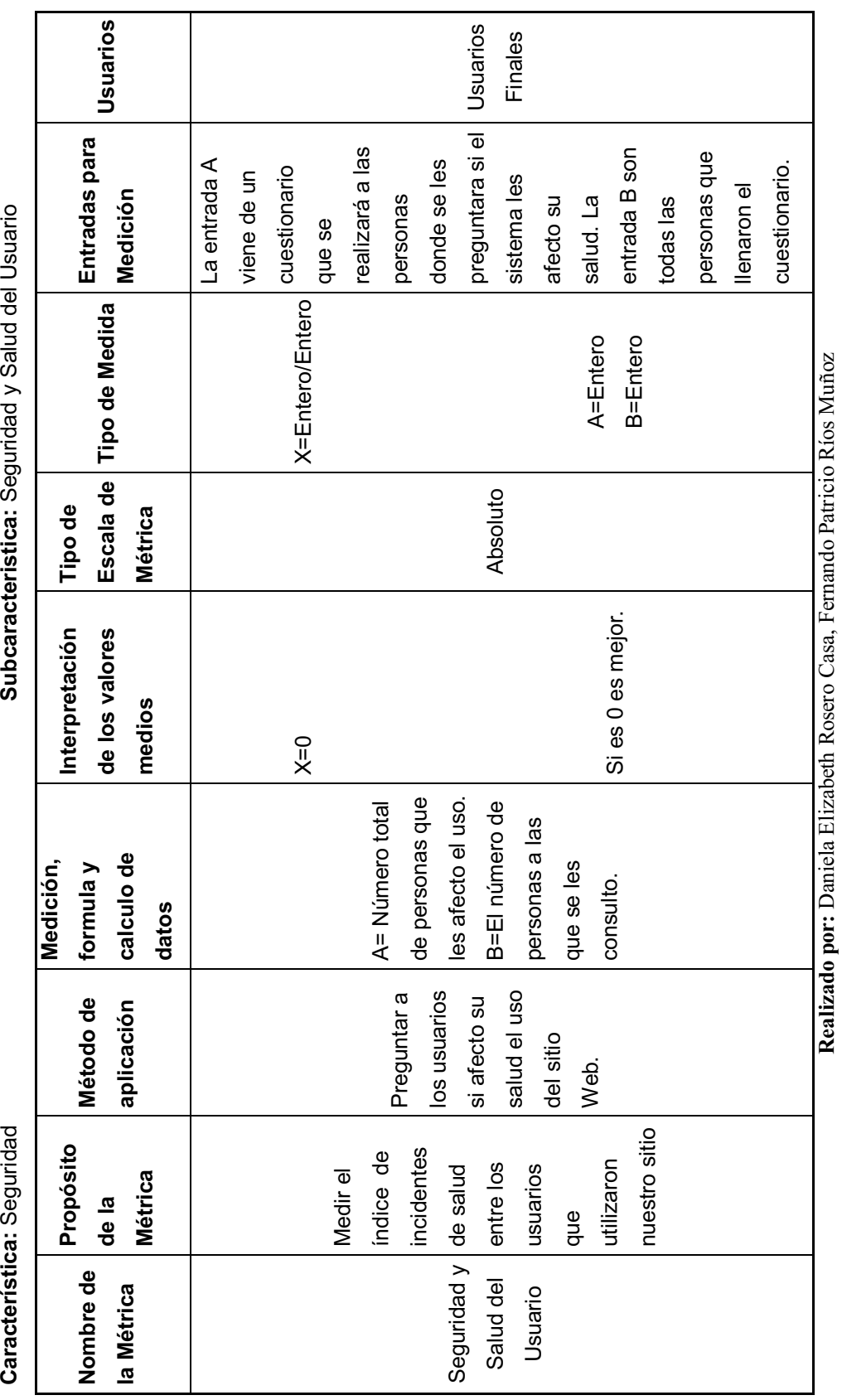

126

 $\frac{1}{2}$ 

ے گے۔<br>مگ  $\frac{1}{3}$  $\cdot$  $\frac{1}{2}$  $\zeta$ ر:#مانعشة  $\frac{1}{2}$ 

**Tabla 2-78: Calidad de Uso Satisfacción - Cuestionario de Satisfacción.** 

Tabla 2-78: Calidad de Uso Satisfacción - Cuestionario de Satisfacción.

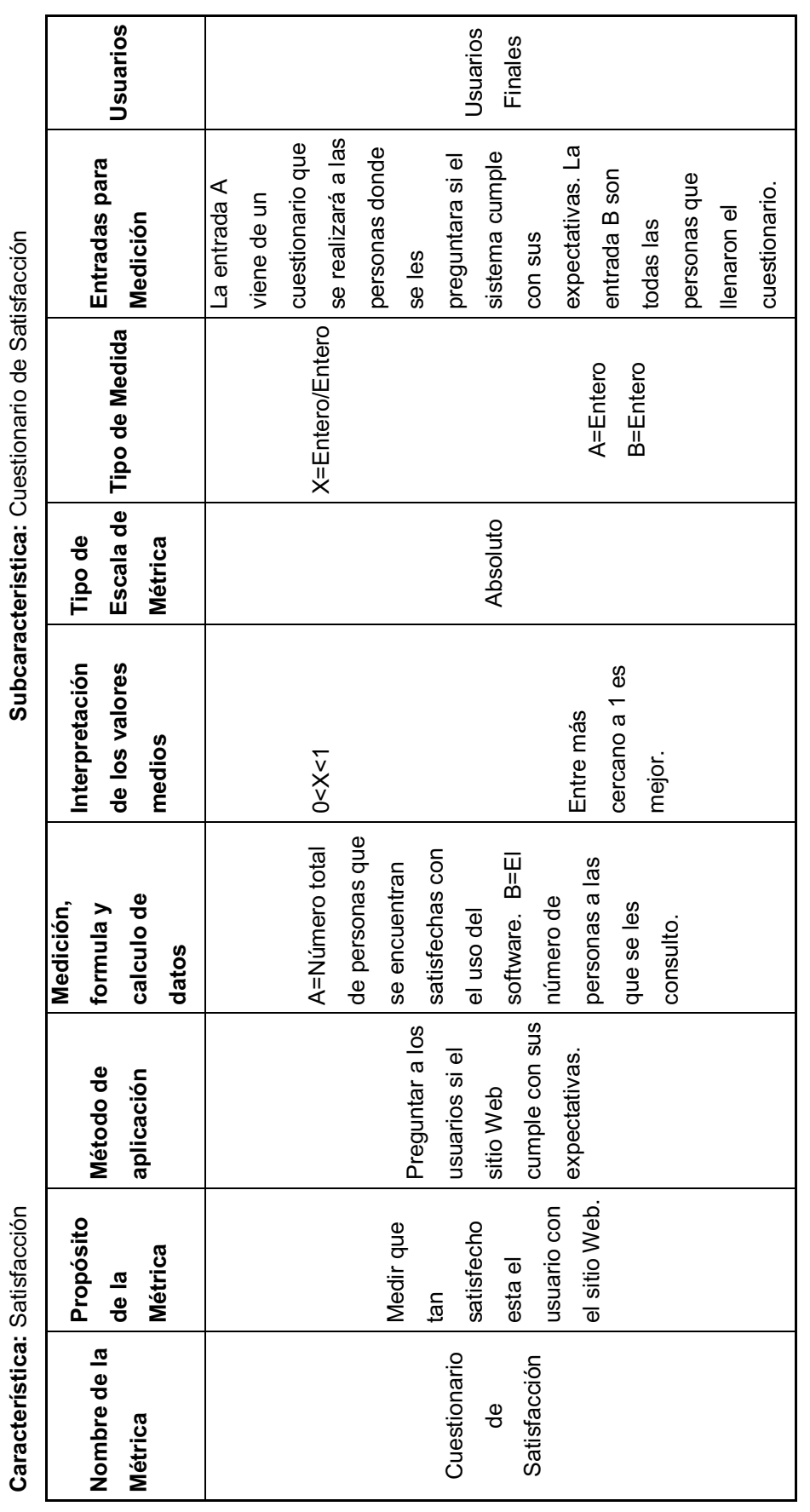

#### **2.5.3.2 Resultados de Control de Calidad**

En los resultados de control de calidad veremos cómo cada métrica respondió a los diferentes propósitos establecidos según sea la especificación de cada métrica.

#### **2.5.3.2.1 Resultados de las Métricas de Calidad Externas**

#### **2.5.3.2.1.1 Resultado de la Métrica Exactitud Computacional**

La especificación de la métrica de Exactitud Computacional se encuentra en la tabla 2-66, a continuación veremos los resultados de la métrica en la tabla 2-79.

**Tabla 2- 79: Resultados de la Métrica Exactitud Computacional.** 

**Funcionalidad -Exactitud Computacional**

#### **Medición, fórmula y cálculo de datos**

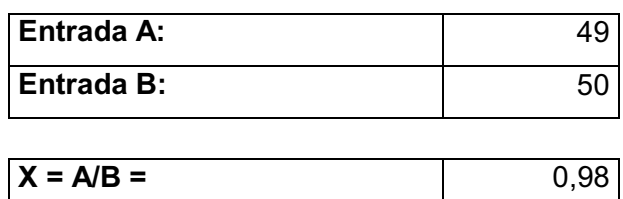

**Realizado por:** Daniela Elizabeth Rosero Casa, Fernando Patricio Ríos Muñoz

La métrica de exactitud computacional se cumple ya que le valor obtenido es 0,98 que es un valor muy cercano a 1.

#### **2.5.3.2.1.2 Resultado de la Métrica Aprendizaje**

La especificación de la métrica Aprendizaje se encuentra en la tabla 2-67, a continuación veremos los resultados de la métrica en la tabla 2-80.

**Tabla 2-80: Resultados de la Métrica de Aprendizaje.** 

#### **Usabilidad – Aprendizaje**

#### **Medición, fórmula y cálculo de datos**

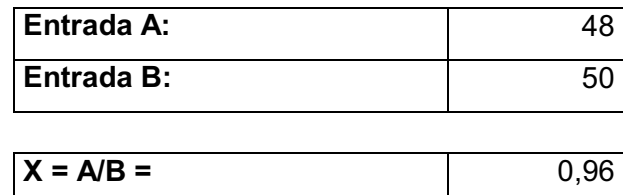

La métrica de aprendizaje cumple con lo esperado ya que le valor obtenido es 0,96 que es un valor muy cercano a 1.

#### **2.5.3.2.1.3 Resultado de la Métrica Operatividad**

La especificación de la métrica Operatividad se encuentra en la tabla 2-68, a continuación veremos los resultados de la métrica en la tabla 2-81.

**Tabla 2-81: Resultados de la Métrica Operatividad.** 

#### **Usabilidad – Operatividad**

**Medición, fórmula y cálculo de datos**

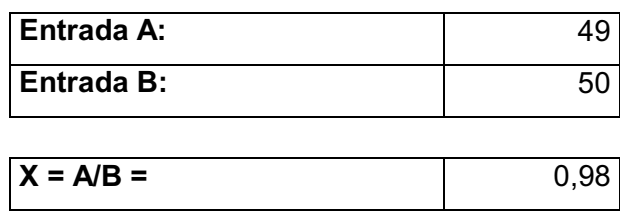

**Realizado por:** Daniela Elizabeth Rosero Casa, Fernando Patricio Ríos Muñoz

La métrica de operatividad cumple con lo esperado ya que le valor obtenido es 0,98 que es un valor muy cercano a 1.

#### **2.5.3.2.2 Resultados de las Métricas de Calidad Interna**

#### **2.5.3.2.2.1 Resultado de la Métrica Seguridad**

La especificación de la métrica de Seguridad se encuentra en la tabla 2-70, a continuación veremos los resultados de la métrica en la tabla 2-82.

**Tabla 2-82: Resultados de la Métrica Seguridad.** 

# **Funcionalidad –Seguridad Medición, fórmula y cálculo de datos**

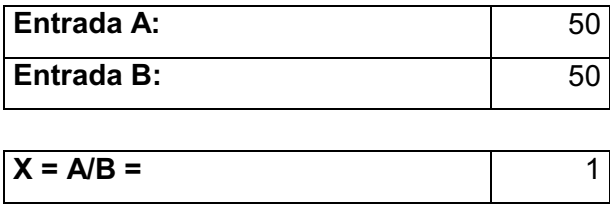
La métrica de seguridad se cumple ya que le valor obtenido es 1 que es un valor esperado para cumplir correctamente la métrica.

### **2.5.3.2.2.2 Resultado de la Métrica Cumplimiento de la Funcionalidad**

La especificación de la métrica de cumplimiento de funcionalidad se encuentra en la tabla 2-71, a continuación veremos los resultados de la métrica en la tabla 2-83.

**Tabla 2-83: Resultados de la Métrica de Cumplimiento de Funcionalidad.** 

## **Funcionalidad - Cumplimiento de la Funcionalidad**

**Medición, fórmula y cálculo de datos**

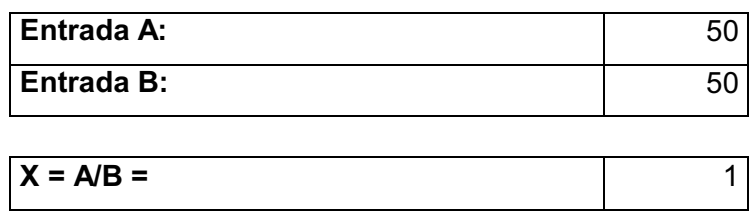

**Realizado por:** Daniela Elizabeth Rosero Casa, Fernando Patricio Ríos Muñoz

La métrica de cumplimiento de la funcionalidad se cumple ya que le valor obtenido es 1 que es un valor esperado para cumplir correctamente la métrica.

### **2.5.3.2.2.3 Resultado de la Métrica de Operatividad**

La especificación de la métrica de operatividad se encuentra en la tabla 2-72, a continuación veremos los resultados de la métrica en la tabla 2-84.

**Tabla 2-84: Resultados de la Métrica de Operatividad.** 

#### **Usabilidad – Operatividad**

**Medición, fórmula y cálculo de datos**

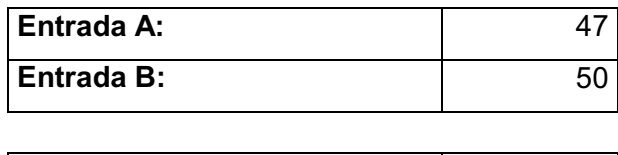

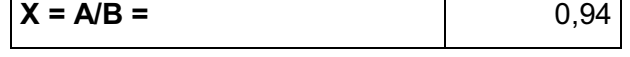

**Realizado por:** Daniela Elizabeth Rosero Casa, Fernando Patricio Ríos Muñoz

La métrica de operatividad se cumple ya que le valor obtenido es 0,94 que es un valor muy cercano a 1.

### **2.5.3.2.2.4 Resultado de la Métrica de Adaptabilidad**

La especificación de la métrica adaptabilidad se encuentra en la tabla 2-73, a continuación veremos los resultados de la métrica en la tabla 2-85.

**Tabla 2-85: Resultados de la Métrica Adaptabilidad.** 

# **Portabilidad – Adaptabilidad Medición, fórmula y cálculo de datos**

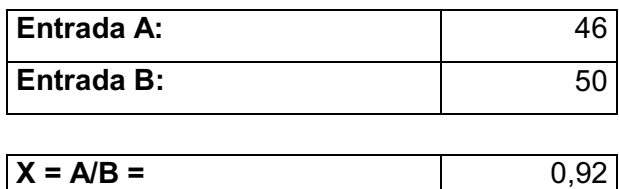

**Realizado por:** Daniela Elizabeth Rosero Casa, Fernando Patricio Ríos Muñoz

La métrica de adaptabilidad se cumple ya que le valor obtenido es 0,92 que es un valor muy cercano a 1.

## **2.5.3.2.3 Resultados de las Métricas de Calidad de Uso**

## **2.5.3.2.3.1 Resultado de la Métrica Terminación de la Tarea**

La especificación de la métrica terminación de la tarea se encuentra en la tabla 2-

75, a continuación veremos los resultados de la métrica en la tabla 2-86.

**Tabla 2-86: Resultados de la Métrica Terminación de la Tarea.** 

**Efectividad - Terminación de la Tarea Medición, fórmula y cálculo de datos**

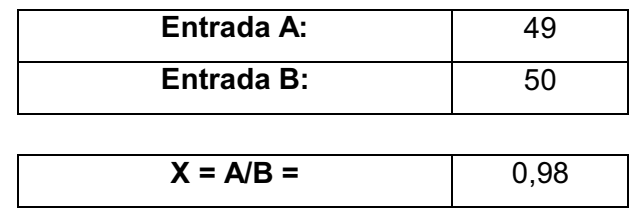

**Realizado por:** Daniela Elizabeth Rosero Casa, Fernando Patricio Ríos Muñoz

La métrica de terminación de la tarea se cumple ya que le valor obtenido es 0,98 que es un valor muy cercano a 1.

### **2.5.3.2.3.2 Resultado de la Métrica Frecuencia de Error**

La especificación de la métrica frecuencia de error se encuentra en la tabla 2-76, a continuación veremos los resultados de la métrica en la tabla 2-87.

**Tabla 2-87: Resultados de la Métrica Frecuencia de Error.** 

**Efectividad - Frecuencia de Error Medición, fórmula y cálculo de datos**

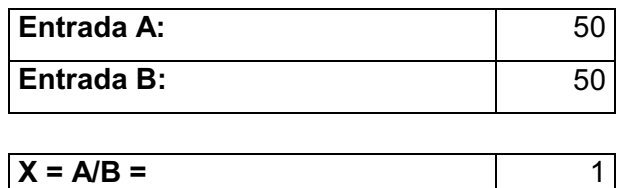

**Realizado por:** Daniela Elizabeth Rosero Casa, Fernando Patricio Ríos Muñoz

La métrica de frecuencia de error se cumple ya que le valor obtenido es 0,98 que es un valor muy cercano a 1.

### **2.5.3.2.3.3 Resultado de la Métrica Seguridad y Salud del Usuario**

La especificación de la métrica seguridad y salud del usuario se encuentra en la tabla 2-77, a continuación veremos los resultados de la métrica en la tabla 2-88.

> **Tabla 2-88: Resultados de la Métrica Seguridad y Salud del Usuario. Seguridad - Seguridad y Salud del Usuario Medición, fórmula y cálculo de datos**

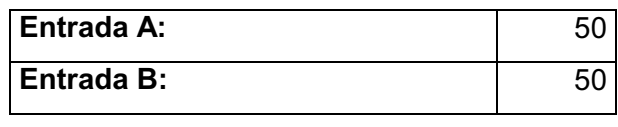

 $X = A/B = 1$ 

**Realizado por:** Daniela Elizabeth Rosero Casa, Fernando Patricio Ríos Muñoz

La métrica seguridad y salud del usuario se cumple ya que le valor obtenido es 1.

### **2.5.3.2.3.4 Resultado de la Métrica Cuestionario de Satisfacción**

La especificación de la métrica cuestionario de satisfacción se encuentra en la tabla 2-78, a continuación veremos los resultados de la métrica en la tabla 2-89.

**Tabla 2-89: Resultados de la Métrica Cuestionario de Satisfacción.** 

# **Seguridad - Cuestionario de Satisfacción Medición, fórmula y cálculo de datos**

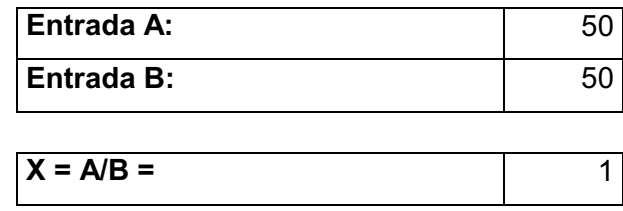

**Realizado por:** Daniela Elizabeth Rosero Casa, Fernando Patricio Ríos Muñoz

La métrica cuestionario de satisfacción se cumple ya que le valor obtenido es 1.

### **2.5.3.3 Análisis de los Resultados de Control de Calidad**

Para el análisis de control de calidad utilizaremos las fórmulas que se detallan en la tabla 2-90 según la norma ISO/IEC 14598-6.

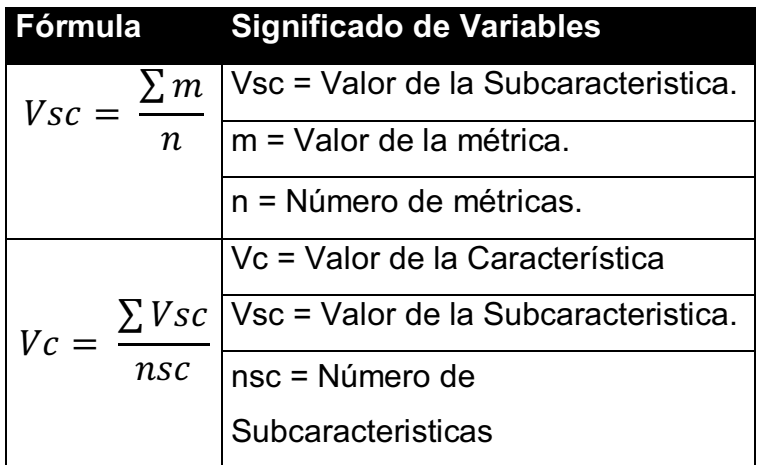

### **Tabla 2-90: Formulas de Control de Calidad.**

**Realizado por:** Daniela Elizabeth Rosero Casa, Fernando Patricio Ríos Muñoz

En la tabla 2-91 se muestran los resultados finales del control de calidad del sitio web de IRFEYAL.

**Tabla 2-91: Resumen de Calidad Total del Sitio Web.** 

| <b>Resumen de Calidad Total del Sitio Web</b> |         |
|-----------------------------------------------|---------|
| Total de los Valores de las Características   | 6,815   |
| Número de características                     |         |
| Calidad cumplida en Porcentaje                | 85,1875 |
| Calidad incumplida en Porcentaje              | 14,8125 |

**Realizado por:** Daniela Elizabeth Rosero Casa, Fernando Patricio Ríos Muñoz

En la figura 2-59 se muestra la calidad total de los resultados obtenidos de la evaluación al sitio según la norma ISO/IEC 9126.

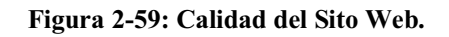

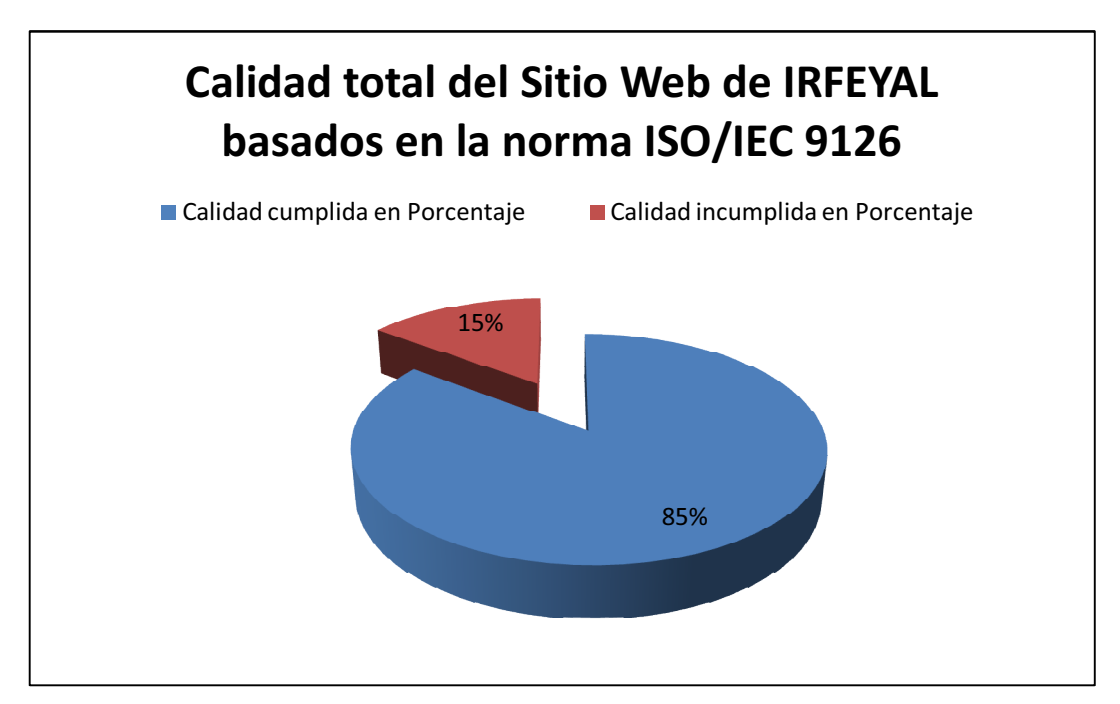

**Realizado por:** Daniela Elizabeth Rosero Casa, Fernando Patricio Ríos Muñoz

## CAPITULO 3

El objetivo principal al iniciar nuestro proyecto fue el de desarrollar e implementar un portal web para el Instituto Radiofónico de Fe y Alegría el cual se ha venido cumpliendo a lo largo del desarrollo. En el capítulo 1 se realizó el reconocimiento empresarial el cual nos ayudo para conocer a la empresa con la ayuda de Itil V3.0 llegamos a conocer el catálogo de servicios de IRFEYAL , en el capítulo 2 definimos la metodología UWE que es una metodología basada en UML pero orientado a aplicaciones web, luego definimos nuestras herramientas de trabajo en las cuales el portal web iba a ser desarrollado para posteriormente realizar el diseño e implementación del portal y finalmente realizar las pruebas y control de calidad, en el capítulo 3 definiremos las conclusiones y recomendaciones que hemos obtenido en el transcurso del desarrollo de nuestro proyecto.

### **3.1 CONCLUSIONES**

- Se ha cumplido con el objetivo principal de desarrollar e implementar un Portal Web para el Instituto Radiofónico de Fe y Alegría.
- El objetivo sobre difundir la existencia de la institución y dar a conocer los servicios que brinda se pudo establecer en el capítulo 1 mediante la identificación y descripción de la empresa además de identificar los distintos servicios que brinda IRFEYAL mediante Itil V3.0 lo que nos permitió conocer con más profundidad al Instituto Radiofónico Fe y Alegría que es una institución sin fines de lucro. Se realizó una investigación sobre las diferentes metodologías para el desarrollo web, como también se analizó las diferentes herramientas de desarrollo.
- En la sección 1.5 se pudo establecer que Joomla es la herramienta que más se acopla a las necesidades del portal web para el gestor de contenidos y que Moodle es la herramienta adecuada para el servicio de aulas virtuales de IRFEYAL, cumpliendo con el objetivo de proveer el servicio de aulas virtuales mediante un LMS.
- Mediante el uso de herramientas de CMS el portal web de IRFEYAL no generará costos de licenciamiento lo que es muy importante ya que es una institución enfocada a las personas que no pudieron culminar sus estudios por diversas maneras.
- Se cumplió con el objetivo de proveer el servicio de radio por internet para que las personas hagan uso de esta herramienta sin importar que se encuentren dentro del país, es decir que las personas puedan seguir con sus clases radiofónicas, además de poder descargar las clases para volver escuchar y así aprender de mejor manera.

## **3.2 RECOMENDACIONES**

- Se recomienda que para visualizar las clases del aula virtual se puede utilizar cualquier navegador a excepción de de un navegador menor a la versión 8 de Internet Explorer, con los otros navegadores como Mozilla Firefox, Opera, Google Chrome, etc. no existe problemas.
- Se debe tomar en cuenta que para el funcionamiento de la radio por internet se puede tener retrasos de hasta 3 segundos de la emisión real, esto dependerá mucho del ancho de banda en el que se ejecute el portal Web.
- Se recomienda el uso de CMS como Joomla para el desarrollo de sitios con respecto a gestor de contenidos ya que es una herramienta fácil y rápida de aprender la cual beneficia a la ejecución de portales.
- Se puede utilizar Moodle para el e-learning ya que es una herramienta gratuita y muy popular la cual hace que el usuario inexperto que la utiliza pueda acceder a ayuda en internet.

• Se recomienda que si el uso de banda de ancha no es muy óptimo se proceda a descargar las clases y no escucharlas en línea, y así se puede escuchar sin interrupciones.

## **3.3 REFLEXIÓN FINAL**

El proyecto que como estudiantes al terminar de estudiar debemos realizar previo a la obtención de nuestro título de ingenieros lo deberíamos ir desarrollando poco a poco en el transcurso de nuestra carrera para que a su vez solventemos nuestras dudas, al realizar nuestro proyecto en el transcurso de la carrera nosotros como estudiantes podríamos graduarnos más rápidamente y no esperar a terminar nuestra malla de estudios para empezar a realizar nuestro proyecto.

El desarrollo de nuestro proyecto nos ayudado a solventar conceptos que a lo largo de la carrera hemos estudiado y que con el desarrollo de un caso real hemos llegado a complementar nuestra formación como ingenieros.

En el transcurso del desarrollo del proyecto hemos aprendido que hay que ser perseverantes y constantes para cumplir con nuestro objetivo principal que es el de tener nuestro título de Ingenieros, el cual nos ayudará a progresar en un mundo que no se detiene y que avanza segundo tras segundo y que después de culminar nuestro proyecto podemos tener mejores oportunidades tanto en lo laboral como en lo personal, y ofrecerle a nuestro pequeño mejores oportunidades para que siga adelante.

# **REFERENCIAS**

# **BIBLIOGRÁFICAS**

- EDICIONES ANAYA MULTIMEDIA, Luke Welling, Laura Tomson; SCOTT, Desarrollo de Web con PHP y MySQL (2007).
- JOSSEY BASS, Rena M. Pallof, Keith Pratt, Building Online Learning **Communities**
- AU PREST; Terry Anderson; The Theory and Practice of on Line Learning (October 2008)
- IGI GLOBAL; Liliane Esnault, Web Based Education and Pedagogical technologies, (November 2007)

# **DIRECCIONES ELECTRÓNICAS**

- MOODLE, Moodle Docs; http://docs.moodle.org/es/P%C3%A1gina\_Principal, 13 de septiembre del 2010
- EDUTEKA; Tecnologías de la información y comunicaciones para la enseñanza básica y media http://www.eduteka.org/, 13 de septiembre del 2010
- JOOMLA; http://www.youjoomla.com/, 13 de septiembre del 2010
- TEC; E- Learning Evaluation Comparation www.TechnologyEvaluation, 13 de septiembre del 2010
- MERLOT; Multimedia Education Resource for Learning and Online **Teaching**

http://www.merlot.org/merlot/index.htm, 13 de septiembre del 2010

- Pon tu radio en internet http://www.maestrosdelweb.com/editorial/radioweb/, 13 de septiembre del 2010
- W3C Link Check http://validator.w3.org/checklink,10 de mayo del 2012